Für den Fachhandwerker Installationsanleitung

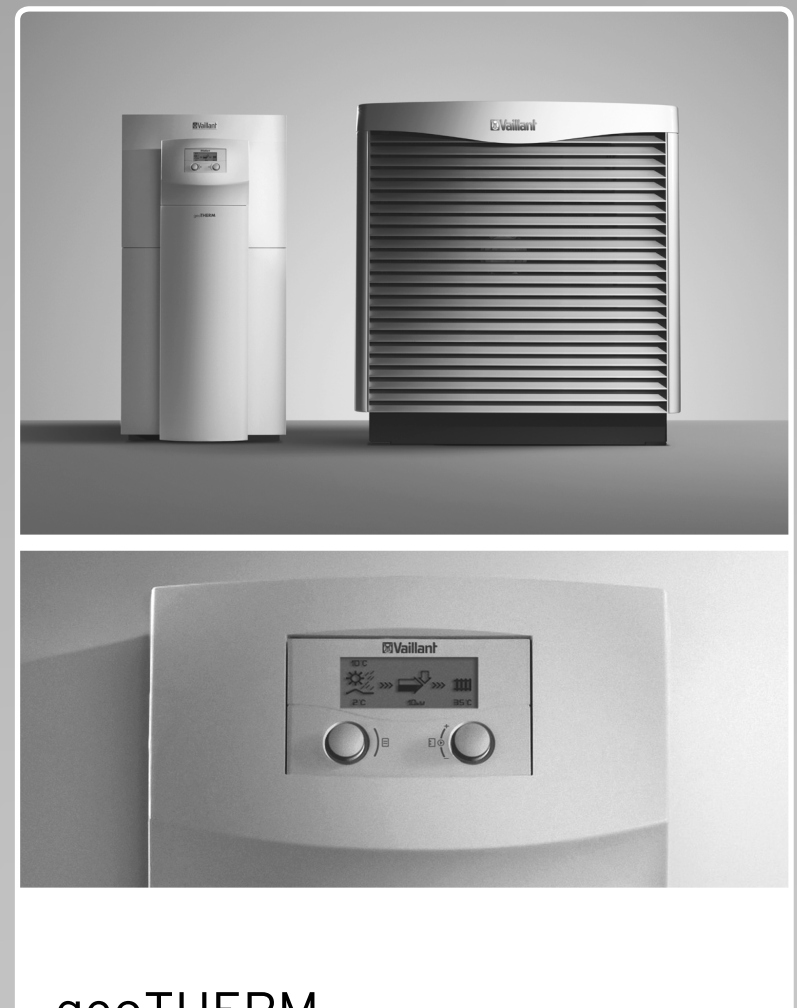

geoTHERM VWL /3 S

**DE , AT , BEDE , CHDE**

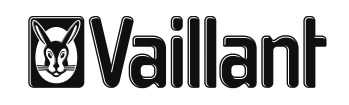

# **Inhaltsverzeichnis**

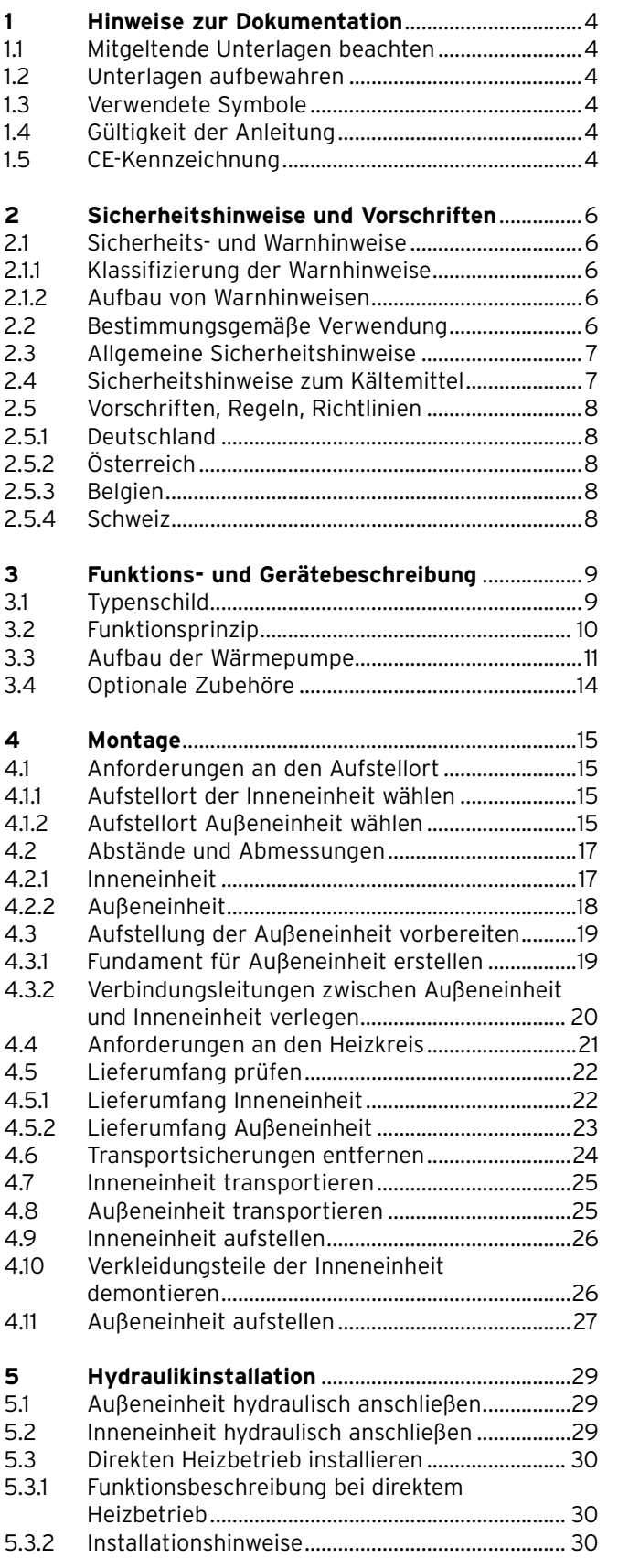

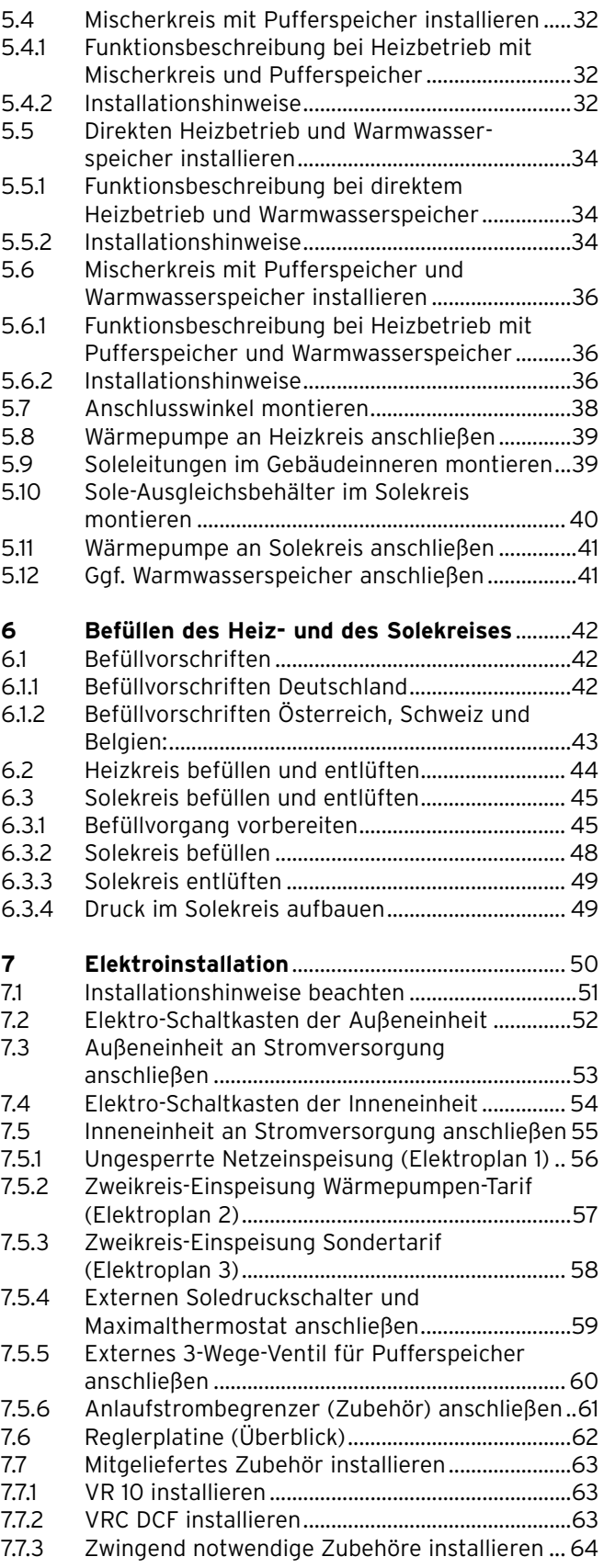

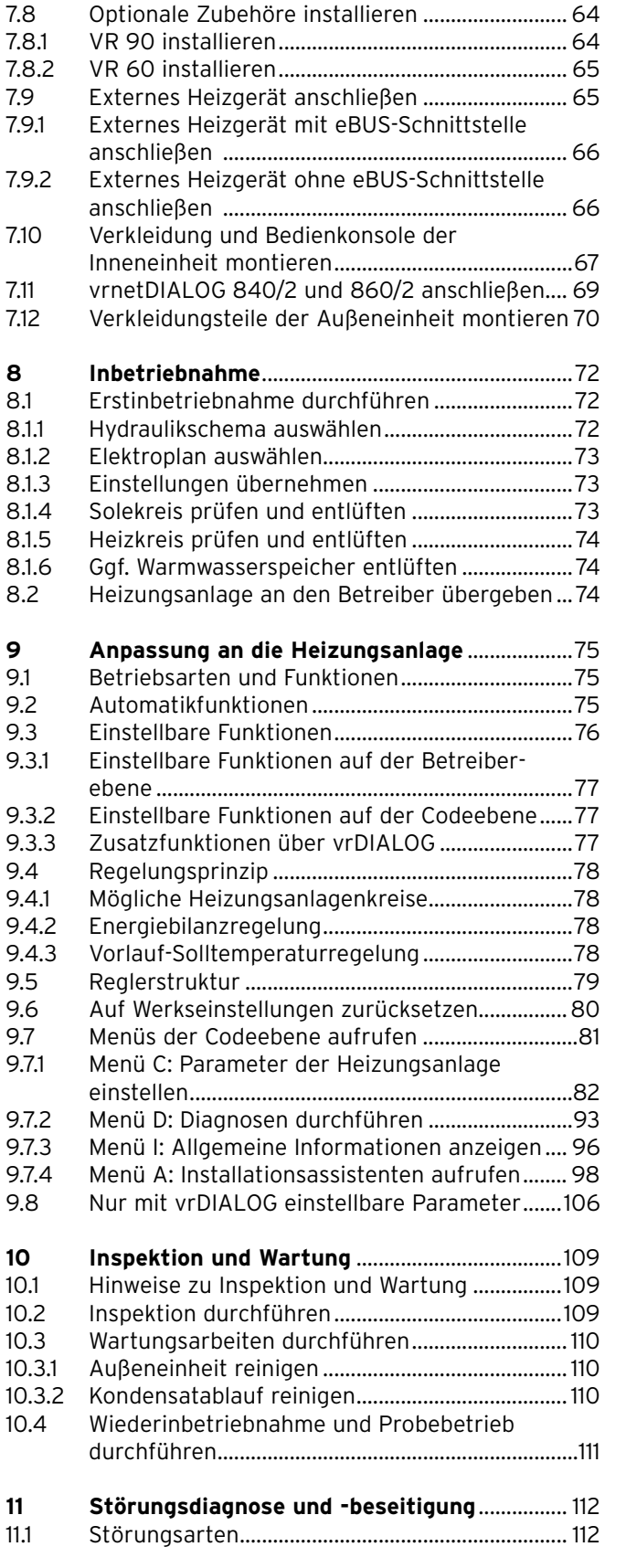

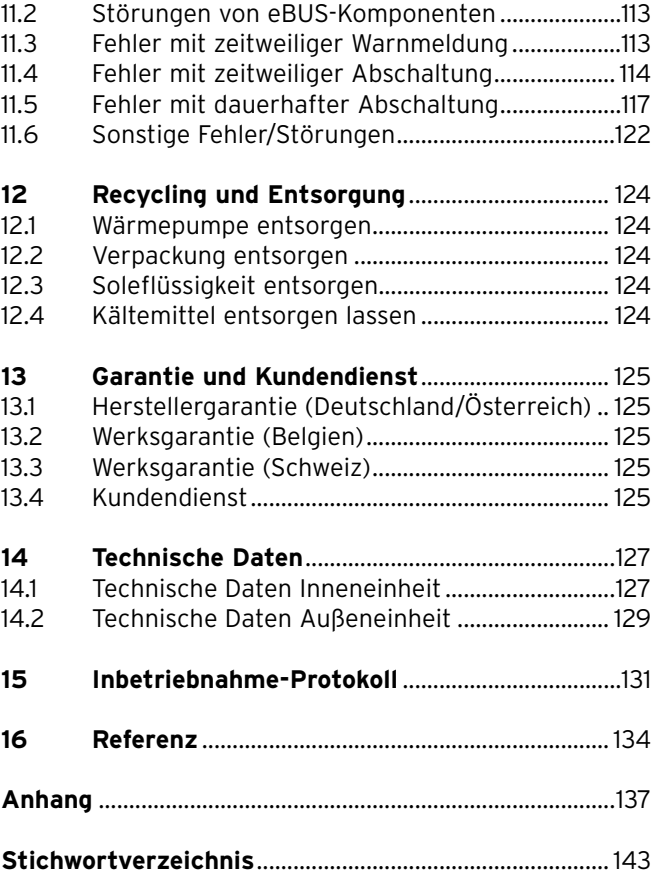

# **1 Hinweise zur Dokumentation**

Die folgenden Hinweise sind ein Wegweiser durch die Gesamtdokumentation. In Verbindung mit dieser Installations anleitung sind weitere Unterlagen gültig. Für Schäden, die durch Nichtbeachtung dieser Anleitungen entstehen, übernehmen wir keine Haftung.

# **1.1 Mitgeltende Unterlagen beachten**

> Beachten Sie bei der Installation der Wärmepumpe unbedingt alle Installationsanleitungen von Bauteilen und Komponenten der Heizungsanlage. Diese Installationsanleitungen sind den jeweiligen Bauteilen der Heizungsanlage sowie ergänzenden Komponenten beigefügt.

Beachten Sie ferner alle Betriebsanleitungen, die Komponenten der Heizungsanlage beiliegen.

# **1.2 Unterlagen aufbewahren**

 $\triangleright$  Geben Sie diese Installations an leitung sowie alle mitgeltenden Unterlagen und ggf. benötigte Hilfsmittel an den Anlagenbetreiber weiter. Dieser übernimmt die Aufbewahrung, damit die Anleitungen und Hilfsmittel bei Bedarf zur Verfügung stehen.

# **1.3 Verwendete Symbole**

Nachfolgend sind die im Text verwendeten Symbole erläutert. In dieser Anleitung werden außerdem Gefahrenzeichen zur Kennzeichnung von Gefahren verwendet (**¬ Kap. 2.1.1**).

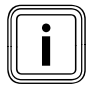

Symbol für einen nützlichen zusätzlichen Hinweis und Informationen

> Symbol für eine erforderliche Aktivität

# **1.4 Gültigkeit der Anleitung**

Die Installationsanleitung gilt ausschließlich für Wärmepumpensysteme mit folgenden Artikelnummern:

| Typen-<br>bezeichnung | Art.-Nr.<br>Wärmepum-<br>pensystem | Art.-Nr.<br>Inneneinheit | Art.-Nr.<br>Außeneinheit |
|-----------------------|------------------------------------|--------------------------|--------------------------|
| <b>VWL 61/3 S</b>     | 0010006729                         | 0020075211               | 0020075230               |
| <b>VWL 81/3 S</b>     | 0010006730                         | 0020075212               | 0020075230               |
| <b>VWL 101/3 S</b>    | 0010006731                         | 0020075213               | 0020075230               |
| <b>VWL 141/3 S</b>    | 0010006732                         | 0020075214               | 0020075230               |
| <b>VWL 171/3 S</b>    | 0010006733                         | 0020075215               | 0020075230               |

**Tab. 1.1 Typenbezeichnungen und Artikelnummern**

Die 10-stelligen Artikelnummern der Innen- und der Außeneinheit (ab der 7. Stelle aus der Seriennummer herauszulesen) entnehmen Sie bitte jeweils dem Aufkleber auf dem Gerät oder dem Typenschild (**¬ Kap. 3.1**).

Die Vaillant Wärmepumpen geoTHERM werden in dieser Anleitung allgemein als Wärmepumpensystem bezeichnet.

# **1.5 CE-Kennzeichnung**

Mit der CE-Kennzeichnung wird dokumentiert, dass die Geräte gemäß der Typenübersicht die grundlegenden Anforderungen der folgenden Richtlinien des Rates erfüllen:

- Richtlinie **2004/108/EG** des Rates "Richtlinie über die elektromagnetische Verträglichkeit" mit der Grenzwertklasse B
- Richtlinie **2006/95/EG** des Rates Richtlinie über elektrische Betriebsmittel zur Verwendung innerhalb bestimmter Spannungsgrenzen" (Niederspannungsrichtlinie)

Die Wärmepumpen entsprechen folgenden Normen:

- DIN EN 55014-1:2007 06, -2:2002 08
- DIN EN 61000-3-2:2007-05, -3-3:2009-06, -3-12:2005 - 09
- DIN EN 60335-1:2007, -2-40:2006 11, -2-34:2003 - 09, Corrigenda 1:2004:10, -2-34/ A1:2006 - 03, -2-51:2005 - 05, -3-11:2001 - 04, -4-2:2009-12, -4-3:2008-06, -4-4:2005-07, -4-5:2007-06, -4-11:2005-02
- DIN EN 60529:2000 09,
- DIN EN 50366:2006 11
- EN 50106:1997
- EN 378:2000
- EN 12735-1:2001
- EN 14276-1:2006,
- EN 12263:1998, -2:2007
- EN 12102:2008
- EN 14511:2007
- EN ISO 9614-1:1995, -2:1996, -3:2002
- ISO 5149

Die CE-Konformitätserklärung ist beim Hersteller einsehbar und kann bei Bedarf zur Verfügung gestellt werden.

Nur DE: Mit der CE-Kennzeichnung bestätigen wir als Gerätehersteller, dass die Sicherheitsanforderungen gemäß § 2 7. GSGV erfüllt sind und dass das serienmäßig hergestellte Gerät mit dem geprüften Baumuster übereinstimmt.

# **2 Sicherheitshinweise und Vor schriften**

# **2.1 Sicherheits- und Warnhinweise**

Die Wärmepumpe muss von einem anerkannten Fachhandwerker installiert werden, der für die Beachtung bestehender Normen und Vorschriften verantwortlich ist. Für Schäden, die durch Nichtbeachtung dieser Anleitung entstehen, übernehmen wir keine Haftung.

> Beachten Sie bei der Installation des geoTHERM Wärmepumpensystems die allgemeinen Sicherheitshinweise und die Warnhinweise, die gegebenenfalls einer Handlung vorangestellt sind.

# **2.1.1 Klassifizierung der Warnhinweise**

Die Warnhinweise sind wie folgt mit Gefahrenzeichen und Signalwörtern hinsichtlich der Schwere der möglichen Gefahr abgestuft:

| Gefahren-<br>zeichen | <b>Signalwort</b> | Erläuterung                                                               |
|----------------------|-------------------|---------------------------------------------------------------------------|
|                      | Gefahr!           | Unmittelbare Lebens-<br>gefahr oder<br>Gefahr schwerer<br>Personenschäden |
|                      | Gefahr!           | Lebensgefahr durch<br>Stromschlag                                         |
|                      | <b>Warnung!</b>   | Gefahr leichter Personen-<br>schäden                                      |
|                      | Vorsicht!         | Risiko von Sachschäden<br>oder Schäden für die<br>Umwelt                  |

**Tab. 2.1 Bedeutung von Gefahrenzeichen und Signalwörtern**

# **2.1.2 Aufbau von Warnhinweisen**

Warnhinweise erkennen Sie an einer oberen und einer unteren Trennlinie. Sie sind nach folgendem Grundprinzip aufgebaut:

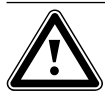

# **Art und Quelle der Gefahr!**

Signalwort!<br>
Art und Quelle der Gefahr!<br>
Erläuterung zur Art und Quelle der Gefahr. > Maßnahmen zur Abwendung der Gefahr.

# **2.2 Bestimmungsgemäße Verwendung**

Die Vaillant Luft/Wasser Wärmepumpensysteme vom Typ geoTHERM sind nach dem Stand der Technik und den anerkannten sicherheitstechnischen Regeln gebaut. Dennoch können bei unsachgemäßer oder nicht bestimmungsgemäßer Verwendung Gefahren für Leib und Leben des Benutzers oder Dritter bzw. Beeinträchtigungen der Geräte und anderer Sachwerte entstehen. Dieses Gerät ist nicht dafür bestimmt, durch Personen (einschließlich Kinder) mit eingeschränkten physischen, sensorischen oder geistigen Fähigkeiten oder mangels Erfahrung und/oder mangels Wissen benutzt zu werden, es sei denn, sie werden durch eine für ihre Sicherheit zuständige Person beaufsichtigt oder erhielten von ihr Anweisungen, wie das Gerät zu benutzen ist. Kinder müssen beaufsichtigt werden, um sicherzustellen, dass sie nicht mit dem Gerät spielen.

Die Vaillant geoTHERM Wärmepumpensysteme sind ausschließlich für den häuslichen Gebrauch bestimmt. Andere Anwendungen, insbesondere kommerzielle oder industrielle Anwendungen, gelten als nicht bestimmungsgemäß.

Die Systeme sind als Wärmeerzeuger für geschlossene Wand- und Bodenflächenheizungen und die Warmwasserbereitung vorgesehen. Eine andere oder darüber hinausgehende Benutzung gilt als nicht bestimmungsgemäß. Für hieraus resultierende Schäden haftet der Hersteller/Lieferant nicht. Das Risiko trägt allein der Anwender.

Die Geräte sind für den Betrieb an einem Stromversorgungsnetz mit einer Systemimpedanz  $Z_{\text{max}}$  am Übergabepunkt (Hausanschluss) von max. 0,16 Ohm vorgesehen. Bei größeren Systemimpedanzen muss der Anlaufstrombegrenzer VWZ 30/2 SV in die Wärmepumpe eingebaut werden.

Zur bestimmungsgemäßen Verwendung gehört auch das Beachten:

– der Betriebs- und der Installationsanleitung

– aller weiteren mitgeltenden Unterlagen

Die Geräte müssen von einem qualifizierten Fachhandwerker installiert werden, der für die Beachtung der bestehenden Vorschriften, Regeln und Richtlinien verantwortlich ist.

Jede missbräuchliche Verwendung ist untersagt!

# **2.3 Allgemeine Sicherheitshinweise**

Beachten Sie bei der Installation der geoTHERM Wärmepumpe die folgenden Sicherheitshinweise und Vorschriften:

- > Lesen Sie diese Installationsanleitung sorgfältig durch.
- > Führen Sie die Tätigkeiten aus, die in dieser Installationsanleitung beschrieben sind.

# **Explosionen und Verbrennungen vermeiden**

Die Soleflüssigkeit Ethanol ist als Flüssigkeit und Dampf leicht entzündbar. Die Bildung explosionsgefährlicher Dampf-/Luftgemische ist möglich.

- > Halten Sie Hitze, Funken, offene Flammen und heiße Oberflächen fern.
- > Sorgen Sie bei unbeabsichtigter Freisetzung für ausreichende Lüftung.
- > Vermeiden Sie die Bildung von Dampf-/Luftgemischen. Halten Sie Behälter mit Soleflüssigkeit verschlossen.
- > Beachten Sie das der Soleflüssigkeit beiliegende Sicherheitsdatenblatt.

An Bauteilen der Wärmepumpe können hohe Temperaturen entstehen.

- > Berühren Sie keine unisolierten Rohrleitungen der gesamten Heizungsanlage.
- > Entfernen Sie keine Verkleidungsteile.

# **Stromschlag vermeiden**

- > Schalten Sie vor Elektroinstallations- und Wartungsarbeiten immer alle Stromzufuhren allpolig ab.
- > Prüfen Sie die Spannungsfreiheit.
- > Stellen Sie sicher, dass diese gegen unbeabsichtigtes Wiedereinschalten gesichert sind.

#### **Verätzungen vermeiden**

Die Soleflüssigkeiten Ethanol und Ethylenglykol sind gesundheitsschädlich.

- > Vermeiden Sie Haut- und Augenkontakt.
- > Vermeiden Sie Einatmen und Verschlucken.
- > Tragen Sie Handschuhe und Schutzbrille.
- > Beachten Sie das der Soleflüssigkeit beiliegende Sicherheitsdatenblatt.

#### **Beschädigungen vermeiden**

Ungeeignete Frost- und Korrosionsschutzmittel können Dichtungen und andere Bauteile **des Heizkreises** beschädigen und dadurch Undichtigkeiten mit Wasseraustritt verursachen.

> Reichern Sie das Heizwasser nur mit den zugelassenen Frost- oder Korrosionsschutzmitteln an

# **Für Österreich:**

- > Beachten Sie die Norm H5195 Teil 1 für Heizwasseraufbereitung.
- > Beachten Sie die Befüllvorschriften.

#### **Umweltgefährdung vermeiden**

Die im Wärmepumpensystem enthaltene Soleflüssigkeit darf nicht in Kanalisation, Oberflächenwasser und Grundwasser gelangen.

> Entsorgen Sie die im Wärmepumpensystem enthaltene Soleflüssigkeit entsprechend den örtlichen Vorschriften.

#### **2.4 Sicherheitshinweise zum Kältemittel**

#### **Erfrierungen vermeiden**

Die Wärmepumpe wird mit einer Betriebsfüllung des Kältemittels R 407 C geliefert. Dies ist ein chlorfreies Kältemittel, das die Ozonschicht der Erde nicht beeinflusst. R 407 C ist weder feuergefährlich noch besteht Explosionsgefahr.

Bei normaler Benutzung und normalen Bedingungen gehen keine Gefahren vom Kältemittel R 407 C aus. Bei unsachgemäßer Verwendung kann es jedoch zu Schäden kommen.

Austretendes Kältemittel kann bei Berühren der Austrittstelle zu Erfrierungen führen.

- > Falls Kältemittel austritt, berühren Sie keine Bauteile der Wärmepumpe.
- > Atmen Sie Dämpfe oder Gase, die bei Undichtigkeiten aus dem Kältemittelkreislauf austreten, nicht ein.
- > Vermeiden Sie Haut- oder Augenkontakt mit dem Kältemittel.
- > Rufen Sie bei Haut- oder Augenkontakt mit dem Kältemittel einen Arzt.

#### **Umweltgefährdung vermeiden**

Die Wärmepumpe enthält das Kältemittel R 407 C. Das Kältemittel darf nicht in die Atmosphäre gelangen. R 407 C ist ein vom Kyoto-Protokoll erfasstes fluoriertes Treibhausgas mit GWP 1653 (GWP = Global Warming Potential). Gelangt es in die Atmosphäre, wirkt es 1653-mal so stark wie das natürliche Treibhausgas CO2.

Das in der Wärmepumpe enthaltene Kältemittel muss vor Entsorgung der Wärmepumpe ausschließlich über Wartungsventile in eine Recylingflasche abgelassen werden. Im Wartungsfall darf neues Kältemittel (Menge siehe Typenschild **¬ Kap. 3.1**) nur über Wartungsventile eingefüllt werden. Wenn ein anderes zugelassenes Ersatzkältemittel als das von Vaillant empfohlene R 407 C eingefüllt wird, verlieren nicht nur alle Garantien ihre Gültigkeit, sondern auch die Betriebssicherheit ist nicht mehr gewährleistet.

- > Sorgen Sie dafür, dass nur offiziell zertifiziertes Fachpersonal mit entsprechender Schutzausrüstung Wartungsarbeiten und Eingriffe in den Kältemittelkreis durchführt.
- > Lassen Sie das in der Wärmepumpe enthaltene Kältemittel durch zertifiziertes Fachpersonal den Vorschriften entsprechend recyceln oder entsorgen.

# **2.5 Vorschriften, Regeln, Richtlinien**

# **2.5.1 Deutschland**

Bei der Aufstellung und Installation der Wärmepumpe und des Warmwasserspeichers sind insbesondere nachfolgende Vorschriften, Regeln und Richtlinien zu beachten:

- DIN 1988 TRWI Technische Regeln für Trinkwasserinstallation
- DIN 4753 Wassererwärmungsanlagen für Trink- und Betriebswasser
- VDE-Vorschriften und Bestimmungen
- Vorschriften der Versorgungsnetzbetreiber (VNB)
- Vorschriften und Bestimmungen der örtlichen Wasserversorger
- Energieeinsparverordnung EnEV
- TA Lärm
- Vorschriften der unteren Wasserbehörde

# **2.5.2 Österreich**

Bei der Aufstellung, Installation und dem Betrieb der Wärmepumpe und des Warmwasserspeichers sind insbesondere die örtlichen Vorschriften, Bestimmungen, Regeln und Richtlinien

- zum elektrischen Anschluss
- der Versorgungsnetzbetreiber
- der Wasserversorgungsunternehmen
- zur Nutzung von Erdwärme
- zur Einbindung von Wärmequellen- und Heizungsanlagen
- zur Energieeinsparung
- zur Hygiene
- zu beachten.

# **2.5.3 Belgien**

Bei der Aufstellung, Installation und dem Betrieb der Wärmepumpe und des Warmwasserspeichers sind insbesondere die nachfolgenden örtlichen Vorschriften, Bestimmungen, Regeln und Richtlinien

- zum elektrischen Anschluss
- der Versorgungsnetzbetreiber
- der Wasserversorgungsunternehmen
- zur Nutzung von Erdwärme
- zur Einbindung von Wärmequellen- und Heizungsanlagen
- zur Energieeinsparung
- zur Hygiene

zu beachten.

# **2.5.4 Schweiz**

Bei der Aufstellung und Installation der Wärmepumpe sind insbesondere nachfolgende Vorschriften, Regeln und Richtlinien zu beachten:

– Vorschriften des SEV

- Vorschriften der Versorgungsnetzbetreiber (VNB)
- Vorschriften der Wasserversorgungsunternehmen
- örtliche Bestimmungen

# **3 Funktions- und Gerätebeschreibung**

# **3.1 Typenschild**

Bei der Inneneinheit der Wärmepumpe geoTHERM ist ein Typenschild innen auf dem Bodenblech angebracht. Die Typenbezeichnung der Wärmepumpe können Sie am Aufkleber (**¬ Abb. 3.4, Pos. 1**) auf der Frontverkleidung unten rechts und am Typenschild ablesen. An der Außeneinheit befindet sich je ein Typenschild unter der oberen Verkleidung und unterhalb des Elektro-Schaltkastens. Eine Typenbezeichnung befindet sich unten rechts auf dem Montagesockel der Außeneinheit (Ausblasseite) (**¬ Abb. 3.8, Pos. 8**).

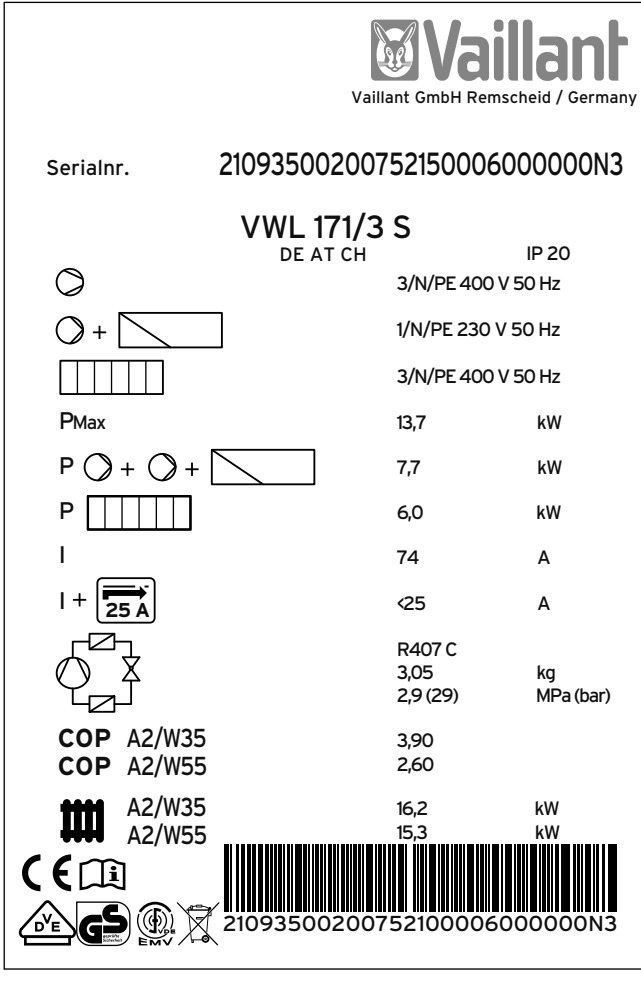

**Abb. 3.1 Beispiel für ein Typenschild der Inneneinheit**

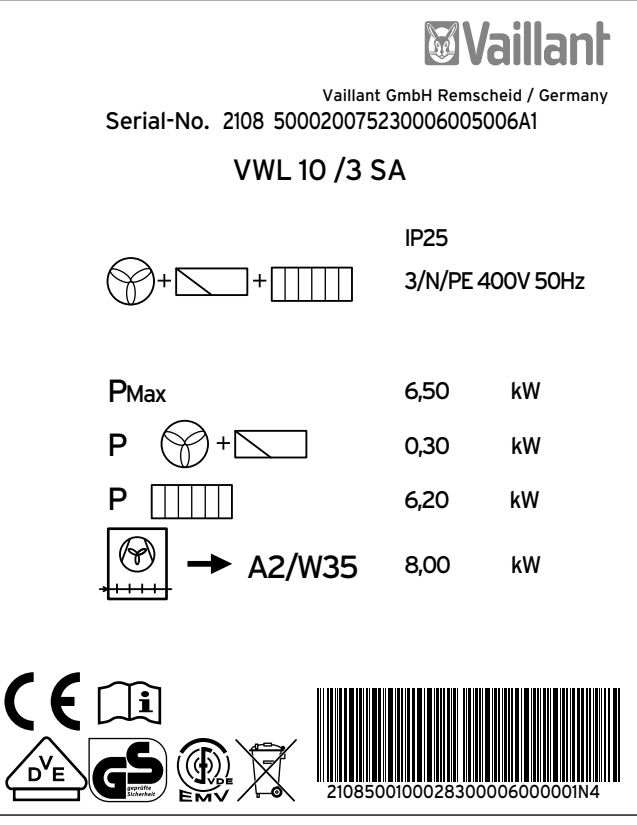

**Abb. 3.2 Beispiel für ein Typenschild der Außeneinheit**

# **Erklärung der Symbole auf dem Typenschild**

|                                         |                                                                                                    | Außeneinheit                                                                                        |  |
|-----------------------------------------|----------------------------------------------------------------------------------------------------|----------------------------------------------------------------------------------------------------|--|
|                                         |                                                                                                    | Bemessungsspannung Kompressor                                                                       |  |
|                                         |                                                                                                    | Bemessungsspannung Pumpen +<br>Regler                                                               |  |
|                                         |                                                                                                    | Bemessungsspannung Zusatz-<br>heizung                                                               |  |
| ρ<br><b>Max</b>                         |                                                                                                    | Bemessungsleistung max.                                                                             |  |
| Р                                       |                                                                                                    | Bemessungsleistung Kompressor,<br>Pumpen und Regler                                                 |  |
|                                         |                                                                                                    | Bemessungsleistung Zusatzheizung                                                                    |  |
|                                         |                                                                                                    | Bemessungsspannung Lüfter                                                                           |  |
|                                         |                                                                                                    | Anlaufstrom ohne Anlaufstrom-<br>begrenzer                                                          |  |
|                                         |                                                                                                    | Anlaufstrom inkl. Anlaufstrom-<br>begrenzer                                                         |  |
|                                         |                                                                                                    | Kältemitteltyp                                                                                      |  |
|                                         |                                                                                                    | Füllmenge                                                                                           |  |
|                                         |                                                                                                    | Zul. Bemessungsüberdruck                                                                            |  |
| COP                                     | Leistungszahl (Coefficient of Per-<br>formance) bei Lufteintritts-<br>A2/W35<br>temperatur 2 °C und<br>Heizungsvorlauftemperatur 35 °C |                                                                                                    |  |
| COP                                     | Leistungszahl (Coefficient of Per-<br>formance) bei Lufteintritts-<br>A2/W55<br>temperatur 2 °C und<br>Heizungsvorlauftemperatur 55 °C |                                                                                                    |  |
|                                         | A2/W35                                                                                                    | Heizleistung thermisch bei Luft-<br>eintrittstemperatur 2 °C und<br>Heizungsvorlauftemperatur 35 °C |  |
|                                         | A2/W55                                                                                                    | Heizleistung thermisch bei Luft-<br>eintrittstemperatur 2 °C und<br>Heizungsvorlauftemperatur 55 °C |  |
| $\mathcal C$<br>$\boldsymbol{\epsilon}$ |                                                                                                    | CE-Zeichen                                                                                          |  |
|                                         |                                                                                                    | VDE-/GS-Zeichen                                                                                     |  |

**Tab. 3.1 Symbolerklärung**

|                             | Betriebs- und Installationsanleitung<br>lesen!                                                  |
|-----------------------------|-------------------------------------------------------------------------------------------------|
|                             | VDE-Zeichen für elektromagne-<br>tische Verträglichkeit                                         |
| <b>IP 20 IP 25</b>          | Schutzart für Berührschutz und<br>Feuchtigkeit (IP 20/IP 25)                                    |
|                             | Nach Ablauf der Nutzungsdauer<br>einer ordnungsgemäßen Ent-<br>sorgung zuführen (kein Hausmüll) |
| 210545001000283000060000011 | Seriennummer (Serial Number)                                                                    |
|                             |                                                                                                 |

**Tab. 3.1 Symbolerklärung (Fortsetzung)**

# **3.2 Funktionsprinzip**

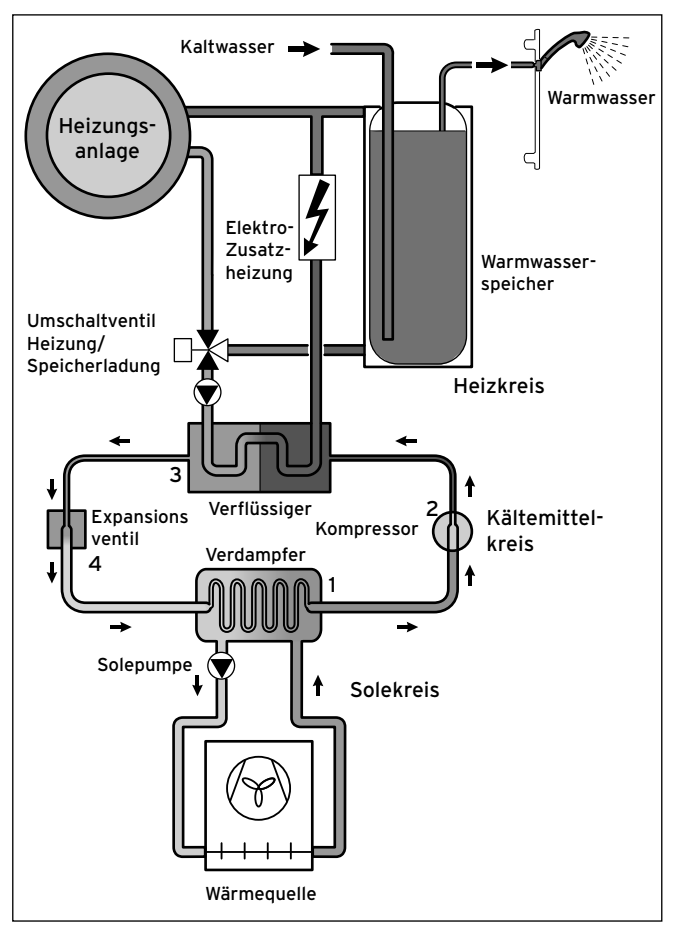

**Abb. 3.3 Funktionsweise Wärmepumpe (Inneneinheit)**

Das Vaillant Wärmepumpensystem geoTHERM VWL /3 S benutzt als Wärmequelle die Außenluft. Das Wärmepumpensystem kann von -20 °C bis max. +35 °C Außenlufttemperatur Heizwärme erzeugen.

Das System besteht aus den folgenden getrennten Kreisläufen, die mittels Wärmetauschern miteinander gekoppelt sind. Diese Kreisläufe sind.

– Der Solekreis, mit dem die Wärmeenergie der Wärmequelle Luft zum Kältemittelkreis transportiert wird.

- Der Kältemittelkreis, mit dem durch Verdampfen, Verdichten, Verflüssigen und Expandieren Wärmeenergie an den Heizkreis abgegeben wird.
- Der Heizkreis, mit dem die Heizung und Warmwasserbereitung eines Warmwasserspeichers gespeist werden.

Im Wärmepumpensystem VWL /3 S wird das Wärmequellenträgermedium – die Soleflüssigkeit – durch die Außeneinheit transportiert. Mithilfe eines Ventilators wird die Außenluft angesaugt und gelangt zum Rohrregister und einer Wärmetauscherfläche in Form von Aluminiumlamellen. Die in der Außenluft enthaltene Wärmeenergie wird auf die Soleflüssigkeit übertragen. Die jetzt erwärmte Soleflüssigkeit gelangt auf dem Rückweg in den Verdampfer der Inneneinheit und hebt das Kältemittel auf ein höheres Energieniveau, in dem es die Wärmeenergie wieder abgibt.

Über den Verdampfer (**1**) ist der Kältemittelkreis an die Umweltwärmequelle angebunden und nimmt deren Wärmeenergie auf. Dabei ändert sich der Aggregatzustand des Kältemittels, es verdampft. Über den Verflüssiger (**3**) ist der Kältemittelkreis mit dem Heizsystem verbunden, an das er die Wärmeenergie wieder abgibt. Dabei wird das Kältemittel wieder flüssig, es kondensiert. Da Wärmeenergie nur von einem Körper höherer Temperatur auf einen Körper niedrigerer Temperatur übergehen kann, muss das Kältemittel im Verdampfer eine niedrigere Temperatur als die Umweltwärmequelle besitzen. Dagegen muss die Temperatur des Kältemittels im Kondensator höher als die des Heizwassers sein, um die Wärmeenergie dort abgeben zu können.

Diese unterschiedlichen Temperaturen werden im Kältemittelkreis über einen Kompressor (**2**) und ein Expansions ventil (**4**) erzeugt, die sich zwischen dem Verdampfer und dem Kondensator befinden. Das dampfförmige Kältemittel strömt vom Verdampfer kommend in den Kompressor und wird von diesem verdichtet. Dabei steigen der Druck und die Temperatur des Kältemitteldampfes stark an. Nach diesem Vorgang strömt es durch den Kondensator, in dem es seine Wärmeenergie durch Kondensation an das Heizwasser abgibt. Als Flüssig keit strömt es dem Expansions ventil zu, darin entspannt es sich stark und verliert dabei extrem an Druck und Temperatur. Diese Temperatur ist jetzt niedriger als die der Soleflüssigkeit, die durch den Verdampfer strömt. Das Kältemittel kann dadurch im Verdampfer neue Wärme aufnehmen, wobei es wieder verdampft und zum Kompressor strömt. Der Kreislauf beginnt von vorn.

Bei Bedarf kann über den integrierten Regler die Elektro-Zusatzheizung zugeschaltet werden. Diese kann durch eine bestimmte Anschlussart abgestuft in ihrer Leistung reduziert werden (**¬ Kap. 7.5**).

Um Kondensatanfall im Geräteinneren der Inneneinheit zu verhindern, sind die Leitungen des Solekreises und des Kältemittelkreises kälteisoliert. Sollte doch Kondensat auftreten, wird es jeweils in einer Kondensatwanne (**¬ Abb. 3.7, Pos. 12 bzw. Abb. 3.8, Pos. 9**) gesammelt und unter die Innen- bzw. Außeneinheit geleitet. Tropfenbildung unter der Inneneinheit ist also möglich. Unter der Außeneinheit leitet ein Kondensatablauf das Kondensat in das Erdreich ab.

# **3.3 Aufbau der Wärmepumpe**

Die geoTHERM Wärmepumpe ist in den unten aufgeführten Typen lieferbar. Die Wärmepumpen-Typen unterscheiden sich vor allem in der Leistung und Anzahl der dazugehörigen Außeneinheiten.

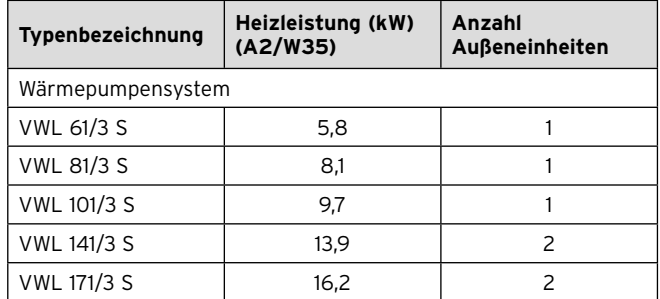

#### **Tab. 3.2 Typenübersicht**

Das Wärmepumpensystem ist mit allen gängigen Elektroversorgungstarifen betreibbar.

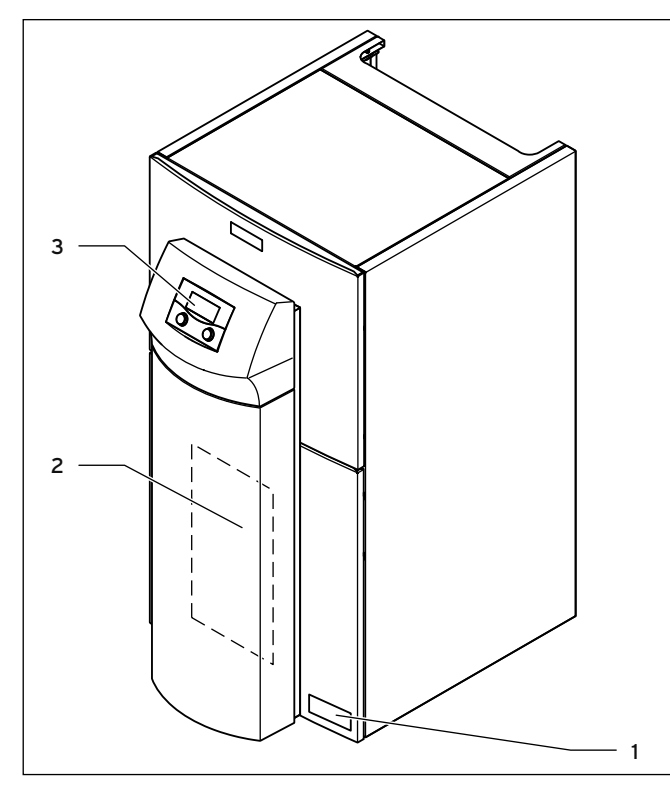

**Abb. 3.4 Vorderansicht Inneneinheit**

#### **Legende**

- 1 Aufkleber mit Typenbezeichnung der Wärmepumpe
- 2 Montageblech vrnetDIALOG (hinter der Abdecksäule)
- 3 Bedienkonsole

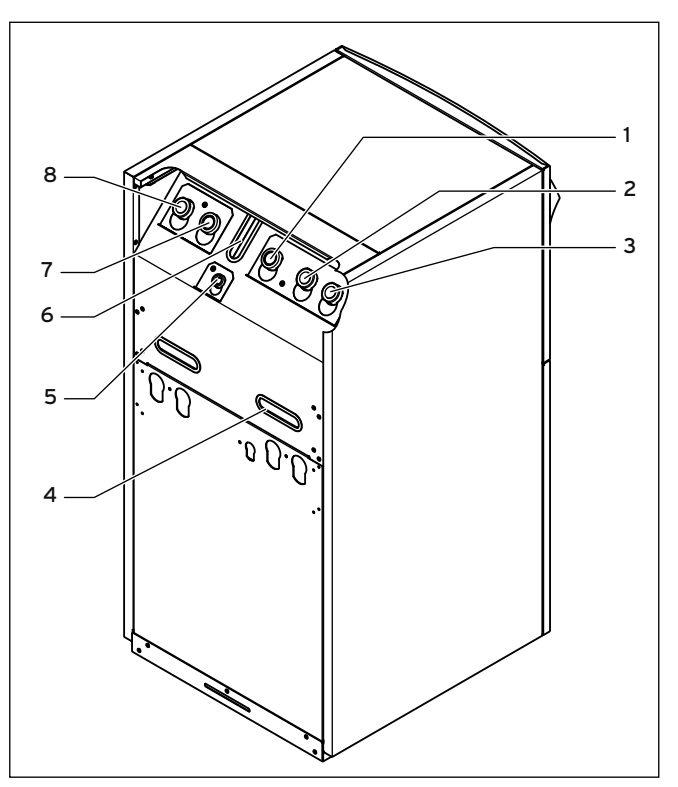

**Abb. 3.5 Rückansicht Inneneinheit**

# **Legende**

- 1 Rücklauf Warmwasserspeicher
- 2 Von Wärmequelle zur Wärmepumpe (Sole warm)
- 3 Von Wärmepumpe zur Wärmequelle (Sole kalt)
- 4 Transport-Griffmulden
- 5 Anschluss Ausdehnungsgefäß Heizkreis
- 6 Leitungsdurchführung Elektroanschluss
- 7 Heizungsrücklauf
- 8 Heizungsvorlauf

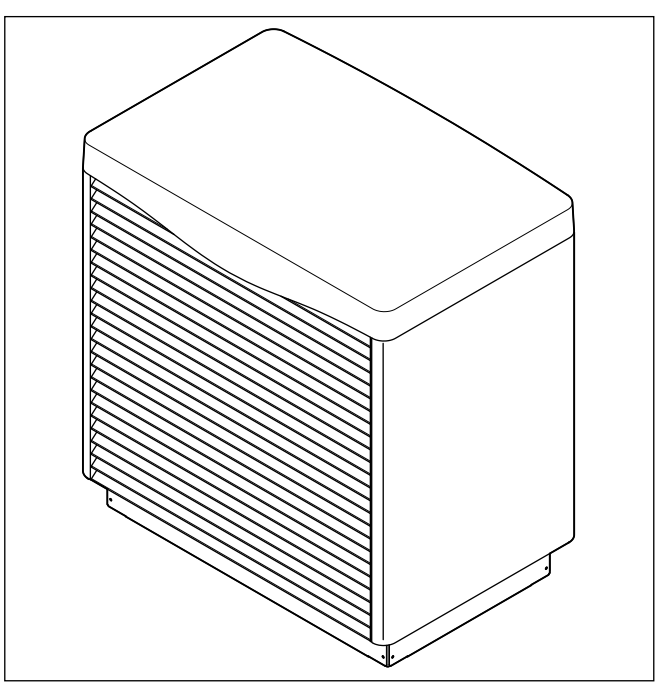

**Abb. 3.6 Vorderansicht Außeneinheit**

# **Baugruppen**

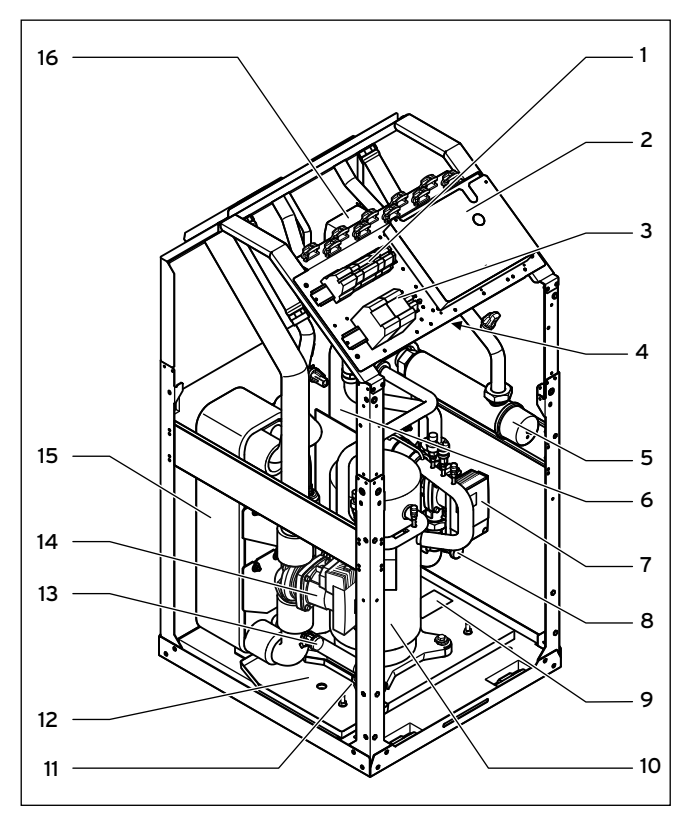

**Abb. 3.7 Vorderansicht Inneneinheit geöffnet**

#### **Legende**

- 1 Elektrische Anschlüsse
- 2 Reglerplatine (unter Abdeckblech)
- 3 Schütze
- 4 Sicherheitstemperaturbegrenzer Zusatzheizung
- 5 Elektro-Zusatzheizung
- 6 Verflüssiger
- 7 Hocheffizienz-Heizkreispumpe
- 8 Füll- und Entleerventil Heizkreis
- 9 Typenschild
- 10 Kompressor
- 11 Expansionsventil
- 12 Kondensatwanne
- 13 Füll- und Entleerventil Solekreis
- 14 Hocheffizienz-Solepumpe
- 15 Verdampfer
- 16 Umschaltventil Heizung/Speicherladung

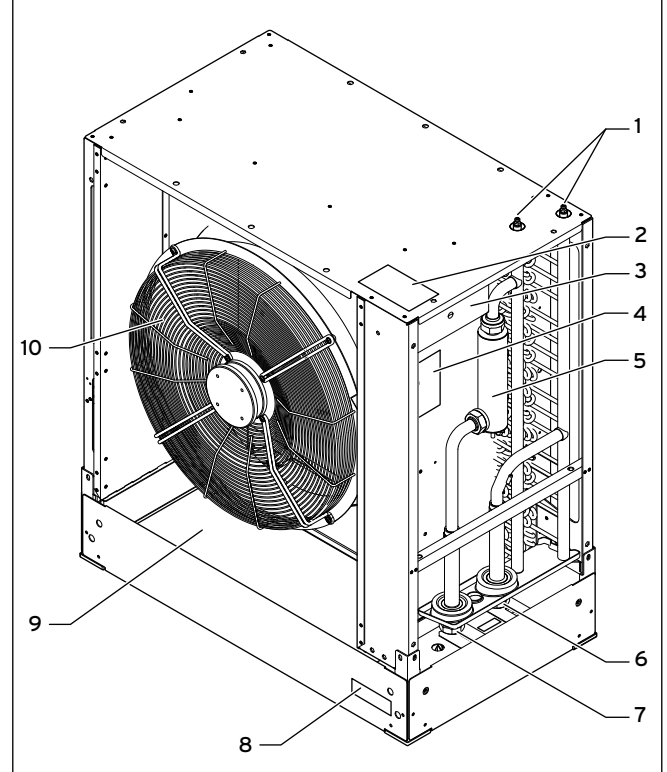

**Abb. 3.8 Vorderansicht Außeneinheit geöffnet**

#### **Legende**

- 1 Entlüftungsventile
- 2 Typenschild einfach
- 3 Elektronikbox
- 4 Typenschild mit Serviceaufkleber
- 5 Defroster
- 6 Von Wärmequelle zur Wärmepumpe (Sole warm)
- 7 Von Wärmepumpe zur Wärmequelle (Sole kalt)
- 8 Aufkleber mit Typenbezeichnung
- 9 Kondensatwanne
- 10 Lüfter

# **3.4 Optionale Zubehöre**

Die folgenden Vaillant Geräte können Sie zur Erweiterung der Wärmepumpenanlage einsetzen. Nähere Informationen zur Installation der Vaillant Geräte finden Sie in **¬ Kap. 7.7**.

# **Mischermodul VR 60**

Mit dem Mischermodul können Sie die Regelung der Heizungs anlage um zwei Mischerkreise erweitern. Sie können maximal sechs Mischermodule anschließen.

# **Fernbediengerät VR 90**

Für die ersten sechs Heizkreise (ab HK 2) können Sie ein eigenes Fernbediengerät anschließen.

# **Standardfühler VR 10**

Je nach Anlagenkonfiguration können zusätzliche Fühler, z. B. als Vorlauf-, Rücklauf-, Sammler- oder Speicherfühler, erforderlich sein.

# **vrDIALOG 810/2**

vrDialog ist eine Kommunikationseinheit mit Software und Verbindungsleitung, die Ihnen die Möglichkeit bietet, eine Diagnose, Überwachung und Parametrierung der Wärmepumpe vor Ort von einem Computer aus durchzuführen.

# **vrnetDIALOG 840/2, 860/2**

Die Kommunikationseinheit vrnetDIALOG bietet Ihnen die Möglichkeit, über einen Telefonanschluss oder über ein integriertes GSM-Modem unabhängig vom aktuellen Standort eine Ferndiagnose, Über wachung und Parametrierung der Wärmepumpe von einem Computer aus durchzuführen.

# **Anlaufstrombegrenzer VWZ 30/2 SV**

Der Anlaufstrombegrenzer VWZ 30/2 SV dient dazu, die bei Anlauf des Kompressors kurzzeitig stark erhöhte Stromaufnahme zu begrenzen. Dieses wird von einigen Versorgungsnetzbetreibern (VNB) empfohlen bzw. vorgeschrieben.

# **Heizwasser-Pufferspeicher VPS**

Der Pufferspeicher VPS dient als Zwischenspeicher für Heizwasser und kann zwischen Wärmepumpe und Heizkreis montiert werden. Er stellt die notwendige Energie zur Verfügung, um Sperrzeiten des Versorgungsnetzbetreibers zu überbrücken.

# **Warmwasserspeicher VIH und VDH**

Die Vaillant Rohrwendelspeicher VIH und die Vaillant Doppelmantelspeicher VDH sind speziell für die Kombination mit Wärmepumpen ausgelegt und dienen zum Erwärmen und Speichern von Warmwasser.

# **Pufferspeicher VPS /2**

Der Pufferspeicher VPS /2 (optional mit Frischwasserstation VPM-W oder Solarladestation VPM-S) dient als

Zwischenspeicher für Heizwasser und kann zwischen Wärmepumpe und Heizkreis montiert werden. Er stellt die notwendige Wärmeenergie zur Verfügung, um Sperrzeiten des Versorgungsnetzbetreibers zu überbrücken.

#### **Weiteres von Vaillant erhältliches Zubehör**

- Wärmeträgerflüssigkeit (Fertiggemisch) 10 l und 20 l Kanister
- Befüllpumpe für Solekreis
- Wärmepumpen-Solebefüllstation
- Erhöhungssockel (um ggf. an höhere Schneehöhen anzupassen)
- Flachdachaufstellungsset
- Rohrset 10 m Länge (DN 32, Rohrdurchmesser 40 mm, Wandstärke 3,7 mm)
- Rohrset 20 m Länge (DN 40, Rohrdurchmesser 50 mm, Wandstärke 4,6 mm)
- Rohrset 30 m Länge (DN 40, Rohrdurchmesser 50 mm, Wandstärke 4,6 mm)
- Installationsset VWL S für Rohre 40 x 3,7 (Montageanleitung enthält Informationen zur PE-Rohrverlegung)
- Installationsset VWL S für Rohre 50 x 4,6 (Montageanleitung enthält Informationen zur PE-Rohrverlegung)
- Hilfsset Soleentlüftung für Außeneinheit

# **Weiteres Zubehör**

- Sicherheitsgruppe und Ablauftrichter für Heizkreis
- Ausdehnungsgefäß für Heizkreis
- Ausdehnungsgefäß für Warmwasserkreis
- Ausdehnungsgefäß für Solekreis

# **4 Montage**

# **4.1 Anforderungen an den Aufstellort**

# **4.1.1 Aufstellort der Inneneinheit wählen**

- > Wählen Sie einen trockenen Raum, der durchgängig frostsicher ist, eine Umgebungstemperatur von 7 °C nicht unterschreitet sowie eine maximale Temperatur von 25 °C nicht überschreitet.
- > Beachten Sie, dass der Aufstellraum ein Mindestvolumen haben muss. Nach DIN EN 378 T1 wird für Wärmepumpen die Größe des minimalen Aufstellraums (V<sub>min</sub>) folgendermaβen berechnet:

 $V_{\text{min}} = G/c$ 

G = Kältemittelfüllmenge in kg

 $c =$  praktischer Grenzwert in kg/m<sup>3</sup>

(für R 407C c = 0,31 kg/m<sup>3</sup>)

Daher ergibt sich folgender minimaler Aufstellraum:

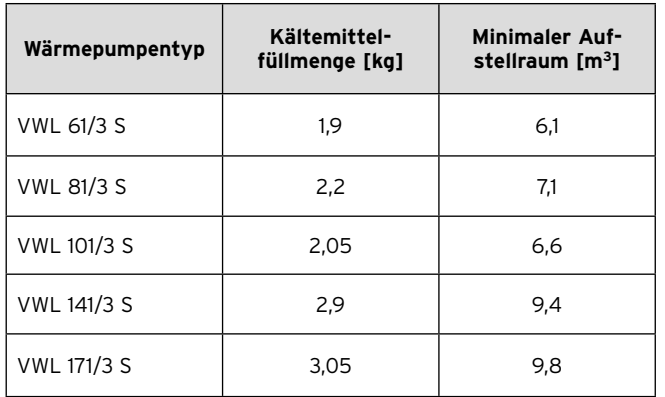

**Tab. 4.1 Minimale Größe des Aufstellraums der Inneneinheit**

- > Achten Sie darauf, dass die erforderlichen Mindestabstände eingehalten werden können (**¬ Abb. 4.5**).
- > Berücksichtigen Sie bei der Auswahl des Aufstellorts, dass die Wärmepumpe im Betrieb Schwingungen auf den Boden oder auf in der Nähe liegende Wände übertragen kann.
- > Stellen Sie sicher, dass der Boden eben und ausreichend tragfähig ist, um das Gewicht der Wärmepumpe und ggf. eines gefüllten betriebsbereiten Pufferspeichers tragen zu können.
- > Sorgen Sie dafür, dass eine zweckmäßige Leitungsführung (sowohl sole-, warmwasser- als auch heizungsseitig) erfolgen kann.

# **4.1.2 Aufstellort Außeneinheit wählen**

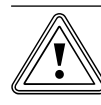

#### **Beschädigungsgefahr durch Korrosion!**

**Vorsicht!<br>Beschädigungsgefahr durch Korrosion!**<br>Ätzende Dämpfe (z. B. Methangas) kann Korrosionsschäden an der Außeneinheit verursachen.

> > Installieren Sie die Außeneinheit nicht in der Nähe von Stallungen und Güllegruben.

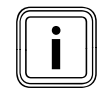

Die Außeneinheit muss außerhalb von Räu-<br>men im Freien aufgestellt werden. Je nach<br>Witterung fällt Kondensat an und kann unte men im Freien aufgestellt werden. Je nach Witterung fällt Kondensat an und kann unter der Außeneinheit auftreten.

- > Sorgen Sie für ein ausreichend tragfähiges, frostsicheres und waagerechtes Fundament nach den örtlichen Erfordernissen und den Regeln der Bautechnik.
- > Halten Sie den Abstand zwischen Innen- und Außeneinheit aus Effizienzgründen möglichst gering. Ein Abstand von 30 m, d. h. eine Gesamtrohrlänge von 60 m, darf auf keinen Fall überschritten werden.
- > Sofern der Abstand zwischen Außeneinheit und Gebäude 3 m unterschreitet, positionieren Sie das Gerät so, dass die Ausblasseite nicht auf das Gebäude weist.
- > Bemessen Sie den Aufstellort so, dass keine Personen auf der Ausblasseite gefährdet werden können. Im Bereich der Ausblasseite dürfen keine öffentlichen Wege verlaufen.
- > Installieren Sie das Gerät mit Ansaugseite zur Wand (empfohlene Installation).
- > Halten Sie ortsübliche und gesetzlich festgelegte Mindestabstände ein zu:
	- Bewuchs,
	- Wänden,
	- Planen,
	- offenem Feuer und Glut,
	- Kinderspielgeräten.

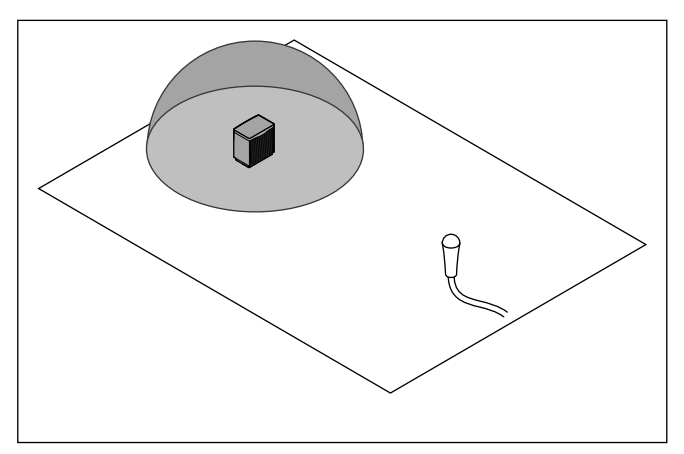

**Abb. 4.1 Schallausbreitungsform Halbkugel**

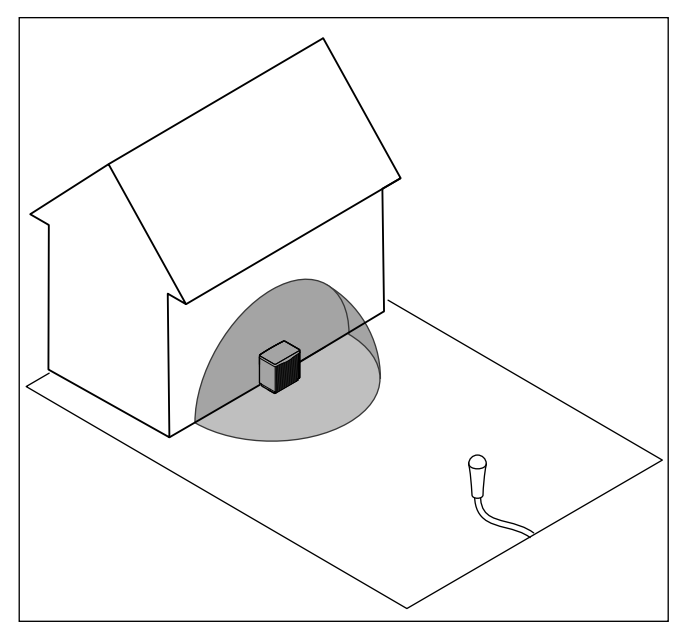

**Abb. 4.2 Schallausbreitungsform Viertelkugel**

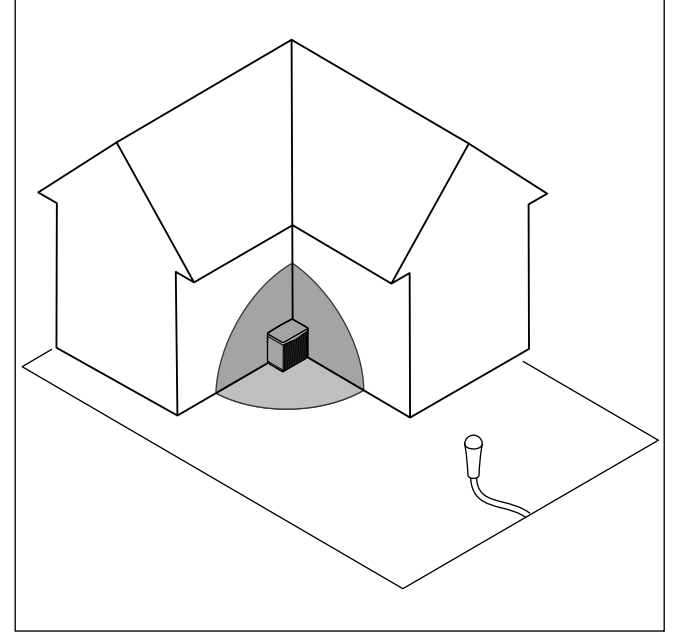

**Abb. 4.3 Schallausbreitungsform Achtelkugel**

> Berücksichtigen Sie bei der Auswahl des Aufstellorts, dass bei Volllastbetrieb im Winter eine gewisse Geräuschentwicklung (je nach Leistungsklasse bis zu 68 dB(A) Schallleistungspegel) von der Außeneinheit emittiert wird, die durch schallharte Oberflächen verstärkt werden kann. Beachten Sie die Vorgaben der TA Lärm sowie zusätzlich die regionalen Verordnungen.

Berechnen Sie den Schalldruckpegel der Außeneinheit(en) unter Berücksichtigung der Reflexion durch schallharte Oberflächen mit der Hilfe nachfolgenden Formel:

 $L_{WA} = L_{PFA} - 10$  lg S

 $L_{WA}$  = Schalldruckpegel (dB(A))

LPFA = Schallleistungspegel (dB(A)), (**¬ Kap. 14, Tab. 14.2**)

S = Schallausbreitungsform \* (Abstand von der Außeneinheit in  $m$ <sup>2</sup>

Schallausbreitungsform Halbkugel = 6,28 (**¬ Abb. 4.1**) Schallausbreitungsform Viertelkugel = 3,14 (**¬ Abb. 4.2**) Schallausbreitungsform Achtelkugel = 1,57 (**¬ Abb. 4.3**)

# **Beispiel:**

L<sub>PFA</sub> = 54 dB(A), max. Schallleistung ohne Geräuschminderung (VWL 61/3 S)

Schallausbreitungsform = Halbkugel = 6,28 Abstand zur Außeneinheit = 10 m

 $L_{WA}$  = 54 dB(A) - 10 lg (6,28  $*$  10<sup>2</sup>)

 $L_{WA}$  = 54 dB(A) - 10 lg (628)

 $L_{WA}$  = 54 dB(A) - 28

 $L_{WA}$  = 26 dB(A)

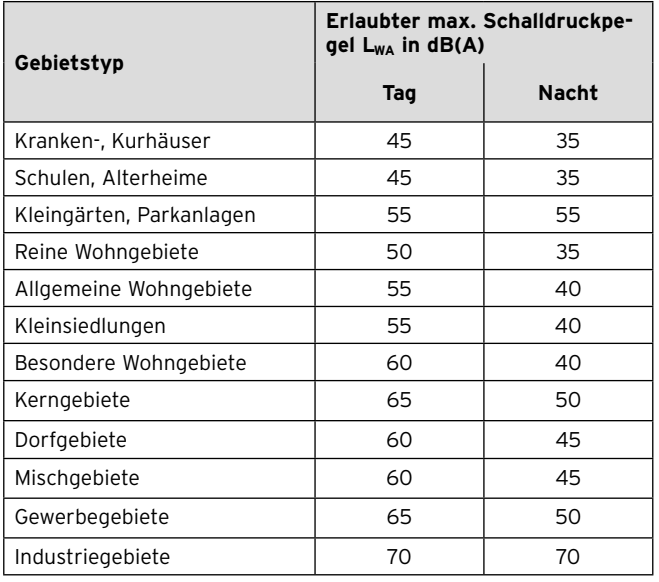

**Tab. 4.2 Einzuhaltende Schalldruckpegel in Gebieten unterschiedlicher Nutzung nach TA-Lärm**

- > Wählen Sie den Aufstellort so, dass die gesetzlich geforderten Immissionswerte für Lärm außerhalb von Gebäuden nach Möglichkeit ohne Nutzung der Geräuschminderungsfunktion des Wärmepumpensystems eingehalten werden können (**¬ Betriebsanleitung, Kap. 3.1**).
- > Berücksichtigen Sie bei entsprechenden Witterungsverhältnissen die Möglichkeit der Glatteisbildung direkt vor der Ausblasseite der Außeneinheit und bei Kondensataustritt rings um die Außeneinheit herum.

# **4.2 Abstände und Abmessungen**

# **4.2.1 Inneneinheit**

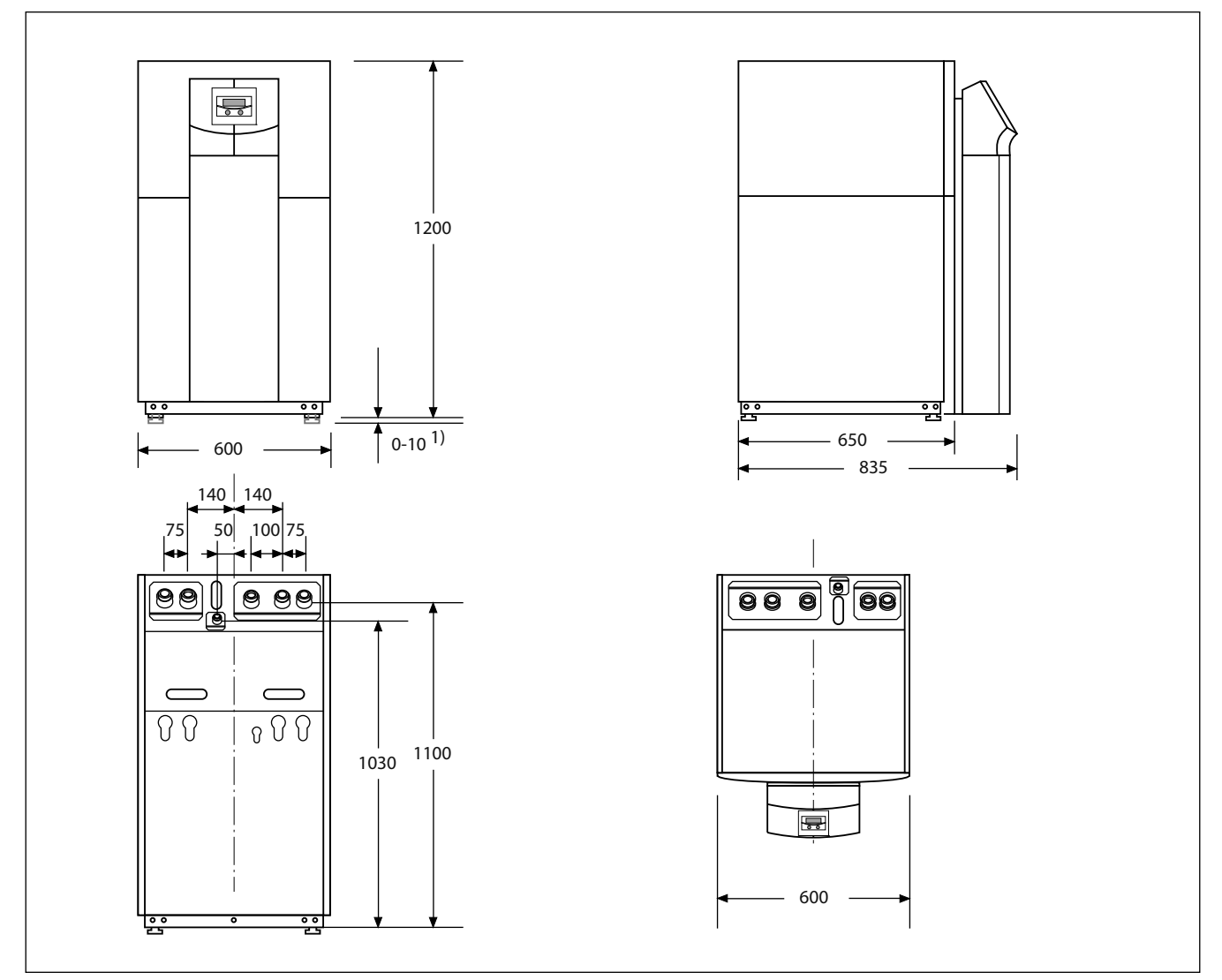

**Abb. 4.4 Abstände und Abmessungen Inneneinheit**

1) Stellfüße um 10 mm höhenverstellbar

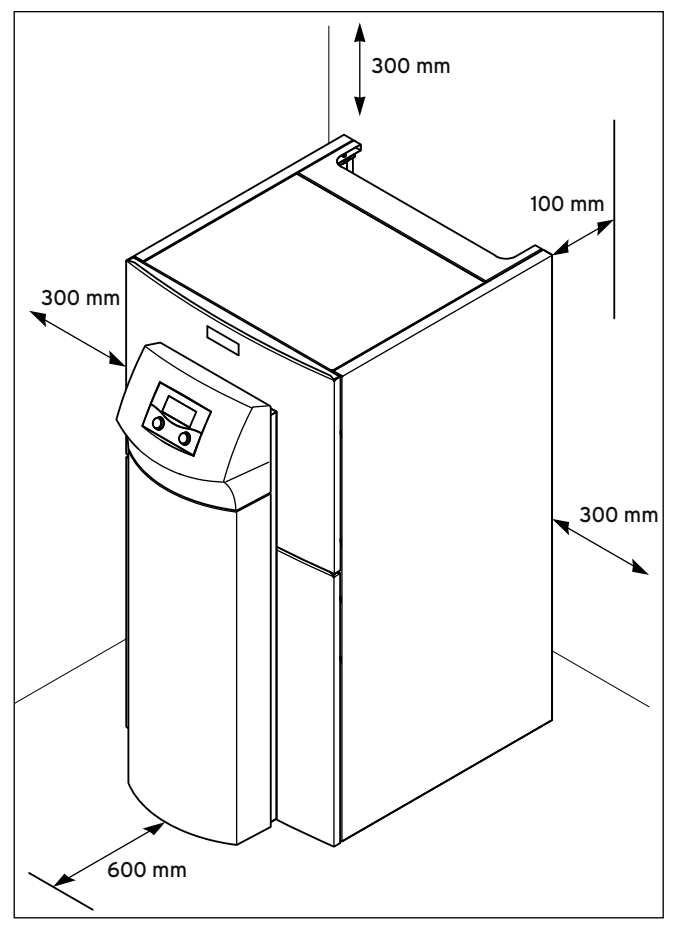

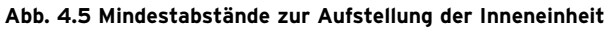

# **4.2.2 Außeneinheit**

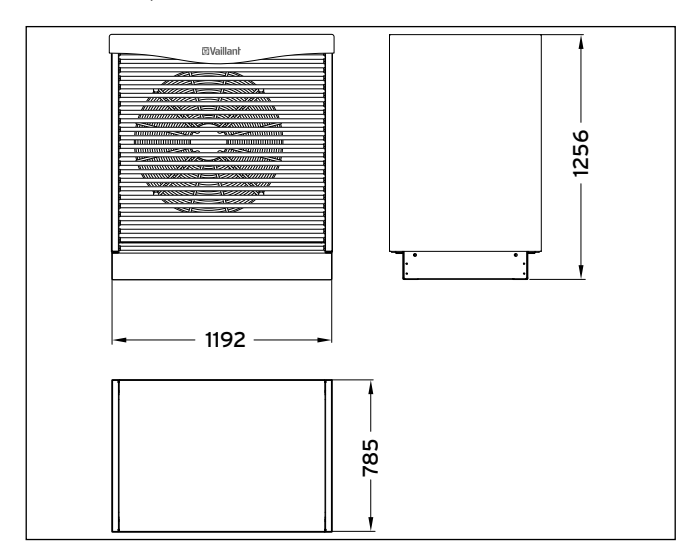

**Abb. 4.6 Abmessungen Außeneinheit**

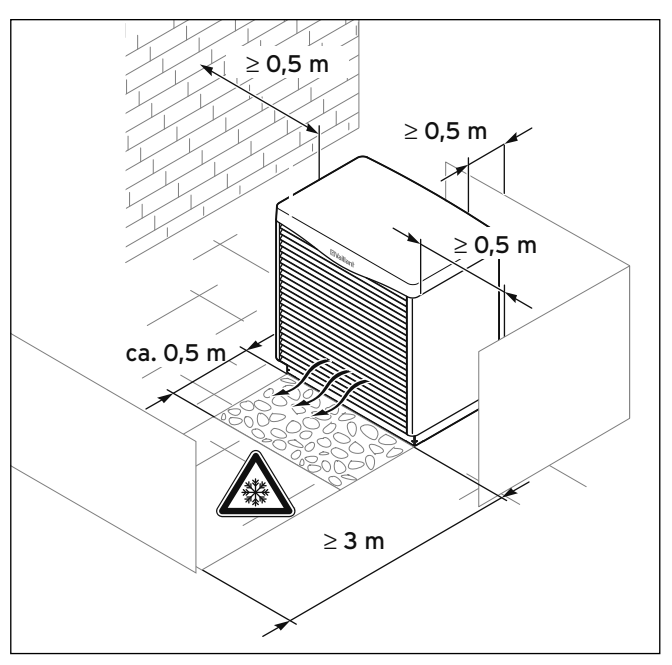

**Abb. 4.7 Mindestabstände zur Aufstellung der Außeneinheit**

Vaillant empfiehlt einen Mindestabstand von<br>≥1 mauf der Seite der Hydraulikanschlüsse<br>für eine bessere Zugänglichkeit im Servicefall. ≥1m auf der Seite der Hydraulikanschlüsse

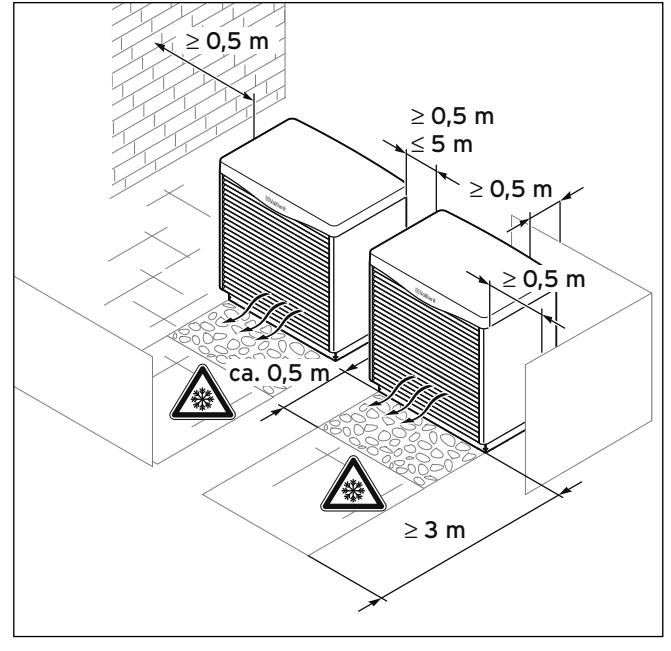

**Abb. 4.8 Mindestabstände zur Aufstellung zweier Außeneinheiten**

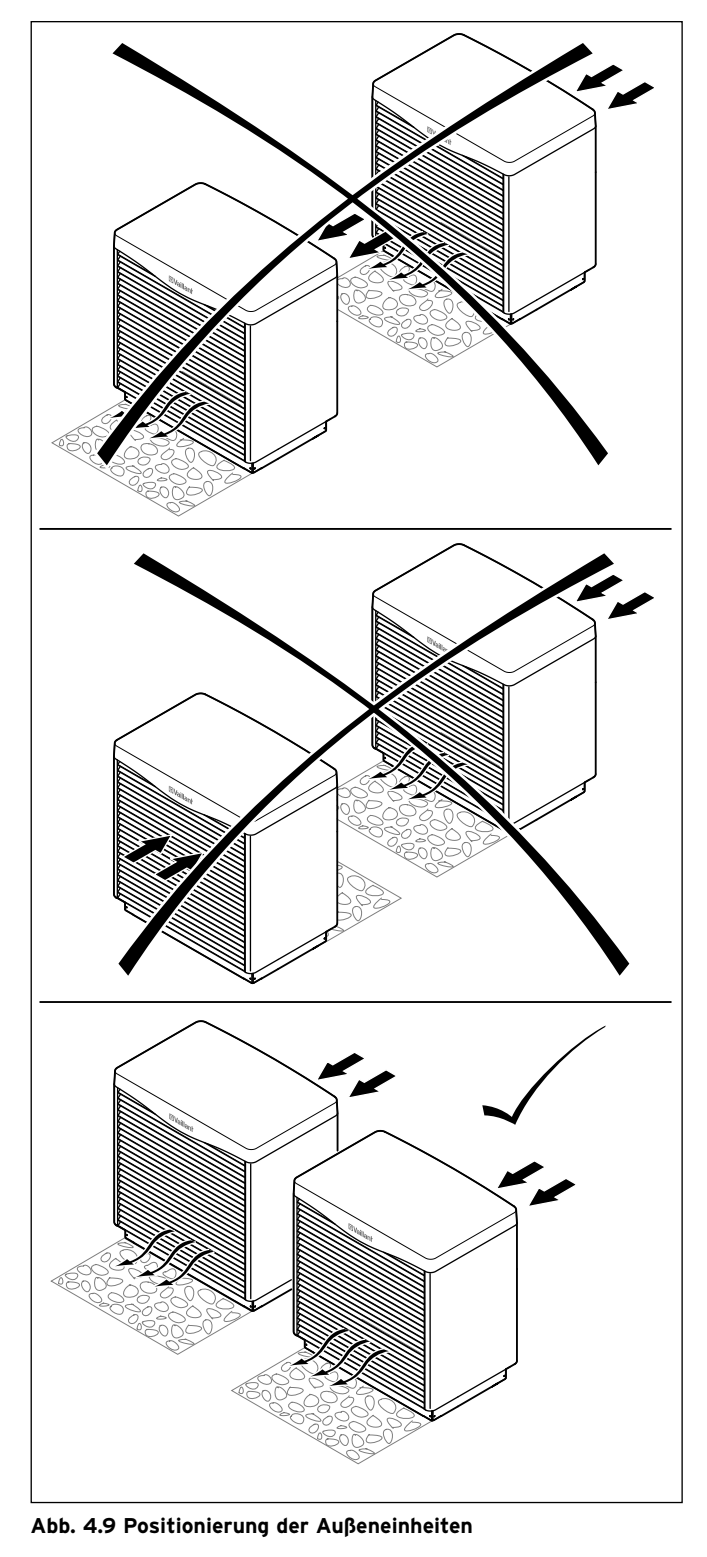

# **4.3 Aufstellung der Außeneinheit vorbereiten**

Vaillant empfiehlt folgendes Vaillant Zubehör:

- Rohrset für 10 m Gesamtabstand Außeneinheit <> Inneneinheit, Rohrdurchmesser 40 x 3,7 mm (beinhaltet insgesamt 20 m Rohr)
- Rohrset für 20 m Gesamtabstand Außeneinheit <> Inneneinheit, Rohrdurchmesser 50 x 4,6 mm (beinhaltet insgesamt 40 m Rohr)
- Rohrset für 30 m Gesamtabstand Außeneinheit <> Inneneinheit, Rohrdurchmesser 50 x 4,6 mm (beinhaltet insgesamt 60 m Rohr)

Die zu den jeweiligen Gesamtabständen angegebenen Durchmesser sind zwingend erforderlich.

- Installationsset VWL S für Rohre DN 32
- Installationsset VWL S für Rohre DN 40
- Erhöhungssockel (um ggf. an höhere Schneehöhen anzupassen)

# **4.3.1 Fundament für Außeneinheit erstellen**

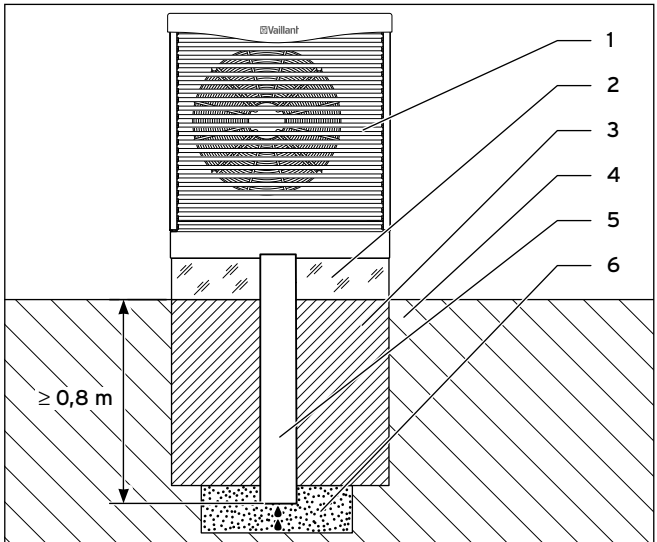

**Abb. 4.10 Aufstellschema Außeneinheit**

#### **Legende**

- 1 Luft/Sole Wärmetauscher (Außeneinheit)
- 2 Fundament
- 3 Verdichteter Schotter
- 4 Erdreich
- 5 Kondensatleitung
- 6 Kiesbett im frostfreien Bereich
- > Bereiten Sie den Untergrund für die Aufstellung der Außeneinheit vor.

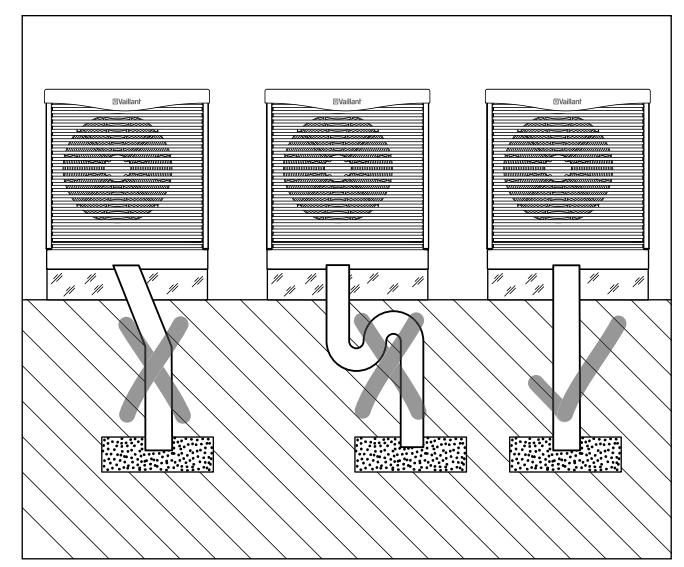

**Abb. 4.11 Richtige Verlegung Kondensatablaufrohr**

> Verlegen Sie als Kondensatablaufrohr ein senkrecht fallendes Rohr  $\geq$  DN 110 in das frostfreie Erdreich.

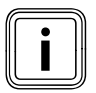

Achten Sie darauf, dass das Ablaufrohr genau<br>senkrecht ohne Bögen verläuft und im frost-<br>freien Bereich endet. senkrecht ohne Bögen verläuft und im frostfreien Bereich endet.

> Erstellen Sie ein frostsicheres und tragfähiges Fundament. Beachten Sie hierbei die Regeln der Bautechnik sowie die den empfohlenen Installationssets VWL S für PE-Rohre beiliegenden Anleitungen.

Die Außeneinheit kann optional auch auf Gehwegplatten aufgestellt werden.

# **4.3.2 Verbindungsleitungen zwischen Außeneinheit und Inneneinheit verlegen**

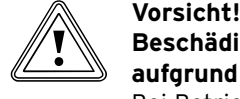

# **Beschädigungsgefahr durch Erdhebungen aufgrund gefrorenen Erdreichs!**

Bei Betriebstemperaturen nahe der Frostgrenze kann das Erdreich im Bereich der PE-Rohre gefrieren und so das Bauwerk durch Erdhebungen beschädigen.

- > Isolieren Sie alle unter Gebäuden, Terrassen, Gehwegen, etc. zu verlegende PE-Leitungen dampfdiffusionsdicht.
- > Verlegen Sie PE-Rohre im Erdreich nach Möglichkeit mit einem Abstand von 70 cm zueinander und zu benachbarten Versorgungsleitungen (ausgenommen Elektroleitungen).

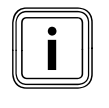

Halten Sie den Abstand zwischen Außenein-<br>heit und Inneneinheit so gering wie möglich<br>und minimieren Sie die Verwendung von heit und Inneneinheit so gering wie möglich und minimieren Sie die Verwendung von Bögen und Kniestücken, da jeder dadurch bedingte, zusätzliche Druckverlust die Effizienz mindert.

- > Verlegen Sie die PE-Rohre gemäß den gültigen technischen Richtlinien.
- > Verwenden Sie bis zu einer Gesamtleitungslänge < 20 m PE-Rohr mit DN 32 (z. B. PE 80/100, Außendurchmesser 40 mm, Wandstärke 3,7 mm).
- > Verwenden Sie ab einer Gesamtleitungslänge > 20 m und ≤60 m PE-Rohr mit DN 40 (z.B. PE 80/100, Außendurchmesser 50 mm, Wandstärke 4,6 mm.
- > Berechnen Sie beim Einsatz von mehr als 8 PE-Bögen 2 m Rohrleitung pro Bogen mehr.

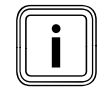

Verwenden Sie bei Einsatz von Cu-Rohr nur<br>
Cu-Rohr mit einem Querschnitt von ≥35 mm.<br>
Die Verwendung eines kleineren Querschnitts Cu-Rohr mit einem Querschnitt von 35 mm. (z. B. Cu 28 mm) hat hohe Druckverluste zur Folge (2 m Cu 28 = 8 m Cu 35).

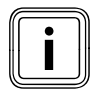

Wenn die vorgeschriebenen Leitungsquer-<br>schnitte (**+ Kap. 4.3**) nicht eingehalten wer-<br>den, dann sind Effizienzeinbußen und verminschnitte (**¬ Kap. 4.3**) nicht eingehalten werderte Jahresarbeitszahlen die Folge.

Die Gesamtlänge (Verbindungsleitungen von der Wärmepumpe zur Außeneinheit **und** von der Außeneinheit zur Wärmepumpe) darf maximal 60 m betragen.

> Sorgen Sie bei oberirdischer Verlegung der PE-Rohre ggf. für Schutz vor UV-Strahlung.

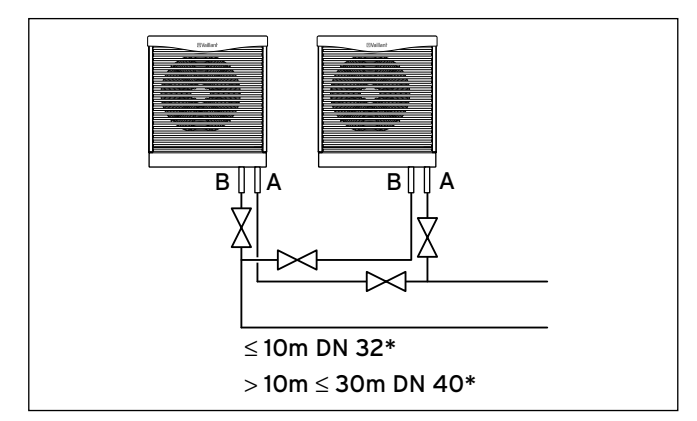

#### **Abb. 4.12 Verschaltung zweier Außeneinheiten mit notwendigen Absperreinrichtungen (\* einfache Strecke)**

> Wenn zwei Außeneinheiten hydraulisch angeschlossen werden müssen (bei den Wärmepumpen-Typen VWL 141/3 S und 171/3 S), verschalten Sie die Außeneinheiten nach dem Tichelmann-Prinzip. Hierbei hat die Außeneinheit mit dem kürzeren Vorlauf den längeren Rücklauf.

> Installieren Sie zur Entlüftung jeder einzelnen Außeneinheit je 2 Absperreinheiten.

# **4.4 Anforderungen an den Heizkreis**

Die Wärmepumpe ist nur für den Anschluss an eine ge schlossene Zentralheizungsinstallation geeignet. Um eine störungsfreie Funktion zu gewährleisten, muss die Zentralheizungsinstallation durch autorisiertes Fachpersonal in Übereinstimmung mit den einschlägigen Vorschriften angelegt worden sein.

Eine Wärmepumpe empfiehlt sich für Niedertemperatur-Heizsysteme. Daher muss die Heizungsanlage auf niedrige Vorlauftemperaturen (idealerweise ca. 30-35 °C) ausgelegt sein. Darüber hinaus muss sichergestellt sein, dass Sperrzeiten des Versorgungsnetzbetreibers berücksichtigt werden.

Zur Vermeidung von Energieverlusten sowie zum Schutz gegen Einfrieren müssen alle Anschlussleitungen mit einer Wärmedämmung versehen sein.

Die Leitungen müssen verschmutzungsfrei sein.

Spülen Sie ggf. Leitungen vor dem Befüllen gründlich durch.

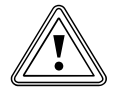

# **Manuel Vorsicht!**<br> **Frost- und Korrosionsschutzmittel!**<br> **Frost- und Korrosionsschutzmittel! Beschädigungsgefahr durch ungeeignete**

Ungeeignete Frost- und Korrosionsschutzmittel können Dichtungen und andere Bauteile beschädigen und dadurch Undichtigkeiten mit Wasseraustritt verursachen.

> Reichern Sie das Heizwasser nur mit den zulässigen Frost- oder Korrosionsschutzmitteln an

# **Für Österreich:**

Beachten Sie die Norm H5195 Teil 1 für Heiz wasseraufbereitung.

> Beachten Sie die Befüllvorschriften (**¬ Kap. 6.1**).

Bei Heizungsanlagen, die überwiegend mit thermostatisch oder elektrisch geregelten Ventilen ausgerüstet sind, muss eine stetige, ausreichende Durchströmung der Wärmepumpe sichergestellt werden. Unabhängig von der Wahl der Heizungsanlage muss der Nennvolumenstrom an Heizwasser (**¬ Tab. 14.1**) sichergestellt sein.

# **4.5 Lieferumfang prüfen**

# **4.5.1 Lieferumfang Inneneinheit**

> Prüfen Sie den Lieferumfang auf Vollständigkeit (**¬ Tab. 4.2**).

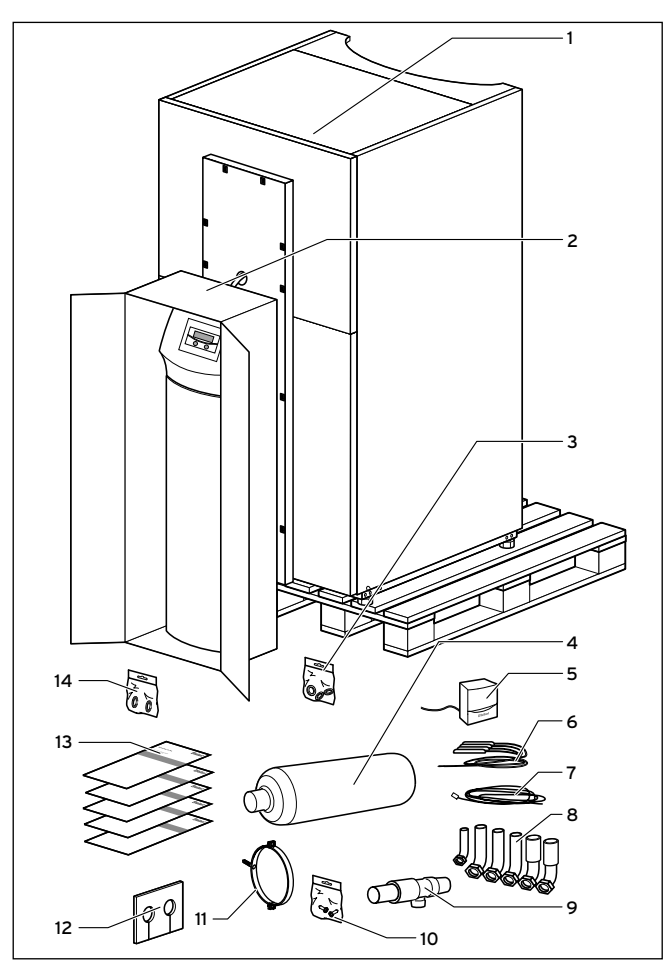

**Abb. 4.13 Lieferumfang Inneneinheit prüfen**

Die Wärmepumpe wird auf einer Palette stehend in drei Verpackungseinheiten geliefert.

> Prüfen Sie die Wärmepumpe und die separat verpackte Bedienkonsole auf eventuelle Transportschäden.

| Pos.                                 | Anzahl                                | <b>Bezeichnung</b>                                                                                     |  |  |
|--------------------------------------|---------------------------------------|----------------------------------------------------------------------------------------------------|--|--|
| 1                                    | 1                                     | Wärmepumpe Inneneinheit                                                                                |  |  |
| 13                                   | 5                                     | Installationsanleitung, Betriebsanleitung,<br>Garantiekarte DE. Garantieheft AT. Garan-<br>tiekarte BE |  |  |
|                                      | Zusammen in einem Karton:             |                                                                                                    |  |  |
| 2                                    | 1                                     | Bedienkonsole, Säulenabdeckung                                                                         |  |  |
| 4                                    | 1                                     | 6 Liter-Sole-Ausgleichsbehälter max. 3 bar                                                             |  |  |
| Darin zusammen in einer großen Tüte: |                                       |                                                                                                    |  |  |
| 11                                   | 1                                     | Schelle zur Befestigung des Sole-Aus-<br>gleichsbehälters                                              |  |  |
| 9                                    | 1                                     | Sicherheitsventil für Solekreis, 1/2", 3 bar                                                           |  |  |
| 5                                    | 1                                     | VRC DCF Funkuhr-Signalempfänger mit<br>Außentemperaturfühler                                           |  |  |
| 6                                    | 4                                     | Sensoren VR 10                                                                                         |  |  |
|                                      | Darin zusammen in einer kleinen Tüte: |                                                                                                    |  |  |
| 7                                    | 1                                     | Steuerleitung für vrnetDIALOG                                                                          |  |  |
| 10                                   | 1                                     | Beutel mit Kleinteilen zur Befestigung des<br>Sole-Ausgleichsbehälters                                 |  |  |
|                                      | $\mathcal{P}$                         | Flachkopf-Schrauben M6 zur Montage der<br>Bedienkonsole am Montageblech                                |  |  |
|                                      | 3                                     | Blechschrauben für Montageblech Bedien-<br>konsole                                                     |  |  |
|                                      | 2                                     | Blechschrauben zur Befestigung von<br>vrnetDIALOG                                                      |  |  |
| Zusammen in einem Karton:            |                                       |                                                                                                    |  |  |
| 8                                    | 6                                     | Anschlusswinkel 45° mit Überwurfmuttern                                                                |  |  |
| 12                                   | 1                                     | Isoliermatte für Solekreisanschlüsse an<br>der Rückwand                                                |  |  |
|                                      | Darin zusammen in einer kleinen Tüte: |                                                                                                    |  |  |
| 14                                   | 2                                     | Dichtungen mit Metallstützring für<br>Anschlusswinkel Solekreis                                        |  |  |
| 3                                    | 3                                     | Flachdichtungen (gelb/grün) für<br>Anschlusswinkel Heizkreis                                           |  |  |

**Tab. 4.2 Lieferumfang Inneneinheit**

# **4.5.2 Lieferumfang Außeneinheit**

Die Außeneinheit wird auf einer Palette in fünf Verpackungseinheiten geliefert.

> Prüfen Sie den Lieferumfang der Außeneinheit auf Vollständigkeit (**¬ Tab. 4.3**)

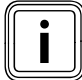

Der Lieferumfang der Wärmepumpensysteme<br>
VWL 61/3 S, VWL 81/3 S und VWL 101/3 S<br>
umfasst eine Außeneinheit. VWL 61/3 S, VWL 81/3 S und VWL 101/3 S umfasst eine Außeneinheit. Der Lieferumfang der Wärmepumpensysteme VWL 141/3 S und VWL 171/3 S umfasst zwei Außeneinheiten.

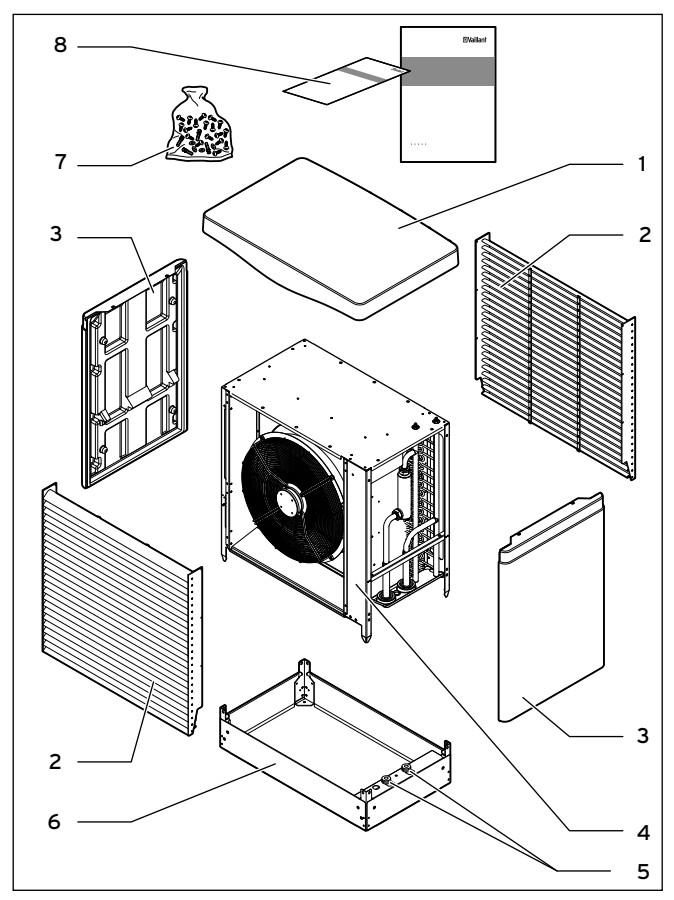

**Abb. 4.14 Lieferumfang einer Außeneinheit**

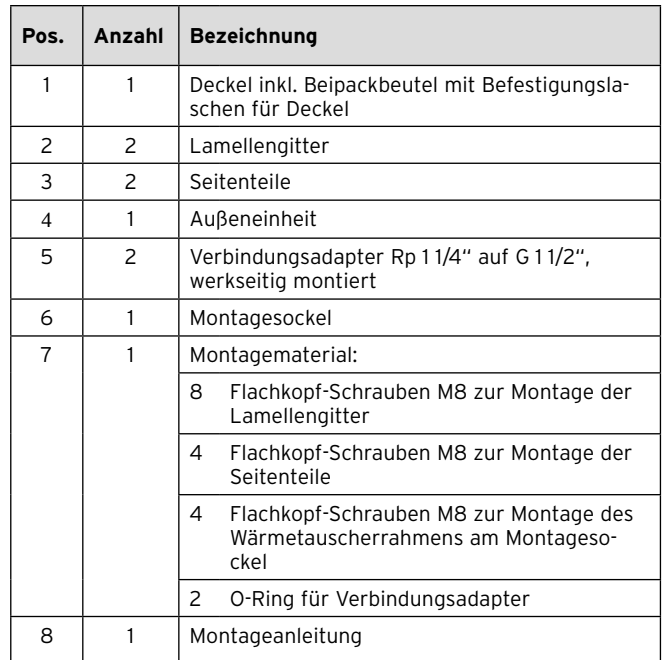

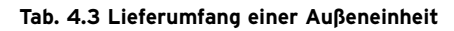

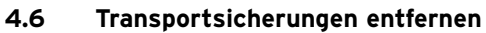

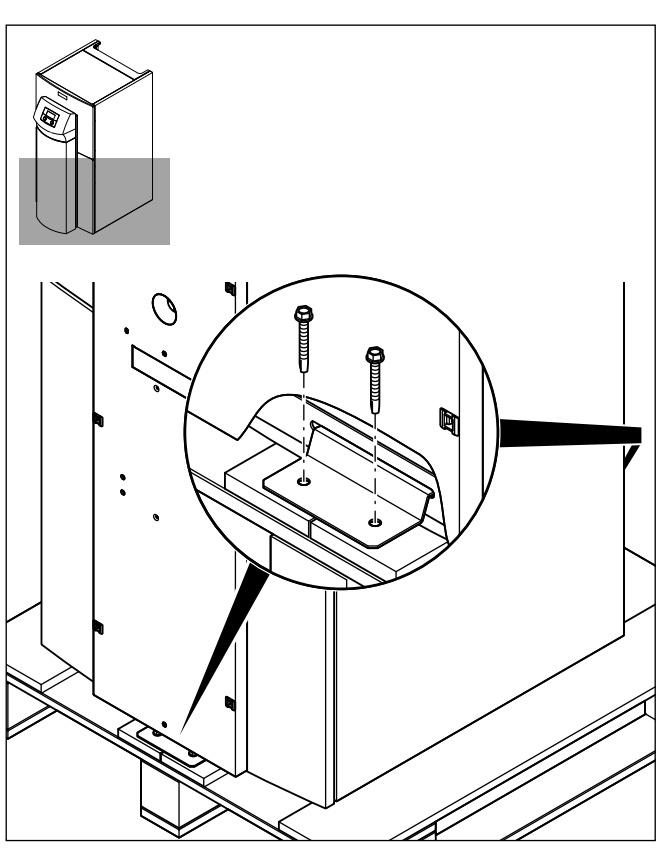

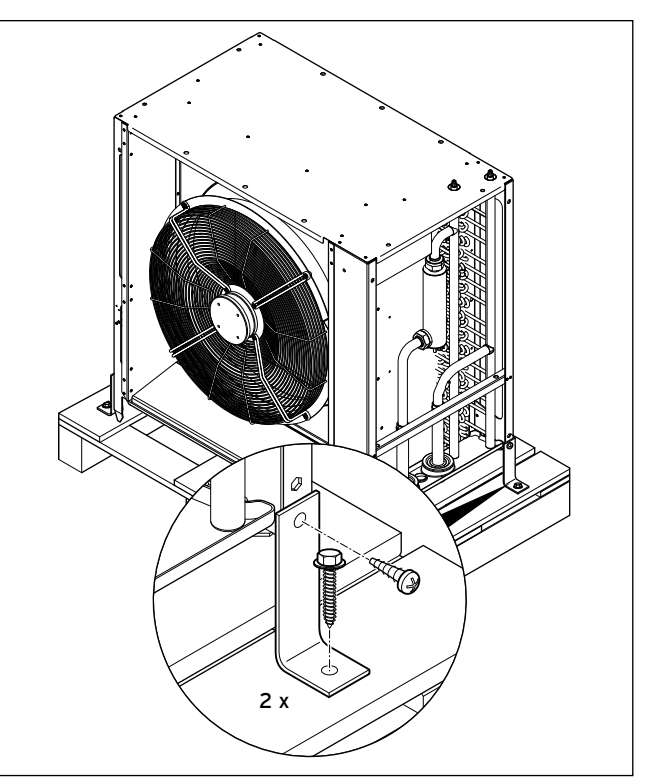

**Abb. 4.16 Transportsicherungen der Außeneinheit entfernen**

**Abb. 4.15 Transportsicherungen der Inneneinheit entfernen**

- > Entfernen Sie vorsichtig Verpackung und Polsterung, ohne dabei Geräteteile zu beschädigen.
- > Entfernen Sie die Transportsicherungen (Winkel), mit denen Innen- und Außeneinheit auf der Palette fixiert sind.
- > Entsorgen Sie die Winkel fachgerecht. Sie werden nicht mehr benötigt.

# **4.7 Inneneinheit transportieren**

Als Transporthilfe dienen die Griffmulden auf der Geräterückseite (**¬ Abb. 3.5, Pos. 4**).

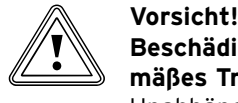

# **Beschädigungsgefahr durch unsachge-**

**mäßes Transportieren!** Unabhängig von der Transportart darf die Inneneinheit niemals mehr als 45° geneigt werden. Andernfalls kann es im späteren Betrieb zu Störungen im Kältemittelkreis kommen. Im schlimmsten Fall kann dies zu einem Defekt der gesamten Anlage führen.

> Neigen Sie die Inneneinheit während des Transports maximal bis 45°.

Wir empfehlen, die Inneneinheit mit Hilfe einer geeigneten Sackkarre zu transportieren.

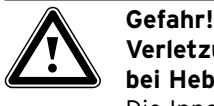

# **Verletzungsgefahr durch großes Gewicht bei Heben!**

Die Inneneinheit wiegt bis zu 180 kg.

> Wenn es sich nicht vermeiden lässt, die Inneneinheit anzuheben, dann heben Sie sie mit mehreren Personen, um Verletzungen zu vermeiden.

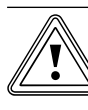

# **Market Schware**<br> **Transportmittel!**<br> **Transportmittel! Beschädigungsgefahr durch ungeeignetes**

Achten Sie darauf, dass das von Ihnen gewählte Transportmittel entsprechend ausgelegt ist.

> Entnehmen Sie den technischen Daten die Gewichte der Wärmepumpe.

Beachten Sie beim Transport mit einer Sackkarre:

- > Setzen Sie die Sackkarre nur an der **hinteren** Seite der Inneneinheit an, weil dann die Gewichtsverteilung am günstigsten ist.
- > Fixieren Sie die Inneneinheit mit einem Haltegurt.
- > Benutzen Sie eine Rampe, um mit der Sackkarre von der Palette zu fahren, z. B. ein Kantholz und ein stabiles Brett.

#### **4.8 Außeneinheit transportieren**

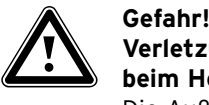

# **Verletzungsgefahr durch großes Gewicht beim Heben!**

Die Außeneinheit wiegt unbefüllt ca. 95 kg (ohne Lamellengitter).

> Wenn es sich nicht vermeiden lässt, die Außeneinheit anzuheben, dann heben Sie sie mit mehreren Personen, um Verletzungen zu vermeiden.

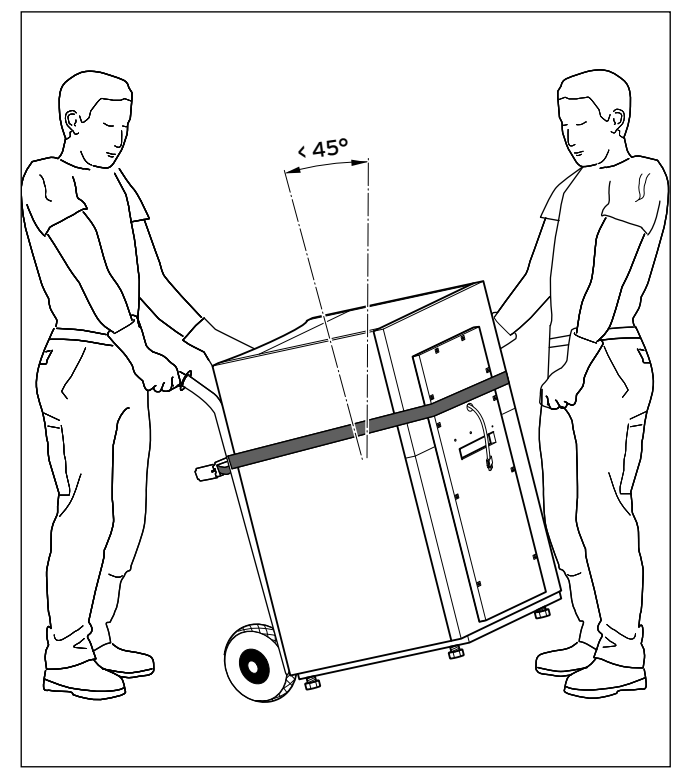

**Abb. 4.17 Inneneinheit transportieren (Sackkarre)**

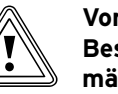

# **Markeller († 1857)**<br>Beschädigungsget<br>Elisapen Transport! **Beschädigungsgefahr durch unsachge-**

- > Transportieren Sie die Außeneinheit nur im nicht-montierten Zustand, sonst kann die Außeneinheit beschädigt werden.
- > Transportieren Sie die Außeneinheit **nicht** mit einer Sackkarre.
- > Transportieren Sie die Außeneinheit zum vorgesehenen Aufstellort.

# **4.9 Inneneinheit aufstellen**

> Beachten Sie beim Aufstellen der Inneneinheit die Mindest-Wandabstände (**¬ Abb. 4.5**).

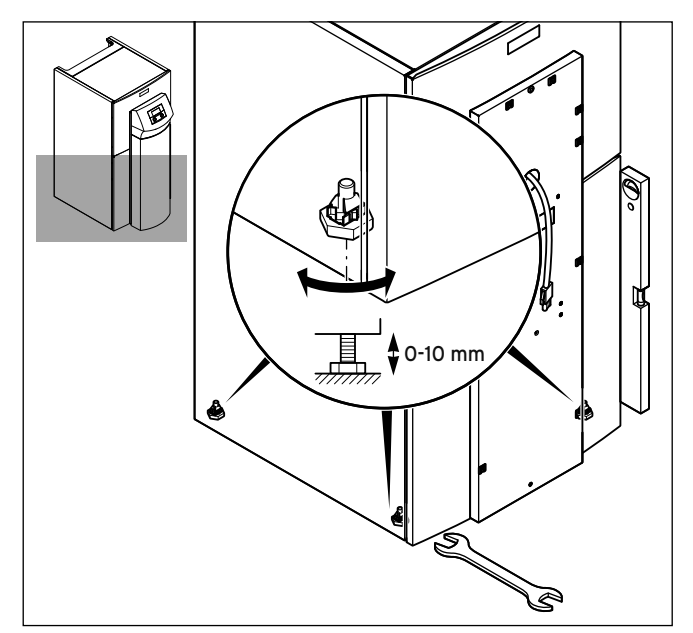

**Abb. 4.18 Stellfüße einstellen**

> Richten Sie die Inneneinheit durch Einstellen der Stellfüße waagerecht aus.

# **4.10 Verkleidungsteile der Inneneinheit demontieren**

Die Verkleidungsteile sind verschraubt und zusätzlich mit Halteclips versehen.

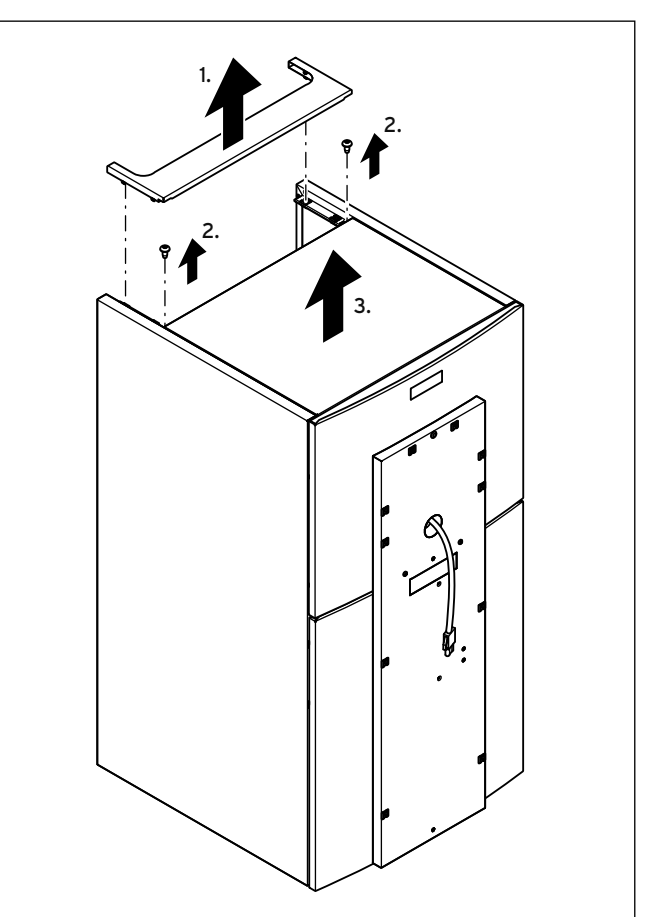

**Abb. 4.19 Obere Abdeckungen abnehmen** 

- > Nehmen Sie die mit Halteclips befestigte hintere obere Verkleidung der Rohrzuführung ab, indem Sie sie mit leichtem Druck nach oben abziehen.
- > Drehen Sie die darunter verborgenen Schrauben für die vordere obere Verkleidung heraus.
- > Nehmen Sie die vordere obere Abdeckung nach oben hin ab.

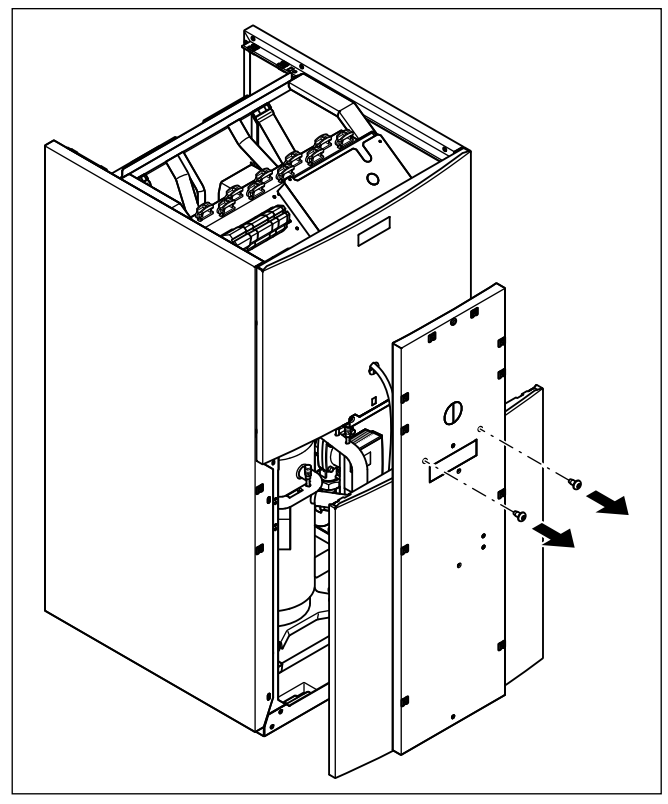

**Abb. 4.20 Unterteil der Frontverkleidung abnehmen**

> Drehen Sie die beiden Schrauben am Montageblech heraus und ziehen Sie das Montageblech zusammen mit dem Unterteil der Frontverkleidung vom Gehäuse ab.

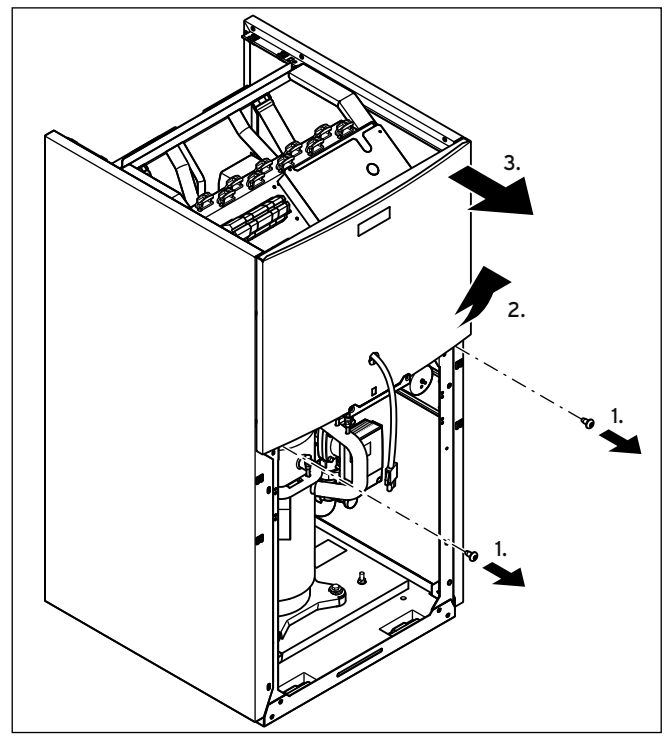

**Abb. 4.21 Oberteil der Frontverkleidung abnehmen**

- > Drehen Sie die beiden Schrauben am Montageblech heraus.
- > Ziehen Sie das Oberteil der Frontverkleidung unten vom Gehäuse und heben Sie es nach oben ab.

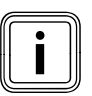

Montieren Sie die Verkleidungsteile erst nach<br>Abschluss aller Installationsarbeiten (**+ Kap.**<br>**7.10**). Abschluss aller Installationsarbeiten (**¬ Kap. 7.10**).

# **4.11 Außeneinheit aufstellen**

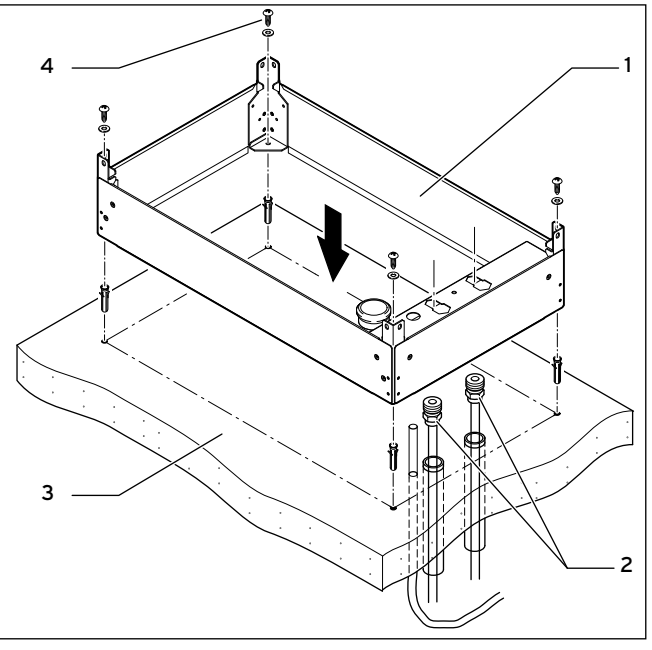

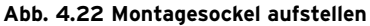

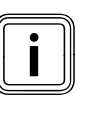

In Gebieten mit viel Schneefall empfehlen wir<br>
eine Erhöhung des Montagesockels mit dem<br>
Zubehör Erhöhungssockel (200 mm). eine Erhöhung des Montagesockels mit dem Zubehör Erhöhungssockel (200 mm). Montieren Sie maximal zwei Erhöhungssockel pro Außeneinheit.

> Beachten Sie die der Außeneinheit beiliegende **¬ Montageanleitung**.

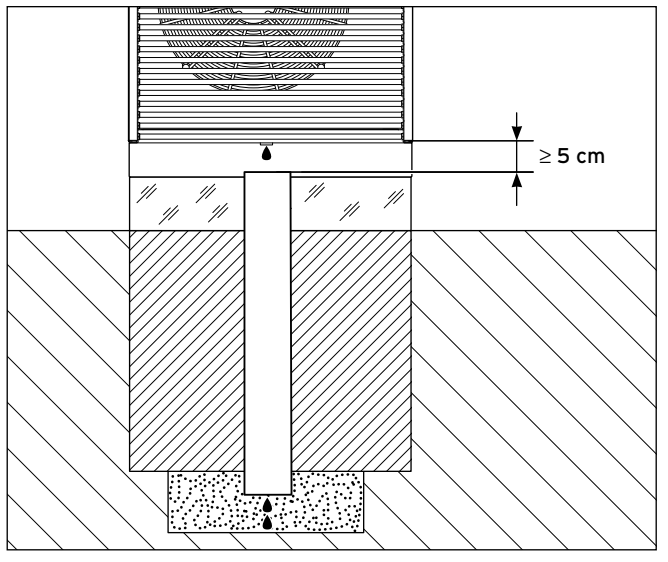

**Abb. 4.23 Notwendiger Abstand zwischen Kondensatwanne und Kondensatablaufrohr**

- > Stellen Sie sicher, dass das Kondensat aus der Kondensatwanne frei in den Kondensatablauf abtropfen kann. Mindestabstand zwischen Abfluss Kondensatwanne und Kondensatablauf 5 cm.
- > Setzen Sie den Montagesockel (**1**) der Außeneinheit auf das vorbereitete Fundament (**3**) auf.
- > Achten Sie darauf, dass die Soleleitungen und die Anschlussleitung mit den entsprechenden Aussparungen im Montagesockel in einer Flucht liegen.
- > Zeichnen Sie die Bohrlöcher an und entfernen Sie den Montagesockel.
- > Bohren Sie die Löcher in das Fundament.
- > Verbinden Sie die Verbindungsadapter (**2**) mit den aus dem Fundament herausstehenden PE-Rohren der Soleleitungen.
- > Befestigen Sie den Montagesockel mit geeigneten witterungsbeständigen Schrauben/Dübeln (bauseits, **4**) auf dem Fundament.
- > Sichern Sie die Verbindungsadapter mit den Schiebelaschen am Montagesockel.

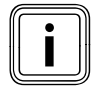

Achten Sie auf die korrekte Flussrichtung der<br>PE-Rohre. Bei Vertauschung der Soleleitunger<br>Sole warm und Sole kalt kommt es sonst zu PE-Rohre. Bei Vertauschung der Soleleitungen Sole warm und Sole kalt kommt es sonst zu Effizienzverlusten in der Anlage.

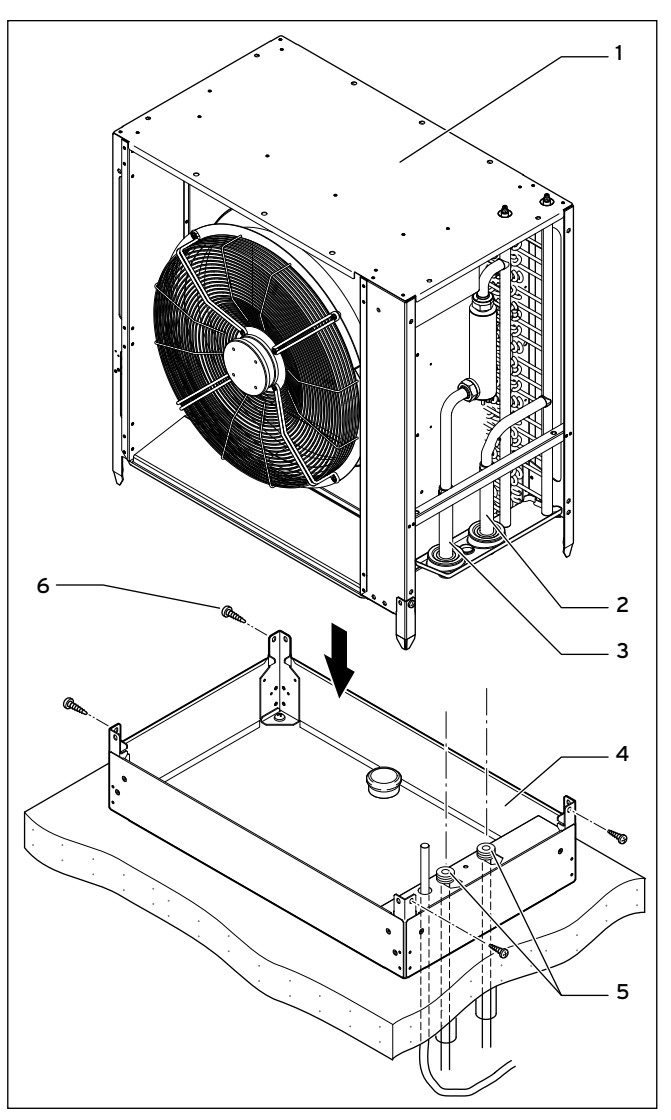

**Abb. 4.24 Außeneinheit aufstellen** 

#### **Legende**

- 1 Außeneinheit
- 2 Von Wärmequelle zur Wärmepumpe (A, Sole warm))
- 3 Von Wärmepumpe zur Wärmequelle (B, Sole kalt)
- 4 Montagesockel
- 5 Verbindungsadapter
- 6 Befestigungsschrauben
- > Stellen Sie die Außeneinheit (1) auf den Montagesockel.
- > Befestigen Sie die Außeneinheit mit vier Schrauben (**6**) seitlich am Montagesockel (**4**).

Der hydraulische Anschluss ist beschrieben in (**¬ Kap. 5.1**)

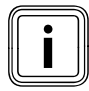

Montieren Sie die Verkleidungsteile erst nach Abschluss aller Installationsarbeiten (**¬ Kap. 7.12**).

# **5 Hydraulikinstallation**

# **5.1 Außeneinheit hydraulisch anschließen**

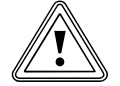

# **Beschädigungsgefahr durch Undichtigkeit!**

**Vorsicht!<br>Beschädigungsgefahr durch Undichtigkeit!**<br>O-Ringe können durch falsches Einlegen beim Verschrauben herausspringen oder verklemmen und beschädigt werden und Undichtigkeit verursachen.

- > Legen Sie die O-Ringe unverdrillt in die Überwurfmuttern der Sole-Anschlüsse der Außeneinheit (**¬ Abb. 4.24, Pos. 2** und **3**).
- > Verschrauben Sie die Überwurfmuttern mit den Verbindungsadaptern der Soleleitungen "Sole warm" und "Sole kalt" des Solekreises (**¬ Abb. 4.24, Pos. 5**) am Montagesockel.
- > Wenn zwei Außeneinheiten hydraulisch angeschlossen werden müssen (VWL 141/3 S und 171/3 S), verschalten Sie die Außeneinheiten nach dem Tichelmann-Prinzip (**¬ Abb. 6.5**). Hierbei hat die Außeneinheit mit dem kürzeren Vorlauf den längeren Rücklauf.

# **5.2 Inneneinheit hydraulisch anschließen**

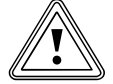

# **Markellings**<br>Beschädigungsgefahr durch Rü<br>Heizungsvorlauf und -rücklauf! **Beschädigungsgefahr durch Rückstände in**

Rückstände wie Schweiß perlen, Zunder, Hanf, Kitt, Rost, groben Schmutz u. Ä. aus Rohrleitungen können sich in der Wärmepumpe ablagern und zu Störungen führen.

> Spülen Sie die Heizungsanlage vor dem Anschluss der Wärmepumpe sorgfältig durch, um mögliche Rückstände zu entfernen!

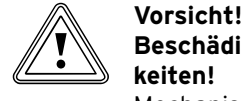

# **Beschädigungsgefahr durch Undichtigkeiten!**

Mechanische Spannungen an Anschlussleitungen können zu Undichtigkeiten und dadurch bedingt zu Schäden an der Wärmepumpe führen.

> Vermeiden Sie mechanischen Spannungen an Anschlussleitungen!

Die Installation darf nur von einem Fachhandwerker ausgeführt werden!

> Beachten Sie bei der Rohrinstallation die Maß- und An schluss zeichnungen (**¬ Abb. 4.4**).

- > Beachten Sie bei der Installation die geltenden Vorschriften.
- > Beachten Sie die folgenden Hinweise zur Vermeidung von Schallübertragung:

Positionieren Sie Wandschellen zur Befestigung der Heizkreis- und Solekreisverrohrung nicht zu nah an der Wärmepumpe, um eine zu starre Anbindung zu vermeiden.

Verwenden Sie in besonders schwierigen Fällen Panzerschläuche (Gummischläuche mit Armierung).

Die Verwendung von Edelstahlwellschläuchen wird nicht empfohlen, da hierbei aufgrund der Wellenform der Schläuche zu hohe heizwasserseitige Druckverluste entstehen würden.

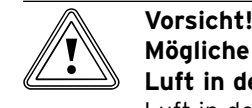

# **Mögliche Funktionsbeeinträchtigung durch Luft in der Heizungsanlage!**

Luft in der Heizungsanlage führt zu einer Funktionsbeeinträchtigung und vermindert die Heizleistung.

> Bringen Sie an geeigneten Stellen in der Heizungsanlage Entlüftungsventile an.

# **5.3 Direkten Heizbetrieb installieren**

#### **5.3.1 Funktionsbeschreibung bei direktem Heizbetrieb**

Die Fußbodenheizkreise werden direkt an die Wärmepumpe angeschlossen. Die Regelung findet standardmäßig über eine Energiebilanzregelung (**¬ Kap. 9.4.2**) statt.

# **5.3.2 Installationshinweise**

- > Installieren Sie Hydraulikkomponenten entsprechend den örtlichen Anforderungen analog zum nachfolgenden Hydraulikschema-Beispiel.
- > Wenn Sie das optionale Zubehör Wärmepumpen-Solebefüllstation für Wärmepumpen (**56**) nicht verwenden, installieren Sie die einzelnen Hydraulikkomponenten entsprechend **¬ Abb. 6.4**.
- > Schließen Sie einen Maximalthermostat an, um die Fußbodenschutzfunktion der Wärmepumpe zu gewährleisten.
- > Schließen Sie den Vorlauftemperaturfühler VF2 an, um die Energieintegralfunktion zu gewährleisten.
- Stellen Sie bei der Inbetriebnahme im Regler Hydraulikschema 1 ein.
- > Stellen Sie sicher, dass eine Mindestumlaufwassermenge (mindestens 30 % des Normnennvolumenstroms) gewährleistet ist.

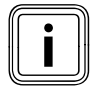

Wenn Sie zwischen Wärmepumpe und Hei-<br>zungsanlage eine hydraulische Weiche inst<br>liert haben, muss der Temperaturfühler VF zungsanlage eine hydraulische Weiche installiert haben, muss der Temperaturfühler VF2 im Vorlauf von der hydraulischen Weiche zur Heizungsanlage angebracht werden.

# **Achtung: Prinzipdarstellung!**

Dieses Hydraulikschema-Beispiel enthält nicht alle zur fachgerechten Montage notwendigen Absperr- und Sicherheitsorgane.

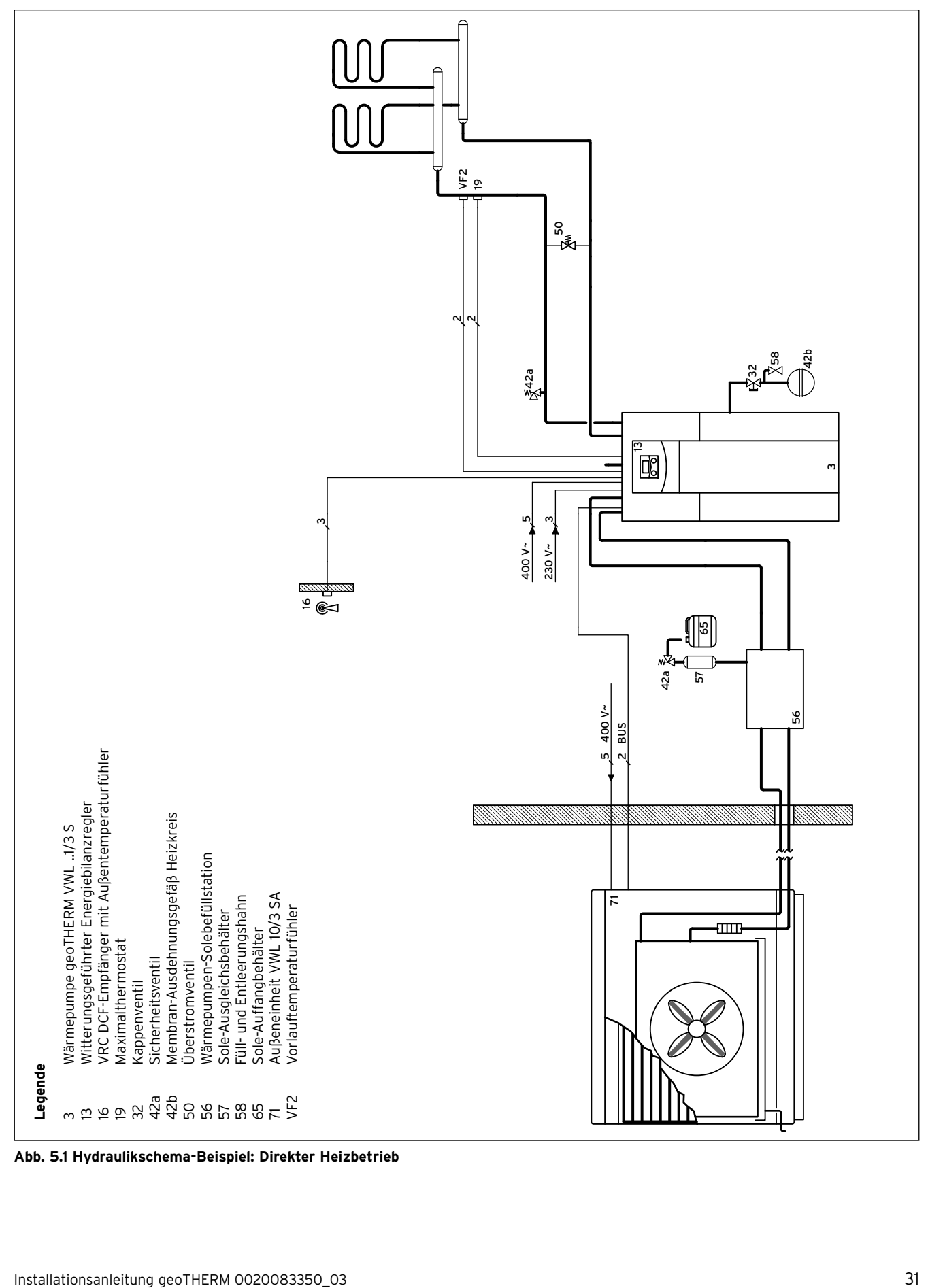

**Abb. 5.1 Hydraulikschema-Beispiel: Direkter Heizbetrieb**

# **5.4 Mischerkreis mit Pufferspeicher installieren**

# **5.4.1 Funktionsbeschreibung bei Heizbetrieb mit Mischerkreis und Pufferspeicher**

Die Heizkreise werden über einen Pufferspeicher als Trennspeicher an die Wärmepumpe angeschlossen. Die Regelung findet standardmäßig über eine Vorlauf-Solltemperaturregelung(**¬ Kap. 9.4.3**) statt. Der Vorlauftemperaturfühler VF2 sitzt hinter der exter-

nen Heizkreispumpe (Fußbodenschutzschaltung). Die Wärmepumpe reagiert auf eine Wärmeanforderung des Pufferspeichers.

# **5.4.2 Installationshinweise**

- > Installieren Sie Hydraulikkomponenten entsprechend den örtlichen Anforderungen analog zum nachfolgenden Hydraulikschema-Beispiel.
- > Wenn Sie das optionale Zubehör Wärmepumpen-Solebefüllstation für Wärmepumpen (**56**) nicht verwenden, installieren Sie die einzelnen Hydraulikkomponenten entsprechend **¬ Abb. 6.4.**
- > Schließen Sie einen Maximalthermostat an, um die Fußbodenschutzfunktion der Wärmepumpe zu gewährleisten.
- > Schließen Sie den Vorlauftemperaturfühler VF2 an, um die Energieintegralfunktion zu gewährleisten.
- > Stellen Sie bei der Inbetriebnahme im Regler Hydraulikschema 2 ein.

# **Achtung: Prinzipdarstellung!**

Dieses Hydraulikschema-Beispiel enthält nicht alle zur fachgerechten Montage notwendigen Absperr- und Sicherheitsorgane.

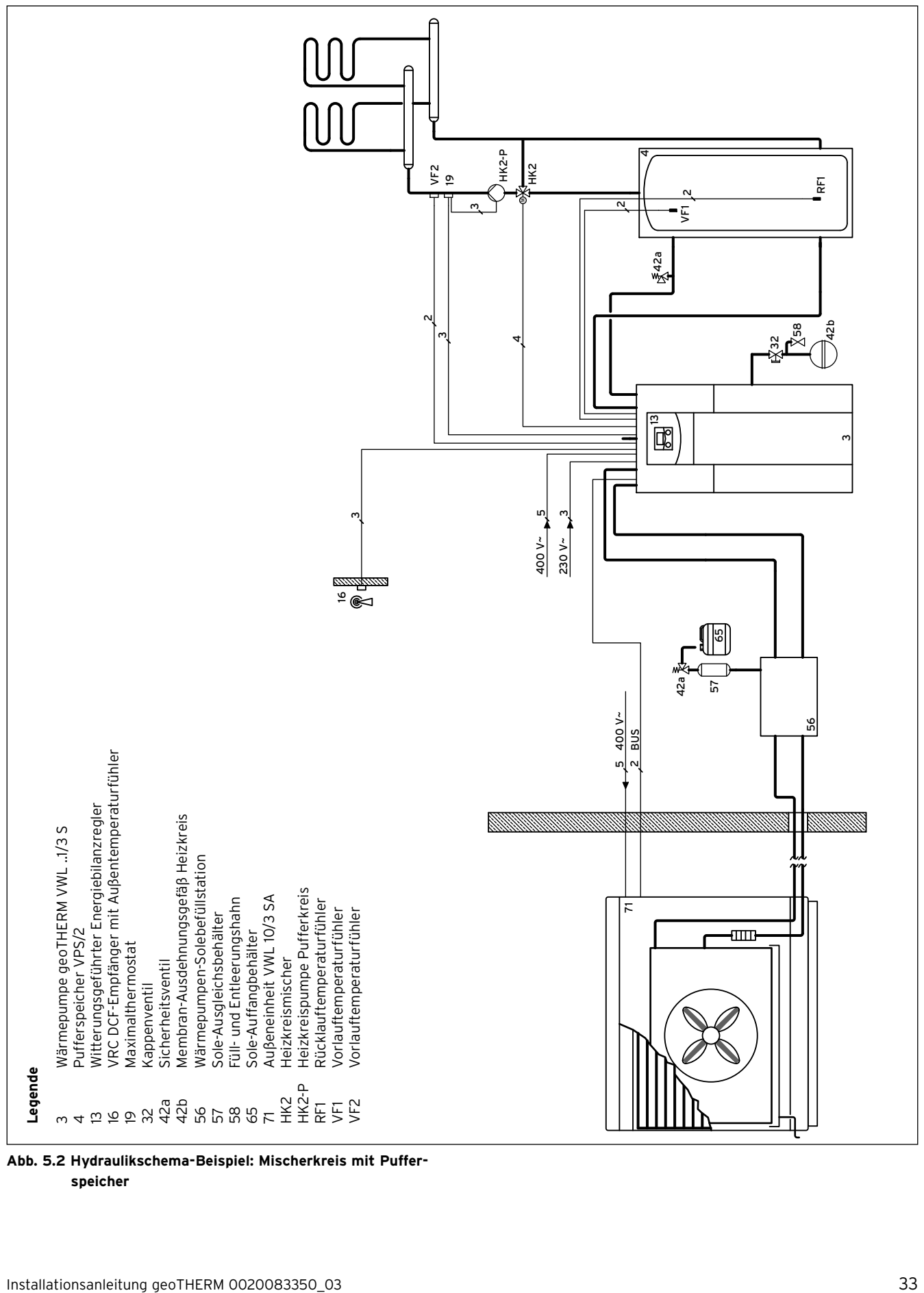

**Abb. 5.2 Hydraulikschema-Beispiel: Mischerkreis mit Pufferspeicher**

# **5.5 Direkten Heizbetrieb und Warm wasserspeicher installieren**

# **5.5.1 Funktionsbeschreibung bei direktem Heizbetrieb und Warmwasserspeicher**

Die Fußbodenheizkreise werden direkt an die Wärmepumpe angeschlossen. Die Regelung findet standardmäßig über eine Energiebilanzregelung (**¬ Kap. 9.4.2**) statt. Die Wärmepumpe betreibt außerdem einen Warmwasserspeicher.

Die Wärmepumpe reagiert auf eine Wärmeanforderung der Fußbodenheizkreise und des Warmwasserspeichers.

# **5.5.2 Installationshinweise**

- > Installieren Sie Hydraulikkomponenten entsprechend den örtlichen Anforderungen analog zum nachfolgenden Hydraulikschema-Beispiel.
- > Wenn Sie das optionale Zubehör Wärmepumpen-Solebefüllstation für Wärmepumpen (**56**) nicht verwenden, installieren Sie die einzelnen Hydraulikkomponenten entsprechend **¬ Abb. 6.4.**
- > Schließen Sie einen Maximalthermostat an, um die Fußbodenschutzfunktion der Wärmepumpe zu gewährleisten.
- > Schließen Sie den Vorlauftemperaturfühler VF2 an, um die Energieintegralfunktion zu gewährleisten.
- > Stellen Sie bei der Inbetriebnahme im Regler Hydraulikschema 3 ein.
- > Stellen Sie sicher, dass eine Mindestumlaufwassermenge (mindestens 30 % des Normnennvolumenstroms) gewährleistet ist.

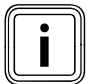

Wenn Sie zwischen Wärmepumpe und Hei-<br>zungsanlage eine hydraulische Weiche inst<br>liert haben, muss der Temperaturfühler VF zungsanlage eine hydraulische Weiche installiert haben, muss der Temperaturfühler VF2 im Vorlauf von der hydraulischen Weiche zur Heizungsanlage angebracht werden.

# **Achtung Prinzipdarstellung!**

Dieses Hydraulikschema-Beispiel enthält nicht alle zur fachgerechten Montage notwendigen Absperr- und Sicherheitsorgane.

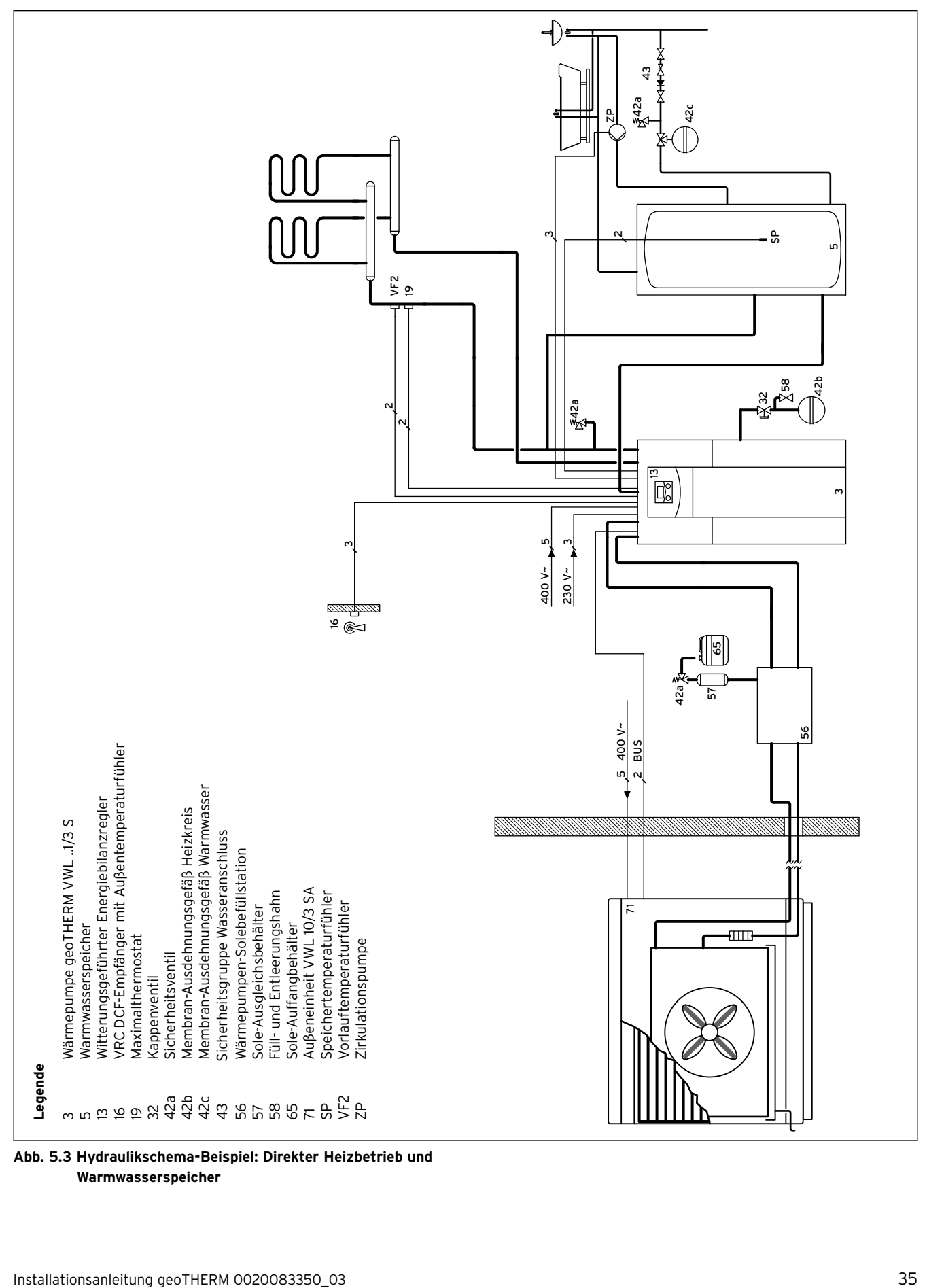

**Abb. 5.3 Hydraulikschema-Beispiel: Direkter Heizbetrieb und Warm wasser speicher**

# **5.6 Mischerkreis mit Pufferspeicher und Warmwasserspeicher installieren**

# **5.6.1 Funktionsbeschreibung bei Heizbetrieb mit Pufferspeicher und Warmwasserspeicher**

Die Heizkreise werden über einen Pufferspeicher als Trennspeicher an die Wärmepumpe angeschlossen. Die Regelung findet standardmäßig über eine Vorlauf-Solltemperaturregelung(**¬ Kap. 9.4.3**) statt. Der Vorlauftemperaturfühler VF2 sitzt hinter der externen Heizkreispumpe (Fußbodenschutzschaltung). Die Wärmepumpe reagiert auf Wärmeanforderungen des Pufferspeichers und des Warmwasserspeichers.

# **5.6.2 Installationshinweise**

- > Installieren Sie Hydraulikkomponenten entsprechend den örtlichen Anforderungen analog zum nachfolgenden Hydraulikschema-Beispiel.
- > Wenn Sie das optionale Zubehör Wärmepumpen-Solebefüllstation für Wärmepumpen (**56**) nicht verwenden, installieren Sie die einzelnen Hydraulikkomponenten entsprechend **¬ Abb. 6.4.**
- > Schließen Sie einen Maximalthermostat an, um die Fußbodenschutzfunktion der Wärmepumpe zu gewährleisten.
- > Schließen Sie den Vorlauftemperaturfühler VF2 an, um die Energieintegralfunktion zu gewährleisten.
- > Stellen Sie bei der Inbetriebnahme im Regler Hydraulikschema 4 ein.

# **Achtung Prinzipdarstellung!**

Dieses Hydraulikschema -Beispiel enthält nicht alle zur fachgerechten Montage notwendigen Absperr- und Sicherheitsorgane.
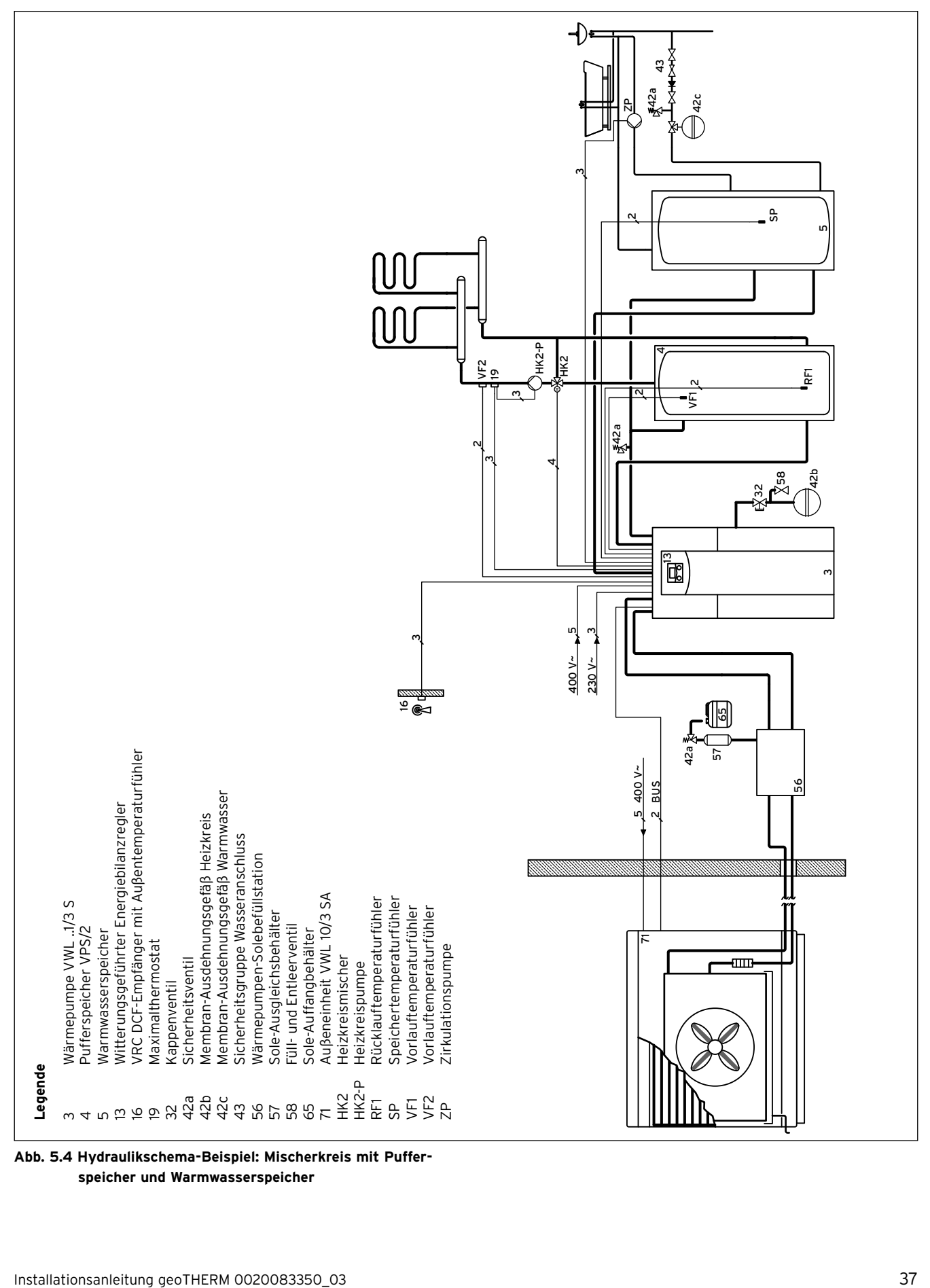

**Abb. 5.4 Hydraulikschema-Beispiel: Mischerkreis mit Pufferspeicher und Warmwasserspeicher**

# **5.7 Anschlusswinkel montieren**

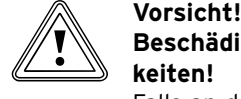

# **Beschädigungsgefahr durch Undichtigkeiten!**

Falls an den Anschlüssen des Solekreises (**¬ Abb. 5.6, Pos. 6** und **7**) nicht die Dichtungen mit Metallstützring verwendet werden, kann es zu Undichtigkeiten kommen!

- > Achten Sie darauf, an den Anschlusswinkeln die richtigen Dichtungen einzusetzen!
- Die Rohrinstallation und die Verwendung der Dichtungen muss gemäß **¬ Abb. 5.6** erfolgen.
- Die Installation muss von einem Fachhandwerker ausgeführt werden.
- > Beachten Sie bei der Installation die geltenden Vorschriften.

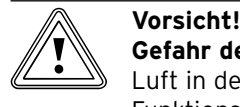

# **Gefahr der Funktionsbeeinträchtigung!**

Luft in der Heizungsanlage führt zu einer Funktionsbeeinträchtigung und vermindert die Heizleistung.

> Bringen Sie bei Bedarf Entlüftungsventile an.

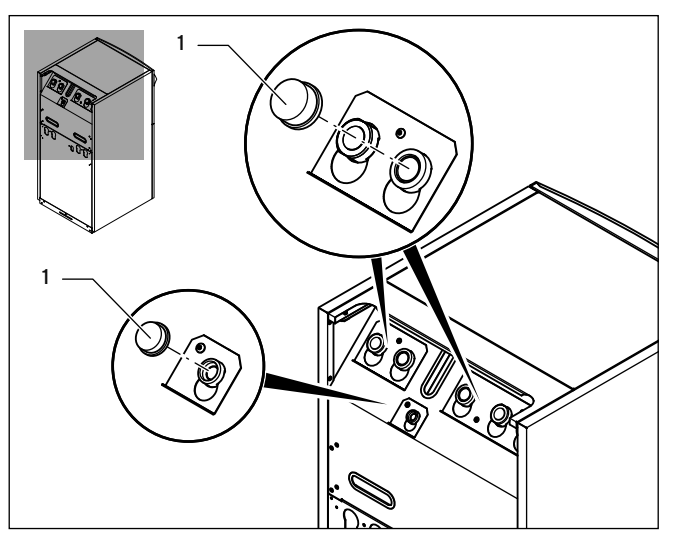

**Abb. 5.5 Blindkappen entfernen** 

> Entfernen Sie die Blindkappen (**1**) von den Geräteanschlüssen. Sie werden nicht mehr benötigt und können fachgerecht entsorgt werden.

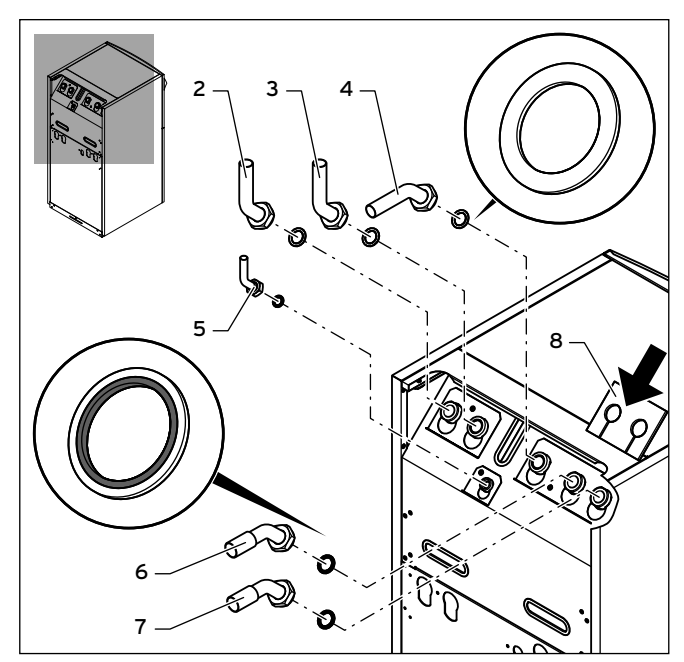

**Abb. 5.6 Anschlusswinkel montieren** 

## **Legende**

- 2 Heizungsvorlauf
- 3 Heizungsrücklauf
- 4 Rücklauf Warmwasserspeicher
- 5 Anschluss Membran-Ausdehnungsgefäß Heizkreis
- 6 Von Wärmequelle zur Wärmepumpe (A, Sole warm)
- 7 Von Wärmepumpe zur Wärmequelle (B, Sole kalt)
- 8 Isoliermatte
- > Montieren Sie die drei Anschlusswinkel (**2** bis **4**) mit den gelb/grünen Flachdichtungen aus dem Beipack.
- > Montieren Sie den einzelnen, kleineren Anschlusswinkel mit einer gelb/grünen Flachdichtung an den Anschluss für das Ausdehnungsgefäß des Heizkreises (**5**).
- > Montieren Sie die zwei Anschlusswinkel (**6** und **7**) mit den Dichtungen mit Metallstützring aus dem Beipack.
- > Zur Wärmedämmung des Anschlussbleches liegt im Beipack eine dafür vorgesehene Isoliermatte bei. Bringen Sie diese Isoliermatte (**8**) an den rechten beiden Verschraubungen an.

# **5.8 Wärmepumpe an Heizkreis anschließen**

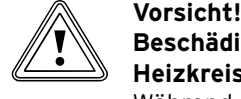

# **Beschädigungsgefahr durch Überdruck im Heizkreis!**

Während des Betriebs kann es zum Überdruck im Heizkreis kommen.

> Montieren Sie ein Ausdehnungsgefäß und ein Sicherheitsventil im Heizkreis, wie unten gefordert.

Für die Installation der Heizungsanlage fordert die EN 12828 Folgendes:

- ein Füllventil, um die Heizungsanlage mit Wasser zu füllen oder Wasser ablassen zu können (werkseitig im Gerät eingebaut).
- ein Membran-Ausdehnungsgefäß im Rücklauf des Heizkreises,
- ein Sicherheitsüberdruckventil (mindestens DN 20, Öffnungsdruck 3 bar) mit Manometer (Sicherheitsgruppe) im Vorlauf des Heizkreises, unmittelbar hinter der Wärmepumpe,
- einen Luft-/Schmutzabscheider im Rücklauf des Heizkreises.

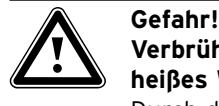

# **Verbrühungsgefahr durch Dampf oder heißes Wasser!**

Durch die Abblaseleitung des Sicherheitsventils wird bei Überdruck Dampf und/oder heißes Wasser abgeblasen.

- > Installieren Sie eine Abblaseleitung in der Größe der Austrittsöffnung des Sicherheitsventils so, dass beim Abblasen Personen durch Dampf und/oder heißes Wasser nicht gefährdet werden.
- > Installieren Sie die Abblaseleitung in einer frostfreien Umgebung, so dass sie stets offen zugänglich und einsehbar bleibt.

Wir empfehlen die Installation einer Vaillant Sicher heits gruppe und eines Ablauftrichters.

- > Montieren Sie Heizungsvorlauf und -rücklauf mit allen Bauteilen.
- > Schließen Sie die Vorlaufleitung an (**¬ Abb. 5.6, Pos. 2**).
- > Schließen Sie die Rücklaufleitung an (**¬ Abb. 5.6, Pos. 3**).
- > Schließen Sie das Ausdehnungsgefäß des Heizkreises an (**¬ Abb. 5.6, Pos. 5**).

# **5.9 Soleleitungen im Gebäudeinneren montieren**

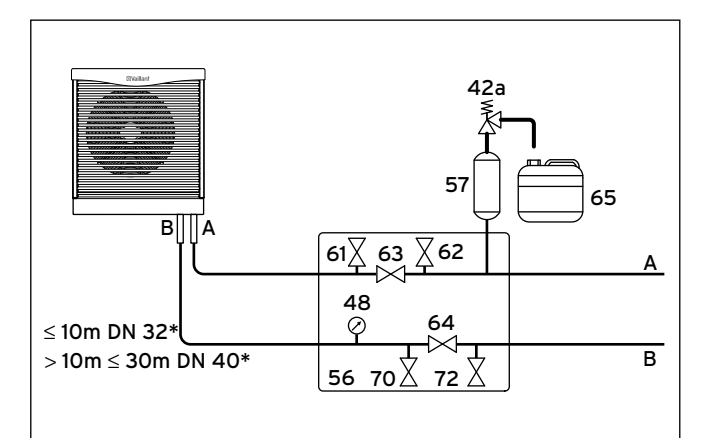

**Abb. 5.7 Armaturen im Solekreis (\* einfache Strecke)**

# **Legende**

- 42a Sicherheitsventil
- 48 Manometer
- 56 Wärmepumpen-Solebefüllstation
- 57 Sole-Ausgleichsbehälter
- 61 Absperrventil
- 62 Absperrventil
- 63 Absperrventil
- 64 Absperrventil
- 65 Sole-Auffangbehälter
- 70 Absperrventil
- 72 Absperrventil
- A Von Wärmequelle zur Wärmepumpe (Sole warm)
- B Von Wärmepumpe zur Wärmequelle (Sole kalt)

Vaillant empfiehlt die Installation der Vaillant Wärmepumpen-Solebefüllstation. Dadurch ist eine vorbereitende Teilentlüftung des Solekreises, z. B. der Vor- und Rücklaufleitungen des Solekreises bis zum Gerät möglich.

> Beachten Sie zur Installation die **¬ Montageanleitung** der Wärmepumpen-Solebefüllstation.

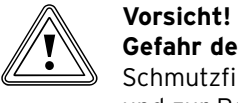

# **Gefahr der Fehlfunktion!**

Schmutzfilter können zu Durchflussproblemen und zur Reduzierung der Restförderhöhe der Solepumpe führen.

Installieren Sie keinen Schmutzfilter dauerhaft im Solekreis! Die Soleflüssigkeit wird bei der Befüllung gereinigt.

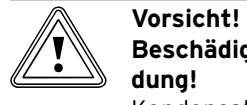

# **Beschädigungsgefahr durch Kondensatbildung!**

Kondensatbildung an nicht isolierten Soleleitungen innerhalb des Gebäudes kann zu Bauschäden führen.

> Isolieren Sie unbedingt alle Soleleitungen dampfdiffusionsdicht.

# 5 Hydraulikinstallation

> Montieren Sie die Soleleitungen zwischen Außeneinheit und Inneneinheit innerhalb des Gebäudes mit allen zugehörigen Komponenten gemäß den gültigen technischen Richtlinien.

# **5.10 Sole-Ausgleichsbehälter im Solekreis montieren**

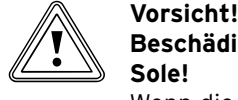

### **Beschädigungsgefahr durch austretende Sole!**

Wenn die untere Verschraubung am Sole-Ausgleichsbehälter (**2**) mit Teflonband oder ähnlichem abgedichtet wird, kann es zu Leckagen im Solekreis kommen.

> Dichten Sie diese Verschraubung mit Hanf ab.

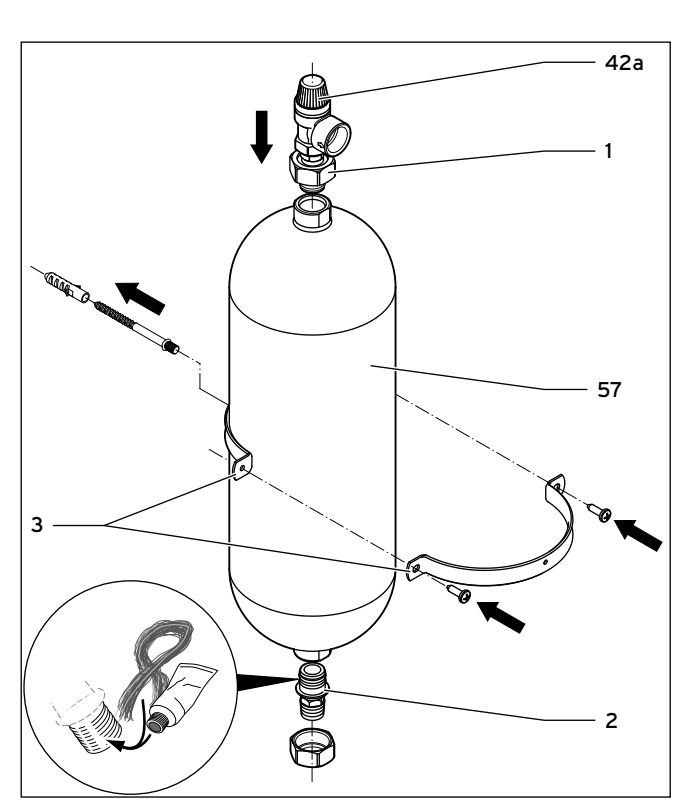

**Abb. 5.8 Sole-Ausgleichsbehälter montieren**

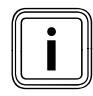

Der Sole-Ausgleichsbehälter aus dem Beipack<br>
hat ein Volumen von ca. 6 Liter und ist damit<br>
für Solekreise bis max. 500 Liter ausreichend. hat ein Volumen von ca. 6 Liter und ist damit

- > Montieren Sie die Halterung (**3**) des Sole-Ausgleichsbehälters mit dem Dübel und der Schraube an der Wand.
- > Drehen Sie die vormontierten Anschlussstücke (**1** und **2**) aus dem Sole-Ausgleichsbehälter (**57**) heraus.
- > Hanfen Sie das Außengewinde des Anschlussstücks (**2**) ein.
- > Installieren Sie den Sole-Ausgleichsbehälter (**57**) mit dem unteren Anschlussstück (**2**) in der Leitung von der Wärmequelle zur Wärmepumpe.

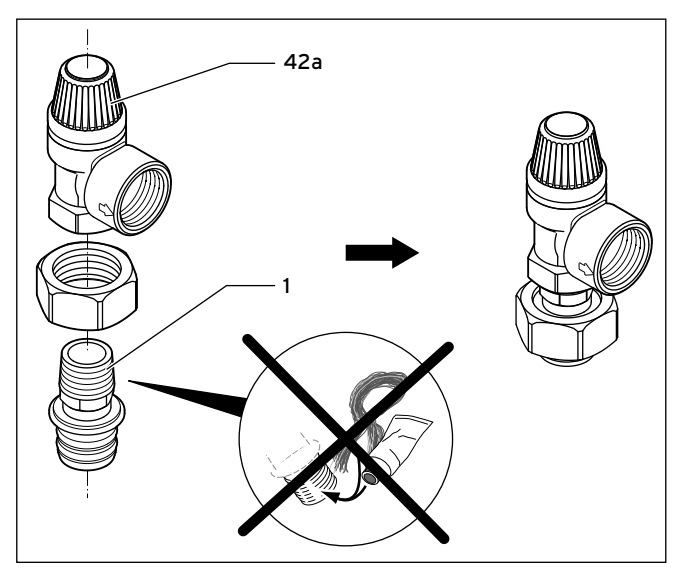

**Abb. 5.9 Sicherheitsventil montieren**

- > Dichten Sie das Außengewinde des oberen Anschlussstücks (**1**) mit einer Dichtmasse ab, die trocken abdichtet, z. B. Teflonband.
- > Montieren Sie das obere Anschlussstück an das 3 bar Sicherheitsventil (**42a**), das der Wärmepumpe beiliegt.
- > Montieren Sie das obere Anschlussstück mit Sicherheits ventil an den Sole-Ausgleichsbehälter (**¬ Abb. 5.8, Pos. 57**).
- > Fixieren Sie den Sole-Ausgleichsbehälter mit Hilfe der Halterung.
- Schließen Sie einen Schlauch/eine Leitung an das Sicherheitsventil an. Lassen Sie den Schlauch offen im Sole-Auffangbehälter enden.

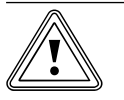

# **Gefahr der Fehlfunktion!**

**Example 15 Vorsicht!**<br>
Die Funktion des Sicherheitsventils ist nicht<br>
Die Funktion des Sicherheitsventils ist nicht gewährleistet, wenn der Sole-Auffangbehälter luftdicht abgeschlossen ist.

> Installieren Sie den Sole-Auffangbehälter (**¬ Abb. 5.7, Pos. 65**) drucklos am Sicherheitsventil (**42a**).

# **5.11 Wärmepumpe an Solekreis anschließen**

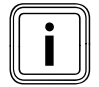

Verwenden Sie Kälterohrschellen für die<br>Anschlüsse der Soleleitungen an der Wär<br>pumpe, um eine Vereisung zu vermeiden. Anschlüsse der Soleleitungen an der Wärme-

- > Schließen Sie die Soleleitungen an die Wärmepumpe an (**¬ Abb. 5.6, Pos. 6** und **7**).
- > Montieren Sie die zur Wärmedämmung des Anschlussblechs vorgesehene Isoliermatte (**¬ Abb. 5.6, Pos. 8**).

# **5.12 Ggf. Warmwasserspeicher anschließen**

- > Wenn ein externer Warmwasserspeicher angeschlossen werden soll, schließen Sie den Rücklauf des Warmwasserspeichers an (**¬ Abb. 5.6, Pos. 4**).
- > Wenn kein externer Warmwasserspeicher angeschlossen wird, müssen Sie diesen Anschluss dicht verschließen.

# **6 Befüllen des Heiz- und des Solekreises**

Bevor die Wärmepumpe in Betrieb genommen werden kann, müssen der Heizkreis und der Solekreis befüllt werden.

# **6.1 Befüllvorschriften**

Die Anreicherung des Heizwassers mit Zusatzstoffen kann Sachschäden hervorrufen. Bei ordnungsgemäßer Verwendung folgender Produkte wurden an Vaillant Geräten bislang jedoch keine Unverträglichkeiten festgestellt.

> Befolgen Sie bei der Verwendung die Anleitungen des Herstellers des Zusatzstoffes.

Für die Verträglichkeit jedweder Zusatzstoffe in der übrigen Heizungsanlage und für deren Wirksamkeit übernimmt Vaillant keine Haftung

# **Zusatzstoffe für Reinigungsmaßnahmen (anschließendes Ausspülen erforderlich)**

- Fernox F3
- Jenaqua 200
- Jenaqua 300
- Jenaqua 400
- Sentinel X 300
- Sentinel X 400

# **Zusatzstoffe zum dauerhaften Verbleib in der Anlage**

- Fernox F1
- Fernox F2
- Jenaqua 100
- Jenaqua 110
- Sentinel X 100
- Sentinel X 200
- Fernox Antifreeze Alphi 11
- Sentinel X 500

## **Zusatzstoffe zum Frostschutz zum dauerhaften Verbleib in der Anlage**

- Fernox Antifreeze Alphi 11
- Sentinel X 500
- > Informieren Sie den Betreiber über die notwendigen Maßnahmen, falls Sie diese Zusatzstoffe eingesetzt haben.
- > Informieren Sie den Betreiber über die notwendigen Verhaltensweisen zum Frostschutz.

# **6.1.1 Befüllvorschriften Deutschland**

- > Befolgen Sie die Hinweise zur Aufbereitung des Füllund Ergänzungswassers gemäß der VDI-Richtlinie 2035 Blatt 1 und 2.
- > Sie müssen das Heizwasser aufbereiten,
	- wenn die gesamte Füll- und Ergänzungswassermenge während der Nutzungsdauer der Anlage das Dreifache des Nennvolumens der Heizungsanlage überschreitet oder
	- wenn die in den nachfolgenden Tabellen genannten Richtwerte nicht eingehalten werden.

Die geoTHERM Wärmepumpen stellen an das Heizwasser keine höheren Anforderungen als in VDI 2035 genannt. VDI 2035 sieht folgende Grenzwerte vor:

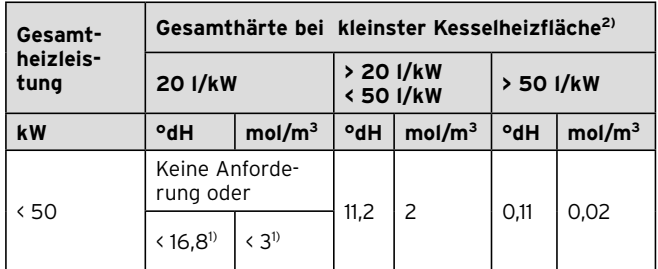

1) bei Anlagen mit Umlaufwasserheizern und für Systeme mit elektrischen Heizelementen

2) vom spezifischen Anlagenvolumen (Liter Nenninhalt/Heizleistung; bei Mehrkesselanlagen ist die kleinste Einzel-Heizleistung einzusetzen). Diese Angaben gelten nur bis zum 3fachen Anlagenvolumen für Füll- und Ergänzungswasser. Wenn das 3fache Anlagenvolumen überschritten wird, muss das Wasser, genau wie bei Überschreitung der in Tabelle 6.2 genannten Grenzwerte, gemäß Vorgaben der VDI behandelt werden (Enthärten, Entsalzen, Härtestabilisierung oder Abschlammung).

## **Tab. 6.1 Richtwerte für das Heizwasser nach VDI 2035/1: Wasserhärte**

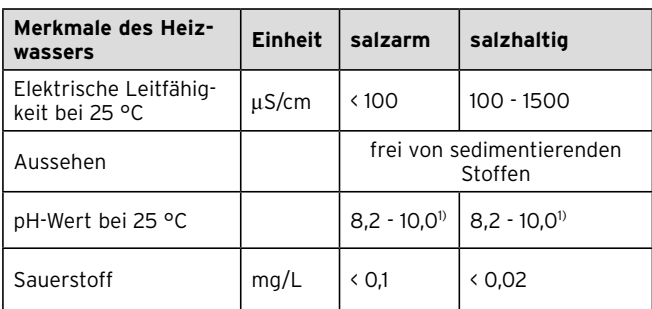

1) Bei Aluminium und Aluminium-Legierungen ist der pH-Wert-Bereich von 6,5 bis 8,5 eingeschränkt.

**Tab. 6.2 Richtwerte für das Heizwasser nach VDI 2035/2: Salzgehalt**

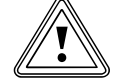

**runder:**<br>
Gefahr von Sachschäden durch Anreiche<br>
rung des Heizwassers mit ungeeigneten<br>
rung des Heizwassers mit ungeeigneten **Gefahr von Sachschäden durch Anreiche-Frost- oder Korrosionsschutzmitteln!** Frost- und Korrosionsschutzmittel können zu

Veränderungen an Dichtungen, Geräuschen im Heizbetrieb und evtl. zu weiteren Folgeschäden führen.

> Verwenden Sie keine ungeeigneten Frostund Korrosionsschutzmittel.

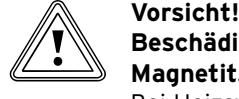

**Beschädigungsgefahr durch Ablagerung von Magnetit.**

Bei Heizsystemen mit Stahlrohren, statischen Heizflächen und / oder Pufferspeicheranlagen kann es bei großen Wassermengen zur Bildung von Magnetit kommen. Hier empfehlen wir den Einsatz eines Magnetitfilters zum Schutz der geräteinternen Pumpe.

> Positionieren Sie den Filter unbedingt direkt im Bereich des Rücklaufs zur Wärmepumpe.

# **6.1.2 Befüllvorschriften Österreich, Schweiz und Belgien:**

> Beachten Sie zur Aufbereitung des Füll- und Ergänzungswassers die geltenden nationalen Vorschriften und technischen Regeln.

Sofern nationale Vorschriften und technische Regeln keine höheren Anforderungen stellen, gilt Folgendes:

- > Sie müssen das Heizwasser aufbereiten,
	- wenn die gesamte Füll- und Ergänzungswassermenge während der Nutzungsdauer der Anlage das Dreifache des Nennvolumens der Heizungsanlage überschreitet oder
	- wenn die in den nachfolgenden Tabellen genannten Grenzwerte nicht eingehalten werden.

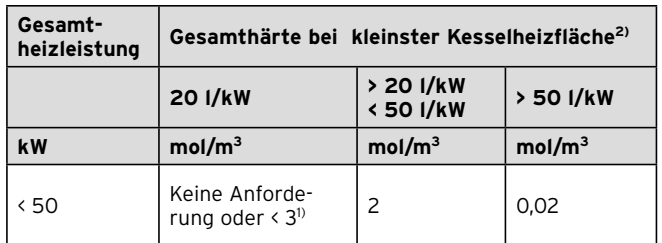

1) bei Anlagen mit Umlaufwasserheizern und für Systeme mit elektrischen Heizelementen

2) vom spezifischen Anlagenvolumen (Liter Nenninhalt/Heizleistung; bei Mehrkesselanlagen ist die kleinste Einzel-Heizleistung einzusetzen). Diese Angaben gelten nur bis zum 3fachen Anlagenvolumen für Füll- und Ergänzungswasser. Wenn das 3fache Anlagenvolumen überschritten wird, muss das Wasser, genau wie bei Überschreitung der in Tabelle 6.3 genannten Grenzwerte, gemäß Vorgaben der VDI behandelt werden (Enthärten, Entsalzen, Härtestabilisierung oder Abschlammung).

### **Tab. 6.3 Richtwerte für das Heizwasser: Wasserhärte**

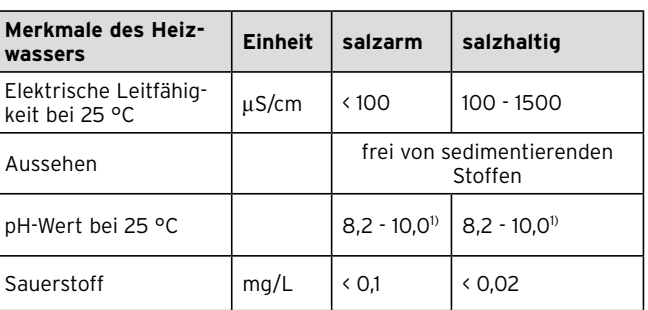

1) Bei Aluminium und Aluminium-Legierungen ist der pH-Wert-Bereich von 6,5 bis 8,5 eingeschränkt.

### **Tab. 6.4 Richtwerte für das Heizwasser: Salzgehalt**

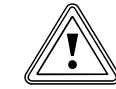

### **b** Vorsicht!<br>Gefahr von Gefahr von Gestahr von Gestahr von Gestahr von Gestahr von Gestahr von Gestahr von Gestahr von Gest<br>Gestahr von Gestahr von Gestahr von Gestahr von Gestahr von Gestahr von Gestahr von Gestahr von G **Gefahr von Sachschäden durch Anreicherung des Heizwassers mit ungeeigneten Frost- oder Korrosionsschutzmitteln!** Frost- und Korrosionsschutzmittel können zu Veränderungen an Dichtungen, Geräuschen im Heizbetrieb und evtl. zu weiteren Folge-

schäden führen.

> Verwenden Sie keine ungeeigneten Frostund Korrosionsschutzmittel.

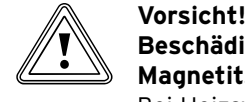

### **Beschädigungsgefahr durch Ablagerung von Magnetit.**

Bei Heizsystemen mit Stahlrohren, statischen Heizflächen und / oder Pufferspeicheranlagen kann es bei großen Wassermengen zur Bildung von Magnetit kommen. Hier empfehlen wir den Einsatz eines Magnetitfilters zum Schutz der geräteinternen Pumpe.

> Positionieren Sie den Filter unbedingt direkt im Bereich des Rücklaufs zur Wärmepumpe.

# **6.2 Heizkreis befüllen und entlüften**

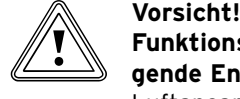

# **Funktionsbeeinträchtigung durch ungenügende Entlüftung!**

Luftansammlungen können zu ungenügender Durchströmung und Geräuschen im Heizkreis führen.

- > Sorgen Sie dafür, dass der Speicherladekreis eines angeschlossenen Warmwasserspeichers ebenfalls entlüftet wird.
- > Drehen Sie alle Thermostatventile der Heizungsanlage und ggf. alle weiteren Absperrventile auf.

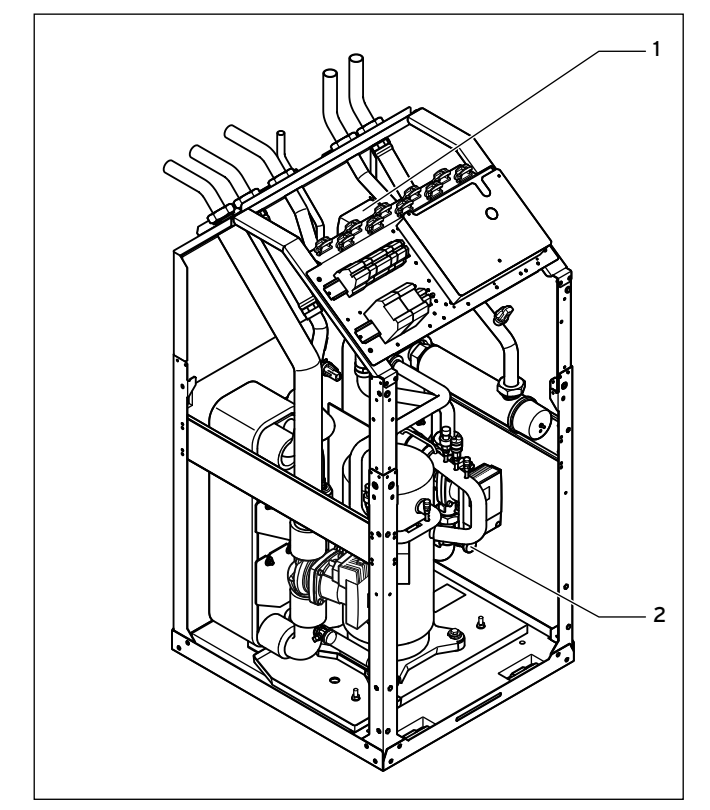

**Abb. 6.1 Umschaltventil Heizung/Speicherladung und Füll- und Entleerungsventil des Heizkreises**

> Wenn ein Warmwasserspeicher angeschlossen ist, bringen Sie das Umschaltventil Heizung/Speicherladung (**1**) in Mittelstellung.

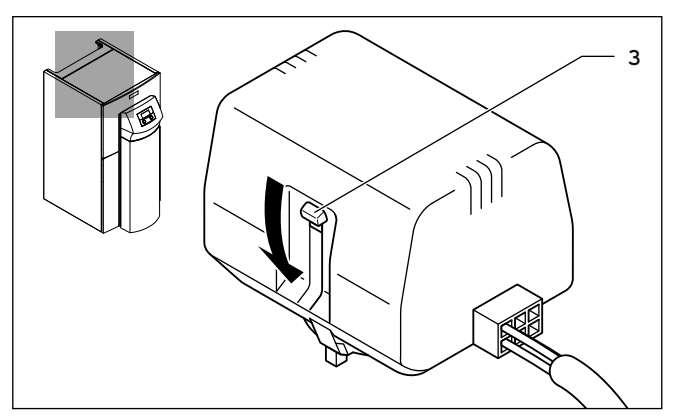

**Abb. 6.2 Umschaltventil Heizung/Speicherladung**

> Drücken Sie dazu den weißen Umschalthebel (**3**) am Motorkopf des Umschaltventils Heizung/Speicherladung bis zum Einrasten in seine Mittelstellung.

Dadurch sind beide Wege geöffnet und der Befüllvorgang wird verbessert, da vorhandene Luft im System entweichen kann.

- > Schließen Sie einen Füllschlauch an einen Wasserhahn an.
- > Nehmen Sie dazu die Schraubkappe am Füll- und Entleerungsventil des Heizkreises (**¬ Abb. 6.1, Pos. 2**).ab und befestigen Sie das freie Ende des Füllschlauchs daran.
- > Öffnen Sie das Füll- und Entleerungsventil des Heizkreises.
- > Drehen Sie den Wasserhahn langsam auf und füllen Sie so lange Wasser nach, bis auf dem Manometer (bauseits) ein Heizungsanlagendruck von ca. 1,5 bar erreicht ist.
- > Drehen Sie das Füll- und Entleerungsventil des Heizkreises zu.
- > Entlüften Sie den Heizkreis an den dafür vorgesehenen Stellen.
- > Prüfen Sie anschließend nochmals den Wasserdruck des Heizkreises (ggf. Befüllvorgang wiederholen).
- > Entfernen Sie den Füllschlauch vom Füll- und Entleerungsventil und setzen Sie die Schraubkappe wieder auf.

Bringen Sie das Umschaltventil Heizung/Speicherladung (**1**) wieder in die Ausgangsposition. Gehen Sie dabei wie folgt vor:

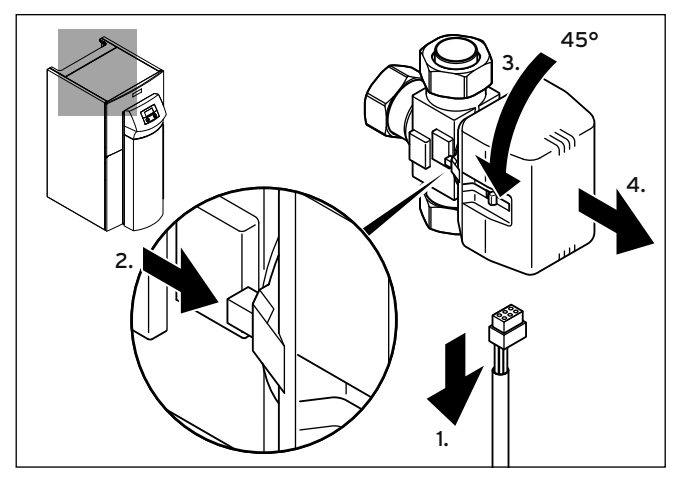

**Abb. 6.3 Motorkopf des Umschaltventils abnehmen**

- > Ziehen Sie das Stromversorgungskabel am Motorkopf des Umschaltventils ab.
- > Drücken Sie den Sicherungshebel.
- > Drehen Sie den Motorkopf um 45°.
- > Nehmen Sie den Motorkopf ab.

Damit wechselt die Feder im Ventilkörper wieder in den Ausgangszustand.

> Drehen Sie den Motorkopf wieder auf den Ventilkörper und schließen Sie das Stromversorgungskabel wieder an.

Der weiße Umschalthebel am Motorkopf des Umschaltventils Heizung/Speicherladung muss nun in Ausgangsposition stehen (**¬ Abb. 6.2, Pos. 3**).

- **6.3 Solekreis befüllen und entlüften**
- **6.3.1 Befüllvorgang vorbereiten**

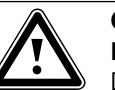

## **Explosions- und Verbrennungsgefahr!**

Gefahr!<br>
Explosions- und Verbrennungsgefahr!<br>
Die Soleflüssigkeit Ethanol ist als Flüssigkeit und Dampf leicht entzündbar. Die Bildung explosiongefährlicher Dampf-/Luftgemische ist möglich.

- > Halten Sie Hitze, Funken, offene Flammen und heiße Oberflächen fern.
- > Sorgen Sie bei unbeabsichtigter Freisetzung für ausreichende Lüftung.
- > Vermeiden Sie die Bildung von Dampf-/ Luftgemischen. Halten Sie Behälter mit Soleflüssigkeit verschlossen.
- > Beachten Sie das der Soleflüssigkeit beiliegende Sicherheitsdatenblatt.

Gefahr!<br>
Die Soleflüssigkeiten Ethanol und Ethylengly-<br>
Die Soleflüssigkeiten Ethanol und Ethylengly-**Verletzungsgefahr durch Verätzungen!** kol sind gesundheitsschädlich.

- > Tragen Sie Handschuhe und Schutzbrille.
- > Beachten Sie das der Soleflüssigkeit beiliegende Sicherheitsdatenblatt.

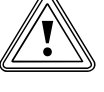

# **korsicht!**<br>Beschädigungsgefahr und Funktionsbeein-<br>trächtigung durch ungeeignete Soleflüssig-**Beschädigungsgefahr und Funktionsbeeinkeiten!**

Die Verwendung von Propylenglykol (Tyfocor L) führt zu nachhaltigen Schäden im Solekreis und ist deshalb nicht zulässig. Dies gilt auch für Mischungen mit anderen Soleflüssigkeiten.

> Verwenden Sie nur die angegebenen Soleflüssigkeiten.

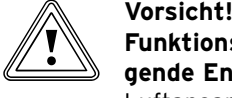

# **Funktionsbeeinträchtigung durch ungenügende Entlüftung!**

Luftansammlungen in der Außeneinheit führen zu signifikanten Effizienzverlusten.

> Sorgen Sie dafür, dass der Solekreis ausreichend entlüftet wird.

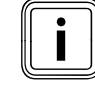

Um den Solekreis zu befüllen, benötigen Sie<br>
eine Befüllpumpe, die den Solekreis beim<br>
Befüllen gleichzeitig entlüftet. Vaillant empeine Befüllpumpe, die den Solekreis beim fiehlt die Vaillant Befüllpumpe.

![](_page_45_Picture_1.jpeg)

Durch den Einsatz einer zweiten Person an<br>der Außeneinheit kann viel Zeit gespart werden, da die Luft in der Außeneinheit nicht den der Außeneinheit kann viel Zeit gespart wergesamten Weg durch die PE-Rohrleitung zurück durch die Wärmepumpe passieren muss. Dies gilt umso mehr bei zwei Außeneinheiten.

Die Soleflüssigkeit besteht aus Wasser, gemischt mit einem Wärmeträgerflüssigkeits-Konzentrat. Welche Soleflüssigkeiten verwendet werden dürfen, ist regional stark unterschiedlich. Informieren Sie sich diesbezüglich bei den zuständigen Behörden (DE: Untere Wasserbehörde).

![](_page_45_Picture_4.jpeg)

# **korsicht!**<br>Beschädigungsgefahr und Funktionsbeein<br>trächtigung durch Vermischung verschie-**Beschädigungsgefahr und Funktionsbeeindener Typen Soleflüssigkeit!**

Mischungen verschiedener Typen Soleflüssigkeit und gleicher Typen Soleflüssigkeit verschiedener Hersteller (aufgrund herstellerspezifischer Korrosionsschutzinhibitoren) verhindern eine Bestimmung des Frostschutzes durch handelsübliche Refraktometer (Frostschutzprüfer).

> Verwenden Sie ausschließlich einen Typ Soleflüssigkeit eines Herstellers.

Vaillant empfiehlt speziell für die Wärmepumpensysteme VWL /3 S das Zubehör Wärmeträgerflüssigkeit (Fertiggemisch), 10 l Kanister oder 20 l Kanister.

![](_page_45_Picture_10.jpeg)

## **Gefahr von Frostschäden durch unzureichenden Frostschutz!**

Bei Verwendung von Soleflüssigkeits-Konzentraten wird durch falsches Mischungsverhältnis oder unzureichende Durchmischung der notwendige Frostschutz nicht erreicht.

- > Befüllen und spülen Sie den Solekreis ausschließlich mit Vaillant Soleflüssigkeit Fertiggemisch.
- > Prüfen Sie die Soleflüssigkeit regelmäßig mit einem Refraktometer auf ausreichenden Frostschutz.

Vaillant erlaubt den Betrieb der Wärmepumpe nur mit folgenden Soleflüssigkeiten:

– Wässrige Lösung mit 40 % vol. +/- 1 % vol. Ethylenglykol

– Wässrige Lösung mit 40 % vol. +/- 1 % vol. Ethanol Damit weist die Soleflüssigkeit einen Frostschutz von  $- 28 °C \pm 1 K$  auf.

Bei Verwendung von Wärmeträgerflüssigkeits-Konzentraten:

- > Verwenden Sie einen ausreichend großen Mischbehälter.
- > Mischen Sie Ethylenglykol mit Wasser im Verhältnis 2 Teile Ethylenglykol : 3 Teile Wasser. Damit weist die Soleflüssigkeit einen Frostschutz von  $-28$  °C  $\pm$  1 K auf.
- > Vermischen Sie jeden Mischungssatz sorgfältig.
- > Prüfen Sie das Mischungsverhältnis der Soleflüssigkeit. Vaillant empfiehlt dafür den Einsatz eines Refraktometers.
- > Achten Sie darauf, die zum verwendeten Typ Soleflüssigkeit passende Skala des Refraktometers abzulesen.
- > Prüfen Sie sofort nach Inbetriebnahme der Wärmepumpe, ob der gemessene Frostsschutz mit dem im Regler der Wärmepumpe hinterlegten Wert übereinstimmt (**¬ Tab. 9.9, Menü A4**). Wenn der Frostschutz der Soleflüssigkeit nicht mit dem hinterlegten Wert übereinstimmt, dann passen Sie die Konzentration der Soleflüssigkeit an.

Ethylen-Glykol-Wasser: Einfrierschutz (Menü A4) = gemessener Kälteschutz – 3 °C (Frostschutz = Kälteschutz).

![](_page_45_Picture_27.jpeg)

# **korsicht!**<br>**Schmutztes Solerohrsystem!**<br>Schmutztes Solerohrsystem! **Funktionsbeeinträchtigung durch ver-**

> Verwenden Sie beim Befüllen und Spülen des Systems einen Schmutzfilter vor der Befüllpumpe. So stellen Sie sicher, dass Schmutz aus Abrieb vollständig aus den Rohren des Solekreises entfernt wird und ein dauerhaft störungsfreier Betrieb gewährleistet ist.

# **Benötigte Menge Soleflüssigkeit**

- > Berechnen Sie die benötigte Menge Soleflüssigkeit anhand der Angaben in den nachfolgenden Tabellen.
- > Planen Sie zu der berechneten Menge einen Zuschlag von 10 l, um den Spülvorgang zu erleichtern.

![](_page_45_Picture_412.jpeg)

![](_page_45_Picture_413.jpeg)

![](_page_46_Picture_114.jpeg)

**Tab. 6.6 Soleflüssigkeitsvolumen für PE-Rohrtypen**

# **Beispielrechnung**

VWL 171/3 S mit 2 x VWL 10/3 SA und 60 m DN 40 PE-Rohr ergibt folgenden Gesamtinhalt in Litern von: 5,3 + 2 x 19 + 60 x 1,26 + 10 (Reserve) = 129 l.

> Beschriften Sie den Behälter der übrigbleibenden Menge mit den Angaben zu Typ und Konzentration der Soleflüssigkeit und übergeben Sie den Behälter nach Inbetriebnahme an den Betreiber, damit die Soleflüssigkeit für ein eventuelles Nachfüllen zur Verfügung steht.

![](_page_46_Picture_6.jpeg)

Der Sole-Behälter muss verschlossen sein, da<br>
Soleflüssigkeit hygroskopisch ist und der<br>
Frostschutz durch Feuchtigkeitsaufnahme sin-Soleflüssigkeit hygroskopisch ist und der ken kann.

![](_page_46_Picture_8.jpeg)

### **Beschädigungsgefahr und Funktionsbeeinträchtigung durch Nachfüllen von reinem Wasser!**

Durch Nachfüllen von reinem Wasser kann es zu Eisbildung im Solekreis aufgrund inhomogenen Frostschutzes kommen.

> Füllen Sie ausschließlich Soleflüssigkeit des gleichen Typs und Herstellers und der gleichen Konzentration nach.

# **6.3.2 Solekreis befüllen**

![](_page_47_Figure_2.jpeg)

**Abb. 6.4 Solekreis mit einer Außeneinheit und Wärmepumpen-Solebefüllstation (\* einfache Strecke)**

![](_page_47_Figure_4.jpeg)

**Abb. 6.5 Solekreis mit zwei Außeneinheiten und Wärmepumpen-Solebefüllstation, Verschaltung der Außeneinheiten nach Tichelmann (\* einfache Strecke)**

# Legende<br>29 So

- Solepumpe
- 33 Schmutzfilter
- 42a Sicherheitsventil
- Manometer
- 56 Wärmepumpen-Solebefüllstation
- 57 Sole-Ausgleichsbehälter
- 58 Entlüftungsventil
- 61 Absperrventil
- 62 Absperrventil
- 63 Absperrventil
- 64 Absperrventil
- 65 Sole-Auffangbehälter
- 66 Solebehälter
- > Bei Anlagen mit zwei Außeneinheiten (VWL 141/3 S und VWL 171/3 S): Befüllen und entlüften Sie die Außeneinheiten separat durch Zudrehen von bauseits installierten Absperreinrichtungen vor jeder Ausseneinheit.
- 67 Befüllpumpe
- 69 Entlüftungsventile Außeneinheit
- 
- 70 Absperrventil<br>72 Absperrventil Absperrventil
- A Von Wärmequelle zur Wärmepumpe (Sole warm), **¬ Abb. 5.6, Pos. 6**
- B Von Wärmepumpe zur Wärmequelle (Sole kalt),
	- **¬ Abb. 5.6, Pos. 7**
- > Schließen Sie die Druck leitung der Befüllpumpe an das Absperrventil (**62**) an.
- > Schließen Sie die Absperrventile (**63**), (**70**) und (**72**).
- > Öffnen Sie die Absperrventile (**62**) und (**64**).
- > Schließen Sie einen in die Soleflüssigkeit mündenden Schlauch an das Absperrventil (**61**) an.
- > Öffnen Sie das Absperrventil (**61**).
- > Füllen Sie die Soleflüssigkeit mit Hilfe der Befüllpumpe (**67**) aus dem Solebehälter (**66**) in den Solekreis.

# **6.3.3 Solekreis entlüften**

![](_page_48_Picture_8.jpeg)

Der komplette Entlüftungs- und Befüllprozess<br>sollte mindestens 45 - 60 Minuten andauern.<br>Während dieser Zeit müssen die Entlüftungssollte mindestens 45 - 60 Minuten andauern. Während dieser Zeit müssen die Entlüftungsventile der Außeneinheit(-en) in einem Zeitintervall von 5 Minuten geöffnet und geschlossen werden. Wir empfehlen das Hilfsset Soleentlüftung für die Außeneinheit, das eine Entlüftung durch eine Person wesentlicht vereinfacht.

- > Positionieren Sie eine zweite Person an der/den Außeneinheit(en).
- > Entfernen Sie die im Auslieferungszustand aufgesteckten, durchsichtigen Schutzkappen von den Entlüftungsventilen an der Außeneinheit und entsorgen Sie sie. Sie werden nicht mehr benötigt.
- > Öffnen Sie die Entlüftungsventile (**69**) der Außeneinheit(en).
- > Starten Sie die Befüllpumpe (**67**), um den Solekreis befüllen.
- > Lassen Sie die Befüllpumpe (**67**) laufen.
- > Schließen Sie die Entlüftungsventile der Außeneinheit(en), sobald Soleflüssigkeit aus den Entlüftungs ventilen (**69**) austritt.
- > Öffnen Sie ggf. alle weiteren Absperrventile, die in **¬ Abb. 6.4** und **6.5** nicht gezeigt sind.
- > Öffnen und Schließen Sie die Entlüftungsventile (**69**) der Außeneinheit(en) in Zeitintervallen von 5 Minuten immer wieder kurzzeitig so lange, bis keine Luft mehr austritt.
- > Öffnen Sie das Absperrventil (**63**), damit die Luft zwischen in der Rohrleitung zwischen den Absperrventilen (**61**) und (**62**) entweichen kann.
- > Schließen Sie das Absperrventil (**61**).

# **6.3.4 Druck im Solekreis aufbauen**

Für einen einwandfreien Betrieb des Solekreises ist ein Fülldruck von 2,0 bar erforderlich. Das Sicherheitsventil öffnet bei 3 bar.

![](_page_48_Figure_22.jpeg)

**Abb. 6.6 Füllstand des Sole-Ausgleichsbehälters prüfen**

- > Setzen Sie den Solekreis mittels der Befüllpumpe (**67**) unter Druck, bis der Sole-Ausgleichsbehälter (**1**) höchstens bis zu zwei Drittel gefüllt ist und der Druck 3 bar nicht übersteigt.
- > Schließen Sie nun auch das Absperrventil (**62**).
- > Schalten Sie die Befüllpumpe (**67**) aus.
- > Öffnen Sie das Sicherheitsventil (**60**), um einen eventuellen Überdruck über dem gewünschten Fülldruck von 2,0 bar und unterhalb des Auslösedrucks des Sicherheitsventils von 3 bar entweichen zu lassen. Der Sole-Ausgleichsbehälter muss zu zwei Drittel mit Flüssigkeit gefüllt sein.
- > Wiederholen Sie den Vorgang gegebenenfalls.
- > Entfernen Sie beide Schläuche an den Ventilen (**61**) und (**62**).

Die weitere Entlüftung findet nach der Inbetriebnahme der Wärmepumpe statt (**¬ Kap 8.1.4**).

- > Bewahren Sie eventuelle Reste der Soleflüssigkeit in einem geeigneten Behälter (z. B. Plastikkanister) verschlossen für späteres Nachfüllen auf.
- > Versehen Sie den Behälter mit den Angaben des Typs der Soleflüssigkeit und der eingestellten Konzentration.
- > Übergeben Sie den Behälter dem Betreiber zur Aufbewahrung.
- > Weisen Sie den Betreiber auf die Verätzungsgefahr beim Umgang mit Soleflüssigkeit hin.

# **7 Elektroinstallation**

![](_page_49_Picture_2.jpeg)

# **Stromschlaggefahr!**

- > Schalten Sie vor Elektroinstallationsarbeiten immer die Stromzufuhr aller Stromkreise ab.
- > Prüfen Sie die Spannungsfreiheit.
- > Stellen Sie sicher, dass die Stromzufuhr gegen unbeabsichtigtes Wiedereinschalten gesichert ist.

![](_page_49_Picture_7.jpeg)

Gefahr!<br>
Aufgrund elektrischer Entladungsvorgänge<br>
Aufgrund elektrischer Entladungsvorgänge **Lebensgefahr durch Stromschlag!** am Ventilatormotor der Außeneinheit kann das Berühren von Bauteilen im Geräteinneren in bestimmten Betriebssituationen zu einem Stromschlag führen.

- > Öffnen Sie den Deckel des Elektro-Schaltkastens in der Außeneinheit erst fünf Minuten nach dem allpoligem Abschalten der Versorgungsspannung.
- > Entfernen Sie die Lamellengitter der Außeneinheit erst fünf Minuten nach dem allpoligem Abschalten der Versorgungspannung. Versuchen Sie keinesfalls, vor Ablauf der fünf Minuten an den Ventilator zu fassen.

![](_page_49_Picture_12.jpeg)

# **Lebensgefahr durch Stromschlag!**

> Wird beim Anschluss der Wärmepumpe/ Außeneinheit an das Versorgungsnetz bauseitig die Verwendung von FI-Schutzschaltern gefordert, sind zur Sicherstellung eines normgerechten Personen- und Brandschutzes pulsstromsensitive FI-Schutzschalter Typ A oder allstromsensitive FI-Schutzschalter vom Typ B zu verwenden. Andere FI-Schutzschaltertypen können in bestimmten Fällen funktionslos sein.

![](_page_49_Picture_16.jpeg)

# **Markeller († 1857)**<br>Beschädigungsgefahr durc<br>Inische Elektroinstallation!<br>Clear Markeller († 1868) **Beschädigungsgefahr durch unfachmän-**

Die Elektroinstallation darf nur von einer anerkannten Elektrofachkraft durchgeführt werden.

> Führen Sie die beschriebenen Installationsarbeiten fachgerecht durch.

![](_page_49_Picture_21.jpeg)

**Abb. 7.1 Falsche Trennvorrichtung**

![](_page_49_Figure_23.jpeg)

**Abb. 7.2 Korrekte Trennvorrichtung**

![](_page_49_Picture_25.jpeg)

# **Markershädigungsget**<br>
Trennvorrichtung!<br>
Trennvorrichtung! **Beschädigungsgefahr durch unzureichende**

Der elektrische Anschluss muss über eine bauseitige, dreipolig abschaltende Trennvorrichtung mit mindestens 3 mm Kontaktöffnung (z. B. Leitungsschutzschalter) abschaltbar sein. Die Trennvorrichtung muss gekoppelte Sicherungen vorsehen, so dass bei Abfall einer Sicherung alle anderen Sicherungen ebenfalls abschalten.

> Stellen Sie sicher, dass bauseitig eine entsprechende Trennvorrichtung vorhanden ist.

![](_page_50_Picture_1.jpeg)

# **Kurzschlussgefahr!**

**borsicht!<br>Ein Kurzschlussgefahr!**<br>Wenn Leitungen an der Inneneinheit länger als 30 mm abgemantelt werden, können Kurzschlüsse auf der Leiterplatte entstehen, wenn die Leitungen nicht korrekt im Stecker befestigt werden.

> Entmanteln Sie Leitungen, die 230 V führen, zum Anschluss an den ProE-Stecker aus Sicherheits gründen maximal 30 mm und achten Sie auf festen Sitz im Stecker.

![](_page_50_Picture_6.jpeg)

eBUS und Raum temperatur regler übertragen Kleinspannungen. Störungseinflüsse aus der Umge bung können sich auf die Fühlerleitungen auswirken und falsche Informationen an den Wärmepumpenregler übermitteln.

> Verlegen Sie Kleinspannungsleitungen, wie z. B. Fühlerleitungen, bauseitig im Haus in ausreichendem Abstand zu Starkstromleitungen. Wenn Klein- und Netzspannungsleitungen parallel verlegt werden, gilt bei einer Länge ab 10 m ein Mindestabstand von 25 cm.

![](_page_50_Picture_9.jpeg)

# **der Anschlussels der Anschlussklemmen der Inneneinheit!**<br>der Anschlussklemmen der Inneneinheit!<br>der Anschlussklemmen der Inneneinheit! **Beschädigungsgefahr durch Überlastung**

Wenn die Außeneinheit aus der Inneneinheit mit Spannung versorgt wird, erlischt die Betriebszulassung.

> Installieren jede Außeneinheit über je einen separaten, festen Netzanschluss.

![](_page_50_Picture_14.jpeg)

# **Gefahr der Fehlfunktion durch zu große Netzimpedanz!**

Die Netzimpedanz darf nicht größer sein als in den Technischen Daten angegeben

(**¬ Kap. 14, Tab. 14.1**). Anderenfalls kann es zu Spannungseinbrüchen kommen.

> Schließen Sie in diesem Fall einen Anlaufstrombegrenzer an (**¬ Kap. 7.5.6)**

Bei Inbetriebnahme prüft der Regler automatisch die richtige Phasenfolge.

> Tauschen Sie bei einer Fehlermeldung zwei Phasen der Inneneinheit miteinander.

![](_page_50_Picture_22.jpeg)

**Nur für Deutschland:**<br>Beachten Sie beim ele<br>Wärmepumpe die Tech Beachten Sie beim elektrischen Anschluss der Wärmepumpe die Technischen Anschlussbeding ungen für den Anschluss an das Niederspannungsnetz (TAB 2007) der Versorgungsnetz betreiber.

# **7.1 Installationshinweise beachten**

- > Ermitteln Sie die erforderlichen Leitungsquerschnitte anhand der in den technischen Daten angegebenen Werte für die maximale Bemessungsleistung.
- > Berücksichtigen Sie in jedem Fall die bauseitigen Installations bedingungen.
- > Installieren Sie das Wärmepumpensystem über je einen festen Netzanschluss für die Inneneinheit und für die Außeneinheit.
- > Installieren Sie die Trennvorrichtungen in unmittelbarer Nähe zur Wärmepumpe (Inneneinheit).
- > Schließen Sie für die Stromversorgung die Inneneinheit und die Außeneinheit(en) an je ein dreiphasiges 400-V-Drehstromnetz mit einem **Null- und einem Erdleiter** an.
- > Sichern Sie diese Anschlüsse mit genau den Werten ab, die in den Technischen Daten angegeben sind (**¬ Tab. 14.1** und **14.2**).
- > Falls der örtliche Versorgungsnetzbetreiber vorschreibt, dass die Wärmepumpe über ein Sperrsignal gesteuert werden soll, montieren Sie einen entsprechenden, vom Versorgungsnetzbetreiber vorgeschriebenen Kontaktschalter (**¬ Kap. 7.5.2** und **7.5.3**).
- > Falls der örtliche Versorgungsnetzbetreiber vorschreibt, dass die Wärmepumpe über ein Sperrsignal gesteuert werden soll, schließen Sie die Außeneinheit ebenfalls über den Stromzähler der Wärmepumpe an, damit bei einer Sperrung durch den Versorgungsnetzbetreiber beide Geräte gleichzeitig abgeschaltet werden.
- > Achten Sie darauf, die maximale Leitungslänge der Fühlerleitungen, z. B. des VRC DCF-Empfängers, von 50 m nicht zu überschreiten.
- > Führen Sie Anschlussleitungen mit Netzspannung und Fühler- bzw. Bus-Leitungen ab einer Länge von 10 m separat. Ist dies nicht möglich, verwenden Sie geschirmte Leitung. Legen Sie den Schirm einseitig am Blech des Schaltkastens der Wärmepumpe auf.
- > Benutzen Sie freie Klemmen der Wärmepumpe nicht als Stützklemmen für die weitere Verdrahtung.

![](_page_50_Picture_37.jpeg)

Eine Übersicht der kompletten Stromlaufpläne<br>für Innen- und Außeneinheit finden Sie im<br>→ Anhang. für Innen- und Außeneinheit finden Sie im **¬ Anhang**.

# 7 Elektroinstallation

# **7.2 Elektro-Schaltkasten der Außeneinheit**

![](_page_51_Figure_2.jpeg)

**Abb. 7.3 Kabelführung in der Außeneinheit**

### **Legende**

- 1 Elektro-Schaltkasten Außeneinheit
- 2 Zugentlastung
- 3 Spannungsversorgungsleitung
- 4 eBUS-Leitung
- 5 Kabeldurchführung

![](_page_51_Picture_10.jpeg)

# **Kurzschlussgefahr!**

Fehlende Zugentlastungen können bei Zugbelastungen der Kabel zu Kurzschlüssen führen!

> Führen Sie die Leitungen der Spannungsversorgung, der Zusatzheizung (optional) sowie des eBUS durch die PG-Verschraubungen und fixieren Sie diese mit Hilfe der Zugentlastungen.

![](_page_51_Figure_14.jpeg)

**Abb. 7.4 Elektro-Schaltkasten Außeneinheit**

### **Legende**

- 1 Sicherung F1 T2 230 V für Lüfter und Sicherheitstemperaturbegrenzer
- 2 Anschluss Defroster
- 3 Anschluss Sicherheitstemperaturbegrenzer
- 4 Spannungsversorgung Lüfter
- 5 Klemmleiste Spannungsversorgung 400 V / 50 Hz
- 6 Optionales Anschlusszubehör 200 W
- 7 Anschluss Fühler T9 (weiß)
- 8 Anschluss Fühler T10 (rosa)
- 9 Anschluss Steuersignal Lüfter
- 10 Anschluss eBUS
- 11 eBUS-Adressschalter (Werkseinstellung 1)
- 12 Betriebs-LED

![](_page_52_Picture_236.jpeg)

**Tab. 7.1 Bedeutung der Signale der Betriebs-LED der Außeneinheit**

Der Blinkzeitraum beträgt ca. 3 - 4 Sek.

# **7.3 Außeneinheit an Stromversorgung anschließen**

- > Schließen Sie für die Stromversorgung die Außeneinheit(en) über die Klemme (**¬ Abb. 7.4, Pos. 5**) an je ein dreiphasiges 400-V-Drehstromnetz mit einem **Null- und einem Erdleiter** an.
- > Falls der örtliche Versorgungsnetzbetreiber vorschreibt, dass die Wärmepumpe über ein Sperrsignal gesteuert werden soll, schließen Sie die Außeneinheit ebenfalls über den Stromzähler der Wärmepumpe an, damit bei einer Sperrung durch den Versorgungsnetzbetreiber beide Geräte gleichzeitig abgeschaltet werden.
- > Entmanteln Sie die Spannungsversorgungsleitung zum Stecker (**5**) maximal 50 mm. Entfernen Sie die Isolation maximal 6 mm. Wenn die maximalen Längen überschritten werden, besteht Kurzschlussgefahr auf der Leiterplatte.
- > Verbinden Sie den eBUS-Anschluss (**10**) mit dem eBUS-Anschluss der Inneneinheit. Verwenden Sie eine für Erdverlegung geeignete Erdleitung mit mindestens 2 x 1,5 mm2 Querschnitt (**¬ Abb. 7.5**).
- > **Bei zwei Außeneinheiten:** Setzen Sie in der Nähe der Inneneinheit eine Verteilerdose und verbinden Sie dort die eBUS-Leitungen (**¬ Abb. 7.6**).
- > Stellen Sie bei zwei Außeneinheiten den eBUS-Adressschalter der ersten Außeneinheit auf 1 und den eBUS-Adress schalter der zweiten Außeneinheit auf z. B. 10 ein.

![](_page_52_Figure_11.jpeg)

**Abb. 7.5 Elektrische Verdrahtung einer Außeneinheit**

### **Legende**

1 400 V-Stromversorgungsnetz

![](_page_52_Figure_15.jpeg)

**Abb. 7.6 Elektrische Verdrahtung zweier Außeneinheiten**

### **Legende**

- 1 400 V-Stromversorgungsnetz
- 2 eBUS-Verteiler

# 7 Elektroinstallation

### **7.4 Elektro-Schaltkasten der Inneneinheit**

![](_page_53_Figure_2.jpeg)

**Abb. 7.7 Elektro-Schaltkasten Inneneinheit**

### **Legende**

- 1 Reglerplatine (unter Abdeckblech) mit Klemmleiste für Sensoren und externe Komponenten
- 2 Anlaufstrombegrenzer-Platine (Zubehör), untere Schaltkastenebene
- 3 Sicherheitstemperaturbegrenzer der Zusatzheizung
- 4 Schraube zur Öffnung der unteren Schaltkastenebene
- 5 Netzfilter-Platine (nur VWL 141/3 S und VWL 171/3 S)
- 6 Schütze für Zusatzheizstab und Kompressor
- 7 Anschlussklemmen Stromversorgung
- 8 Zugentlastungen

Die Belegung der Klemmen auf der Reglerplatine (**1**) finden Sie in **¬ Kap. 7.6**. Die Belegung der Klemmen (**5**) und (**6**) finden Sie in **¬ Kap. 7.5**.

Am Elektro-Schaltkasten sind außerdem hängend zwei Leitungsrollen montiert (hier nicht dargestellt):

- kleiner zweipoliger Stecker:
- Anschlussleitung eBUS für Bedienkonsole – großer dreipoliger Stecker:

230-V-Stromversorgung für vrnetDIALOG zur Installation auf dem Montageblech unter der Abdecksäule Eine Steuerleitung für vrnetDIALOG ist außerdem im

Lieferumfang (Beipack) enthalten.

# **7.5 Inneneinheit an Stromversorgung anschließen**

- > Führen Sie die Stromversorgungsleitung(en) durch das Langloch in der Geräterückwand (**¬ Abb. 3.5, Pos. 6**).
- > Führen Sie die Leitungen durch das Gerät, durch die passenden Zugentlastungen und zu den Klemmen der Klemmleiste.
- > Nehmen Sie die Anschlussverdrahtung gemäß den Verdrahtungsplänen (**¬ Kap. 7.5.1** bis **7.5.6**) vor.
- > Drehen Sie die Zugentlastungen fest.

Die Versorgungsnetzbetreiber sehen unterschiedliche Arten der Stromeinspeisung für Wärmepumpen vor. Die Wärmepumpe kann mit verschiedenen Arten der Netzeinspeisung betrieben werden. Auf den folgenden Seiten sind drei Anschlussarten beschrieben.

# **7.5.1 Ungesperrte Netzeinspeisung (Elektroplan 1)**

![](_page_55_Figure_2.jpeg)

**Abb. 7.8 Ungesperrte Netzeinspeisung (Lieferzustand)**

### **Legende**

![](_page_55_Figure_5.jpeg)

> Entfernen Sie die Überbrückungsleitung L1 - L1.

Zur Reduzierung auf 2 kW:

> Entfernen Sie die Überbrückungsleitungen L1 - L1 und  $L2 - L2$ .

![](_page_56_Figure_1.jpeg)

![](_page_56_Figure_2.jpeg)

**Abb. 7.9 Zweikreis-Einspeisung Wärmepumpen-Tarif**

![](_page_56_Figure_4.jpeg)

![](_page_56_Figure_5.jpeg)

In diesem Fall wird die Wärmepumpe mit zwei Stromtarifen (zwei Verbrauchszähler) betrieben. Eine permanente Normaltarif-Stromversorgung (**2**) stellt den Betrieb der **Nebenverbraucher (Zusatzheizung, Umwälzpumpen, Regler usw.)** über einen eigenen Stromzähler sicher. Die zusätzliche **Niedertarif-Stromversorgung (1) für den Kompressor** erfolgt über einen zweiten Stromzähler und kann vom Versorgungsnetzbetreiber in Spitzenzeiten unterbrochen werden.

Die Dauer und die Häufigkeit der Abschaltung bestimmt der Versorgungsnetzbetreiber bzw. ist mit diesem abzuklären.

- > Entfernen Sie die Überbrückungsleitungen (gestrichelte Linien, **3**).
- > Schließen Sie die permanente Stromversorgung an die Netzeinspeisung Normaltarif an (**2**).
- > Schließen Sie die Niedertarif-Stromversorgung an die Netzeinspeisung Niedertarif an (**1**).
- > Schließen Sie den Kontakt des Rundsteuersignal-Empfängers an Klemme 13 "EVU" (Energieversorgungsunternehmen) an (**¬ Abb. 7.14, Pos. 13**).

Eine Übersicht des kompletten Stromlaufplans finden Sie im Anhang.

# **Leistungsreduzierung der Elektro-Zusatzheizung**

Die Leistung der Elektro-Zusatzheizung kann von 6 kW auf 4 oder 2 kW reduziert werden.

Zur Reduzierung auf 4 kW:

> Schließen Sie bei (**2**) die Anschlussleitung L1 nicht an.

Zur Reduzierung auf 2 kW

> Schließen Sie bei (**2**) die Anschlussleitungen L1 und L2 nicht an.

![](_page_57_Figure_1.jpeg)

![](_page_57_Figure_2.jpeg)

**Abb. 7.10 Zweikreis-Einspeisung Sondertarif** 

![](_page_57_Figure_4.jpeg)

In diesem Fall wird die Wärmepumpe mit zwei Stromtarifen (zwei Verbrauchszähler) betrieben. Eine permanente Normaltarif-Stromversorgung (**2**) stellt den Betrieb der **Nebenverbraucher (Umwälzpumpen, Regler usw.**) über einen eigenen Stromzähler sicher. Die zusätzliche **Niedertarif-Strom ver sor gung (1) für den Kompressor und die Zusatzheizung** erfolgt über einen zweiten Stromzähler und kann vom Versorgungsnetzbetreiber in Spitzenzeiten unterbrochen werden.

Die Dauer und die Häufigkeit der Abschaltung bestimmt der Versorgungsnetzbetreiber bzw. ist mit diesem abzuklären.

- > Entfernen Sie die Überbrückungsleitungen (gestrichelte Linien, **3**).
- > Schließen Sie die permanente Stromversorgung an die Netzeinspeisung Regler an (**2**).
- > Schließen Sie die Niedertarif-Stromversorgung an die Netzeinspeisung Niedertarif an (**1**).
- > Schließen Sie den Kontakt des Rundsteuersignal-Empfängers an Klemme 13 "EVU" (Energieversorgungsunternehmen) an (**¬ Abb. 7.14, Pos. 13**).

Eine Übersicht des kompletten Stromlaufplans finden Sie im Anhang.

# **Leistungsreduzierung der Elektro-Zusatzheizung**

Die Leistung der Elektro-Zusatzheizung kann von 6 kW auf 4 oder 2 kW reduziert werden.

Zur Reduzierung auf 4 kW:

> Entfernen Sie die Überbrückungsleitung L1 - L1.

Zur Reduzierung auf 2 kW:

> Entfernen Sie die Überbrückungsleitungen L1 - L1 und L2 - L2.

**7.5.4 Externen Soledruckschalter und Maximalthermostat anschließen**

![](_page_58_Figure_2.jpeg)

**Abb. 7.11 Externen Soledruckschalter und Maximalthermostaten anschließen**

### **Legende**

![](_page_58_Picture_5.jpeg)

T Maximalthermostat

In einigen Fällen, z. B. in Trinkwasserschutzgebieten, schreiben örtliche Behörden die Installation eines externen Soledruckschalters vor, der den Kältekreis abschaltet, wenn ein bestimmter Druck im Solekreis unterschritten wird.

Ein Maximalthermostat (bauseits) kann als zusätzliche Fußbodenschutzeinrichtung ebenfalls angeschlossen werden.

Der Regler zeigt bei Abschaltung durch den Soledruckschalter oder durch den Maximalthermostaten die Fehlermeldung 91 an (**¬ Kap. 11.5**).

- > Entfernen Sie die Überbrückungsleitung (gestrichelte Linie).
- > Schließen Sie einen externen Soledruckschalter und einen Maximalthermostaten an den beiden Klemmen (**1**) an.
- > Wenn Sie beide Schalter anschließen wollen, schließen Sie Soledruckschalter und Maximalthermostat in Reihe an.

# 7 Elektroinstallation

# **7.5.5 Externes 3-Wege-Ventil für Pufferspeicher anschließen**

![](_page_59_Figure_2.jpeg)

**Abb. 7.12 Externes 3-Wege-Ventil für Pufferspeicher anschließen**

## **Legende**

![](_page_59_Picture_5.jpeg)

3-Wege-Ventil Pufferspeicher

![](_page_59_Picture_7.jpeg)

Die ordnungsgemäße Funktionalität der Wär-<br>mepumpe ist nur dann gewährleistet, wenn<br>für den Anschluss eines Pufferspeicher mepumpe ist nur dann gewährleistet, wenn für den Anschluss eines Pufferspeicher VPS /2 das Vaillant Zubehör Externes 3-Wege-Ventil verwendet wird.

Nur bei Installation des Pufferspeichers VPS /2 oder eines anderen Pufferspeichers:

> Schließen Sie das externe 3-Wege-Ventil für den Pufferspeicher VPS /2 an den Klemmen (**1**) an.

# **7.5.6 Anlaufstrombegrenzer (Zubehör) anschließen**

![](_page_60_Figure_2.jpeg)

**Abb. 7.13 Anlaufstrombegrenzer (Zubehör) anschließen**

### **Legende**

![](_page_60_Picture_5.jpeg)

Anlaufstrombegrenzer

Einige Versorgungsnetzbetreiber verlangen den Einbau eines Anlaufstrom begrenzers für die Wärmepumpe. Wenn die Netzimpedanz größer ist, als in Technischen Daten angegeben (**¬ Kap. 14, Tab. 14.1**), müssen Sie einen Anlaufstrombegrenzer anschließen.

![](_page_60_Picture_8.jpeg)

Der Nennwert der Absicherung muss bei Ein-<br>satz des Anlaufstrombegrenzers genau mit<br>den angegebenen Werten übereinstimmen satz des Anlaufstrombegrenzers genau mit den angegebenen Werten übereinstimmen (**¬ Kap. 14, Tab. 14.1**).

![](_page_60_Picture_10.jpeg)

### **Beschädigungsgefahr durch unzureichende Trennvorrichtung!**

Der elektrische Anschluss muss über eine bauseitige, dreipolig abschaltende Trennvorrichtung mit mindestens 3 mm Kontaktöffnung (z. B. Leitungsschutzschalter) abschaltbar sein. Die Trennvorrichtung muss gekoppelte Sicherungen vorsehen, so dass bei Abfall einer Sicherung alle anderen Sicherungen ebenfalls abschalten.

> Stellen Sie sicher, dass bauseitig eine entsprechende Trennvorrichtung vorhanden ist.

- > Drehen Sie die Schraube (**¬ Abb. 7.7, Pos. 4**) heraus, um die untere Schaltkastenebene herunterzuklappen.
- > Montieren Sie die Platine des Anlaufstrombegrenzers, wie in dessen Anleitung beschrieben, unter dem Elektroschaltkasten der Inneneinheit (**¬ Abb. 7.7, Pos. 1**).
- > Entfernen Sie die Überbrückungsleitungen (gestrichelte Linien).
- > Schließen Sie den Anlaufstrombegrenzer entsprechend dessen Anleitung an die Klemmen (**1**) an.
- > Klappen Sie die untere Schaltkastenebene wieder hoch und drehen Sie die Schraube (**¬ Abb. 7.7, Pos. 4**) wieder ein.

# **7.6 Reglerplatine (Überblick)**

![](_page_61_Figure_2.jpeg)

### **Abb. 7.14 Reglerplatine**

### **Legende**

### **Anschlussklemmen oben**

![](_page_61_Picture_406.jpeg)

### **Platinenbauteile**

- 15 eBUS/vrDIALOG 810/2
- 16 Sicherung F2 T 4A/250 V
- 17 Kontroll-LED Spannungsversorgung (leuchtet grün, wenn ok)
- 18 Steuersignal Heizkreispumpe
- 19 Sicherung F1 T 4A/250 V für Solepumpe<br>20 Überwachung Phasenfolge Kompressor
- 20 Überwachung Phasenfolge Kompressor
- 21 Steuersignal Solepumpe
- 22 Sammelstecker Temperatursensoren<br>23 eBUS-Stecker Regier (Signal und Spa
- eBUS-Stecker Regler (Signal und Spannungsversorgung)
- 24 Sammelstecker Drucksensoren<br>25 Anschluss NTN Niedertarif N-L
- 25 Anschluss NTN Niedertarif N-Leiter

## **Anschlussklemmen unten**

![](_page_61_Picture_407.jpeg)

Die Reglerplatine besitzt zum Schutz ein Abdeckblech, in dem für den Anschluss eBUS/vrDIALOG 810/2 (**15**) sowie für die Spannungsversorgungs-LED (**17**) Aussparungen vorhanden sind.

Zum Austausch der Sicherungen (**16**) bzw. (**19**) muss das Abdeckblech entfernt werden.

# **7.7 Mitgeliefertes Zubehör installieren**

Bei Hydraulikschema 1 (**¬ Abb. 5.1**) müssen angeschlossen werden:

- VRC DCF-Empfänger mit Außentemperaturfühler
- Vorlauftemperaturfühler VF2

Bei Hydraulikschema 2 (**¬ Abb. 5.2**) müssen angeschlossen werden:

- VRC DCF-Empfänger mit Außentemperaturfühler
- Vorlauftemperaturfühler VF2
- Vorlauftemperaturfühler VF1 Pufferspeicher
- Rücklauftemperaturfühler RF1 Pufferspeicher

Bei Hydraulikschema 3 (**¬ Abb. 5.3**) müssen angeschlossen werden:

- VRC DCF-Empfänger mit Außentemperaturfühler
- Vorlauftemperaturfühler VF2
- Speicherfühler SP Warmwasserspeicher

Bei Hydraulikschema 4 (**¬ Abb. 5.4**) müssen angeschlossen werden:

- VRC DCF-Empfänger mit Außentemperaturfühler
- Vorlauftemperaturfühler VF2
- Vorlauftemperaturfühler VF1 Pufferspeicher
- Rücklauftemperaturfühler RF1 Pufferspeicher
- Speicherfühler SP Warmwasserspeicher

# **7.7.1 VR 10 installieren**

Der Standardfühler VR 10 ist so ausgeführt, dass er wahlweise in verschiedenen Positionen montiert werden kann:

- als Tauchfühler, z. B. als Speicherfühler in ein Speicherfühlerrohr.
- als Vorlauffühler in einer hydraulische Weiche.
- als Anlegefühler am Heizungsrohr im Vorlauf oder Rücklauf.

![](_page_62_Figure_25.jpeg)

**Abb. 7.15 Standardfühler VR 10**

Mit dem beiliegenden Spannband können Sie ihn auch als Anlegefühler am Heizungsrohr im Vorlauf oder Rücklauf befestigen. Wir empfehlen das Rohr samt Fühler zu isolieren, um die bestmögliche Temperaturerfassung zu gewährleisten.

> Installieren Sie die Standardfühler VR 10 entsprechend den Anforderungen des Hydraulikschema-Beispiels und schließen Sie sie an den jeweiligen Klemmen der Reglerplatine an (**¬ Abb. 7.14**).

Der Regler erkennt die mitgelieferten Fühler automatisch. VR 10-Fühler müssen nicht angemeldet und konfiguriert werden.

# **7.7.2 VRC DCF installieren**

Der mitgelieferte VRC DCF-Empfänger muss immer installiert werden, auch wenn bereits ein anderer DCF-Empfänger vorhanden sein sollte. Dieser kann nicht für die Wärmepumpe genutzt werden. Dies gilt auch für Anlagen mit Festwertkonfiguration und Systeme mit busmodularem Regelsystem VRC 620/630.

![](_page_62_Picture_32.jpeg)

# **Gefahr der Fehlfunktion!**

Wird der mitgelieferte VRC DCF-Empfänger mit Außentemperaturfühler nicht installiert, wird im Display der Bedienkonsole eine Temperatur von -60 °C angezeigt. Eine korrekte Regelung der Vorlauftemperatur und der Elektro-Zusatzheizung ist nicht möglich. Es wird keine Warnmeldung im Fehlerspeicher abgelegt.

> Installieren Sie für einen einwandfreien Betrieb der Wärmepumpe unbedingt den mitgelieferten VRC DCF-Empfänger mit Außentemperaturfühler.

![](_page_62_Figure_36.jpeg)

**Abb. 7.16 VRC DCF-Empfänger installieren**

- > Montieren Sie den VRC DCF-Empfänger gemäß dessen beiliegender Montageanleitung.
- > Verdrahten Sie den VRC DCF-Empfänger entsprechend **¬ Abb. 7.16**:
	- links: beiliegender VRC DCF-Empfänger mit integriertem Außentemperaturfühler
	- rechts: Sonderlösung mit externem Außenfühler (optionales Zubehör)

Eine Sonderlösung mit externem Außenfühler VRC 693 ist erforderlich, wenn z. B. nur Funkempfang an einem sonnenbeschienenen Installationsort gegeben ist (**¬ Betriebs- und Installationsanleitung VRC 693**).

# **7.7.3 Zwingend notwendige Zubehöre installieren**

# **Hydraulikschema 1 und 3**

Bei Hydraulikschema 1 und 3 müssen als zwingend notwendige, nicht mitgelieferte Zubehöre zusätzlich angeschlossen werden:

- Eine externe (zweite) Heizkreispumpe
- Ein Maximalthermostat (bauseits)
- > Montieren Sie eine externe Heizkreispumpe.
- > Schließen Sie die externe Heizkreispumpe an Klemme HK2-P an (**¬ Abb. 7.14, Pos. 5**).
- > Montieren Sie einen Maximalthermostaten (**¬ Abb. 5.1**  und **5.3, Pos. 19**).
- > Schließen Sie den Maximalthermostaten an den Klemmen S-S an (**¬ Abb. 7.11, Pos. 1**).

## **Hydraulikschema 2 und 4**

Bei Hydraulikschema 2 und 4 müssen als zwingend notwendige, nicht mitgelieferte Zubehöre zusätzlich angeschlossen werden:

- Eine externe (zweite) Heizkreispumpe
- Ein Maximalthermostat (bauseits)
- Ein externes, motorgesteuertes Mischventil
- > Montieren Sie eine externe Heizkreispumpe.
- > Schließen Sie die externe Heizkreispumpe an Klemme HK2-P an (**¬ Abb. 7.14, Pos. 5**).
- > Montieren Sie einen Maximalthermostaten (**¬ Abb. 5.2** und **5.4, Pos. 19**).
- > Schließen Sie den Maximalthermostaten an den Klemmen S-S an (**¬ Abb. 7.11, Pos. 1**).
- > Montieren Sie ein externes, motorgesteuertes Umschaltventil.
- > Schließen Sie das externe, motorgesteuerte Mischventil an wie in **¬ Kap. 7.5.5** beschrieben.

Siehe auch Hydraulikschema-Beispiele **¬ Abb. 5.1** bis **5.4**.

**7.8 Optionale Zubehöre installieren**

![](_page_63_Picture_24.jpeg)

# **Stromschlaggefahr!**

- Schalten Sie die Stromversorgung ab, bevor Sie Zusatzgeräte über den eBUS an der Reglerplatine anschließen.
- > Prüfen Sie die Spannungsfreiheit.

Folgende Zubehöre können Sie anschließen:

- Bis zu sechs Mischermodule VR 60 zur Erweiterung der Heizungsanlage um zwölf Anlagenkreise (werkseitig als Mischerkreise voreingestellt).
- Bis zu sechs Fernbediengeräte VR 90 zur Regelung der ersten sechs Heizkreise.
- vrnetDIALOG 840/2 bzw. 860/2
- Anschluss jeweils an eBUS-Klemme (**¬ Abb. 7.14,**  Pos. 11), parallel geschaltet.

## **7.8.1 VR 90 installieren**

Wenn Sie mehrere Heizkreise installieren, können Sie für die ersten sechs jeweils ein eigenes Fernbediengerät VR 90 anschließen. Es erlaubt die Einstellung der Betriebsart und der Raumsolltemperatur und berücksichtigt gegebenenfalls die Raumtemperatur mit Hilfe des eingebauten Raumtemperaturfühlers. Dazu muss im Regler der Wärmepumpe (**¬ Tab. 9.6, Menü C5**) oder im VR 90 "Raumaufschaltung" eingestellt werden. Sie können jeweils die Parameter für den zugehörigen Heizkreis (Zeitprogramm, Heizkurve etc.) einstellen und Sonderfunktionen (Party etc.) auswählen. Zusätzlich sind Abfragen zum Heizkreis und die Anzeige von Wartungs- bzw. Störungsmeldungen möglich. Zur Montage des Fernbediengeräts VR 90 siehe dessen beiliegende **¬ Montageanleitung**.

Die Fernbediengeräte VR 90 kommunizieren über den eBUS mit dem Heizungsregler. Sie können sie an einer beliebigen Schnittstelle im System anschließen. Sie müssen lediglich sicherstellen, dass die Busschnittstellen mit dem Regler der Wärmepumpe verbunden sind.

![](_page_63_Figure_36.jpeg)

**Abb. 7.17 Fernbediengeräte installieren**

Das Vaillant System ist so aufgebaut, dass Sie den eBUS von Komponente zu Komponente führen können. Ein

Vertauschen der Leitungen führt dabei nicht zu Beeinträchtigungen in der Kommunikation.

Alle Anschlussstecker sind so ausgeführt, dass Sie mindestens 2 x 0,75 mm<sup>2</sup> pro Anschlusslitze verdrahten können.

Als eBUS-Leitung wird daher der Einsatz von Leitungen mit einem Durchschnitt von 2 x 0,75 mm<sup>2</sup> empfohlen.

# **Busadresse einstellen**

Damit eine einwandfreie Kommunikation zwischen allen Komponenten erfolgen kann, ist es erforderlich, dass das Fernbediengerät eine Adressierung erhält, die zum steuernden Heizkreis passt.

- > Stellen Sie am ersten Fernbediengerät VR 90 für den Heizkreis 2 (in der Wärmepumpe geoTHERM integriert) die Busadresse auf "2" ein.
- > Stellen Sie für weitere Fernbediengeräte davon abweichende, unterschiedliche Busadressen ein, die der Nummer des Heizkreises entsprechen, z. B. Busadresse 5 für Heizkreis 5 (die Adressen 0, 1 und 3 sind intern vergeben und stehen nicht zur Verfügung). Beachten Sie die Montageanleitung des VR 90.

# **7.8.2 VR 60 installieren**

Mit dem Mischermodul VR 60 können Sie die Regelung der Heizungsanlage um zwei Mischerkreise erweitern. Sie können maximal sechs Mischermodule anschließen. Am Mischermodul stellen Sie mittels Drehschalter eine eindeutige Busadresse ein. Die Einstellung der Heizprogramme sowie aller erforderlichen Parameter nehmen Sie über die Bedienkonsole vor. Alle heizkreisspezifischen Anschlüsse (Fühler, Pumpen) erfolgen direkt am Mischermodul über ProE-Stecker.

Zur Montage des Mischermoduls VR 60 siehe dessen beiliegende **¬ Montageanleitung**.

Wie die Fernbediengeräte VR 90 kommunizieren auch die Mischermodule VR 60 über den eBUS mit dem Heizungsregler.

> Beachten Sie bei der Installation die Verfahrensweise wie beim Anschluss von Fernbediengeräten (**+ Kap. 7.8.1**).

![](_page_64_Figure_13.jpeg)

**Abb. 7.18 Weitere Mischerkreise mit VR 60 installieren**

> Entnehmen Sie den Systemaufbau der Abbildung oben. Beachten Sie die Montageanleitung des Mischermoduls.

# **7.9 Externes Heizgerät anschließen**

Sie können ein vorhandenes, externes Heizgerät als Zusatzheizung einsetzen.

Heizgeräte mit Vaillant eBUS-Schnittstelle können Sie über das Zubehör VR 32 mit dem eBUS der Inneneinheit verbinden (**¬ Installationsanleitung VR 32**). Heizgeräte ohne eBUS-Schnittstelle werden über den Kontakt der internen Elektro-Zusatzheizung (**¬ Abb. 7.14,**  Pos. 1) über ein Trennrelais (Zubehör) angeschlossen. Die Elektro-Zusatzheizung muss für den Anschluss dieser Heizgeräte außer Betrieb genommen werden.

# PE <sup>N</sup> L3 L2 L1L3 N PE L1 L2 L3 L3 N N PE 'L1 L2 L3 N L1 L2 L3 L1 L2 L3 PE PE <sup>N</sup> L1 L2 L3 ABB A12-30-01 ABB A12-30-01  $\sim$ 2 3 4 5 SCH 6 7 8 ASB LP/UV 1HK2-P HK2-M VF2 RF1 VF1 SP BUS DCF/AF EVU 1xZP  $V^2$ - + DCF 0 AF 1x 2P 1 2 1 2 Tel BUS DCF/AF

# **7.9.1 Externes Heizgerät mit eBUS-Schnittstelle anschließen**

**Abb. 7.19 Heizgerät mit eBUS-Schnittstelle anschließen**

- > Entfernen Sie das Anschlusskabel der internen Elektro-Zusatzheizung von der Klemme ZH an der Reglerplatine (**¬ Abb. 7.14, Pos. 1**).
- > Installieren Sie im externen Heizgerät den Buskoppler VR 32 (**¬ Installationsanleitung VR 32**).
- > Stellen Sie den eBUS-Adressschalter des VR32 z. B. auf 12.
- > Schließen Sie das eBUS-Kabel des Buskopplers VR 32 an die eBUS-Schnittstelle auf der Reglerplatine der Wärmepumpe an (**¬ Abb. 7.14, Pos. 11**).
- > Stellen Sie nach der Inbetriebnahme die hydraulische Einbindung des externen Heizgeräts als Zusatzheizung ein (**¬ Tab. 9.9, Menü A3**).

Die Wärmepumpe schaltet je nach Wärmeanforderung und Reglereinstellung das externe Heizgerät dazu.

![](_page_65_Picture_10.jpeg)

Die Not-Frostschutzfunktion für die Inneneinheit bleibt erhalten.

# **7.9.2 Externes Heizgerät ohne eBUS-Schnittstelle anschließen**

Die Elektro-Zusatzheizung muss für den Anschluss dieser Heizgeräte außer Betrieb genommen werden.

![](_page_65_Picture_14.jpeg)

Vorsicht!<br>**Beschädi**<br>Wenn im **Beschädigungsgefahr durch Einfrieren!** Wenn im Menü A3 (**+ Tab. 9.9**) "hydraulische Einbindung der Zusatzheizung" für die Zusatzheizung der Wert "WW + HK", "WarmW" oder "HK" eingestellt ist, besteht entsprechend dem eingestellten Hydraulikschema nur Not-Frostschutz für die eingestellte(n) Komponente(n), nicht für die Inneneinheit!

> Stellen Sie bei Frostgefahr für den Aufstellraum der Inneneinheit bei dauerhafter Abschaltung infolge eines Fehlers den Frostschutz der Inneneinheit sicher.

![](_page_65_Picture_17.jpeg)

**Abb. 7.20 Heizgerät ohne eBUS-Schnittstelle anschließen**

- > Installieren Sie ein Trennrelais (**1**) (Zubehör) für das Heizgerät.
- > Entfernen Sie das Anschlusskabel der internen Elektro-Zusatzheizung von der Klemme ZH der Reglerplatine (**¬ Abb. 7.14, Pos. 1**).
- > Schließen Sie an dieser Klemme das vom Trennrelais kommende Kabel an.
- > Stellen Sie nach der Inbetriebnahme die hydraulische Einbindung des externen Heizgeräts als Zusatzheizung ein (**¬ Tab. 9.9, Menü A3**).

Die Wärmepumpe schaltet je nach Wärmeanforderung und Reglereinstellung das externe Heizgerät dazu.

**7.10 Verkleidung und Bedienkonsole der Inneneinheit montieren**

![](_page_66_Picture_2.jpeg)

**Abb. 7.21 Oberteil der Frontverkleidung montieren**

> Führen Sie die eBUS-Leitung für die Bedienkonsole und bei Verwendung des Zubehörs vrnetDIALOG die 230 V-Spannungs versorgungsleitung durch die Öffnung im Oberteil der Frontverkleidung (**1**).

![](_page_66_Picture_5.jpeg)

## **Kurzschlussgefahr durch freies Spannungsversorgungskabel!**

Wenn das Zubehör vrnetDIALOG nicht verwendet bzw. nicht über die Wärmepumpe mit Spannung versorgt wird, kann der freie Anschlussstecker vrnetDIALOG (230-V-Spannungsversorgung) eventuell Kurzschlüsse innerhalb der Wärmepumpe verursachen.

- > Belassen Sie das Anschlusskabel vrnetDIALOG (230-V-Spannungsversorgung) in der Befestigung innerhalb der Wärmepumpe.
- > Hängen Sie das Oberteil der Frontverkleidung in den Rahmen ein und drücken Sie es in die Clip-Halterung.
- > Befestigen Sie das Oberteil der Frontverkleidung mit zwei Schrauben.

![](_page_66_Figure_12.jpeg)

**Abb. 7.22 Bedienkonsole montieren**

> Drücken Sie die Bedienkonsole in die Clip-Halterung des Montageblechs, verschrauben Sie dann die Be dienkonsole von hinten.

![](_page_66_Picture_15.jpeg)

**Abb. 7.23 Unterteil der Frontverkleidung montieren**

- > Setzen Sie das Unterteil der Frontverkleidung auf den Rahmen der Wärmepumpe.
- > Führen Sie die eBUS-Leitung für die Bedienkonsole und bei Verwendung des Zubehörs vrnetDIALOG auch die 230 V-Spannungsversorgungsleitung durch die Öffnung im Montageblech der Bedienkonsole.
- > Drücken Sie dann die Verkleidung in die Clip-Halterung der seitlichen Verkleidungen.
- > Schrauben Sie das Montageblech der Bedienkonsole wie mit den beiden Schrauben am Oberteil der Frontverkleidung fest.

> Falls Sie das Zubehör vrnetDIALOG montieren wollen, führen Sie erst die Montageschritte in **¬ Kap. 7.11** durch, bevor Sie Montage der Verkleidung fortführen.

![](_page_67_Picture_2.jpeg)

**Abb. 7.24 eBUS-Leitung der Bedienkonsole anschließen**

> Schließen Sie die Anschlussleitung an die Bedienkonsole an, wenn Sie das Zubehör vrnetDIALOG nicht verwenden.

![](_page_67_Figure_5.jpeg)

**Abb. 7.25 Abdecksäule der Bedienkonsole montieren**

> Drücken Sie die Abdecksäule der Bedienkonsole in die Clip-Halterung des Montageblechs der Bedienkonsole.

![](_page_68_Figure_1.jpeg)

**Abb. 7.26 Obere Verkleidungsteile montieren**

- > Setzen Sie die vordere obere Verkleidung auf die Wärmepumpe und befestigen Sie sie mit zwei Schrauben.
- > Drücken Sie die hintere obere Verkleidung der Rohrzuführung in die Clip-Halterung.

# **7.11 vrnetDIALOG 840/2 und 860/2 anschließen**

Die Kommunikationseinheit vrnetDIALOG 840/2 und 860/2 (Zubehör) wird am Montageblech unterhalb der Bedienkonsole befestigt und an der Reglerplatine angeschlossen.

![](_page_68_Figure_7.jpeg)

**Abb. 7.27 vrnetDIALOG installieren**

- > Entfernen Sie den Abdeckung vom Gehäuse des vrnetDIALOG, indem Sie die Scharnierlaschen aus den Klemmen am Gehäuse ziehen.
- > Befestigen Sie das Gehäuse des vrnetDIALOG am Montageblech der Bedienkonsole, verwenden Sie hierzu die Blechschrauben (**5**) und (**6**) aus dem Beipack. Zur Befestigung siehe auch die Montageanleitung vrnetDIALOG.
- > Schließen Sie die 230 V-Spannungsversorgungsleitung (**2**) an vrnetDIALOG an (dreipoliger ProE-Stecker).
- > Schließen Sie die eBUS-Leitung (**1**) der Bedienkonsole an das Adapterkabel für vrnetDIALOG (**3**) aus dem Beipack an.
- > Stecken Sie den Stecker der einen Leitung des Y-Kabels in die eBUS-Buchse der Bedienkonsole und den Stecker der anderen Leitung in die eBUS-Buchse des vrnetDIALOG.

![](_page_68_Picture_14.jpeg)

Weitere eventuell am vrnetDIALOG schon vor-<br>handene eBUS-Leitungen werden nicht benö-<br>tigt und können entfernt werden. handene eBUS-Leitungen werden nicht benötigt und können entfernt werden.

- > Schließen Sie das Antennen- bzw. Telefonkabel (**4**) am vrnetDIALOG an (siehe **¬ Montageanleitung vrnetDIALOG**). Diese Leitungen dürfen nicht durch die Wärmepumpe geführt werden.
- > Führen Sie alle Kabel durch vorgesehene Ausbrüche am Gehäuse, die Sie dafür erstellen.
- > Bringen Sie die Abdeckung des vrnetDIALOG wieder am Gehäuse an, indem Sie die Scharnierlaschen der Abdeckung in die Klemmen am Gehäuse schieben und die Abdeckung schließen.

![](_page_69_Figure_4.jpeg)

**7.12 Verkleidungsteile der Außeneinheit montieren**

**Abb. 7.28 Lamellengitter einhängen**

- > Drehen Sie auf beiden Seiten des Lamellengitters (**1**) oben jeweils eine Schraube (**3**) lose in den Rahmen (**2**) der Außeneinheit.
- > Hängen Sie das Lamellengitter (**1**) oben daran ein.
- > Drehen Sie auf beiden Seiten des Lamellengitters (**1**) unten jeweils eine Schraube (**3**) in den Rahmen (**2**) der Außeneinheit.
- > Ziehen Sie alle Schrauben fest.
- > Montieren Sie das zweite Lamellengitter wie oben beschrieben.

![](_page_69_Figure_12.jpeg)

**Abb. 7.29 Seitenverkleidungen montieren**

- > Setzen Sie die Seitenverkleidungen (**1**) und (**4**) jeweils schräg unten an den Rahmen der Außeneinheit (**2**) an und lassen Sie dabei die Nippel in die vorgesehenen Aussparungen einrasten.
- > Bringen Sie die Seitenverkleidungen in die korrekte, senkrechte Position.
- > Schrauben sie jede Seitenverkleidung mit zwei Schrauben (**3**) am Rahmen der Außeneinheit fest.

![](_page_69_Figure_17.jpeg)

**Abb. 7.30 Befestigungswinkel der oberen Verkleidung montieren**

> Halten Sie bei der Montage der Befestigungswinkel unbedingt die Einbaulage ein wie in der Abbildung oben dargestellt.

- > Befestigen Sie die Befestigungswinkel mit je zwei selbstschneidenden Schrauben an der oberen Verkleidung.
- > Setzen Sie die obere Verkleidung auf die Außeneinheit auf.

![](_page_70_Figure_3.jpeg)

**Abb. 7.31 Obere Verkleidung montieren**

> Verankern Sie die obere Verkleidung an der Außeneinheit, indem Sie je eine Flachkopfschraube durch das Langloch im Befestigungswinkel in den Rahmen der Außeneinheit drehen.

# **8 Inbetriebnahme**

![](_page_71_Picture_2.jpeg)

# **Verletzungsgefahr durch heiße und kalte Bauteile!**

Das Wärmepumpensystem darf erst nach Montage sämtlicher Verkleidungsteile in Betrieb genommen werden.

- > Montieren Sie vor Inbetriebnahme sämtliche Verkleidungsteile der Innen- und der Außeneinheit(en).
- > Füllen Sie **vor** der Inbetriebnahme das Inbetriebnahme-Protokoll aus (**¬ Kap. 15**).

Das Wärmepumpensystem darf nur dann in Betrieb genommen werden, wenn alle dort genannten Punkte erfüllt wurden.

Für die nachfolgende Inbetriebnahme wird die in der Betriebsanleitung beschriebene Bedienung des Reglers als bekannt vorausgesetzt.

![](_page_71_Picture_9.jpeg)

# **Stromschlaggefahr!**

> Montieren Sie erst alle Verkleidungsteile der Innen- und der Außeneinheit, bevor Sie die Spannungsversorgung einschalten.

# **8.1 Erstinbetriebnahme durchführen**

> Schalten Sie die Sicherungen ein, so dass die Innenund die Außeneinheit(en) mit Strom versorgt werden.

Sobald die Wärmepumpe bei der ersten Inbetriebnahme mit Strom versorgt wird, startet die Initialisierung der Software im Regler.

![](_page_71_Picture_282.jpeg)

![](_page_71_Figure_16.jpeg)

Nach kurzer Zeit ist der Regler betriebsbereit und erkennt, dass es sich um die Erstinbetriebnahme handelt. Bei der Erstinstallation startet der Regler immer mit dem Installationsassistent - Menü A1.

Alle Eingaben können später in den Reglereinstellungen noch geändert werden.

![](_page_71_Picture_283.jpeg)

**Abb. 8.2 Menü A1: Sprachauswahl**

Die Abbildung zeigt eine deutsche Oberfläche.

- > Ändern Sie gegebenenfalls die Spracheinstellung.
- $\triangleright$  Drehen Sie den Einsteller  $\boxdot$  bis zum nächsten Menü.

| Installationsassistent | A2          |
|------------------------|-------------|
| Hydraulikschema        | 2           |
| Elektroplan            | 2           |
| übernehmen             | <b>NEIN</b> |
| >wählen                |             |
|                        |             |

**Abb. 8.3 Menü A2: Hydraulikschema und Elektroplan wählen**

# **8.1.1 Hydraulikschema auswählen**

![](_page_71_Picture_27.jpeg)

# **Mögliche Funktionsstörungen durch falsches Hydraulikschema!**

Ein nicht zur Heizungsanlage passendes Hydraulikschema verursacht Funktionsstörungen.

- > Wählen Sie das richtige Hydraulikschema aus.
- **▶ Drehen Sie den Einsteller <b>E**, bis der Cursor **>** auf die Hydraulikschema-Nr. zeigt.
- ▶ Drücken Sie den Einsteller **D**. Der Parameter wird dunkel hinterlegt und aktiviert.
| Hydraulik-<br>schema-Beispiel<br>Abb.-Nr.                                                                                                    | Hydraulik-<br>schema-Nr                                                                                                    | Pufferspeicher | Heizkreis                                                                                                    | Warmwasser-<br>speicher | Fühler                                                                                                    | Installationsassistent Ende                                                                                                    |                   |    |
|----------------------------------------------------------------------------------------------------|----------------------------------------------------------------------------------------------------|----------------|----------------------------------------------------------------------------------------------------|-------------------------|----------------------------------------------------------------------------------------------------|----------------------------------------------------------------------------------------------------|-------------------|----|
| 5.1                                                                                                    | $\mathbf{1}$                                                                                                    |                | X                                                                                                    |                         | AF, VF2                                                                                                    | Inst. abgeschlossen?                                                                                                    | >NEIN             |    |
| 5.2                                                                                                    | 2                                                                                                    | X              | Χ                                                                                                    |                         | AF, VF1, VF2, RF1                                                                                                    | >Werte einstellbar                                                                                                    |                   |    |
| 5.3                                                                                                    | 3                                                                                                    |                | Χ                                                                                                    | X                       | AF, SP, VF2                                                                                                    | Abb. 8.4 Menü: Installation beenden<br>> Setzen Sie "Inst. abgeschlossen?" erst auf "JA", wenn                                                                                                    |                   |    |
| 5.4                                                                                                    | 4                                                                                                    | Χ              | X                                                                                                    | X                       | AF, SP, VF1, VF2, RF1                                                                                                    | Sie sicher sind, dass alles richtig eingestellt ist.                                                                                                    |                   |    |
| Tab. 8.1 Hydraulikschema-Nr. wählen<br>$($ + Tab. 8.1).<br>bestätigen.<br>8.1.2                                                                                                    |                                                                                                    |                | lage finden Sie in → Kap. 5.3 bis 5.6.<br>Elektroplan auswählen                                                                                                    |                         | ▶ Drehen Sie den Einsteller <b>D</b> , bis Sie das zu Ihrer<br>Anlage passende Hydraulikschema ausgewählt haben<br>Die Hydraulikschema-Beispiele zu Ihrer Heizungsan-<br>▶ Drücken Sie den Einsteller <b>E</b> , um die Auswahl zu | Wenn Sie "JA" bestätigt haben, startet automatisch eine<br>interne Prüfroutine, bei der die Wärmepumpe sich selbst<br>und angeschlossene Komponenten auf Funktionsfähig-<br>keit prüft. Dabei wird die Sensorbelegung überprüft, die<br>Phasenfolge der 400 V-Spannungsversorgung (Drehfeld)<br>geprüft und die Funktion der verwendeten Sensoren<br>kontrolliert.<br>Falls die interne Prüfroutine nicht erfolgreich war,<br>erscheint im Display des Reglers eine Fehlermeldung<br>$(\rightarrow$ Kap. 11).<br>Der Regler prüft automatisch die richtige Phasenfolge. |                   |    |
| > Drehen Sie den Einsteller   bis der Cursor > auf die<br>Nummer des Elektroplans zeigt.<br>▶ Drücken Sie den Einsteller [1]. Der Parameter wird<br>dunkel hinterlegt und aktiviert.<br>> Drehen Sie den Einsteller $\Sigma$ , bis Sie den zu Ihrer<br>Stromversorgung passenden Elektroplan "1", "2" oder<br>"3" ausgewählt haben (→ Kap. 7.5):<br>= Ungesperrte Netzeinspeisung<br>1<br>$\overline{c}$<br>= Zweikreis-Einspeisung Wärmepumpen-Tarif<br>3<br>= Zweikreis-Einspeisung Sondertarif<br>> Drücken Sie den Einsteller $\Sigma$ , um die Auswahl zu<br>bestätigen. |                                                                                                    |                |                                                                                                    |                         |                                                                                                    | > Tauschen Sie bei einer Fehlermeldung zwei Phasen<br>miteinander.<br>War die interne Prüfroutine erfolgreich, dann wechselt<br>der Regler in die Grundanzeige. Die Wärmepumpe<br>beginnt mit eigenständiger Regelung.<br>Solekreis prüfen und entlüften<br>8.1.4<br>Werkzeug<br>Entlüftung<br><b>Start Entreifung</b>                                                                                                    | A7<br><b>NEIN</b> |    |
| 8.1.3                                                                                                    | Einstellungen übernehmen<br>▶ Drehen Sie den Einsteller <b>D</b> , bis der Cursor > rechts<br>des Menüeintrages "übernehmen" auf NEIN zeigt.<br>▶ Drücken Sie den Einsteller E. Der Parameter wird |                |                                                                                                    | Selbsttest              | <b>AUS</b>                                                                                                    |                                                                                                    |                   |    |
| dunkel hinterlegt und aktiviert.<br>> Drehen Sie den Einsteller $\Box$ , bis JA erscheint.<br>▶ Drücken Sie den Einsteller <b>E</b> , um die Auswahl zu<br>bestätigen.<br>> Durchlaufen Sie alle weiteren Menüs des Installations-<br>assistenten bis zum Ende und nehmen Sie alle not-<br>wendigen Einstellungen vor.                                                                                                    |                                                                                                    |                | Abb. 8.5 Menü A7: Entlüftung<br>▶ Wählen Sie im Menü A7 (→ Kap. 9.7.4) den Punkt<br>"Selbsttest" und stellen Sie ihn auf "1", um einen<br>automatischen Test des Solekreises zu starten.<br>Der Test dauert maximal 1 Stunde. Im Anschluss wird<br>automatisch unter Punkt 30 die Soleentlüftungsfunktion<br>für die Dauer von 24 Stunden gestartet. Wenn ein Test<br>negativ ausfällt, dann erscheint "Fehler" und der Test<br>stoppt an der entsprechenden Nummer.<br>Die Fehlernummern finden Sie in → Kap. 11. |                         |                                                                                                    |                                                                                                    |                   |    |
| Installationsanleitung geoTHERM 0020083350_03                                                                                                    |                                                                                                    |                |                                                                                                    |                         |                                                                                                    |                                                                                                    |                   | 73 |

**Tab. 8.1 Hydraulikschema-Nr. wählen**

# **8.1.2 Elektroplan auswählen**

- > Drehen Sie den Einsteller **D**, bis der Cursor > auf die Nummer des Elektroplans zeigt.
- ▶ Drücken Sie den Einsteller D. Der Parameter wird dunkel hinterlegt und aktiviert.
- > Drehen Sie den Einsteller  $\Sigma$ , bis Sie den zu Ihrer Stromversorgung passenden Elektroplan "1", "2" oder "3" ausgewählt haben (→ Kap. 7.5):
	- 1 = Ungesperrte Netzeinspeisung
	- 2 = Zweikreis-Einspeisung Wärmepumpen-Tarif
	- 3 = Zweikreis-Einspeisung Sondertarif
- > Drücken Sie den Einsteller  $\Box$ , um die Auswahl zu bestätigen.

# **8.1.3 Einstellungen übernehmen**

- **▶ Drehen Sie den Einsteller**  $\Box$ **, bis der Cursor > rechts** des Menüeintrages "übernehmen" auf **NEIN** zeigt.
- ▶ Drücken Sie den Einsteller **D**. Der Parameter wird dunkel hinterlegt und aktiviert.
- ▶ Drehen Sie den Einsteller **E**, bis JA erscheint.
- > Drücken Sie den Einsteller E , um die Auswahl zu bestätigen.
- > Durchlaufen Sie alle weiteren Menüs des Installationsassistenten bis zum Ende und nehmen Sie alle notwendigen Einstellungen vor.

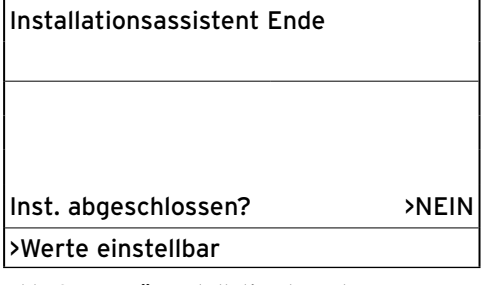

#### **Abb. 8.4 Menü: Installation beenden**

# **8.1.4 Solekreis prüfen und entlüften**

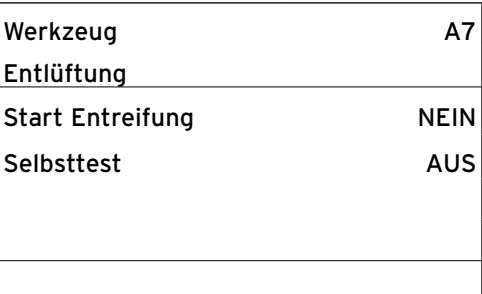

#### **Abb. 8.5 Menü A7: Entlüftung**

- > Beheben Sie den Fehler mit den dort genannten Maßnahmen.
- Starten Sie den Selbsttest danach wieder bei "1".
- > Wenn Sie nur den Solekreis entlüften wollen (z. B. über Nacht), wählen Sie Selbsttest "30".

Während die Entlüftungsfunktion aktiv ist, wechselt die Solepumpe während der ersten eine Stunde zwischen 5 min Betrieb (Leistung 100 %) und 5 min Stillstand. Danach wechselt die Solepumpe für die restliche Dauer zwischen 50 min Betrieb und 10 min Stillstand.

- > Kontrollieren Sie, ob sich der Flüssigkeitsstand im Sole-Ausgleichsbehälter stabilisiert hat, d. h. keinen groben Schwankungen mehr unterliegt.
- > Lassen Sie die Solepumpe weiterlaufen, damit die im Solekreis enthaltene Luft im Sole-Ausgleichsbehälter aufgefangen werden kann. Durch das Entweichen der Luft sinkt der Flüssigkeitspegel im Sole-Ausgleichsbehälter und muss wieder aufgefüllt werden (**¬ Kap. 6.3**).
- > Öffnen Sie das Sicherheitsventil am Sole-Ausgleichsbehälter (**¬ Abb. 5.8, Pos. 42a**), um einen eventuellen Überdruck über dem gewünschten Fülldruck von 2,0 bar und unterhalb des Auslösedrucks des Sicherheitsventils von 3 bar entweichen zu lassen. Der Sole-Ausgleichsbehälter muss zu 2/3 mit Flüssigkeit gefüllt sein.

## **Füllstand der Soleflüssigkeit prüfen**

Im ersten Monat nach Inbetriebnahme der Heizungsanlage kann der Füllstand der Soleflüssigkeit etwas sinken, was ganz normal ist. Der Füllstand kann auch je nach Temperatur der Wärmequelle variieren. Er darf jedoch unter keinen Umständen so weit sinken, dass er im Sole-Ausgleichsbehälter nicht mehr sichtbar ist. Der Füllstand ist korrekt, wenn der Sole-Ausgleichsbehälter zu 2/3 gefüllt ist.

> Füllen Sie Soleflüssigkeit nach, wenn der Füllstand soweit absinkt, dass er im Sole-Ausgleichsbehälter kaum noch sichtbar ist.

# **8.1.5 Heizkreis prüfen und entlüften**

> Wenn zum Entlüften des Heizkreises das manuelle Schalten der Heizkreispumpe und des Umschaltventils Heizung/Speicherladung nötig ist, führen Sie dies über das Menü A5/A6 durch (**¬ Kap. 9.7.4**).

#### **8.1.6 Ggf. Warmwasserspeicher entlüften**

Wenn ein externer Warmwasserspeicher angeschlossen ist:

- > Öffnen Sie alle Warmwasser-Zapfstellen im Haus.
- > Schließen Sie alle Zapfstellen, sobald Warmwasser austritt.

#### **8.2 Heizungsanlage an den Betreiber übergeben**

- > Unterrichten Sie den Betreiber der Anlage über die Handhabung und Funktion aller Geräte.
- > Übergeben Sie dem Betreiber alle Anleitungen und Gerätepapiere zur Aufbewahrung.
- > Machen Sie den Betreiber darauf aufmerksam, dass die Anleitungen in der Nähe der Wärmepumpe verbleiben sollen. Weisen Sie den Betreiber auf die Notwendigkeit einer regelmäßigen Inspektion der Heizungsanlage hin.

# Vorsicht!<br>Beschädi<br>von Kom<sub>l</sub> **Beschädigungsgefahr durch Deaktivierung von Komponenten für den Frostschutz**

> Informieren Sie den Betreiber über die Voraussetzungen für den Notbetrieb und die automatische Frostschutzfunktion.

Einige Betreiber wünschen generell die Komplettabschaltung der Elektro-Zusatzheizung.

Wird im Menü C7 ( + Tab. 9.6) "Zusatzheizung" für "Betrieb Heizung" und "Betrieb Warmwasser" "ohne ZH" eingestellt, wird der Notbetrieb nicht unterstützt. Der Frostschutzbetrieb ist jedoch trotzdem möglich (aktiviert sich automatisch).

Wird im Menü A3 (→ Tab. 9.9) "Hydraulische Einbindung der Zusatzheizung" "keine" eingestellt, ist weder der Notbetrieb noch die Frostschutzfunktion möglich. Werkseitig ist die interne Elektro-Zusatzheizung eingebunden durch die Einstellung "intern" im Menü A3.

# **9 Anpassung an die Heizungsanlage**

Um die Wärmepumpe wirtschaftlich zu betreiben, ist es wichtig, die Regelung an die bauseitige Heizungsanlage und an das Nutzerverhalten anzupassen.

Im nachfolgenden Kapitel werden sämtliche Funktionen des witterungsgeführten Energiebilanzreglers erläutert.

# **9.1 Betriebsarten und Funktionen**

Für den Heizkreis stehen Ihnen fünf Betriebsarten zur Verfügung:

- **Auto:** Der Betrieb des Heizkreises wechselt nach einem einstellbaren Zeitprogramm zwischen den Betriebsarten "Heizen" und "Absenken".
- **Eco:** Der Betrieb des Heizkreises wechselt nach einem einstellbaren Zeitprogramm zwischen den Betriebsarten "Heizen" und "Aus". Hierbei wird der Heizkreis in der Absenkzeit abgeschaltet, sofern die Frostschutzfunktion (abhängig von der Außentemperatur) nicht aktiviert wird.
- **Absenken:** Der Heizkreis wird unabhängig von einem einstellbaren Zeitprogramm auf die Absenktemperatur geregelt.
- **Heizen:** Der Heizkreis wird unabhängig von einem einstellbaren Zeitprogramm auf den Vorlaufsollwert betrieben.
- **Aus:** Der Heizkreis ist außer Betrieb, sofern die Frostschutzfunktion (abhängig von der Außentemperatur) nicht aktiviert ist.

Für angeschlossene Warmwasserspeicher stehen drei Betriebsarten zur Verfügung:

- **Auto:** Die Speicheraufheizung bzw. die Freigabe für die Zirkulationspumpe wird nach einem einstellbaren Zeitprogramm erteilt.
- **Ein:** Die Speicherladung ist ständig freigegeben, d. h. bei Bedarf wird der Speicher sofort nachgeheizt. Die Zirkulationspumpe ist ständig in Betrieb.
- **Aus:** Der Speicher wird nicht geheizt. Die Zirkulationspumpe ist außer Betrieb. Lediglich nach Unterschreiten einer Speichertemperatur von 10 °C wird der Speicher aus Frostschutzgründen auf 15 °C nachgeheizt.

# **9.2 Automatikfunktionen**

#### **Frostschutzfunktionen**

Das Wärmepumpensystem ist mit zwei Frostschutzfunktionen ausgestattet. Eine Frostschutzanforderung wird mit dem Kompressor bedient (Regelfrostschutz für Gerät, Heizkreis und Warmwasserspeicher), sofern das Wärmepumpensystem nicht infolge eines Fehlers dauerhaft abgeschaltet ist. Sollte das Wärmepumpensystem infolge eines Fehlers dauerhaft abgeschaltet sein, springt die eingestellte Zusatzheizung an, selbst wenn diese für den regulären Heiz- oder Warmwasserbetrieb nicht freigegeben ist (Not-Frostschutz je nach Einstellung für Gerät, Heizkreis und/oder Warmwasserspeicher) **(¬ Tab. 9.6, Menü C7)**.

#### **Regelfrostschutz Heizung**

Diese Funktion stellt in allen Betriebsarten den Frostschutz der Heizungsanlage sicher.

Sinkt die Außentemperatur unter 3 °C und ist gerade kein Zeitfenster eines Zeitprogramms aktiv (d. h. bei der Betriebsart "Aus" oder bei "ECO" außerhalb eines Zeitfensters), wird mit standardmäßig einer Stunde Verzögerung nach Eintreten der Bedingung eine Vorlauftemperaturanforderung mit dem Absenksollwert für die Raumtemperatur erzeugt. Die Frostschutzanforderung wird zurückgenommen, wenn die Außentemperatur wieder über 4 °C steigt.

#### **Regelfrostschutz Warmwasserspeicher**

Diese Funktion ist auch in den Betriebsarten "Aus" und "Auto" aktiv, unabhängig von Zeitprogrammen. Diese Funktion startet automatisch, wenn die Speicher-Ist-Temperatur eines Warmwasserspeichers unter 10 °C sinkt. Der Speicher wird dann auf 15 °C geheizt.

#### **Not-Frostschutzfunktion**

Die Not-Frostschutzfunktion aktiviert automatisch die Zusatzheizung je nach Einstellung für den Heizbetrieb und/oder den Warmwasserbetrieb.

Ist das Wärmepumpensystem infolge eines Fehlers dauerhaft abgeschaltet und liegt die Außentemperatur unter 3 °C, wird die Zusatzheizung ohne Zeitverzögerung für den Not-Frostschutzbetrieb freigegeben. Der Vorlauftemperatursollwert wird auf 10 °C begrenzt, um beim Notbetrieb mit der Zusatzheizung nicht unnötig viel Energie zu verschwenden. Die Freigabe wird zurückgenommen, wenn die Außentemperatur über 4 °C steigt. Ist ein Pufferspeicher angeschlossen, wird er beheizt, wenn der Temperaturfühler VF1 < 10 °C misst. Die Speicherladung wird abgeschaltet, wenn der Temperaturfühler RF1 > 12 °C misst.

Ist ein Warmwasserspeicher angeschlossen, wird er beheizt, wenn der Temperaturfühler SP < 10 °C misst. Die Speicherladung wird abgeschaltet, wenn der Temperaturfühler SP > 15 °C misst.

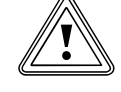

Vorsicht!<br>Beschädigungsgefahr durch Einfrieren!<br>Diese Funktion ist nicht aktiv, wenn im Menü **Beschädigungsgefahr durch Einfrieren!** A3 (→ Tab. 9.10) "hydraulische Einbindung der Zusatzheizung" für die Zusatzheizung der Wert "keine" eingestellt ist! In diesem Fall kann die Elektro-Zusatzheizung weder den Tieftemperaturbetrieb unterstützen, noch ist der Notbetrieb nach Fehler mit dauerhafter Abschaltung als Folge oder die Not-Frostschutzfunktion möglich! Bei Einstellung der Werte "WarmW", "HK"

oder "WW+HK" (= externe Zusatzheizung) werden Teile des hydraulischen Systems nicht geschützt.

> Stellen Sie unbedingt im Menü A3 (**¬ Tab. 9.10**) die hydraulische Einbindung der Zusatzheizung sicher.

## **Prüfung der externen Sensoren**

Durch die von Ihnen bei der Erstinbetriebnahme angegebene hydraulische Grundschaltung sind die notwendigen Sensoren festgelegt. Die Wärmepumpe überprüft ständig automatisch, ob alle Sensoren installiert und funktionsfähig sind.

#### **Heizwassermangel-Sicherung**

Ein analoger Drucksensor überwacht einen möglichen Wassermangel und schaltet die Wärmepumpe aus, wenn der Wasserdruck unter 0,5 bar liegt, und wieder ein, wenn der Wasserdruck über 0,7 bar liegt.

#### **Pumpenblockier- und Ventilblockierschutz**

Um das Festsitzen von externen Pumpen, wie z. B. einer Zirkulationspumpe oder des Umschaltventils Heizung/ Speicherladung zu verhindern, werden jeden Tag die Pumpe und das Ventil, die 24 h lang nicht in Betrieb waren, nacheinander für die Dauer von ca. 20 Sek. eingeschaltet.

#### **Solemangel-Sicherung**

Ein Druck sensor überwacht einen möglichen Solemangel und schaltet die Wärmepumpe aus, wenn der Soledruck einmalig unter 0,2 bar sinkt und im Fehlerspeicher wird der Fehler 91 angezeigt.

Die Wärmepumpe schaltet automatisch wieder ein, wenn der Soledruck über 0,4 bar ansteigt.

Wenn der Soledruck für die Dauer von mehr als einer Minute unter 0,6 bar sinkt erscheint im Menü  $\boxdot$  1 (**¬ Betriebsanleitung**) eine Warnmeldung.

# **Fußbodenschutzschaltung bei allen Hydrauliken ohne**

**Pufferspeicher (z. B. bei Hydraulikschema 1 und 3)** Wenn die im Fußbodenheizkreis mit dem Sensor VF2 gemessene Heizungsvorlauftemperatur kontinuierlich für die Dauer von mehr als 15 Minuten einen Wert (max. HK-Temperatur + Kompressorhysterese + 2 K, Werkseinstellung: 52 °C) überschreitet, schaltet sich die Wärmepumpe mit der Fehlermeldung 72 ab (**¬ Kap. 11.5**). Wenn die Heizungsvorlauftemperatur wieder unter diesen Wert gesunken ist und der Fehler zurückgesetzt wurde. schaltet sich die Wärmepumpe wieder ein. Die maximale Heizungsvorlauftemperatur ändern Sie mit dem Parameter "maximale Heizkreistemperatur" über vrDIALOG.

Ein angeschlossener Maximalthermostat dient als zusätzliche Sicherung. Er schaltet bei Erreichen der eingestellten Abschalttemperatur die externe Heizkreispumpe ab. Bei direktem Heizbetrieb schaltet er die Inneneinheit dauerhaft ab.

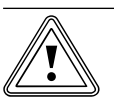

# **Machter Vorsicht!<br>Abschädigungsgefahr durch zu hohen<br>Abschaltwert der Fußbodenschutzschal-Beschädigungsgefahr durch zu hohen tung!**

Fußbodenheizungen können durch zu hohe Temperaturen aufgrund eines zu hohen Abschaltwerts der Fußbodenschutzschaltung beschädigt werden.

> Stellen Sie den Wert für die Fußbodenschutzschaltung nur so hoch ein, dass beheizte Fußböden nicht durch zu hohe Temperaturen beschädigt werden können.

#### **Phasenüberwachung**

Die Reihenfolge (Rechtsdrehfeld) und das Vorhandensein aller Phasen der 400 V-Spannungsversorgung werden bei Erstinbetriebnahme und während des Betriebs kontinuierlich überprüft. Wenn die Reihenfolge nicht korrekt ist oder eine Phase ausfällt, erfolgt eine Fehlerabschaltung der Wärmepumpe, um eine Beschädigung des Kompressors zu vermeiden.

Um diese Fehlermeldung beim Abschalten durch den Versorgungsnetzbetreiber (Sperrzeit) zu vermeiden, muss der Kontakt des Rundsteuersignal-Empfängers an Klemme 13 angeschlossen sein (Elektroplan 2 und 3).

#### **Einfrierschutzfunktion für Wärmequelle**

Die Austrittstemperatur der Wärmequelle wird laufend gemessen. Sinkt diese unter einen bestimmten Wert, schaltet der Kompressor mit der Fehlermeldung 20 bzw. 21 vorübergehend ab (**¬ Kap. 11.4**). Tritt dieser Fehler dreimal in Folge auf, erfolgt eine Abschaltung (**¬ Kap. 11.5**).

Den Wert (Werkseinstellung -25 °C) für den Einfrierschutz können Sie im Installations assistent A4 einstellen (**¬ Kap. 9.7.4**).

# **9.3 Einstellbare Funktionen**

Sie können an dem Regler folgende Zusatzfunktionen selbst einstellen und so die Heizungsanlage an die örtlichen Gegebenheiten bzw. an die Wünsche des Betreibers anpassen.

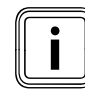

Die Oberfläche und die Einstellmöglichkeiten<br>des Reglers sind in drei Ebenen unterteilt:<br>- Betreiberebene -> für den Betreiber

des Reglers sind in drei Ebenen unterteilt:

- Betreiberebene -> für den Betreiber - Codeebene -> für den Fachhandwerker

- vrDIALOG -> für den Fachhandwerker

#### **9.3.1 Einstellbare Funktionen auf der Betreiberebene**

- Zeitprogramme
- Ferien programmieren
- Sparfunktion
- Partyfunktion
- Einmalige Speicherladung

Zur Beschreibung der Funktionen **¬ Betriebsanleitung**.

#### **Notbetrieb nach Fehler mit dauerhafter Abschaltung als Folge (manuell)**

Im Fall der dauerhaften Abschaltung durch einen Fehler kann manuell ein Notbetrieb mittels Zusatzheizung aktiviert werden (**¬ Kap. 11.5)**. Im Display werden unter der Fehlermeldung "Niederdruck Abschaltung" folgende Parameter angezeigt:

- Rücksetzen (JA/NEIN) JA hebt die Fehlermeldung auf und schaltet den Kompressorbetrieb frei.
- Warmwasser Vorrang (JA/NEIN) JA gibt die Zusatzheizung für Warmwasserbetrieb frei.
- Heizbetrieb Vorrang (JA/NEIN) JA gibt die Zusatzheizung für Heizbetrieb frei.

# **9.3.2 Einstellbare Funktionen auf der Codeebene**

# **Estrichtrocknung**

Mit dieser Funktion können Sie einen frisch verlegten Estrich trockenheizen (**¬ Tab. 9.1**). Die Vorlauftemperatur entspricht einer im Regler hinterlegten Routine und ist von der Außentemperatur unabhängig. Bei aktivierter Funktion sind alle gewählten Betriebsarten unterbrochen (**¬ Tab. 9.6, Menü C6**).

| Tag nach Start<br>der Funktion | Vorlaufsolltemperatur für diesen Tag    |
|--------------------------------|-----------------------------------------|
| Starttemperatur                | 25 °C                                   |
|                                | 25 °C                                   |
| 2                              | $30^{\circ}$ C                          |
| 3                              | $35^{\circ}$ C                          |
| 4                              | 40 °C                                   |
| $5 - 12$                       | 45 °C                                   |
| 13                             | 40 °C                                   |
| 14                             | $35^{\circ}$ C                          |
| 15                             | $30^{\circ}$ C                          |
| 16                             | $25^{\circ}$ C                          |
| $17 - 23$                      | $10^{\circ}$ C                          |
|                                | (Frostschutzfunktion, Pumpe in Betrieb) |
| 24                             | $30^{\circ}$ C                          |
| 25                             | $35^{\circ}$ C                          |
| 26                             | 40 °C                                   |
| 27                             | 45 °C                                   |
| 28                             | $35^{\circ}$ C                          |
| 29                             | 25 °C                                   |

**Tab. 9.1 Verlauf der Estrichtrocknung**

Im Display wird der Betriebsmodus mit dem aktuellen Tag und der Vorlaufsolltemperatur angezeigt, der laufende Tag ist manuell einstellbar.

#### Wenn der **Solekreis noch nicht fertig gestellt** ist, kann die Estrichtrocknung über die Zusatzheizung erfolgen.

> Wählen Sie dazu in Menü C7 "Zusatzheizung" (→ Tab. 9.6) für den Parameter "Betrieb Heizung" den Wert ..nur ZH" aus.

Beim Start der Funktion wird die aktuelle Uhrzeit des Starts gespeichert. Der Tageswechsel erfolgt jeweils exakt zu dieser Uhrzeit.

Nach Netz-Aus/-Ein startet die Estrichtrocknung wie folgt:

| Letzter Tag vor Netz-Aus                     | <b>Start nach Netz-Ein</b> |
|----------------------------------------------|----------------------------|
| $1 - 15$<br>16<br>17 - 23<br>$24 - 28$<br>29 | 16<br>17<br>24<br>29       |

**Tab. 9.2 Verlauf der Estrichtrocknung nach Netz-Aus/-Ein**

Falls Sie die Estrichtrocknung nicht mit dem vorgegebenen Temperaturen und/oder Zeiten umsetzen wollen, können Sie mittels Festwertregelung (**¬ Kap. 9.3.3**) variabel Vorlaufsolltemperaturen vorgeben. Beachten Sie die dabei die gültige Kompressorhysterese (über vrDIALOG einstellbar, **¬ Kap. 9.8**).

# **Legionellenschutz**

Die Funktion "Legionellenschutz" dient dazu, Keime im Speicher und in den Rohrleitungen abzutöten. Einmal pro Woche wird ein angeschlossener Warmwasserspeicher auf eine Temperatur von ca. 75 °C gebracht.

> Aktivieren Sie in der Codeebene die Funktion "Legionellenschutz" je nach örtlichen Vorschriften und abhängig von der Speichergröße bedarfsweise. Aktivieren Sie bei Speichern mit einem Trinkwasservolumen von 400 l oder mehr diese Funktion. Stellen Sie dort eine Startzeit und einen Starttag (Wochentag) ein, zu der die Aufheizung stattfinden soll (**¬ Tab. 9.6, Menü C9**).

# **9.3.3 Zusatzfunktionen über vrDIALOG**

# **Fernparametrierung/- alarmierung/- diagnose**

Es ist möglich, die Wärmepumpe über vrDIALOG 810/2 oder vrnetDIALOG 840/2 bzw. 860/2 per Fernwartung zu diagnostizieren und einzustellen. Nähere Informationen hierzu finden Sie in deren **¬ Anleitungen**.

vrDIALOG 810/2 (eBUS) ermöglicht es über die computergestützte grafische Visualisierung und Konfiguration Heizgeräte und Regelsysteme zu optimieren und so Energieeinsparpotenziale zu nutzen. Beide versetzen Sie in die Lage, sich jederzeit einen optischen Eindruck von den Prozessen zu verschaffen, die im Regelsystem

ablaufen, und diese zu beeinflussen. Die Programme ermöglichen Ihnen den Mitschnitt und die grafische Aufbereitung vieler Systemdaten, das Laden, Online-Ändern und -Speichern von Gerätekonfigurationen sowie das Abspeichern von Informationen in Form eines Reports. Über vrDIALOG 810/2 können Sie alle Einstellungen der Wärmepumpe sowie weitere Einstellungen zur Optimierung vornehmen.

## **Festwertregelung**

Durch diese Funktion können Sie unabhängig von der witterungsgeführten Regelung eine feste Vorlauftemperatur über vrDIALOG einstellen.

#### **9.4 Regelungsprinzip**

#### **9.4.1 Mögliche Heizungsanlagenkreise**

An den witterungsgeführten Energiebilanzregler der Wärmepumpe können folgende Heizungsanlagenkreise angeschlossen werden:

- einen Heizkreis,
- einen indirekt beheizten Warmwasserspeicher,
- eine Warmwasser-Zirkulationspumpe,
- ein Pufferkreis.

Zur Systemerweiterung können Sie mit Hilfe eines Pufferkreises bis zu sechs zusätzliche Mischerkreismodule VR 60 (Zubehör) mit je zwei Mischerkreisen anschließen.

Programmiert werden die Mischerkreise über den Regler an der Bedienkonsole der Wärmepumpe.

Zur komfortableren Bedienung können Sie für die ersten sechs Heizkreise die Fernbediengeräte VR 90 anschließen (**¬ Kap. 7.8.1**).

# **9.4.2 Energiebilanzregelung**

Wenn Sie eine Heizungsanlage nach den Hydraulikschema-Beispielen für Hydraulikschema 1 oder 3 (**¬ Kap. 5.3.** oder **5.5**) installiert haben, führt der Regler eine Energiebilanzregelung durch.

Für einen wirtschaftlichen und störungsfreien Betrieb einer Wärmepumpe ist es wichtig, den Start des Kompressors zu reglementieren. Der Anlauf des Kompressors ist der Zeitpunkt, in dem die höchsten Belastungen auftreten. Mit Hilfe der Energiebilanzregelung ist es möglich, Starts der Wärmepumpe zu minimieren, ohne auf den Komfort eines behaglichen Raumklimas zu verzichten.

Wie bei anderen witterungsgeführten Heizungsreglern bestimmt der Regler über die Erfassung der Außentemperatur mittels einer Heizkurve eine Vorlauf-Solltemperatur. Die Energiebilanzberechnung erfolgt aufgrund dieser Vorlauf-Isttemperatur und der Vorlauf-Solltemperatur, deren Differenz pro Minute gemessen und aufsummiert wird:

1 Gradminute [°min] = 1 K Temperaturdifferenz im Verlauf von 1 Minute

Bei einem bestimmten Wärmedefizit (im Regler frei wählbar, **¬ Tab. 9.6, Menü C2** "Kompr. Start ab") startet die Wärmepumpe und schaltet erst wieder ab, wenn die zugeführte Wärmemenge gleich dem Wärmedefizit ist.

Je größer der eingestellte negative Zahlenwert ist, desto länger sind die Intervalle, in denen der Kompressor läuft bzw. steht.

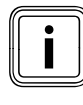

Wenn Sie ein Fernbediengerät VR 90 angeschlossen haben, dürfen Sie dieses nicht als Thermostatregler konfigurieren, weil sonst die Vorteile der Energiebilanzierung zunichte gemacht werden.

# **9.4.3 Vorlauf-Solltemperaturregelung**

Wenn Sie eine Heizungsanlage nach Hydraulikschema-Beispielen für Hydraulikschema 2 oder 4 (**¬ Kap. 5.4.**  oder **5.6**) installiert haben, führt der Regler eine Vorlauf-Solltemperaturregelung durch.

Der Pufferspeicher wird abhängig von der Vorlauf-Solltemperatur geregelt. Die Wärmepumpe heizt, wenn die Temperatur des Vorlauftemperaturfühlers VF1 des Pufferspeichers kleiner als die Solltemperatur ist. Sie heizt solange, bis der Rücklauftemperaturfühler RF1 des Pufferspeichers die Solltemperatur plus 2 K erreicht hat.

# **9.5 Reglerstruktur**

Als **Grundanzeige** ist ein **Grafikdisplay** zu sehen. Dies ist der Ausgangspunkt für alle vorhandenen Menüs. Die Reglerbedienung ist ausführlich in der **¬ Betriebsanleitung** beschrieben.

Wenn Sie beim Einstellen von Werten für 15 Minuten keinen Einsteller betätigen, erscheint automatisch wieder die Grundanzeige.

Die Reglerstruktur hat drei Ebenen:

Die **Betreiberebene** ist für den Betreiber bestimmt (**¬ Betriebsanleitung**).

Die **Codeebene** (Fachhandwerkerebene) ist dem Fachhandwerker vorbehalten und vor unbeabsichtigtem Verstellen durch eine Codeeingabe geschützt. Wird kein Code eingegeben, d. h. erfolgt keine Freigabe der Codeebene, können die nachfolgenden Parameter in den einzelnen Menüs zwar angezeigt werden, ein Verändern der Werte ist jedoch nicht möglich. Die Menüs sind in vier Bereiche eingeteilt:

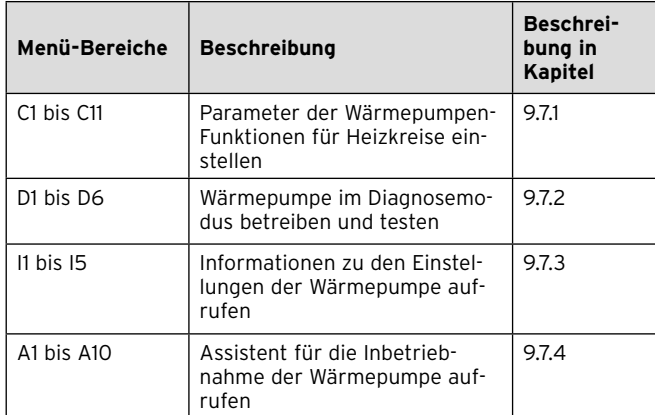

**Tab. 9.3 Menü-Bereiche**

Die dritte Ebene beinhaltet Funktionen zur Optimierung der Heizungsanlage und kann vom Fachhandwerker nur über **vrDIALOG 810/2 und vrnetDIALOG 840/2 und 860/2** eingestellt werden.

### **9.6 Auf Werkseinstellungen zurücksetzen**

> Bevor Sie die Funktion ausführen, notieren Sie sich alle eingestellten Werte im Regler sowohl in der Betreiberebene (**¬ Betriebsanleitung**) als auch in der Codeebene (**¬ Kap. 9.7**).

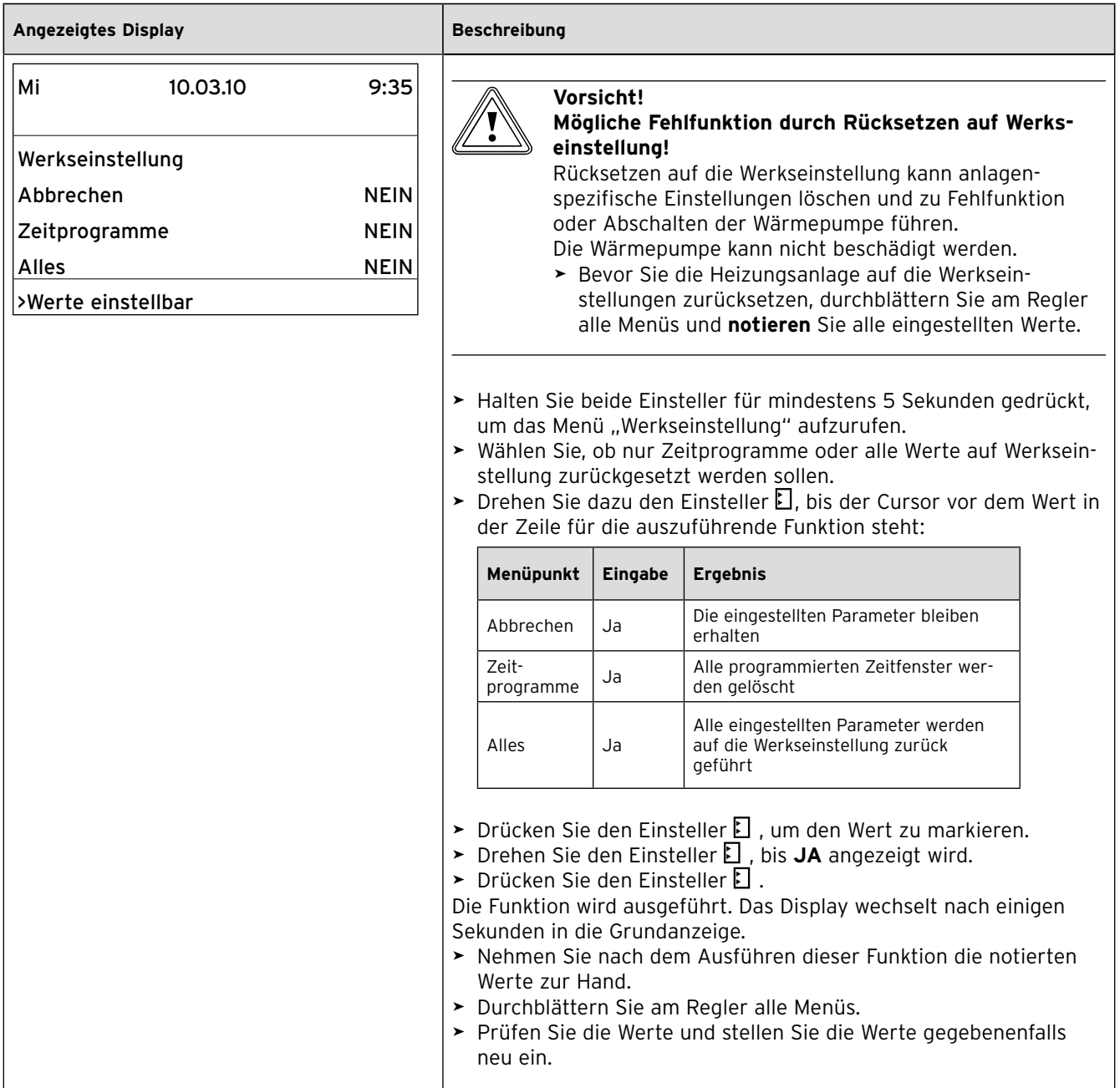

**Tab. 9.4 Werkseinstellung wieder herstellen**

#### **9.7 Menüs der Codeebene aufrufen**

Die Codeebene besitzt unterschiedliche Bereiche, in denen Sie je nach Kontext Parameter verändern oder nur ansehen können. Der Kontext ist immer an der Menübezeichnung erkennbar.

 $\triangleright$  Wählen Sie zum Aufrufen der Codeebene Menü $\boxdot$  9 in der Betreiberebene (**¬ Betriebsanleitung**).

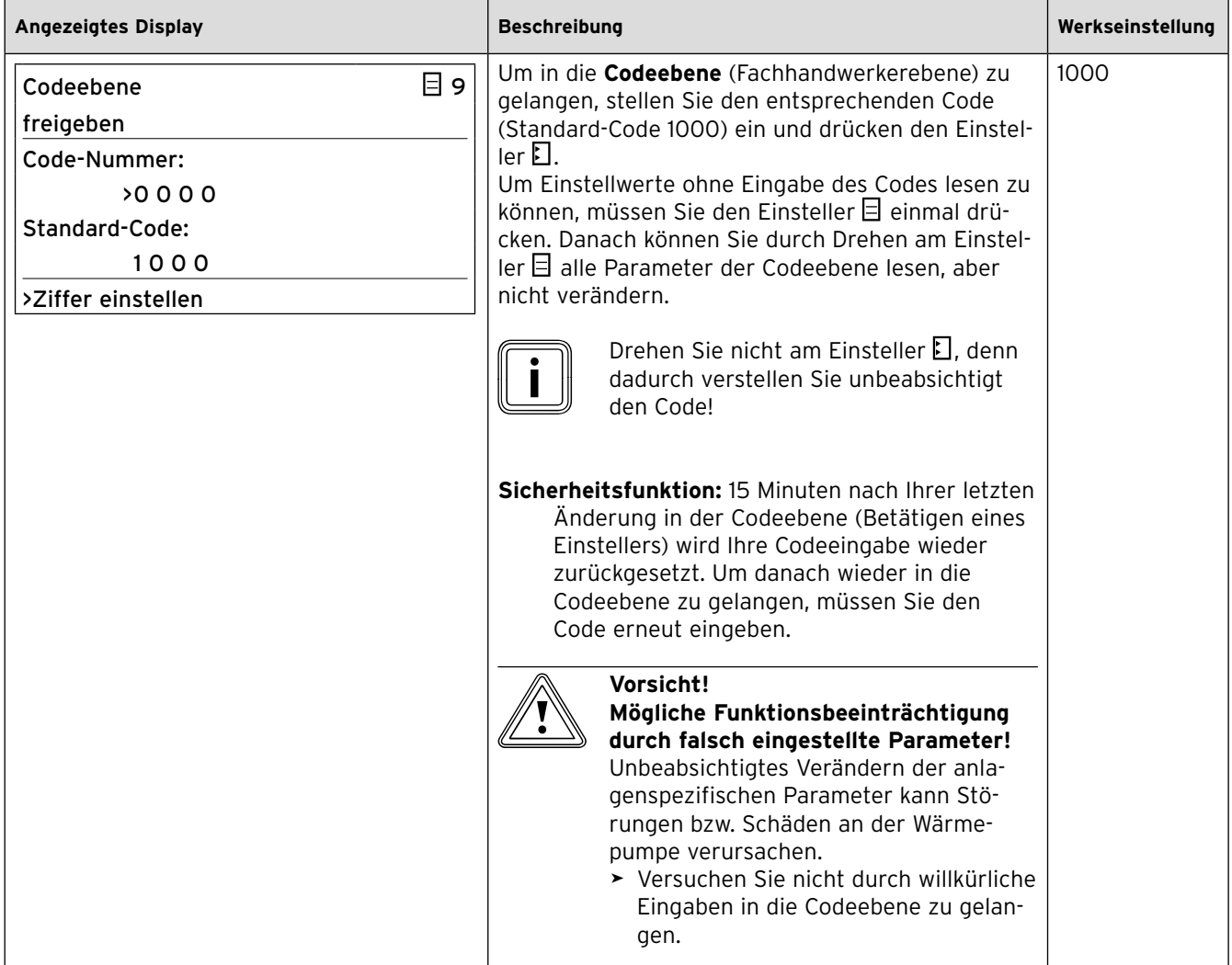

**Tab. 9.5 Menüs der Codeebene aufrufen**

## **9.7.1 Menü C: Parameter der Heizungsanlage einstellen**

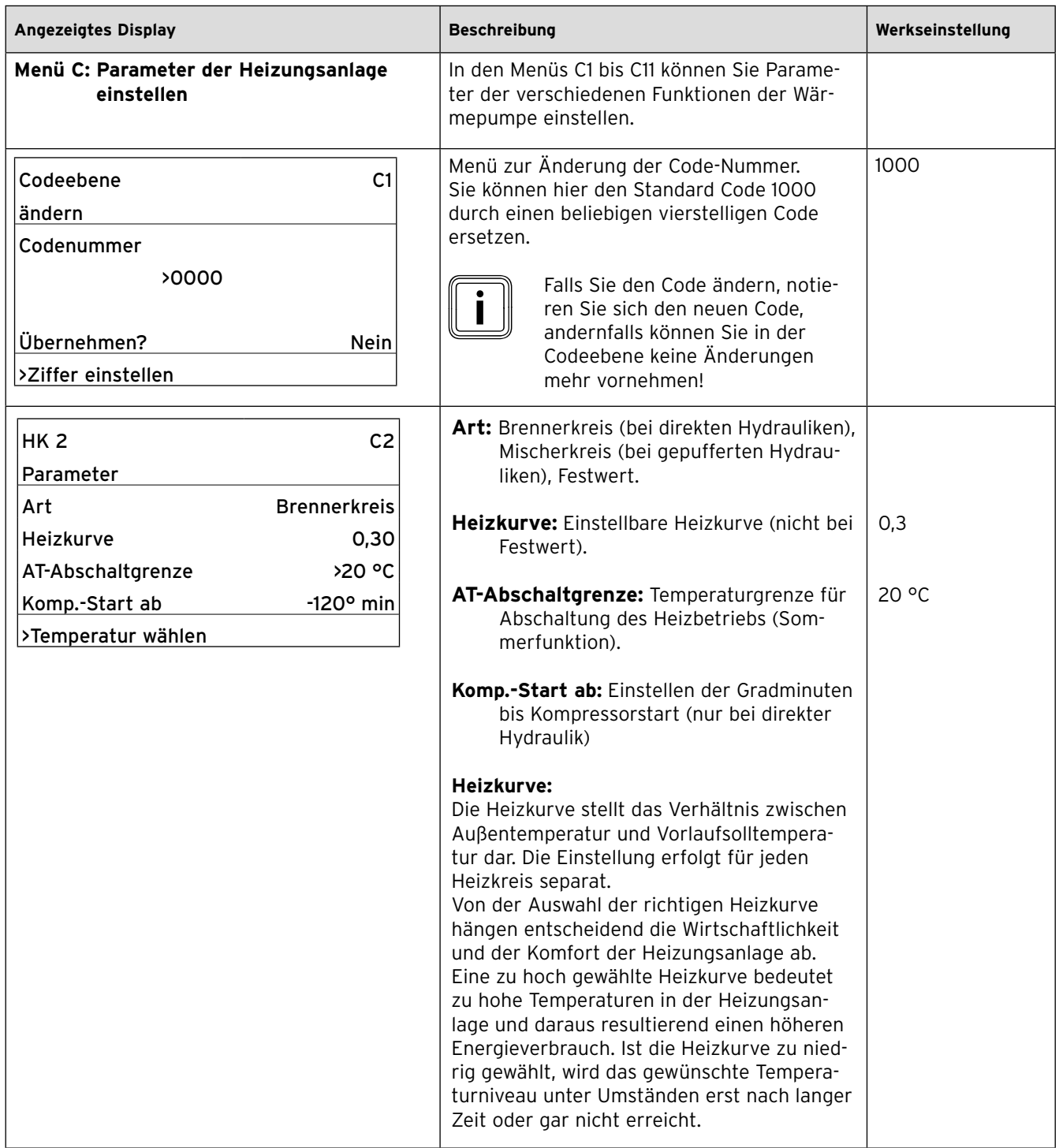

**Tab. 9.6 Menü C: Parameter der Heizungsanlage einstellen**

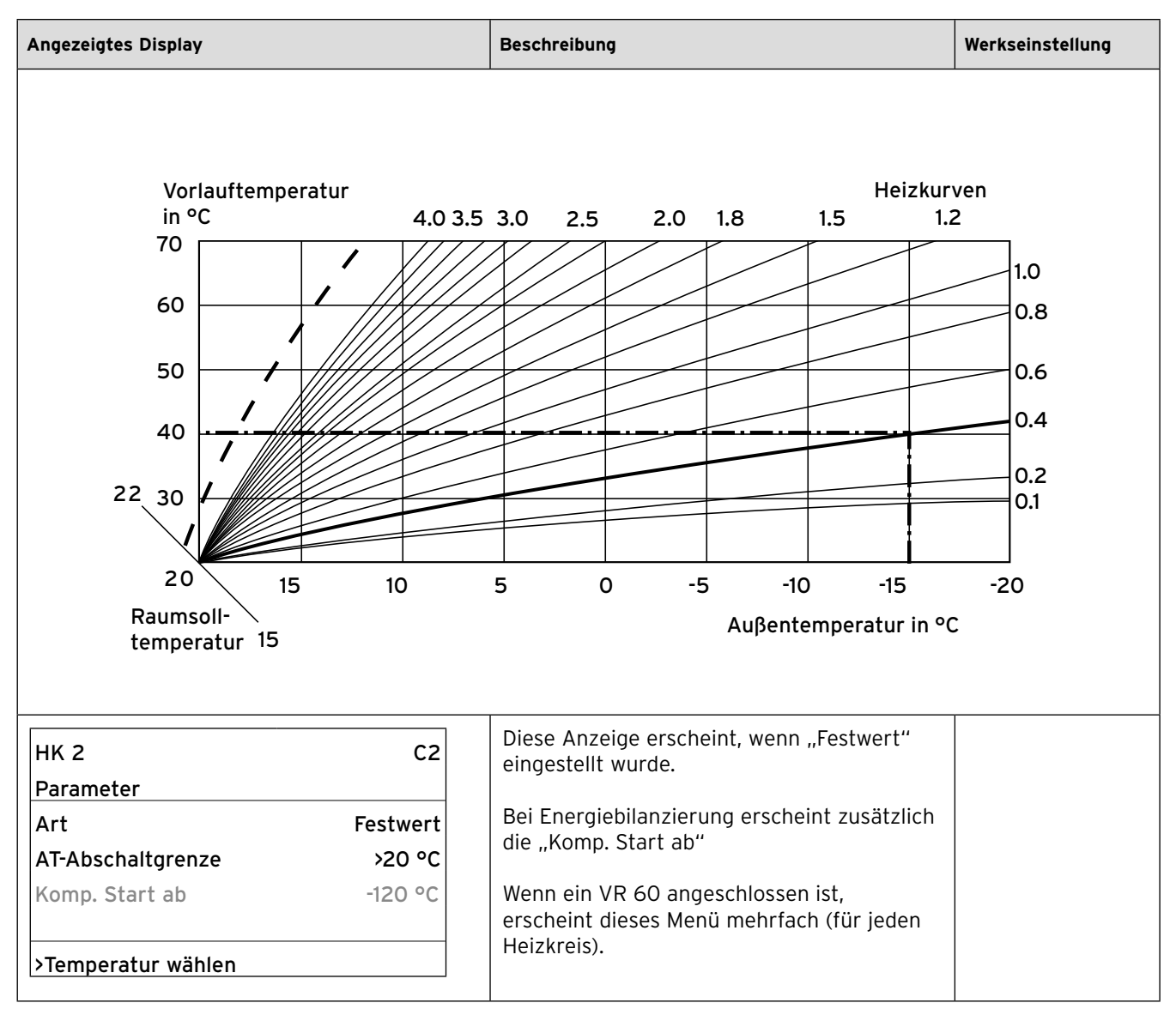

**Tab. 9.6 Menü C: Parameter der Heizungsanlage einstellen (Fortsetzung)**

# 9 Anpassung an die Heizungsanlage

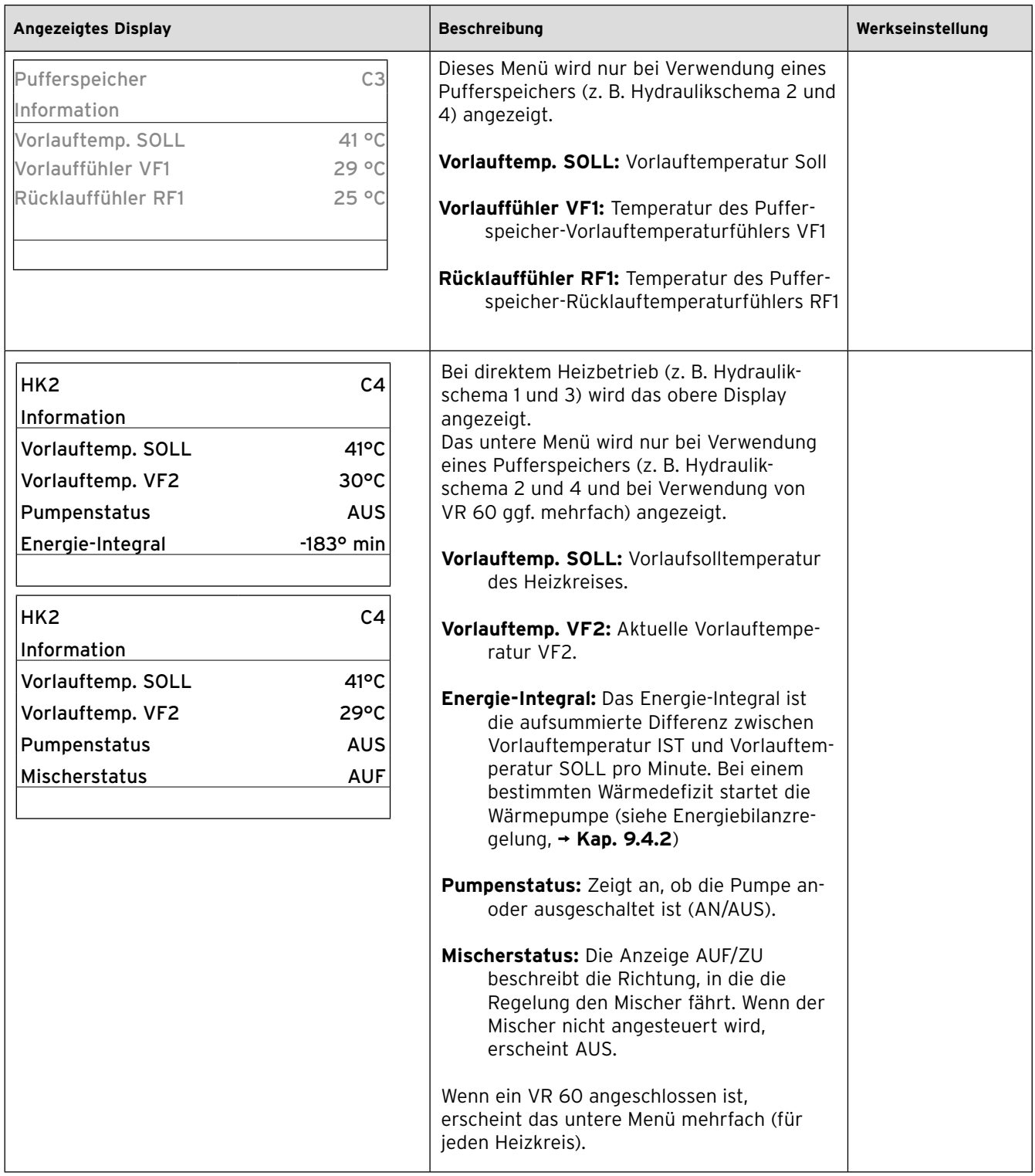

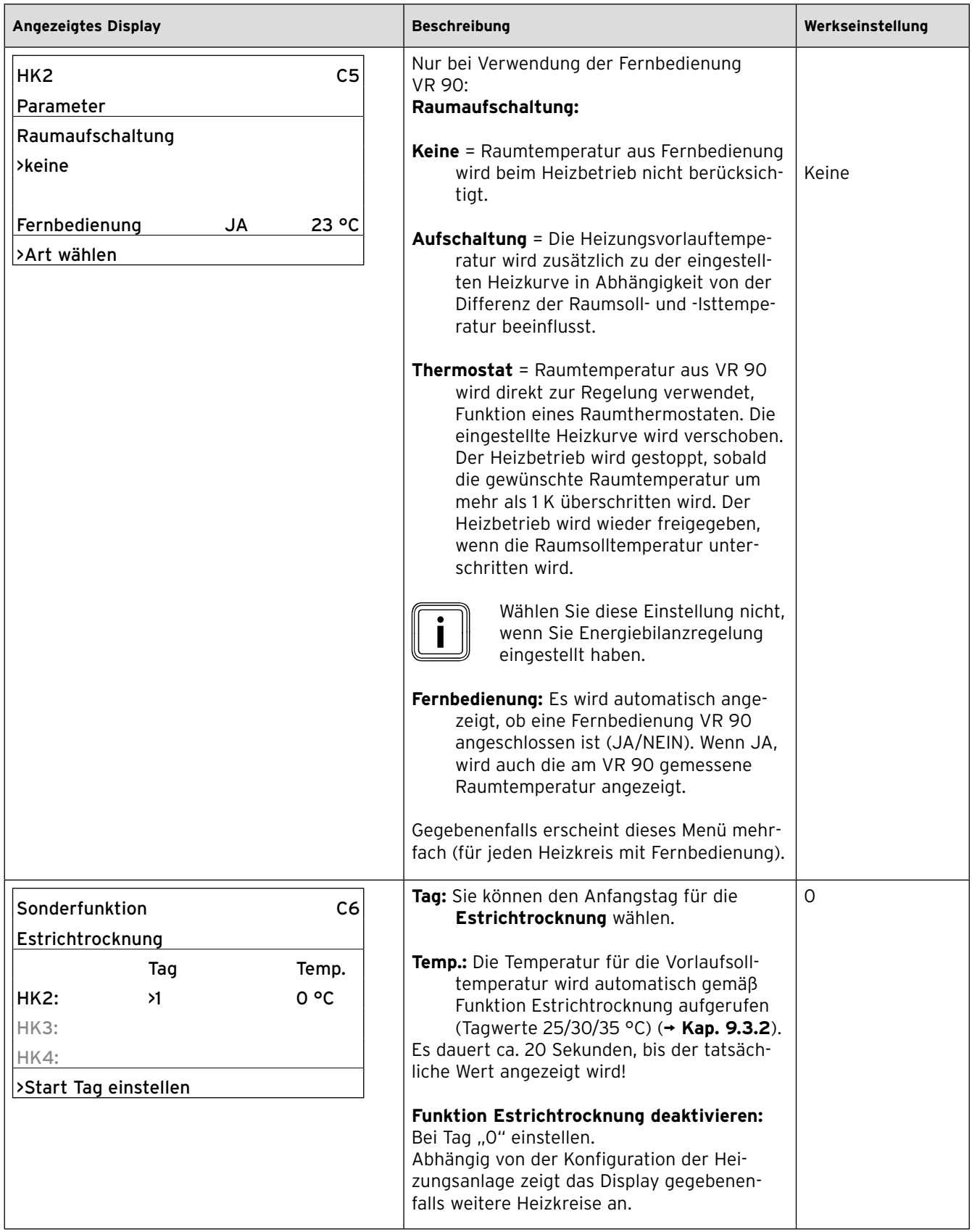

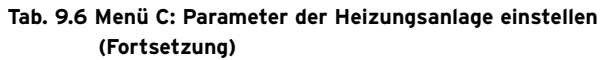

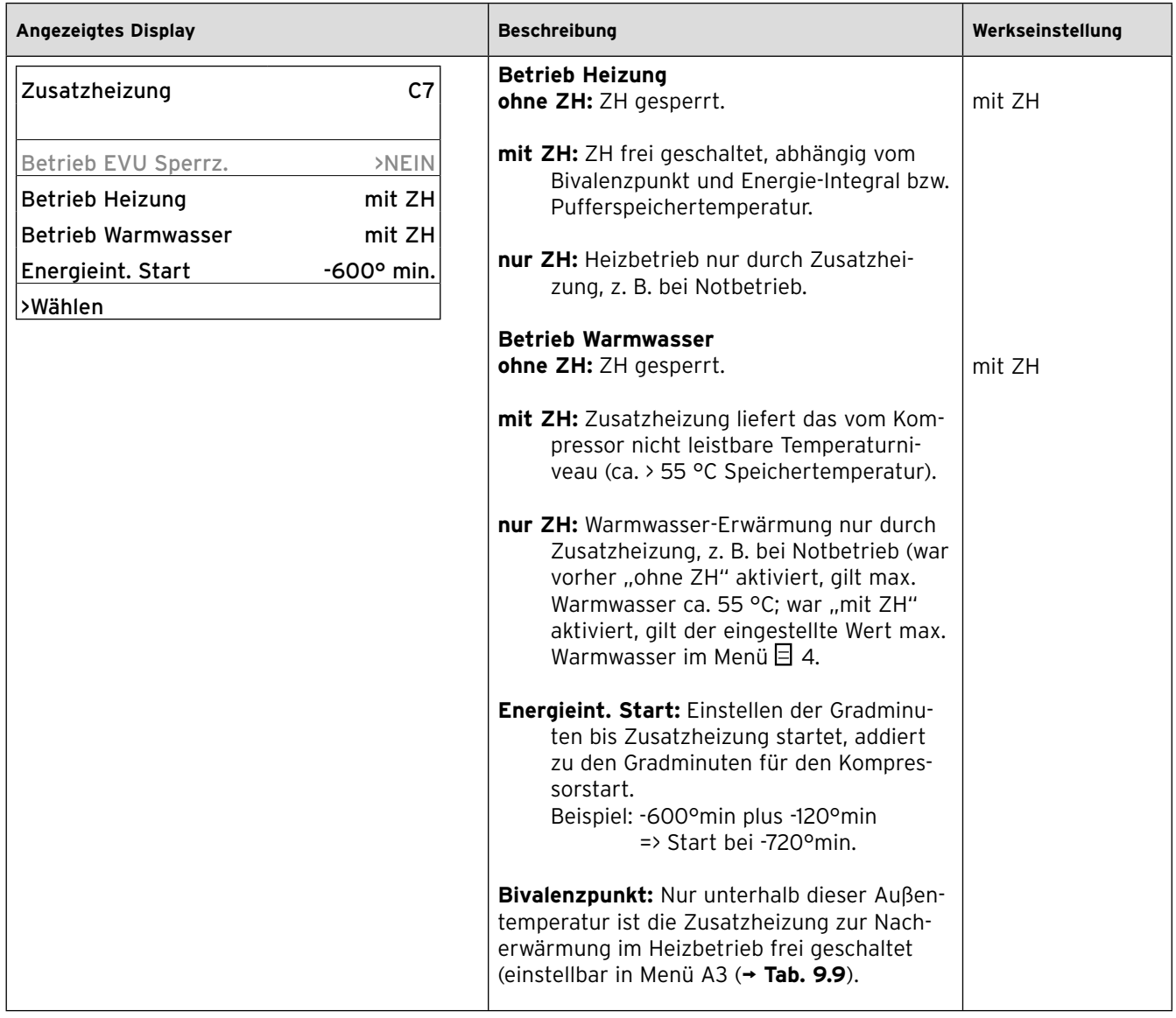

| <b>Angezeigtes Display</b>                                                                                                    | <b>Beschreibung</b>                                                                                                    | Werkseinstellung |
|----------------------------------------------------------------------------------------------------|----------------------------------------------------------------------------------------------------|------------------|
| C <sub>7</sub><br>Zusatzheizung<br>>NEIN<br><b>BBetrieb EVU Sperrz.</b><br>mit ZH<br>Betrieb Heizung<br><b>Betrieb Warmwasser</b><br>mit ZH<br>$-600^\circ$ min.<br>Energieint. Start<br>>Wählen | Betrieb EVU Sperrz.: Wenn Sie Elektroplan<br>2 einstellen, erscheint zusätzlich dieser<br>Menüpunkt in der obersten Zeile. Wenn<br>Sie "JA" einstellen, wird der Betrieb der<br>Zusatzheizung während der EVU-Sperr-<br>zeit freigegeben.<br>Diese Einstellung hat Vorrang vor<br>den Einstellungen für "Betrieb Hei-<br>zung" und "Betrieb Warmwasser".<br>Die eingestellte Zusatzheizung<br>sorgt dauerhaft für eine Aufhei-<br>zung des Heizwassers und des<br>Warmwassers bis zu den einge-<br>stellten Sollwerten.<br>Wenn die interne Elektro-Zusatz-<br>heizung als Zusatzheizung hydrau-<br>lisch eingebunden ist (Werks-<br>einstellung) kann dies zu hohen<br>Energiekosten führen. | <b>NEIN</b>      |
| C <sub>7</sub><br>Zusatzheizung                                                                                                    | Zusatzheizungshysterese:<br>Zwangsweises Einschalten der Zusatz-<br>heizung bei:                                                                                                    | <b>5K</b>        |
| >5K<br>Hysterese Zus. Hzg.<br>>Wählen                                                                                                    | Vorlauftemperatur IST < Vorlauftempe-<br>ratur Soll minus Hysterese<br>Zwangsweises Ausschalten der Zusatz-<br>heizung bei:<br>Vorlauftemperatur IST > Vorlauftempe-<br>ratur Soll plus Hysterese<br>Gilt ab 15 Minuten Kompressorbetrieb<br>für alle Anlagenhydrauliken. Die Zeit-<br>spanne, bis die Zusatzheizung starten<br>darf, kann im Menü D3 abgelesen wer-<br>den.                                                                                                    |                  |

**Tab. 9.6 Menü C: Parameter der Heizungsanlage einstellen (Fortsetzung)**

# 9 Anpassung an die Heizungsanlage

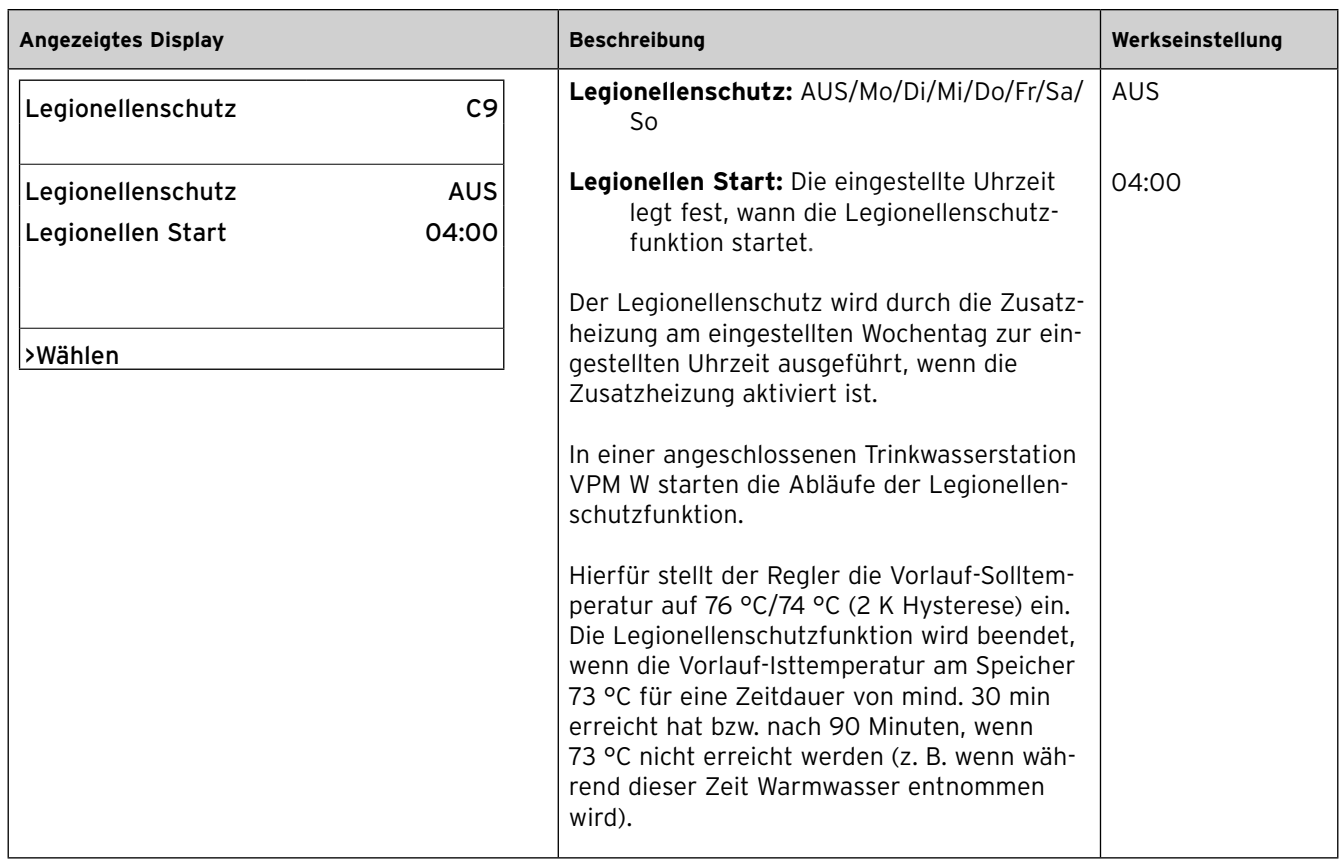

| <b>Angezeigtes Display</b>                                                                                                    | <b>Beschreibung</b>                                                                                                    | Werkseinstellung                                                                                                 |
|----------------------------------------------------------------------------------------------------|----------------------------------------------------------------------------------------------------|----------------------------------------------------------------------------------------------------|
| C <sub>10</sub><br>Pumpensteuerung<br>Parameter<br>94%<br>Quellenpumpe<br>100%<br>Heizkreispumpe<br>100%<br>Zirkulationspumpe<br>>Wählen | Die Förderleistung der Hocheffizienzpumpen<br>kann bei Bedarf an die Erfordernisse der Hei-<br>zungsanlage angepasst werden.<br>Einstellbereiche von 30 % bis 100 %<br>Unbedachte, großzügige Verände-<br>rungen dieser Parameter können<br>zu ungewollten Leistungs- und<br>Effizienzverlusten führen. Ändern<br>Sie die Einstellungen nur geringfü-<br>gig und nur mit Bedacht.<br>Angaben zur optimalen Einstellung der Hoch-<br>effizienzpumpen finden Sie im nachfol-<br>genden Kapitel.<br>Solepumpe (Quellenpumpe): Die Solepumpe<br>ist werkseitig je nach Gerätetyp auf eine<br>bestimmte Förderleistung voreingestellt.<br>Die Förderleistung kann mit Hilfe der<br>Diagramme (+ Abb. 9.1 bis 9.5) noch<br>weiter optimiert werden.<br>Heizkreispumpe: Die Einstellung der Heiz-<br>kreispumpe gilt nur für den direkten<br>Heizbetrieb (ohne Heizwasser-Puffer-<br>speicher oder Kombispeicher). Ist ein<br>Heizwasser-Pufferspeicher angeschlos-<br>sen, reduziert sich die Förderleistung<br>automatisch auf 50 %. | Solepumpe:<br>VWL 61 S: 88 %<br>VWL 81 S: 83 %<br>VWL 101 S: 94 %<br>VWL 141 S: 85 %<br>VWL 171 S: 90 %<br>100 % |
|                                                                                                    | Zirkulationspumpe: Der Einstellbereich<br>0 - 100 % ist keine Einstellung der<br>Pumpenleistung, sondern eine Zeitfen-<br>steraufteilung bezogen auf ein Intervall<br>von 10 Min., z. B. 80 % = 8 Min. Betrieb,<br>2 Min. Pause.<br>Das Zeitfenster ist aktiv. In diesem Zeit-<br>fenster taktet die Zirkulationspumpe<br>entsprechend des eingestellten Prozent-<br>werts.<br>Die Auswahl von 0 % schaltet die Zirku-<br>lationspumpe ab.<br>De Zirkulationspumpe startet nicht,<br>solange der Speicher noch zu kalt ist.                                                                                                    | 100 %                                                                                                    |

**Tab. 9.6 Menü C: Parameter der Heizungsanlage einstellen (Fortsetzung)**

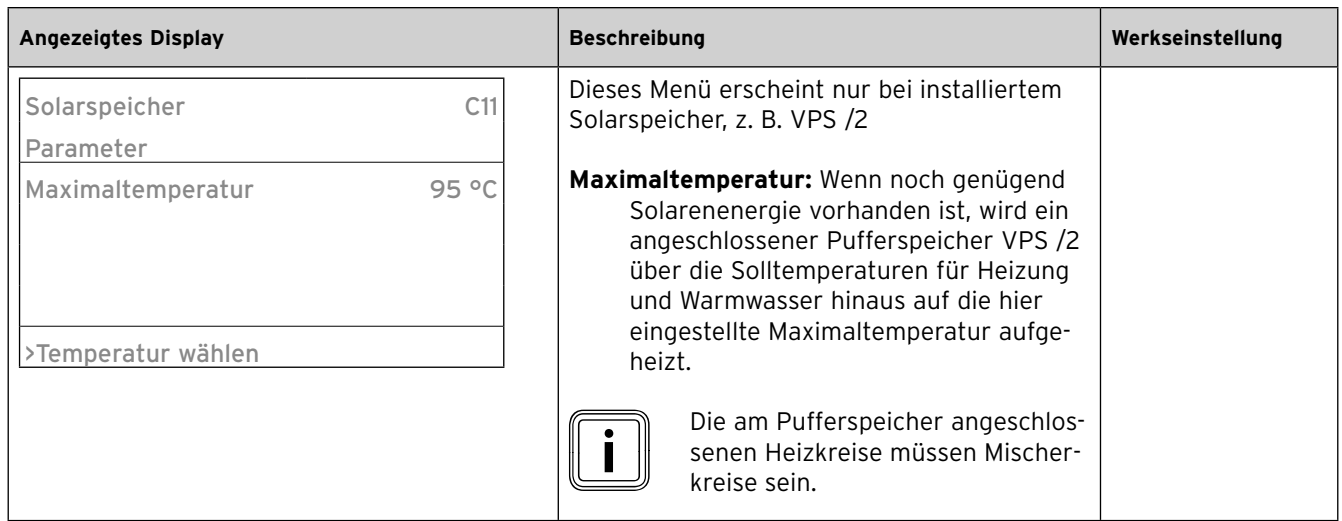

#### **Einstellung der Hocheffizienzpumpen**

#### **Solepumpe (Quellenpumpe)**

In den nachfolgenden Diagrammen ist die optimale Einstellung der Förderleistung der Solepumpe in Prozent in Abhängigkeit vom Abstand zwischen Innen- und Außeneinheit in Metern dargestellt. Beispiel: 10 m Abstand zwischen Innen- und Außeneinheit bedeuten 20 m Gesamtrohrlänge. Die Werte gelten für die Vaillant-Soleflüssigkeit und bei Verwendung von insgesamt acht 90°-Bögen in der gesamten Soleleitung. Bei Geräten mit zwei Außeneinheiten (VWL 141 S und VWL 171 S) beträgt der Abstand der Außeneinheiten fünf Meter.

Sie können die Pumpenförderleistung anpassen (**¬ Tab. 9.6, Menü C10**).

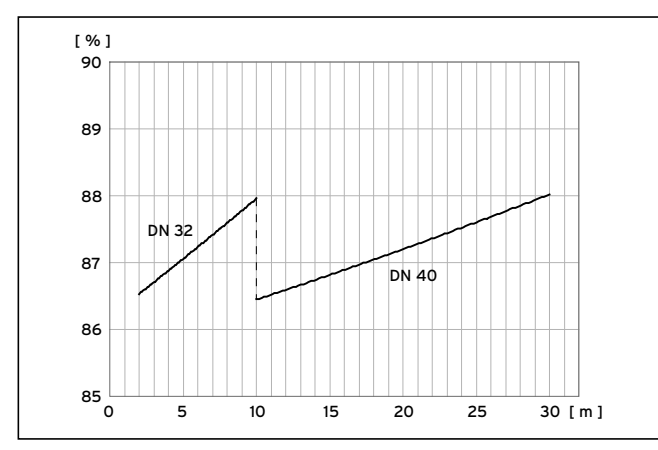

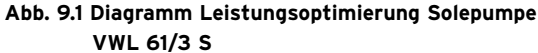

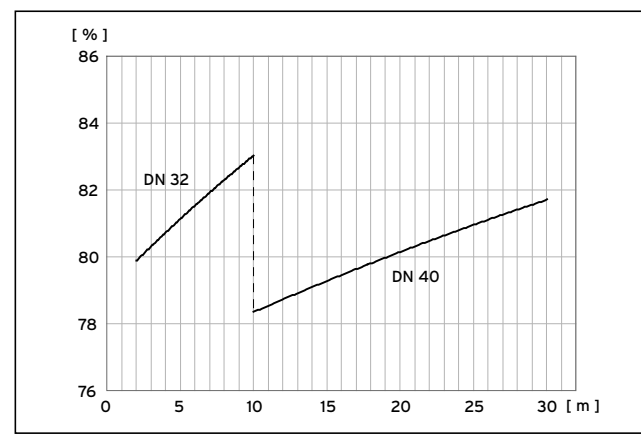

**Abb. 9.2 Diagramm Leistungsoptimierung Solepumpe VWL 81/3 S**

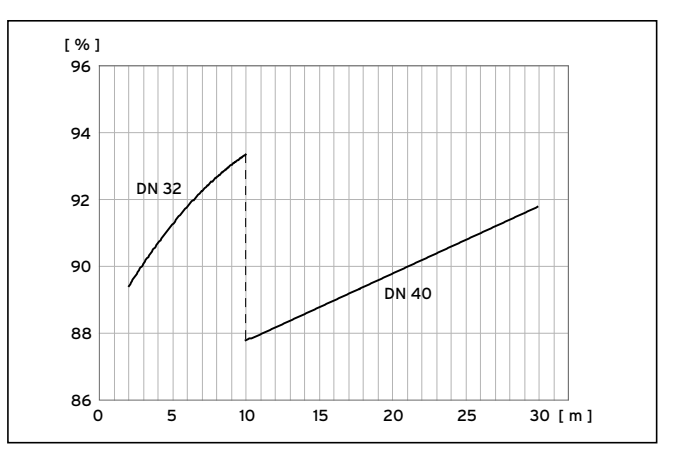

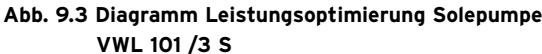

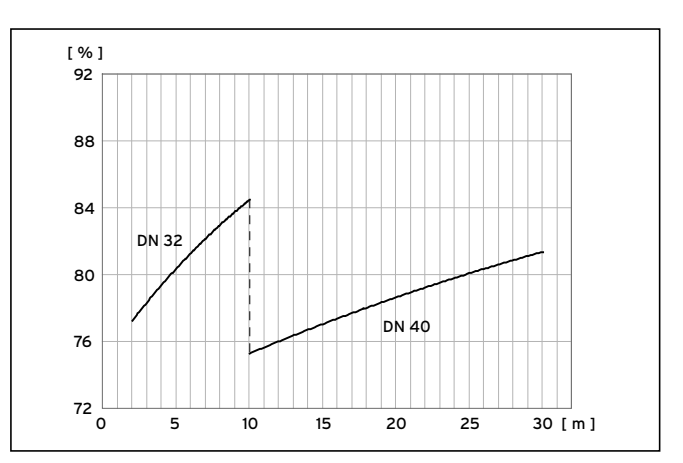

**Abb. 9.4 Diagramm Leistungsoptimierung Solepumpe VWL 141/3 S**

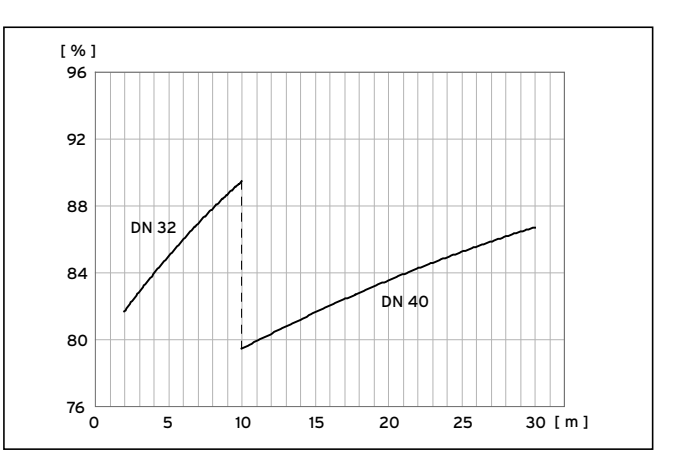

**Abb. 9.5 Diagramm Leistungsoptimierung Solepumpe VWL 171/3 S**

#### **Heizkreispumpe**

Wenn eine höhere Spreizung zwischen Heizungsvor- und Rücklauftemperatur als 5 K gewünscht wird oder der Druckverlust der Heizungsanlage weit unter der werkseitig bereit gestellten Restförderhöhe liegt, können Sie die Pumpenförderleistung reduzieren (**¬ Tab. 9.6, Menü C10**).

In den nachfolgenden Diagrammen ist dargestellt, wie sich die Einstellung der Pumpenansteuerung auf die Restförderhöhen bei Nennvolumenströmen für eine Spreizung auf der Heizungsseite von 5 und 10 K auswirkt.

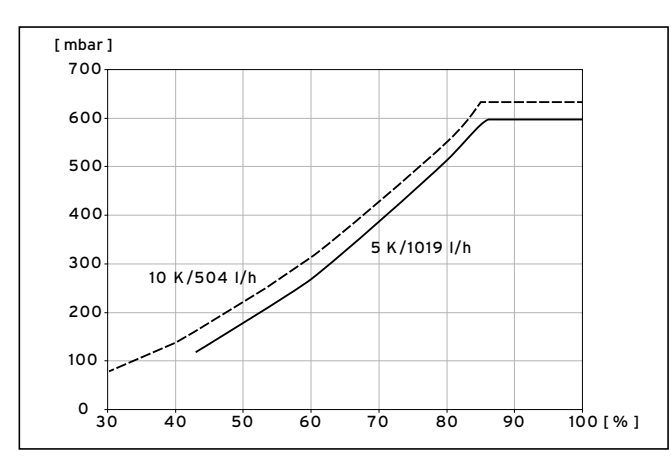

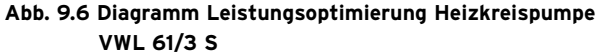

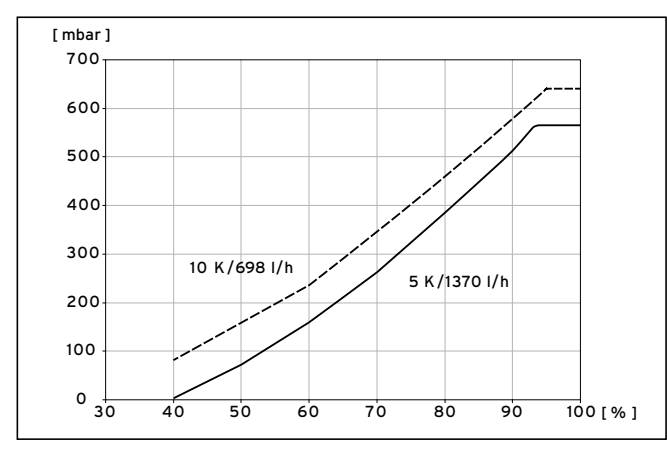

**Abb. 9.7 Diagramm Leistungsoptimierung Heizkreispumpe VWL 81/3 S**

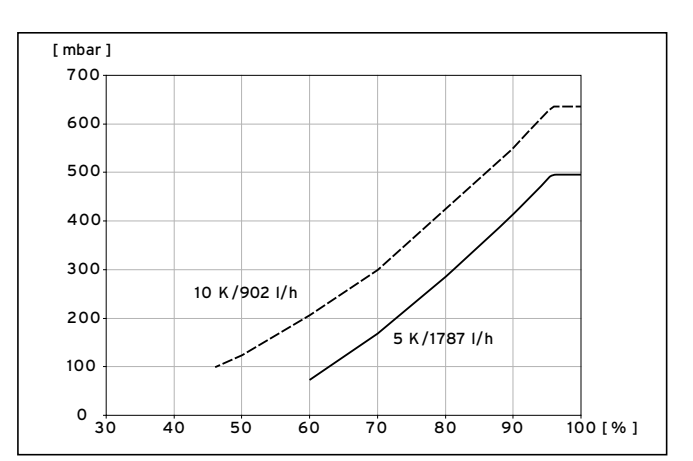

**Abb. 9.8 Diagramm Leistungsoptimierung Heizkreispumpe VWL 101/3 S**

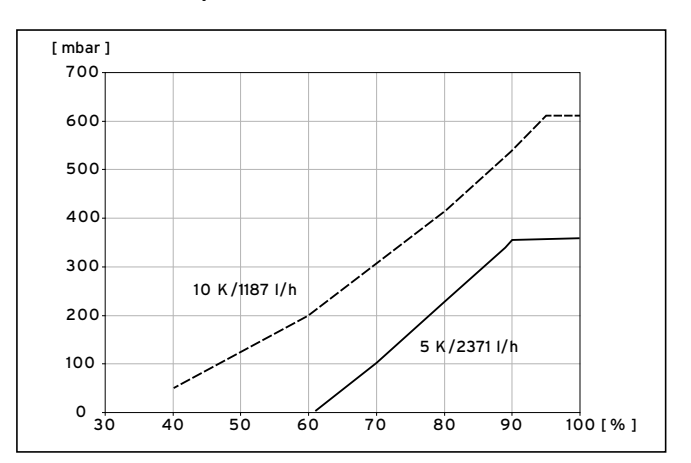

**Abb. 9.9 Diagramm Leistungsoptimierung Heizkreispumpe VWL 141/3 S**

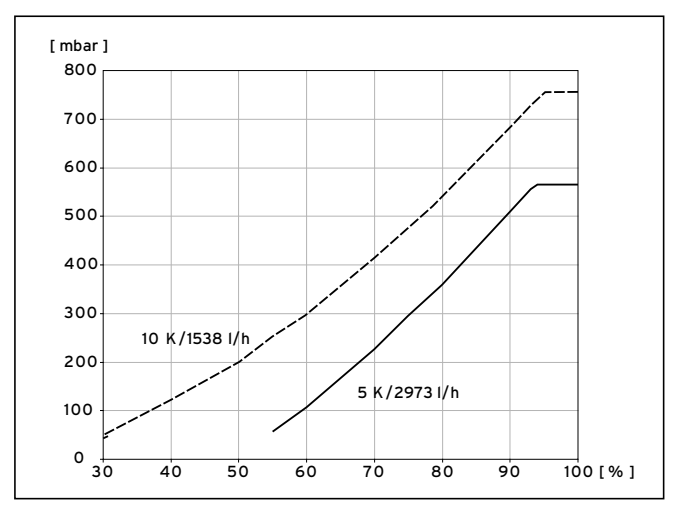

**Abb. 9.10 Diagramm Leistungsoptimierung Heizkreispumpe VWL 171/3 S**

# **9.7.2 Menü D: Diagnosen durchführen**

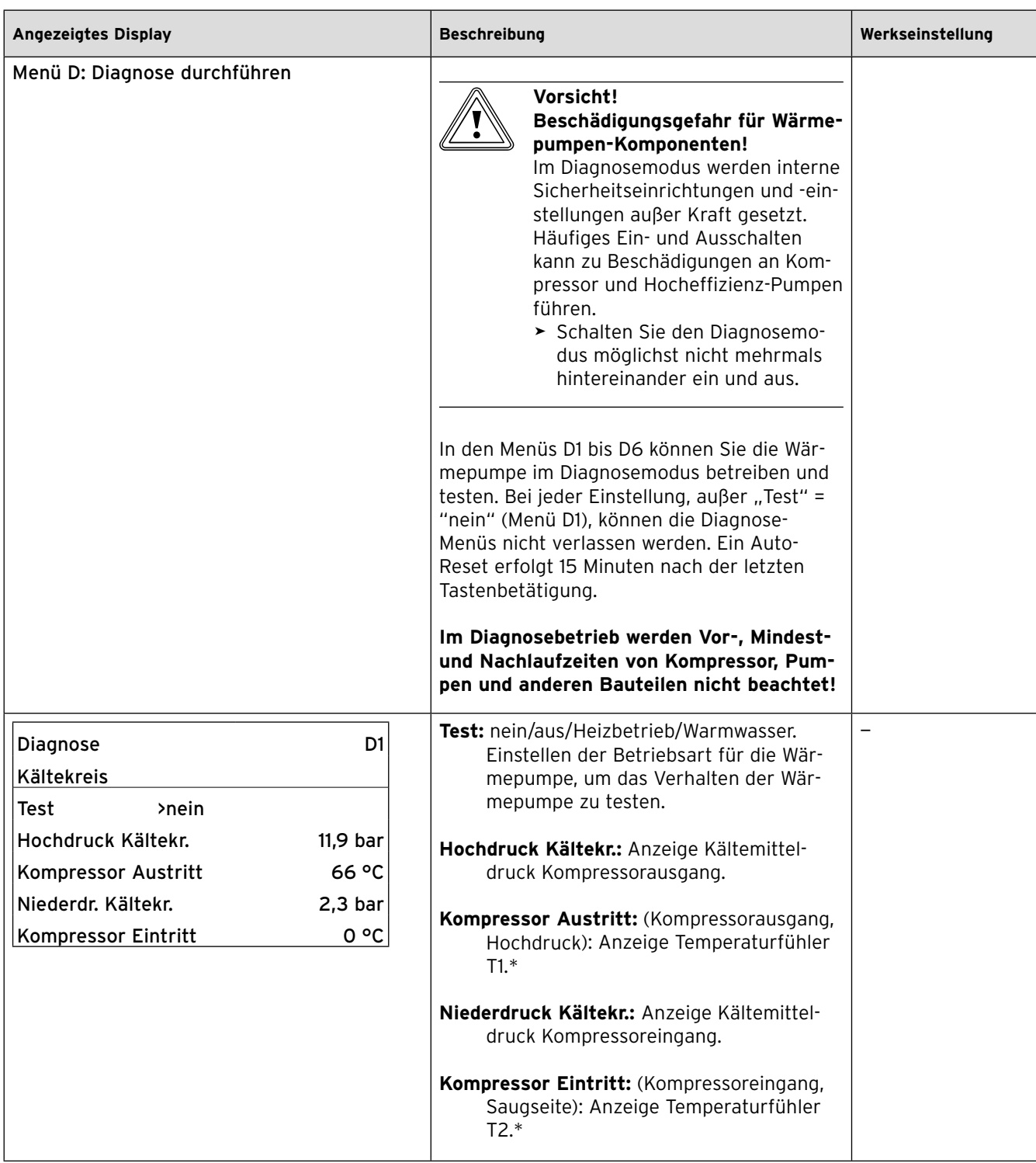

#### **Tab. 9.7 Menü D: Diagnosen durchführen**

\* siehe Abb. 1 und 2 im Anhang

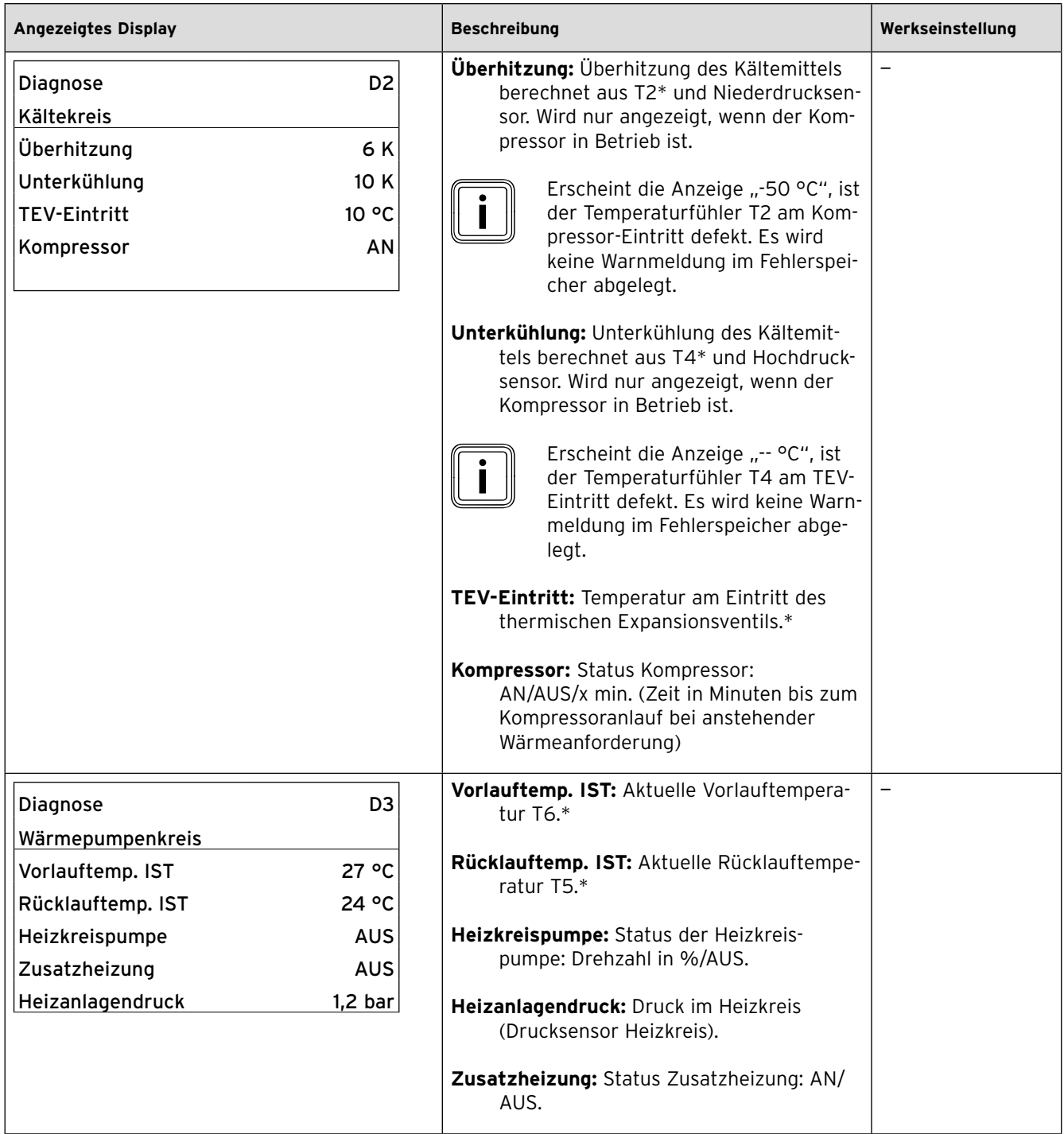

**Tab. 9.7 Menü D: Diagnosen durchführen (Fortsetzung)**

\* siehe Abb. 1 und 2 im Anhang

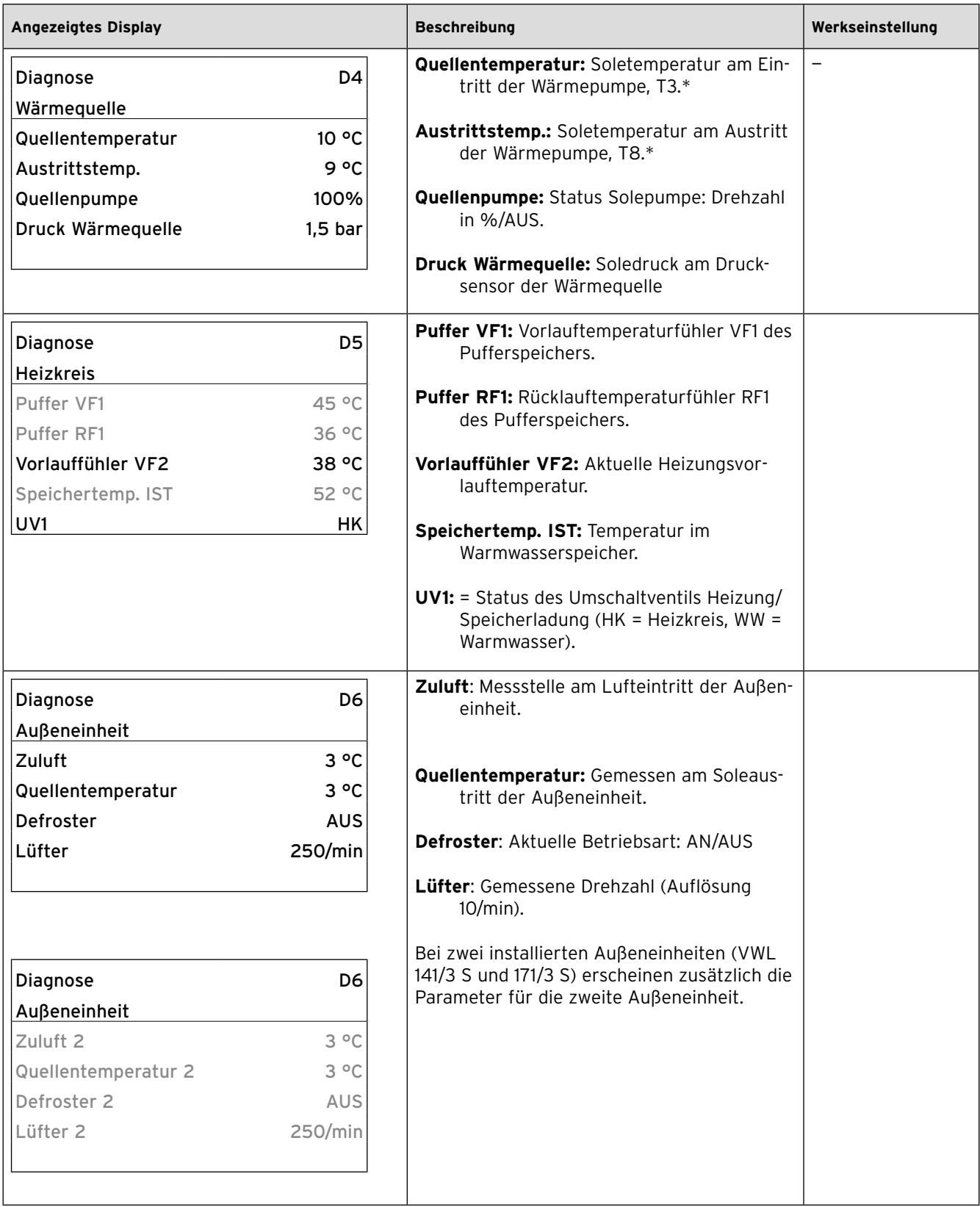

#### **Tab. 9.7 Menü D: Diagnosen durchführen (Fortsetzung)**

\* siehe Abb. 1 und 2 im Anhang

# **9.7.3 Menü I: Allgemeine Informationen anzeigen**

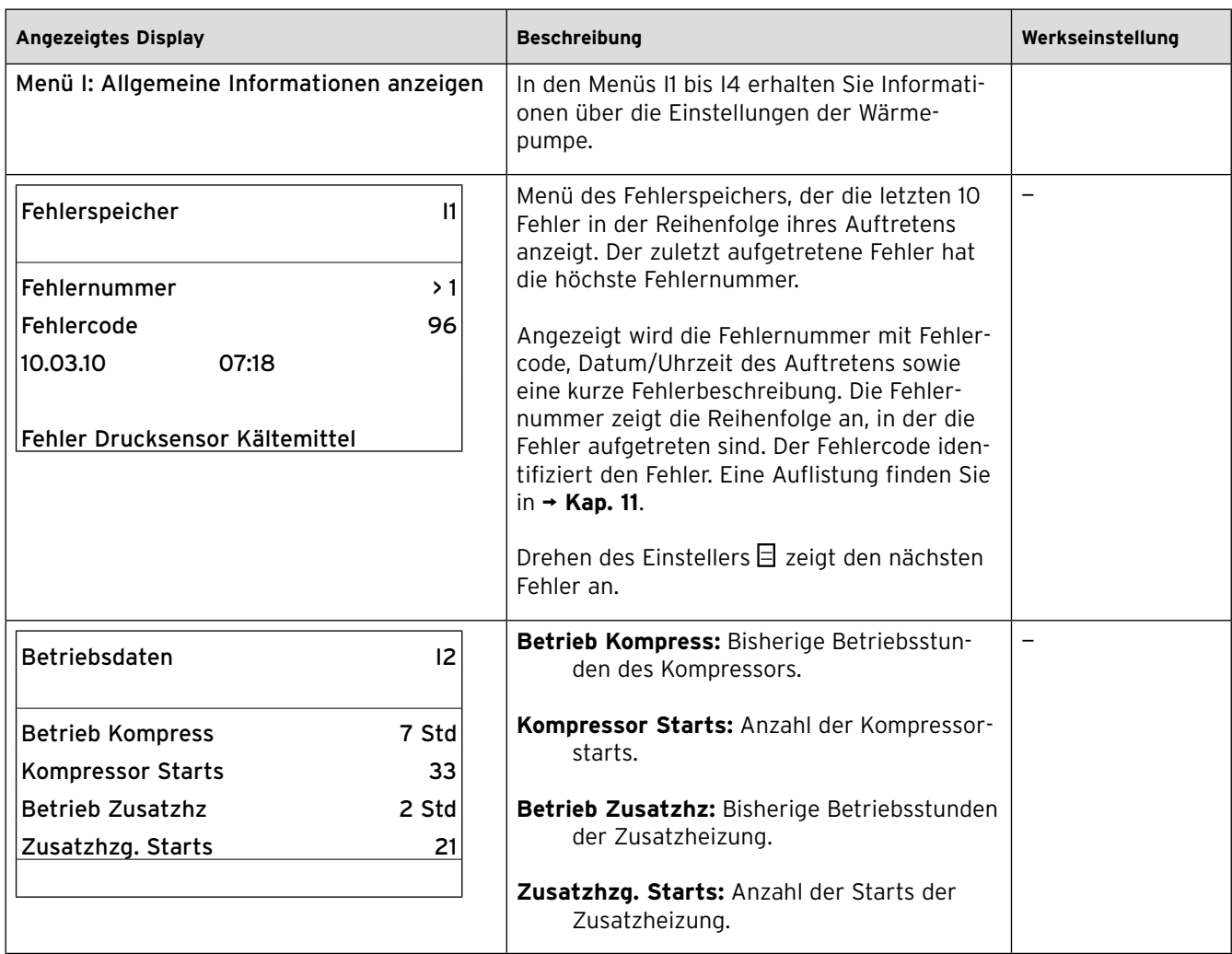

**Tab. 9.8 Menü I: Allgemeine Informationen anzeigen**

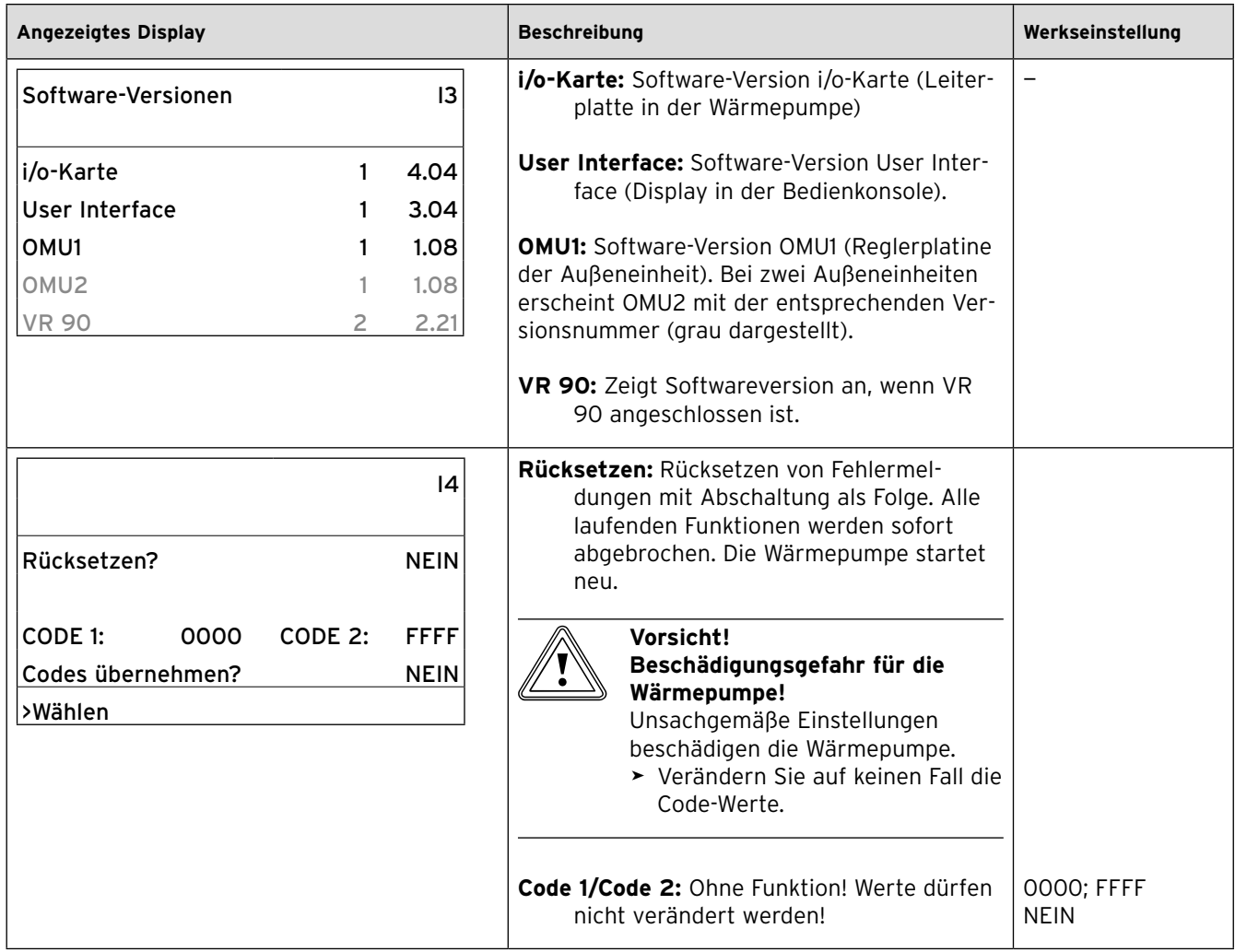

**Tab. 9.8 Menü I: Allgemeine Informationen anzeigen (Fortsetzung)**

# **9.7.4 Menü A: Installationsassistenten aufrufen**

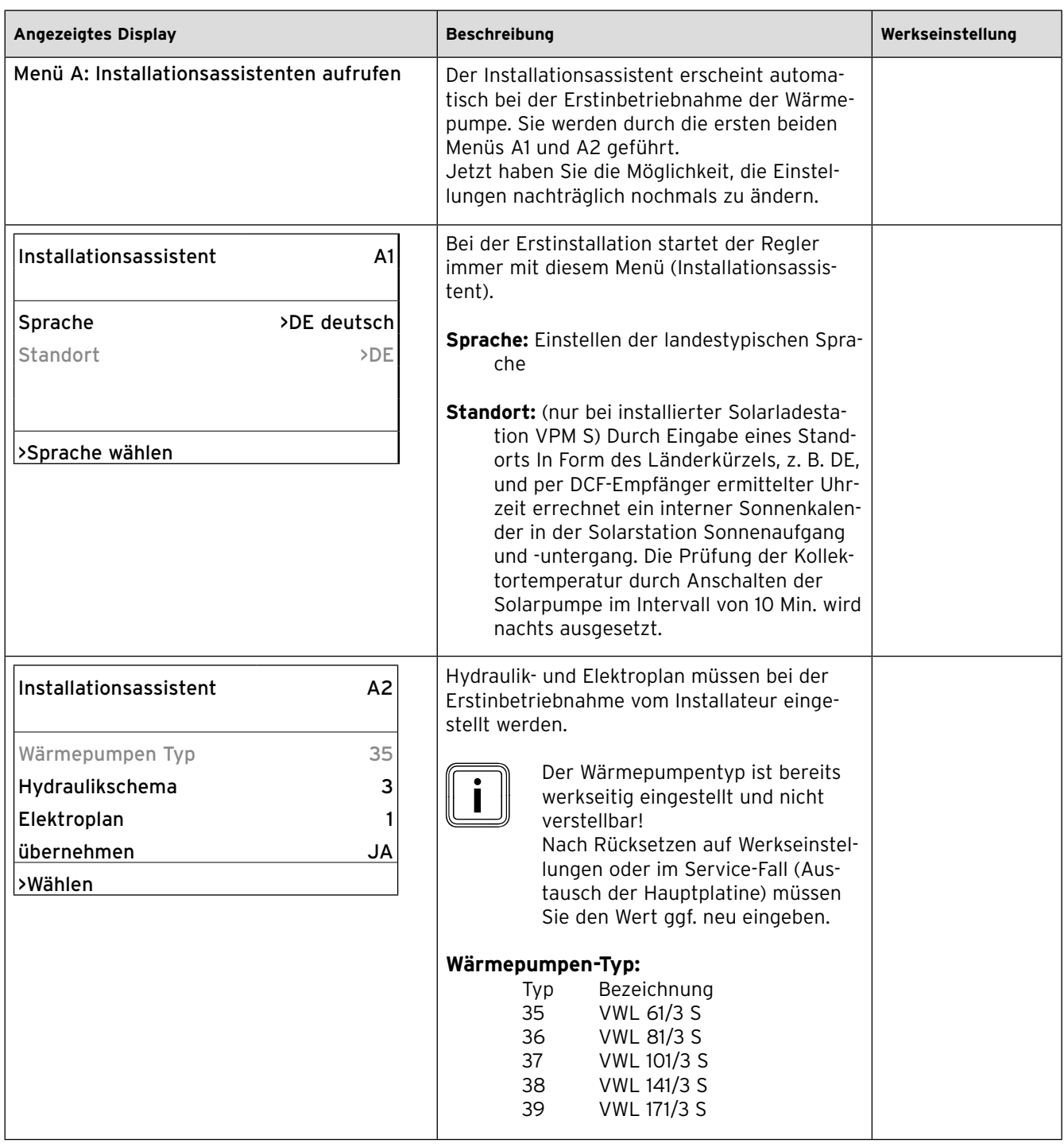

**Tab. 9.9 Menü A: Installationsassistenten aufrufen**

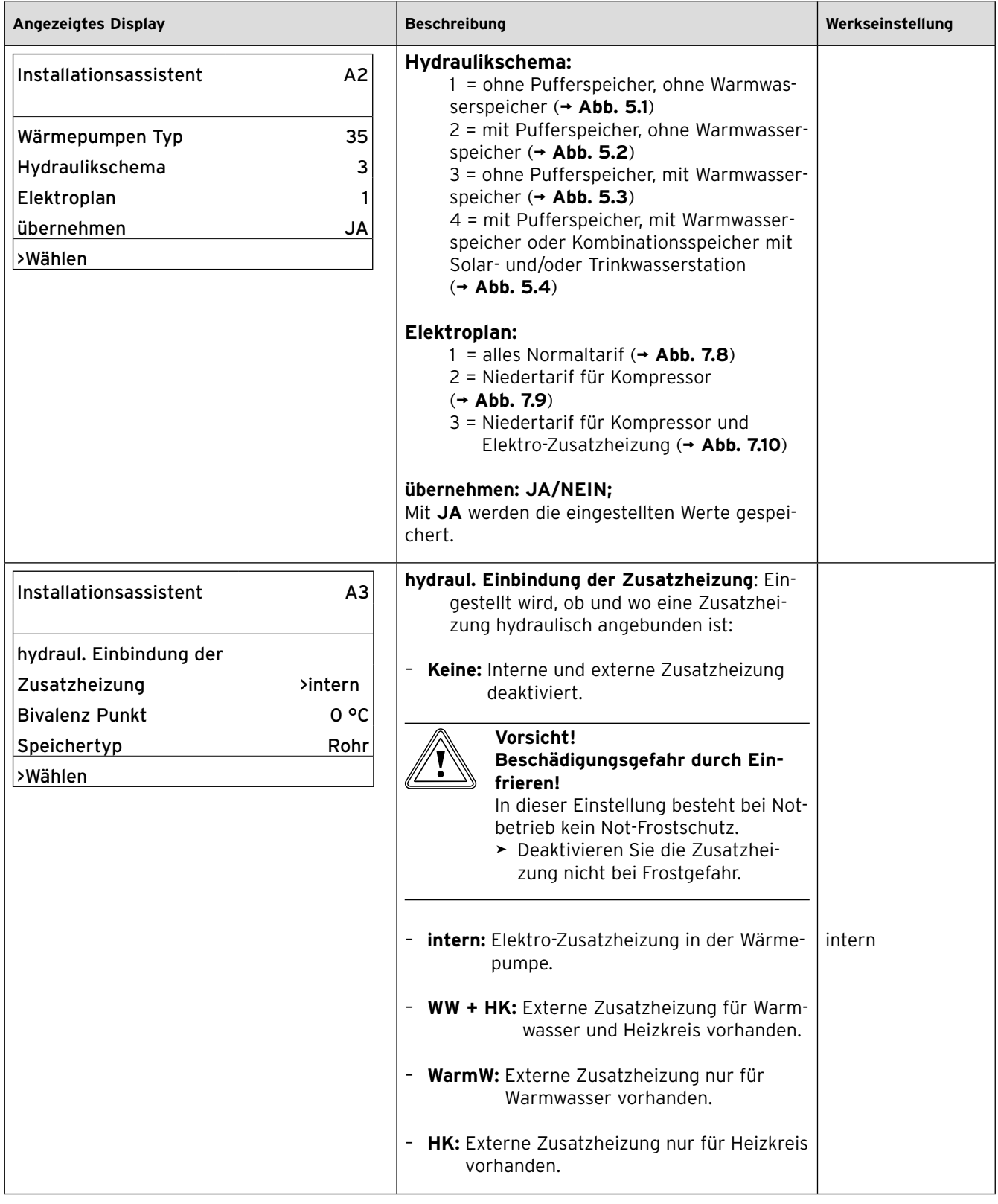

# 9 Anpassung an die Heizungsanlage

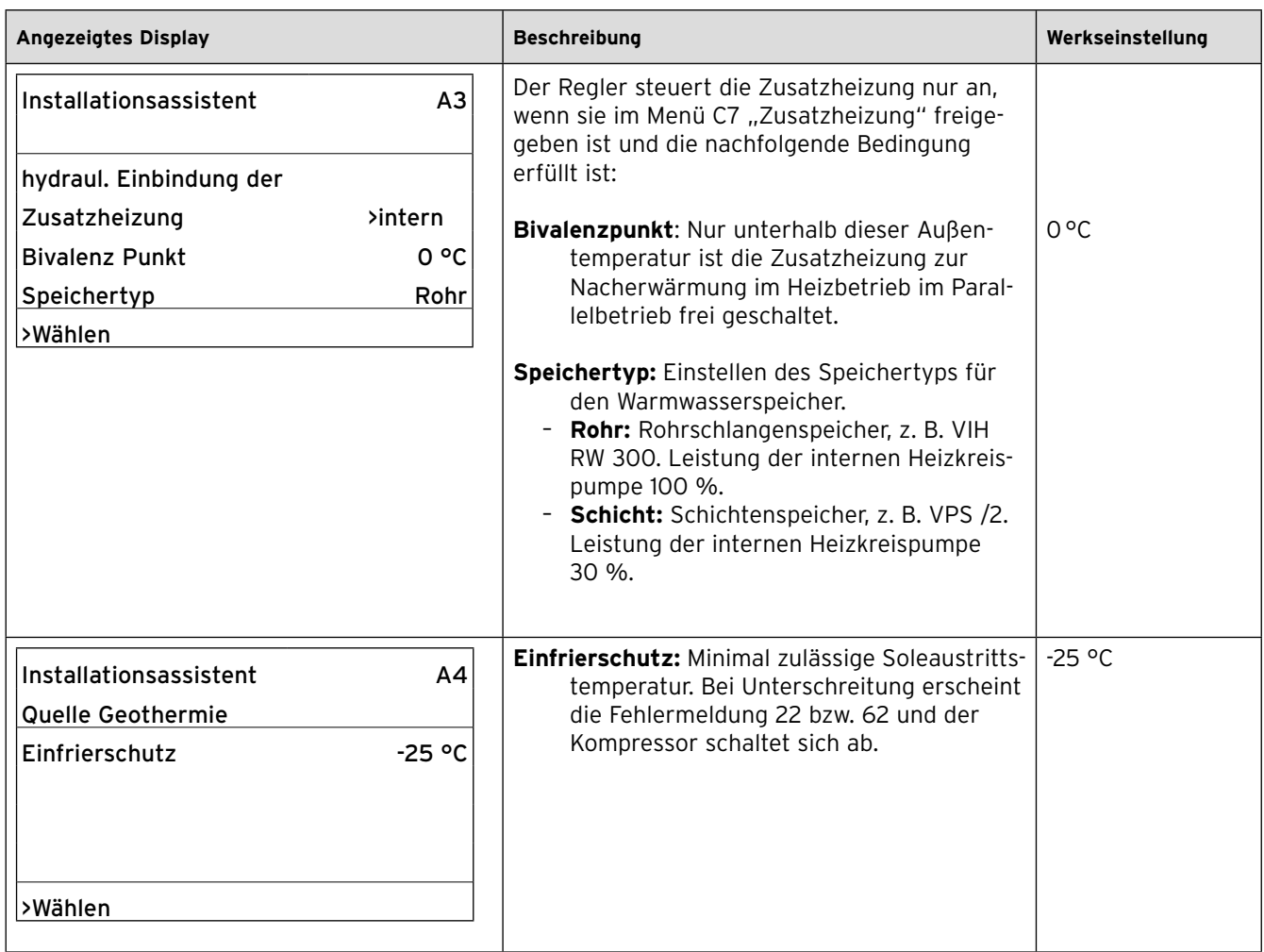

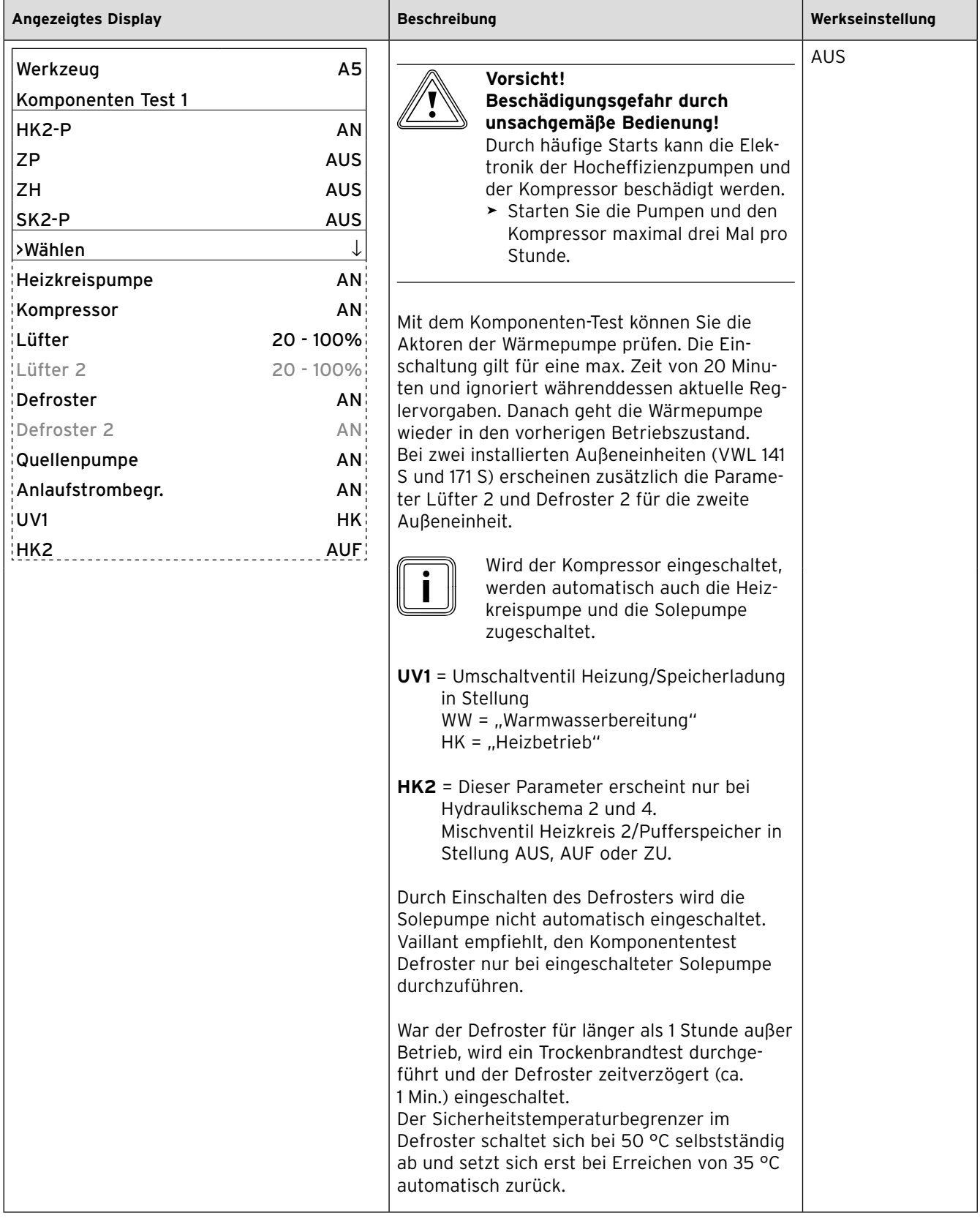

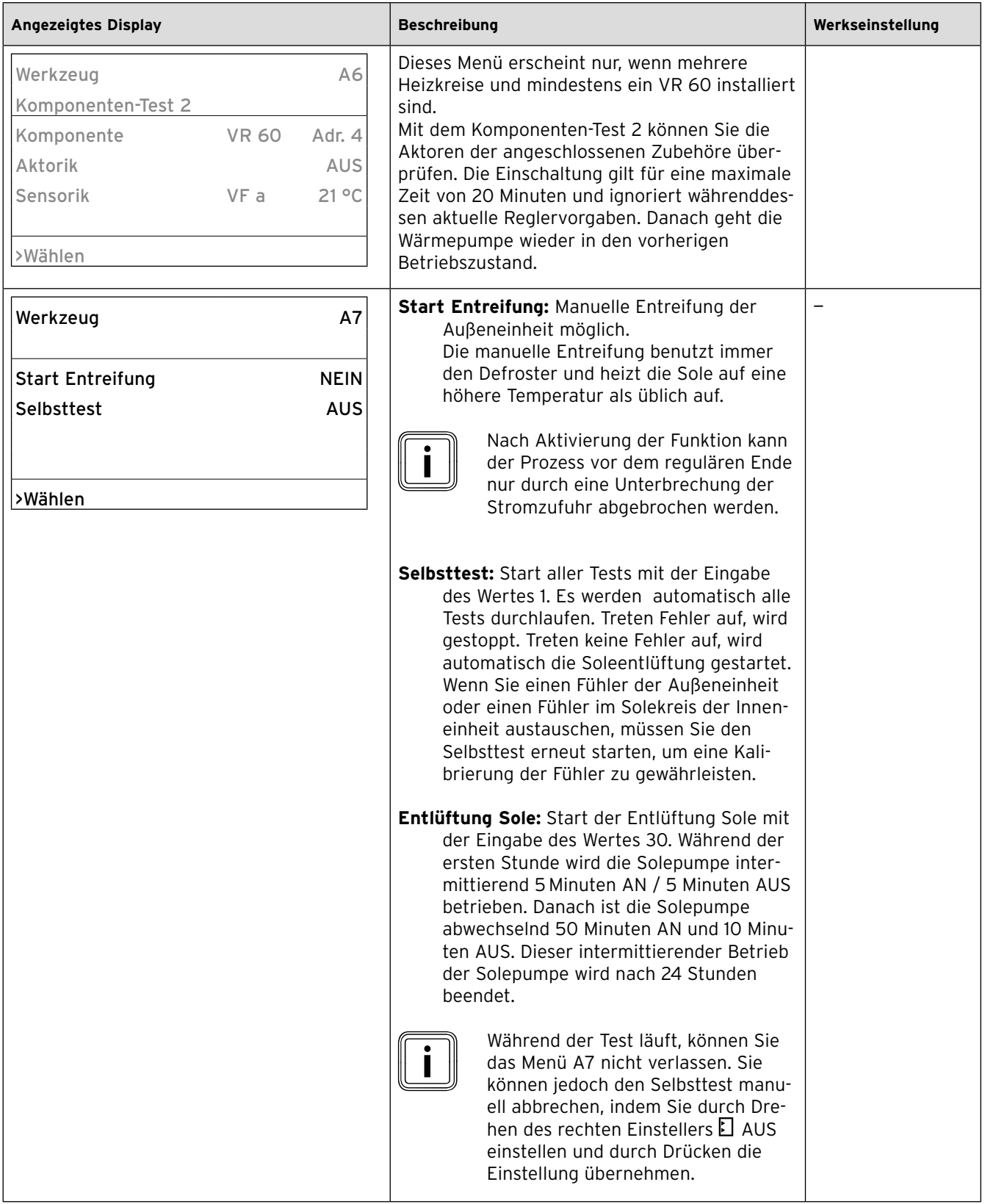

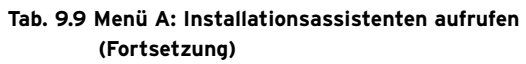

| <b>Angezeigtes Display</b>                                                           | <b>Beschreibung</b>                                                                                                    | Werkseinstellung |
|--------------------------------------------------------------------------------------|----------------------------------------------------------------------------------------------------|------------------|
| A7<br>Werkzeug<br><b>Start Entreifung</b><br><b>NEIN</b><br>Selbsttest<br><b>AUS</b> | Ablaufreihenfolge Selbsttests (Durchlauf<br>kann bis maximal eine Stunde dauern)<br>Phasenfehler (siehe Fehler 94)<br>1<br>2 Phasendrehrichtung falsch (siehe<br>Fehler 95)<br>3 Kommunikation mit Außeneinheit (siehe<br>Fehler 64)<br>4 Soledruck (siehe Fehler 91)<br>Test Sicherheitstemperaturbegrenzer des<br>Defrosters (siehe Fehler 56)<br>10 Solepumpenfunktionstest (siehe Fehler 86)<br>11 Durchfluss Solekreis (siehe Fehler 56)<br>12 Test Lüfter (siehe Fehler 89)<br>13 Fühlerfehler<br>(siehe Fehler 54, 55, 56, 64, 86, 89, 91)<br>Ausgleich der Temperaturen<br>14 Kalibrierung der Solefühler der Inneneinheit<br>15 Kalibrierung der Solefühler der Außenein-<br>heit |                  |
|                                                                                      | 16 Pause<br>17 Start des Tests, ob die Soleleitungen ver-<br>tauscht sind<br>18 Test Vertauschung der Soleleitungen läuft<br>19 Soleleitungen vertauscht<br>30 Entlüftungsfunktion Solekreis (wie oben<br>beschrieben)                                                                                                    |                  |
|                                                                                      | Fehlerbeschreibung → Kap. 11.4, Tab. 11.3<br>Der Selbsttest 18 erfolgt nur bei Soletempera-<br>turen unter 30 °C. Der Test auf Vertauschung<br>der Soleleitungen dient nur als zusätzliches<br>Hilfsmittel. Die Aussagekraft dieses Tests ist<br>von der Komplexität der installierten Hydraulik<br>abhängig.                                                                                                    |                  |

**Tab. 9.9 Menü A: Installationsassistenten aufrufen (Fortsetzung)**

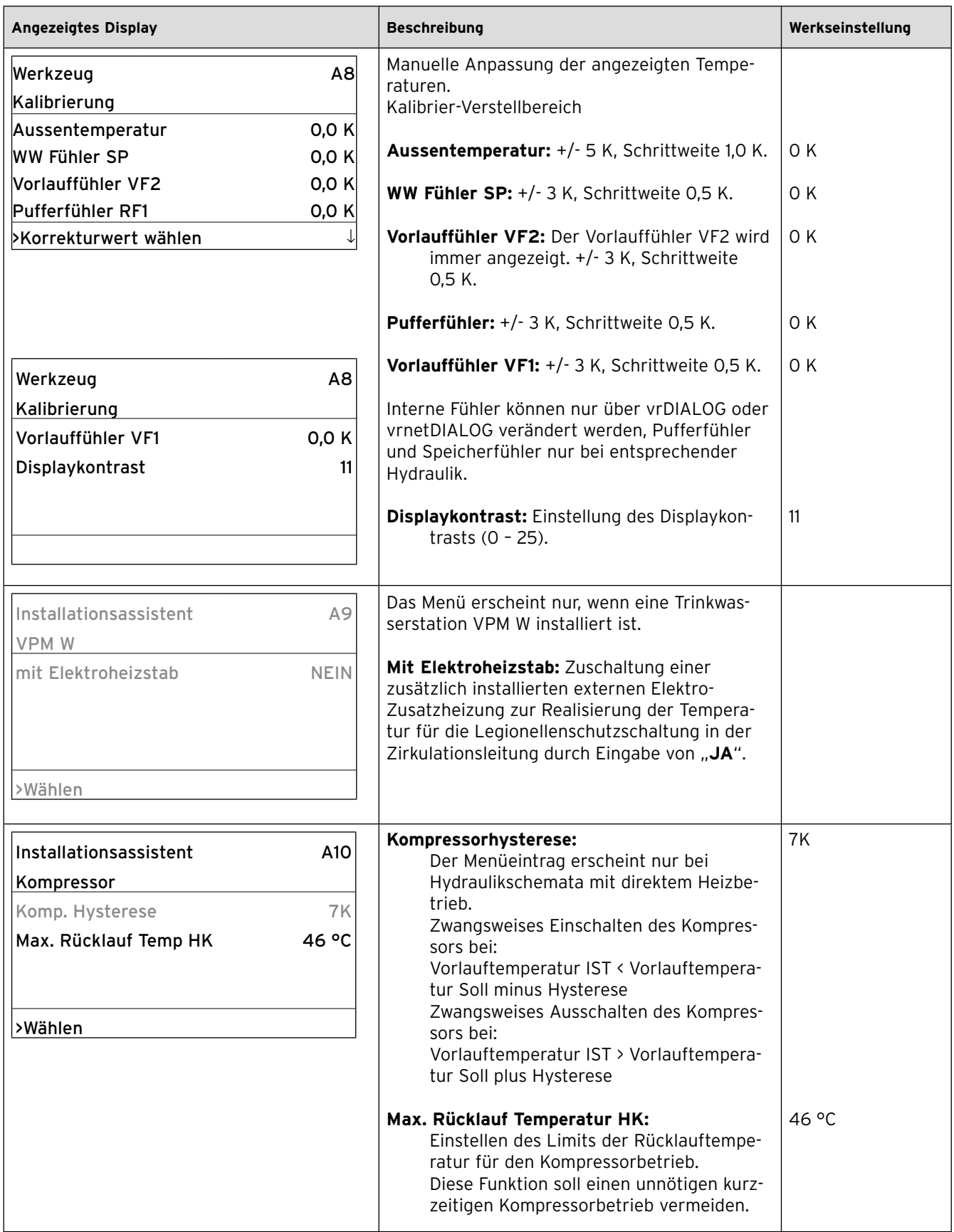

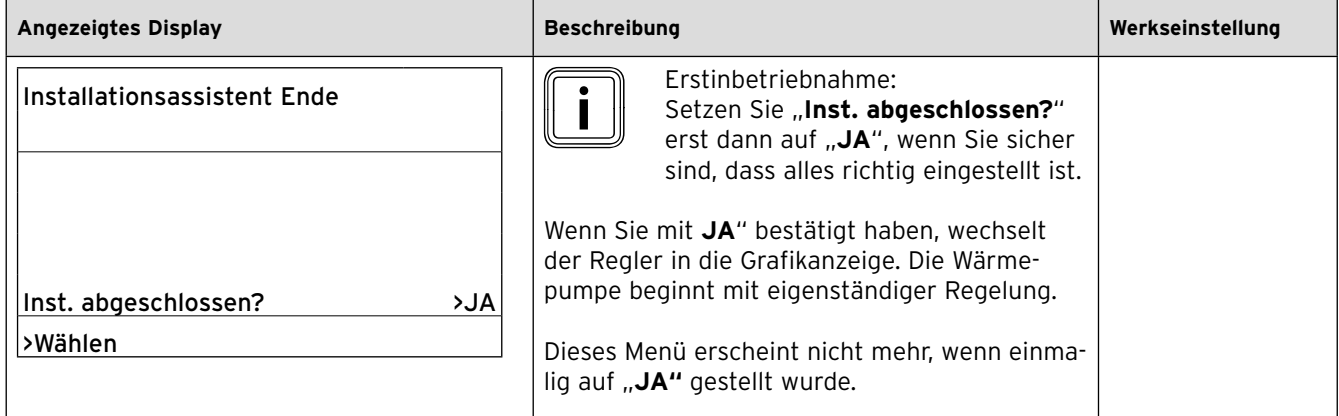

# **9.8 Nur mit vrDIALOG einstellbare Parameter**

Einstellungen über vrDIALOG dürfen nur von einem erfahrenen Fachhandwerker vorgenommen werden.

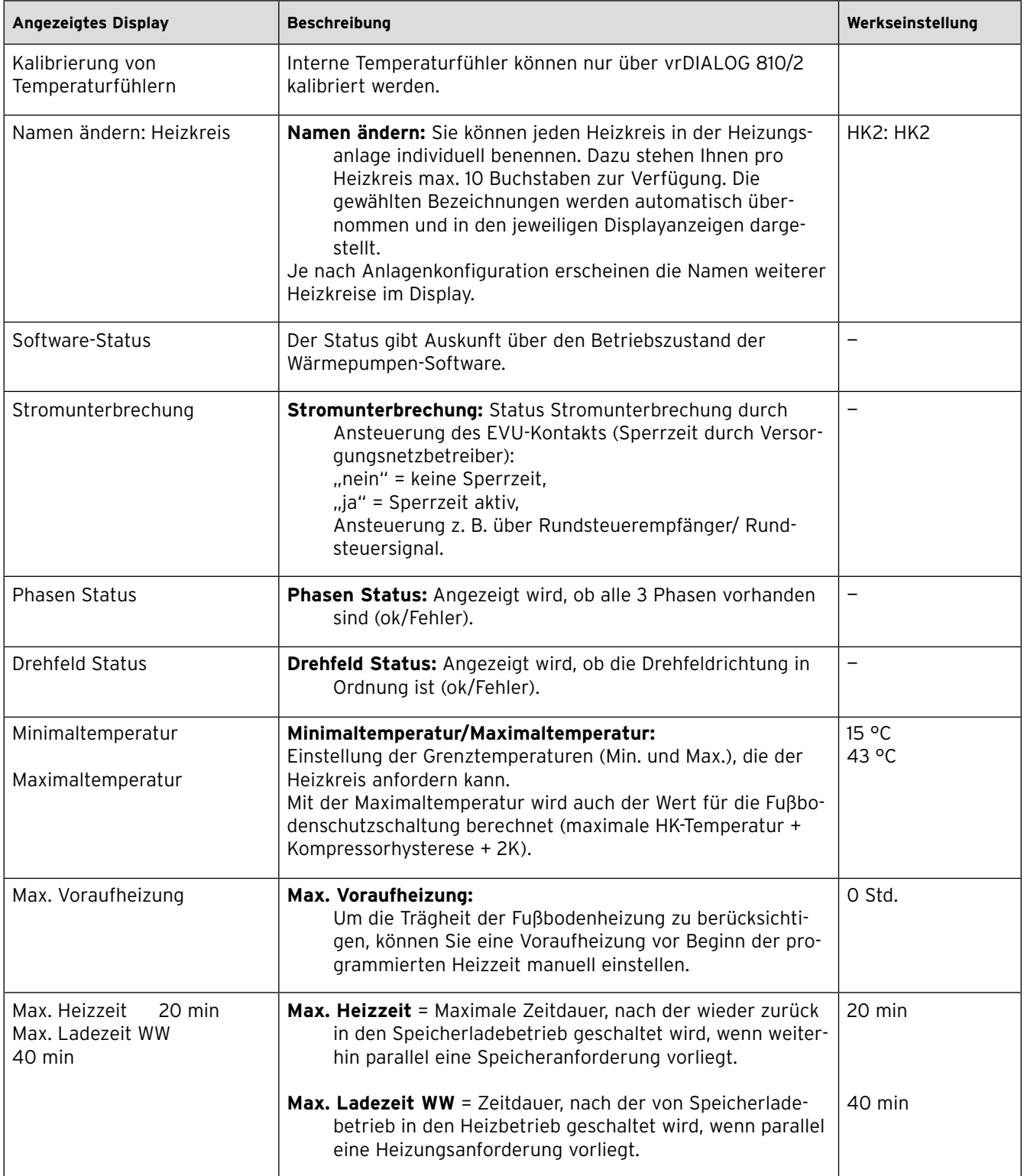

**Tab. 9.10 Nur mit vrDIALOG einstellbare Parameter**

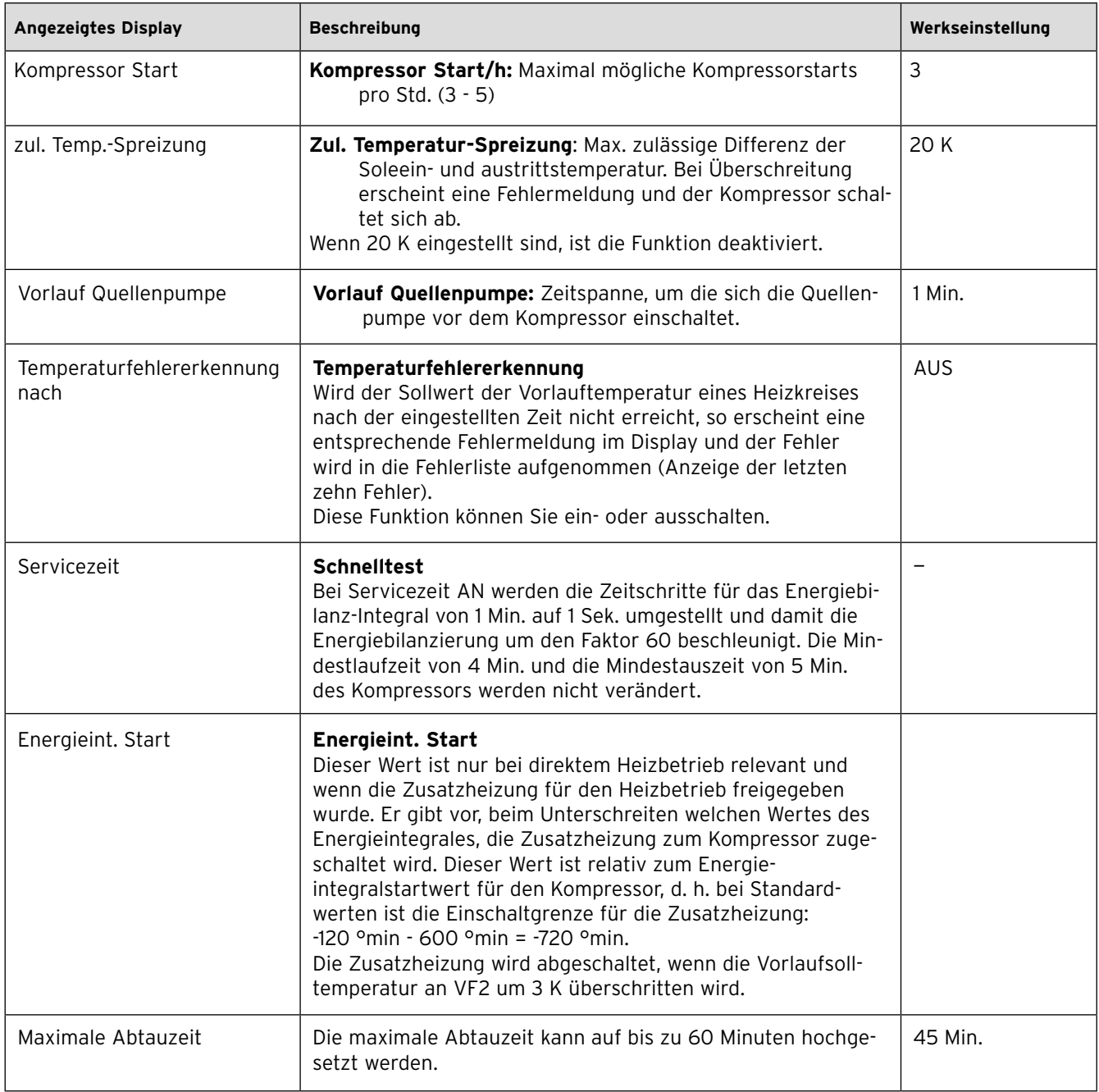

**Tab. 9.10 Nur mit vrDIALOG einstellbare Parameter (Fortsetzung)**

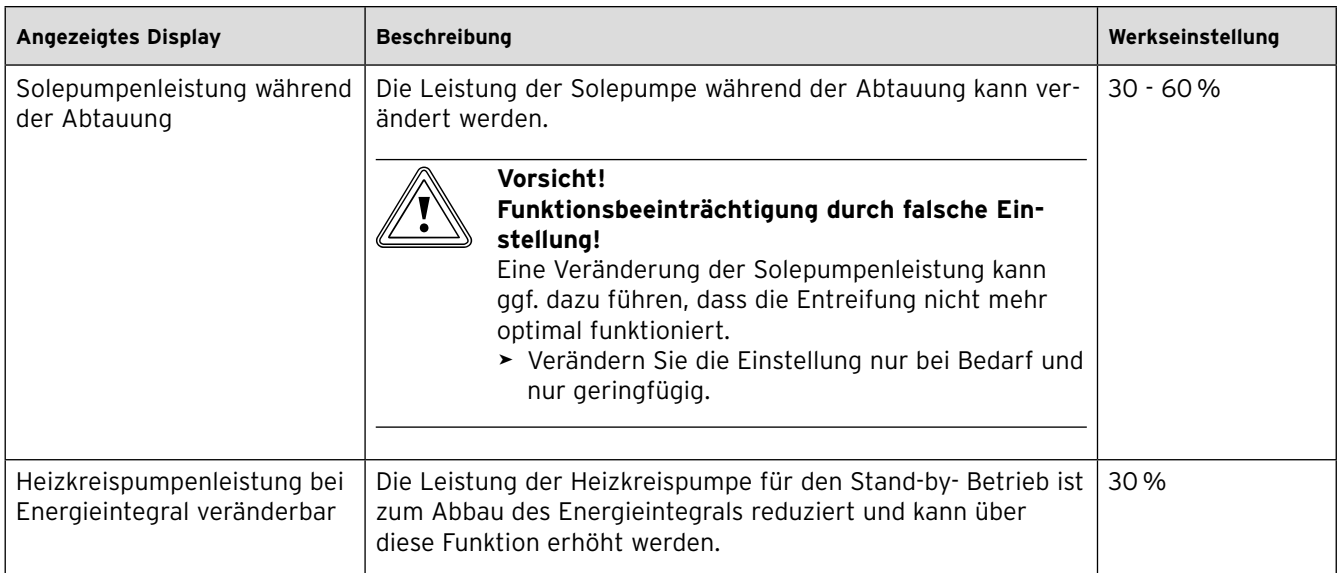

**Tab. 9.10 Nur mit vrDIALOG einstellbare Parameter** 

**(Fortsetzung)**
### **10 Inspektion und Wartung**

### **10.1 Hinweise zu Inspektion und Wartung**

Voraussetzung für dauernde Betriebssicherheit, Zuverlässigkeit und hohe Lebensdauer ist eine jährliche Inspek tion/Wartung der Heizungsanlage durch einen anerkannten Fachhandwerker.

Die Inspektion dient dazu, den Ist-Zustand an einem Gerät festzustellen und mit dem Soll-Zustand zu vergleichen. Dies geschieht durch Messen, Prüfen, Beobachten. Die Wartung ist erforderlich, um ggf. Abweichungen des Ist-Zustandes vom Soll-Zustand zu beseitigen. Dies geschieht üblicherweise durch Reinigen, Einstellen und ggf. Austauschen einzelner, Verschleiß unterliegender Komponenten.

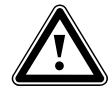

### Gefahr!<br>
Verletzungs- und Beschädigungsgefahr<br>
durch unterlassene und unsachgemäße **Verletzungs- und Beschädigungsgefahr Inspektion und Wartung!**

Inspektion und Wartung dürfen nur durch einen anerkannten Fachhandwerker durchgeführt werden.

> Führen Sie regelmäßig die beschriebenen Inspektions- und Wartungsarbeiten fachgerecht durch.

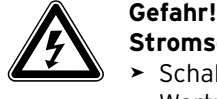

### **Stromschlaggefahr!**

- Schalten Sie vor Elektroinstallations- und Wartungsarbeiten immer alle Stromzufuhren der Innen- und der Außeneinheit(en) ab.
- > Prüfen Sie die Spannungsfreiheit.
- > Stellen Sie sicher, dass die Stromzufuhren gegen unbeabsichtigtes Wiedereinschalten gesichert sind.

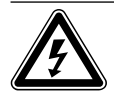

## **Stromschlaggefahr!**

Gefahr!<br>
Stromschlaggefahr!<br>
Die Außeneinheit hat eine eigene, separate Spannungsversorgung und ist bei Spannungsfreischaltung der Inneneinheit nicht automatisch spannungsfrei geschaltet.

- > Schalten Sie vor Inspektions- und Wartungsarbeiten immer alle Stromzufuhren der Außeneinheit(en) ab.
- > Stellen Sie sicher, dass diese gegen unbeabsichtigtes Wiedereinschalten gesichert sind.

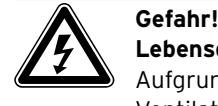

### **Lebensgefahr durch Stromschlag!**

Aufgrund elektrischer Entladungsvorgänge am Ventilatormotor der Außeneinheit kann das Berühren von Bauteilen im Geräteinneren in bestimmten Betriebssituationen zu einem Stromschlag führen.

- > Öffnen Sie den Deckel des Elektro-Schaltkastens in der Außeneinheit erst fünf Minuten nach dem allpoligem Abschalten der Versorgungsspannung.
- > Entfernen Sie die Lamellengitter der Außeneinheit erst fünf Minuten nach dem allpoligem Abschalten der Versorgungsspannung. Versuchen Sie keinesfalls, vor Ablauf der fünf Minuten an den Ventilator zu fassen.

Um alle Funktionen der geoTHERM Wärmepumpe auf Dauer sicherzustellen und um den zugelassenen Serienzustand nicht zu verändern, dürfen bei Wartungs- und Instand haltungs arbeiten nur original Vaillant Ersatzteile verwendet werden!

### Nur DE:

Eine Übersicht über die verfügbaren Original Vaillant Ersatzteile erhalten Sie

- bei Ihrem Großhändler (Ersatzteilkatalog, gedruckt oder auf CD-ROM)
- im Vaillant FachpartnerNET (Ersatzteil-Service) unter http://www.vaillant.com/ .

### Nur AT, CH, BE:

Ein Aufstellung eventuell benötigter Ersatzteile enthalten die jeweils gültigen Ersatzteil-Kataloge. Auskunft erhalten Sie bei allen Vaillant Kundendienststellen.

### **10.2 Inspektion durchführen**

Bei der jährlichen Inspektion müssen folgende Arbeiten durchgeführt werden.

### **Inneneinheit**

- Sicherheitsgruppen im Sole- und Heizkreis regelmäßig manuell betätigen.
- Druck im Heizkreis prüfen.
- Menge und Konzentration der Soleflüssigkeit und Druck im Solekreis prüfen.

### **Außeneinheit**

- Luft/Sole Wärmetauscher auf Verschmutzungen kontrollieren und ggf. reinigen (**¬ Kap. 10.3.1**).
- Kondensatablauf auf Durchgängigkeit prüfen und ggf. bei Verschmutzungen/Verstopfungen beseitigen (**¬ Kap. 10.3.2**).
- Luftein- und Luftaustritt der Außeneinheit(en) auf ungehinderte Zu- und Abluft prüfen und ggf. Betrei-

ber auffordern, Bewuchs und ähnliches zu entfernen (Mindestabstände **¬ Kap. 4.2, Abb. 4.7 und 4.8**).

### **10.3 Wartungsarbeiten durchführen**

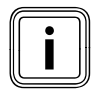

Aufgrund der schwankenden Außentempe-<br>
ratur und Luftfeuchtigkeit ist eine Reifbild<br>
oder Vereisung des Wärmetauschers in der ratur und Luftfeuchtigkeit ist eine Reifbildung oder Vereisung des Wärmetauschers in der Außeneinheit normal. Die Außeneinheit startet im normalen Betrieb automatisch einen Abtauvorgang.

Die Wärmepumpe ist so konstruiert, dass nur wenige Wartungsarbeiten durchzuführen sind. Diese Wartungsarbeiten müssen einmal jährlich oder als Ergebnis der Inspektion durchgeführt werden.

- Schmutzsiebe im Heizkreis prüfen und reinigen.
- Ausdehnungsgefäß im Heizkreis auf Funktion prüfen.
- Bei zu wenig Druck im Heizkreis Heizwasser auffüllen (**¬ Kap. 6.2**).
- Prüfen, ob die Außeneinheit im Winter vom Betreiber regelmäßig auf Ansaug- und Ausblasseite schneefrei gehalten wird.

#### **10.3.1 Außeneinheit reinigen**

Die Reinigung der Außeneinheit darf nur mit vollständig montierter Verkleidung geschehen.

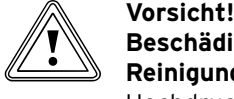

#### **Beschädigungsgefahr durch unsachgemäße Reinigung!**

Hochdruckreiniger können die Lamellen des Wärmetauschers hinter dem Lamellengitter beschädigen.

- > Verwenden Sie zur Reinigung nur einen weichen Wasserstrahl.
- > Reinigen Sie die Verkleidung mit einem Schwamm und warmen Wasser (max. 70 °C) und im Handel erhältlichen Haushaltsreinigern ohne scheuernde Bestandteile in wässriger Lösung bis max. 2 %. Verwenden Sie keine chlor- oder ammoniakhaltigen Sanitärreiniger!

#### **10.3.2 Kondensatablauf reinigen**

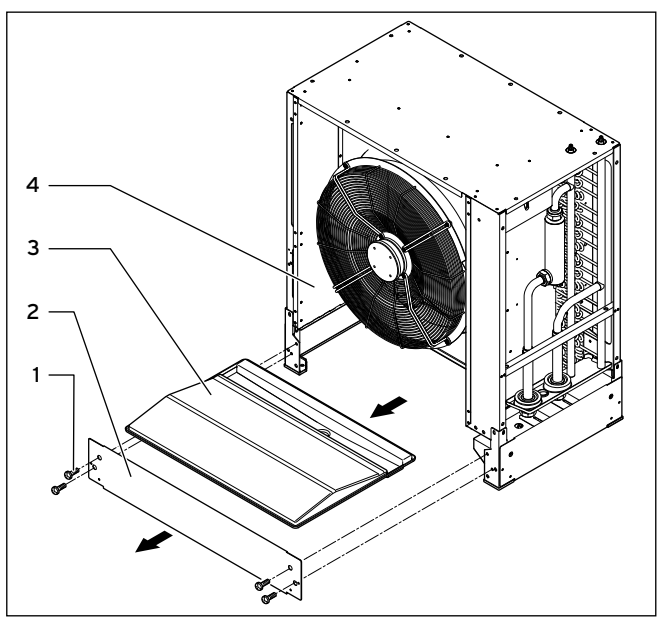

**Abb. 10.1 Kondensatwanne herausziehen**

#### **Legende**

- 1 Schrauben für Sockelblende
- 2 Sockelblende
- 3 Kondensatwanne
- 4 Außeneinheit

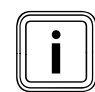

Verschmutzungen und Eis können die Konden-<br>satwanne in der Außeneinheit blockieren.<br>Freisteren. satwanne in der Außeneinheit blockieren.

- > Demontieren Sie die Verkleidungsteile und das vordere Lamellengitter (Ausblasseite) der Außeneinheit in umgekehrter Reihenfolge wie in **¬ Kap. 7.12** beschrieben.
- > Drehen Sie die Schrauben (**1**) der vorderen Sockelblende (**2**) heraus und nehmen Sie die Sockelblende ab.
- > Ziehen Sie die Kondensatwanne (**3**) unterhalb des Lüfters vorsichtig nach vorne heraus.
- > Reinigen Sie den Anschlussstutzen.
- > Prüfen Sie den Abfluss auf freien Durchgang. Reinigen bzw. erneuern Sie diesen gegebenenfalls.
- > Setzen Sie die Kondensatwanne ein.
- > Montieren Sie die Verkleidungsteile wie **¬ Kap. 7.12** beschrieben.

#### **10.4 Wiederinbetriebnahme und Probebetrieb durchführen**

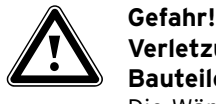

### **Verletzungsgefahr durch heiße und kalte Bauteile!**

Die Wärmepumpe darf erst nach Montage sämtlicher Verkleidungsteile in Betrieb genommen werden.

- > Montieren Sie vor Inbetriebnahme sämtliche Verkleidungsteile der Innen- und der Außeneinheit(en) (**¬ Kap. 7.10** und **7.12**).
- > Nehmen Sie die Wärmepumpe in Betrieb.
- > Prüfen Sie das Wärmepumpensystem auf einwandfreie Funktion.
- > Wenn Sie einen Fühler ausgetauscht haben, ist eine Neukalibierung erforderlich. Führen Sie dazu einen Selbsttest durch, siehe (**¬ Tab. 9.9, Menü A7**).

### **11 Störungsdiagnose und -beseitigung**

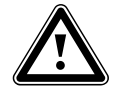

# **a Gefahr!**<br>Verletzungs- und Beschädigungsgefahr<br>urch unsachgemäße Störungsdiagnose und **Verletzungs- und Beschädigungsgefahr**

**Störungsbehebung!** Maßnahmen zur Störungsdiagnose sowie zur Störungsbeseitigung dürfen nur von einem anerkannten Fachhandwerker durchgeführt werden.

> Führen Sie die beschriebenen Maßnahmen fachgerecht aus.

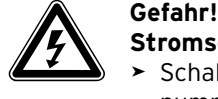

### **Stromschlaggefahr!**

- > Schalten Sie vor Arbeiten an der Wärmepumpe immer alle Stromzufuhren ab.
- > Stellen Sie sicher, dass diese gegen unbeabsichtigtes Wiedereinschalten gesichert sind.

#### **11.1 Störungsarten**

Zum Aufrufen des Fehlerspeichers siehe **¬ Betriebsanleitung**.

Es können fünf verschiedene Störungsarten auftreten, von denen die ersten vier Arten durch Fehlercodes im Display des Reglers angezeigt werden:

- Störungen an **Komponenten**, die über **eBUS** angeschlossen sind.
- **Fehler mit zeitweiliger Warnmeldung als Folge** Die Wärmepumpe bleibt in Betrieb und wird nicht abgeschaltet.
- **Fehler mit zeitweiliger Abschaltung als Folge** Die Wärmepumpe wird zeitweilig abgeschaltet und läuft selbstständig wieder an. Der Fehler wird angezeigt und verschwindet selbstständig, wenn die Fehlerursache nicht mehr besteht oder beseitigt wurde.
- **Fehler mit dauerhafter Abschaltung als Folge** Die Wärmepumpe wird dauerhaft abgeschaltet. Sie kann nach Beseitigung der Fehlerursache und nach Rücksetzen des Fehlers im Fehlerspeicher neu gestartet werden (**¬ Tab. 9.8, Menü I 1**).
- Zusätzlich können an der Wärmepumpe bzw. an der Heizungsanlage **sonstige Fehler/Störungen** auftreten.

#### **11.2 Störungen von eBUS-Komponenten**

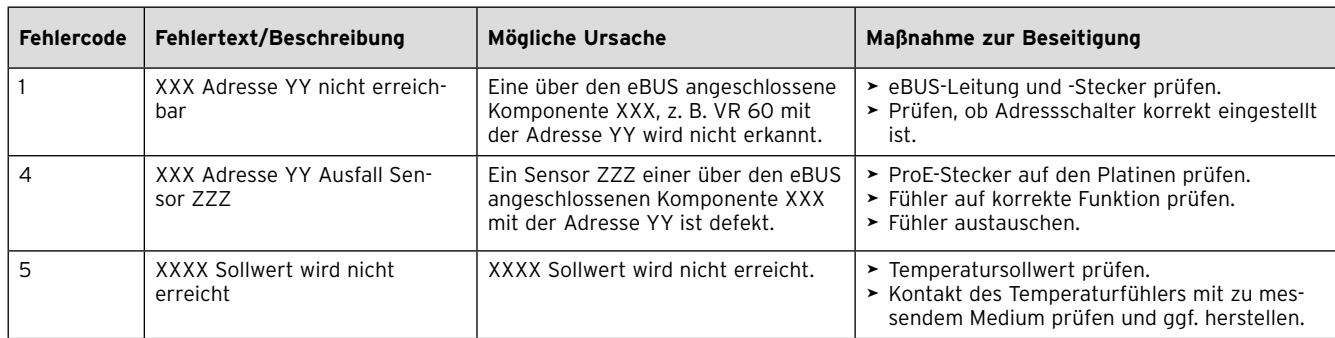

**Tab. 11.1 Störungen von eBUS-Komponenten**

#### **11.3 Fehler mit zeitweiliger Warnmeldung**

Die folgenden Warnmeldungen werden durch temporäre Störungen im Betrieb der Wärmepumpe verursacht. Die Wärmepumpe inklusive Kompressor bleibt in Betrieb. Die folgenden Fehler werden im Menü l 1 als Warnmeldung und im Fehlerspeicher angezeigt (**¬ Betriebsanleitung**).

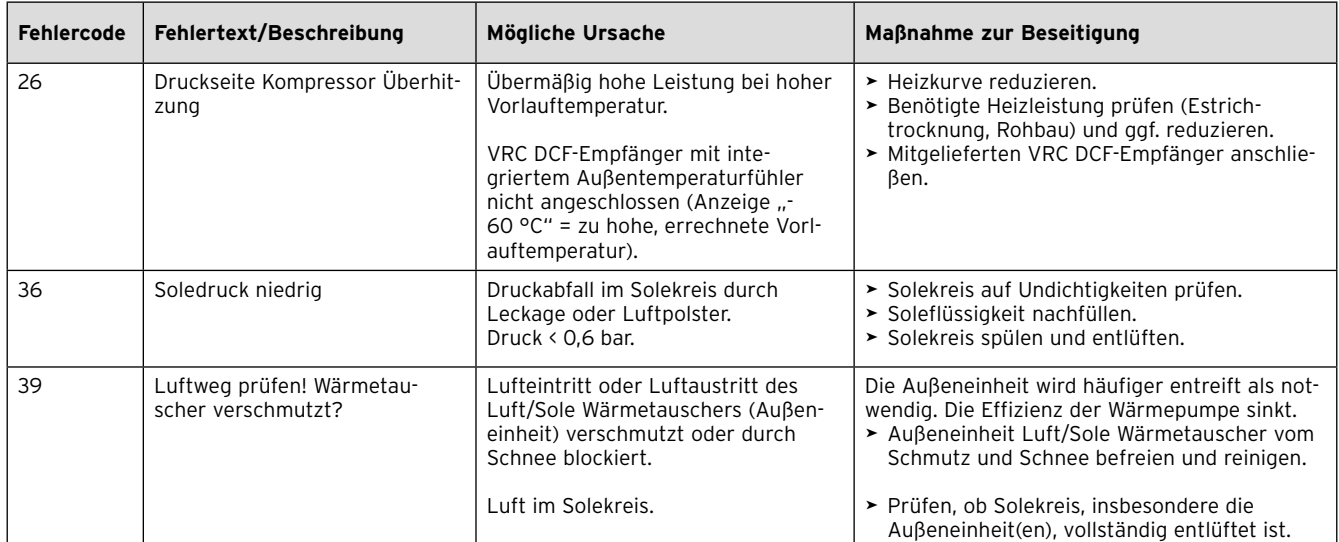

**Tab. 11.2 Fehler mit zeitweiliger Warnmeldung**

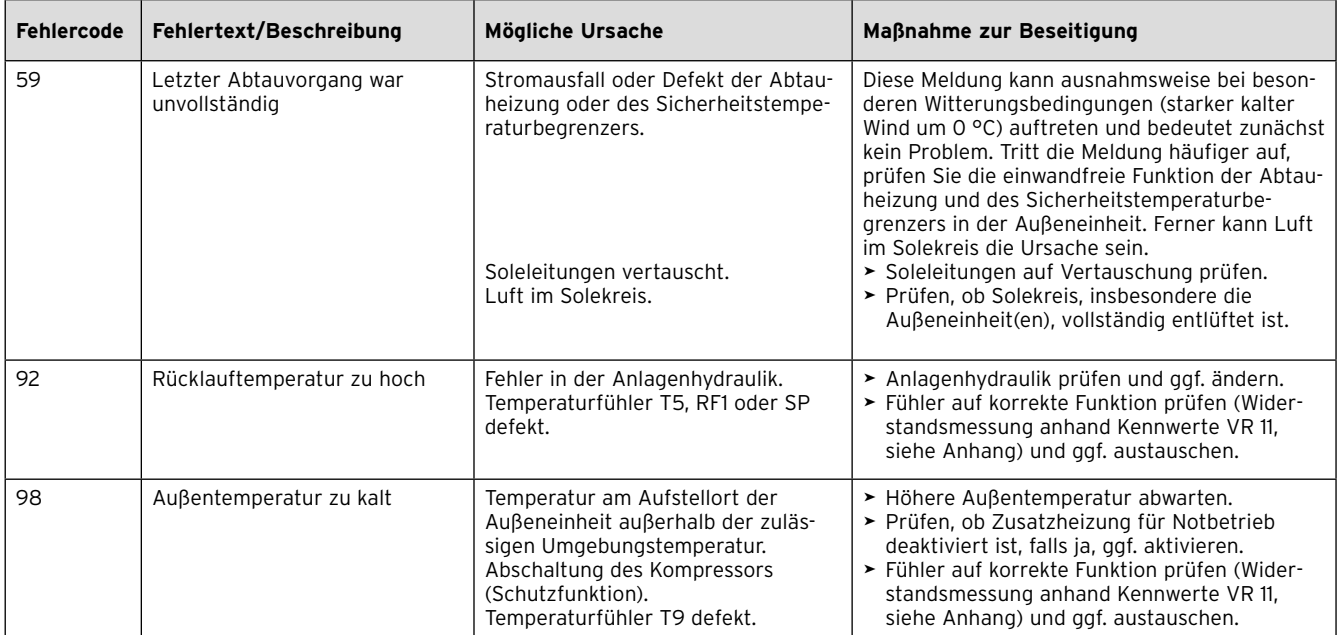

**Tab. 11.2 Fehler mit zeitweiliger Warnmeldung (Fortsetzung)**

### **11.4 Fehler mit zeitweiliger Abschaltung**

Der Kompressor schaltet ab, die Wärmepumpe bleibt in Betrieb. Der Kompressor kann frühestens nach 5 min wieder starten. (Ausnahmen siehe unten).

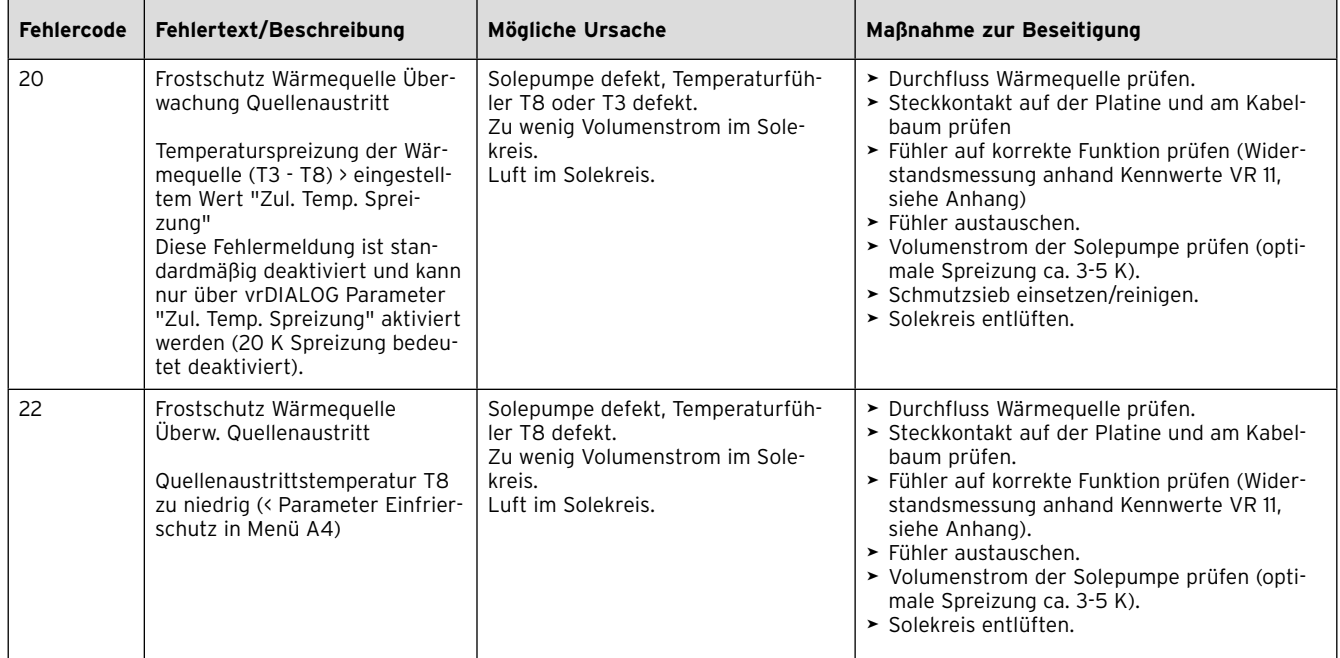

**Tab. 11.3 Fehler mit zeitweiliger Abschaltung**

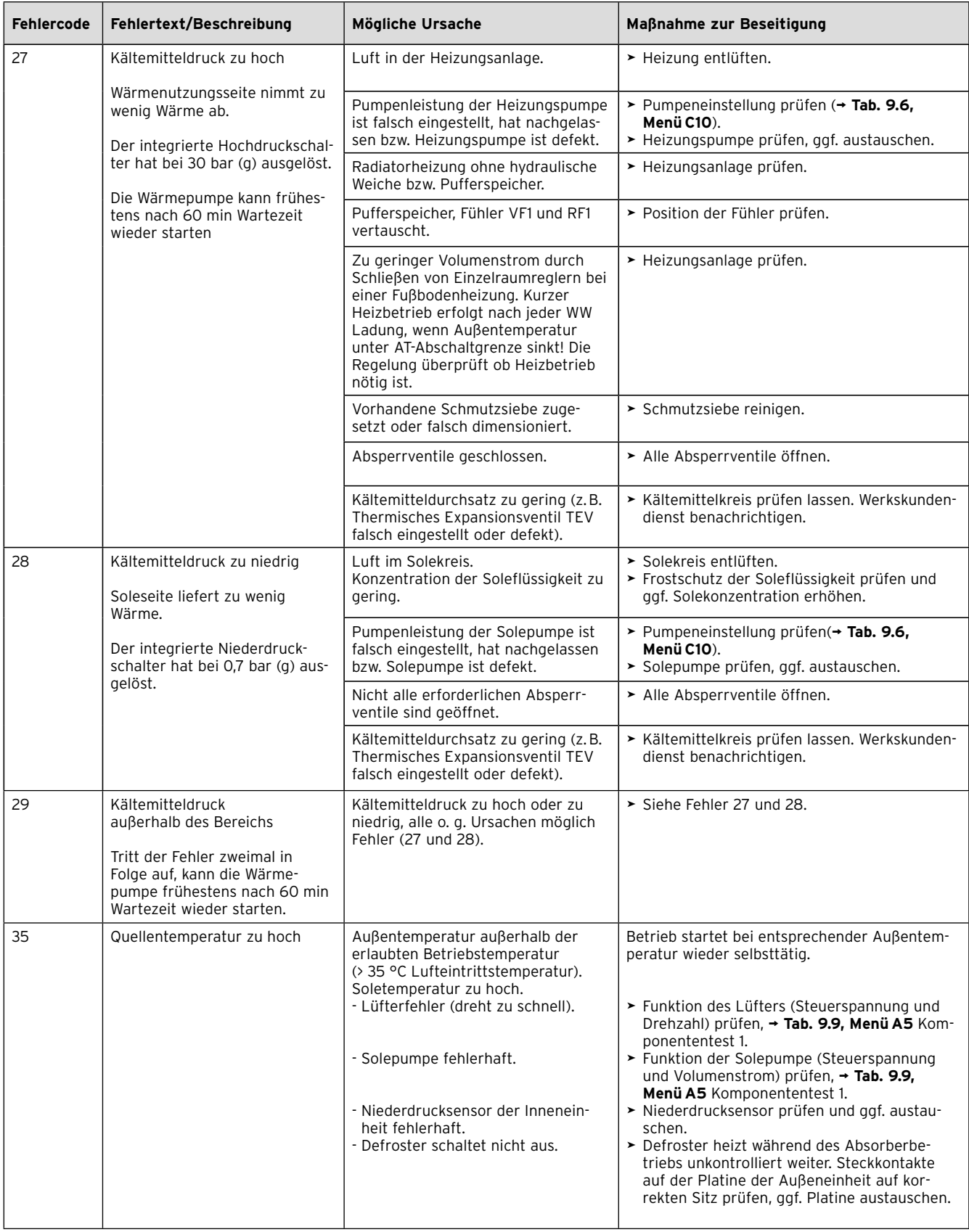

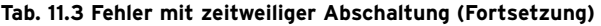

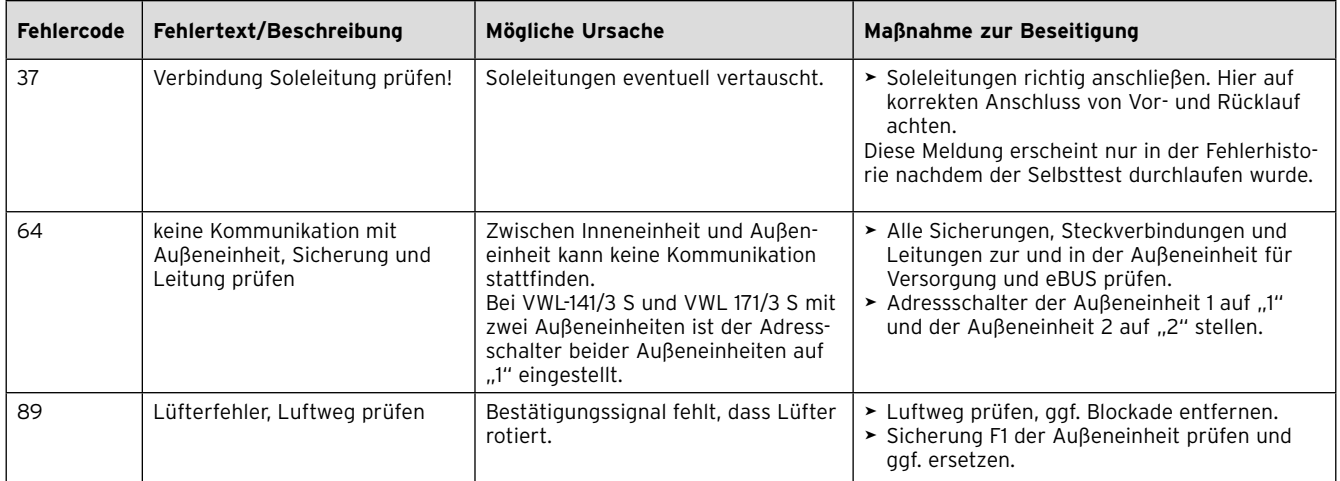

**Tab. 11.3 Fehler mit zeitweiliger Abschaltung (Fortsetzung)**

### **11.5 Fehler mit dauerhafter Abschaltung**

Die Wärmepumpe wird nach Auftreten eines kritischen Fehlers abgeschaltet. Sie kann nach Beseitigung der Fehlerursache nur durch Rücksetzen des Fehlers (Löschen des Fehlerspeichers) neu gestartet werden (siehe Menü I 1).

Eine Ausnahme gilt bei Fehler 90 und 91. Diese müssen nicht zurückgesetzt werden. Die Wärmepumpe startet neu, wenn die Fehlerursache beseitigt ist.

#### **Notbetrieb**

Je nach Art der Fehlermeldung können Sie ggf. einstellen, dass die Wärmepumpe bis zur Beseitigung der Fehlerursache in einem Notbetrieb über die integrierte Elektro-Zusatzheizung oder über ein externes Heizgerät weiterläuft. Bei welchen Fehlermeldungen ein Notbetrieb möglich ist, entnehmen Sie **¬ Tab. 11.4**.

Voraussetzung für den Notbetrieb ist, dass die hydraulische Einbindung der Zusatzheizung gewährleistet ist und eine eingebundene Zusatzheizung auch aktiviert ist.

- > Prüfen Sie, ob im Menü A3 (**¬ Tab. 9.9**) die Zusatzheizung nicht geblockt ist. Die Einstellung "keine" blockiert alle installierten Not-Frostschutz- und Notbetriebsfunktionen einer Zusatzheizung. Werkseinstellung ist "intern" = integrierte Elektro-Zusatzheizung. Falls eine externe Zusatzheizung angeschlossen ist, können Sie hier "WW+HK" einstellen.
- > Stellen Sie für den Notbetrieb im Menü C7 (**¬ Tab. 9.6**) die Parameter der Zusatzheizung für "Betrieb Heizung" und "Betrieb Warmwasser" auf "nur ZH".

Bei einem Fehler mit dauerhafter Abschaltung als Folge erscheinen im Display unter der Fehlermeldung "Niederdruck Abschaltung" folgende Parameter:

- Rücksetzen (JA/NEIN) Löscht die Fehlermeldung und schaltet den Kompressorbetrieb frei.
- Warmwasser Vorrang (JA/NEIN) Gibt die Zusatzheizung für Warmwasserbetrieb frei.
- Heizbetrieb Vorrang (JA/NEIN) Gibt die Zusatzheizung für Heizbetrieb frei.

Der Notbetrieb kann entweder für den Heizbetrieb (JA). für den Warm wasserbetrieb (JA) oder für beides (JA/ JA) aktiviert werden.

Beachten Sie, dass ein manuell aktivierter Notbetrieb auch manuell deaktiviert werden muss, ansonsten bleibt diese Funktion aktiv.

Die Funktion Notbetrieb wird sonst nur unterbrochen durch:

- Unterbrechung der Spannungsversorgung der Reglerplatine (Stromausfall im Versorgungsnetz oder Unterbrechung über Haussicherungen) oder
- RESET der Software (I4) oder
- Rücksetzen der Fehlermeldung

Anschließend erfolgt ein Neustart der Wärmepumpe mit Kompressorbetrieb.

Ob die Funktion Notbetrieb (noch) aktiv ist, können Sie im Grunddisplay daran erkennen, dass nur der senkrechte Pfeil (Zusatzheizung) schwarz angezeigt wird, während der waagerechte Pfeil (Umweltenergie) weiß erscheint.

> Schalten Sie nach Fehlerbeseitigung den Notbetrieb ab, indem Sie im Display "Niederdruck Abschaltung" die Einstellung "Rücksetzen" "JA" wählen (Einsteller  $\Box$  nach ganz links drehen).

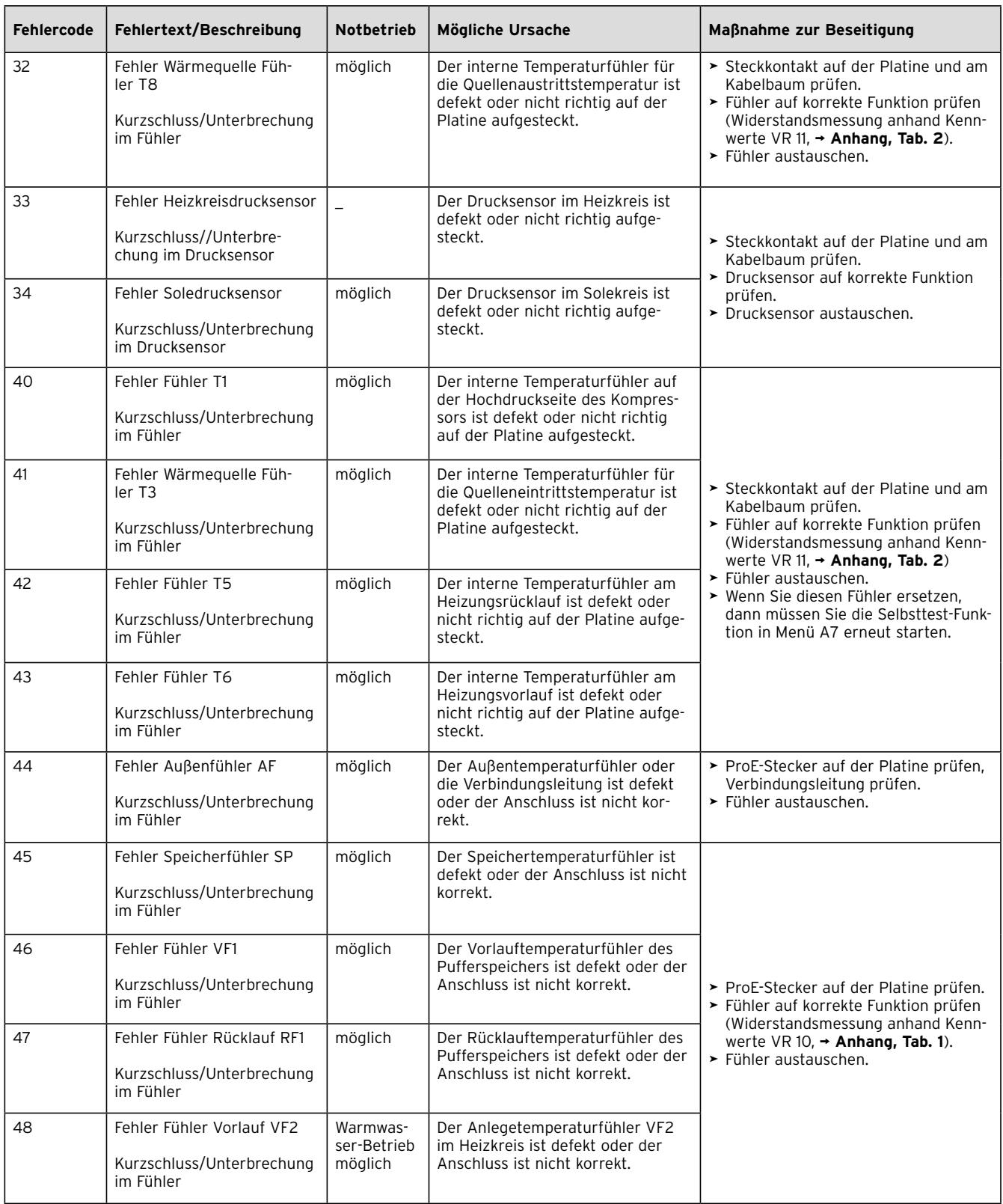

**Tab. 11.4 Fehler mit dauerhafter Abschaltung (Fortsetzung)**

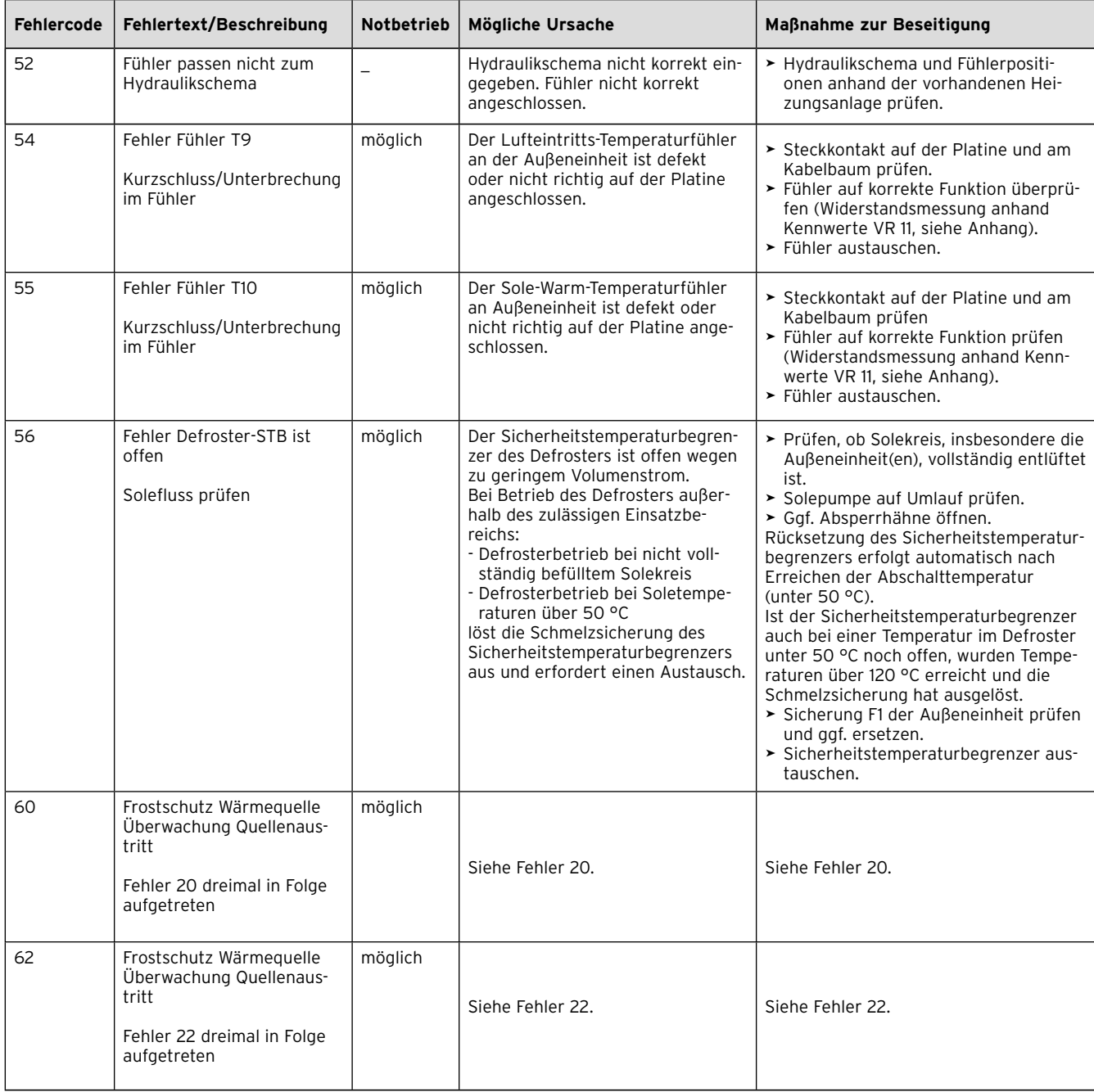

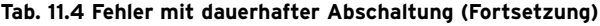

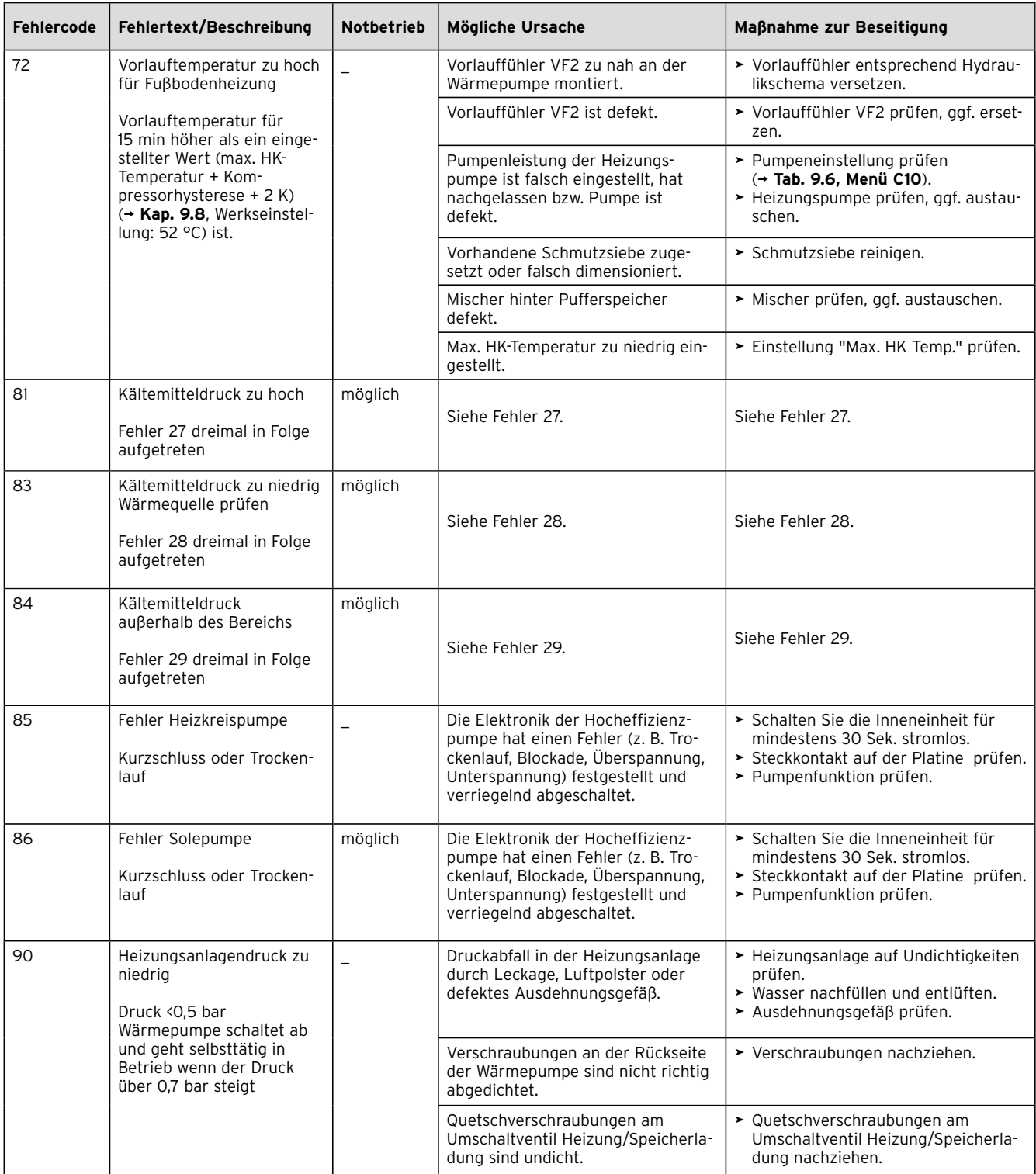

**Tab. 11.4 Fehler mit dauerhafter Abschaltung (Fortsetzung)**

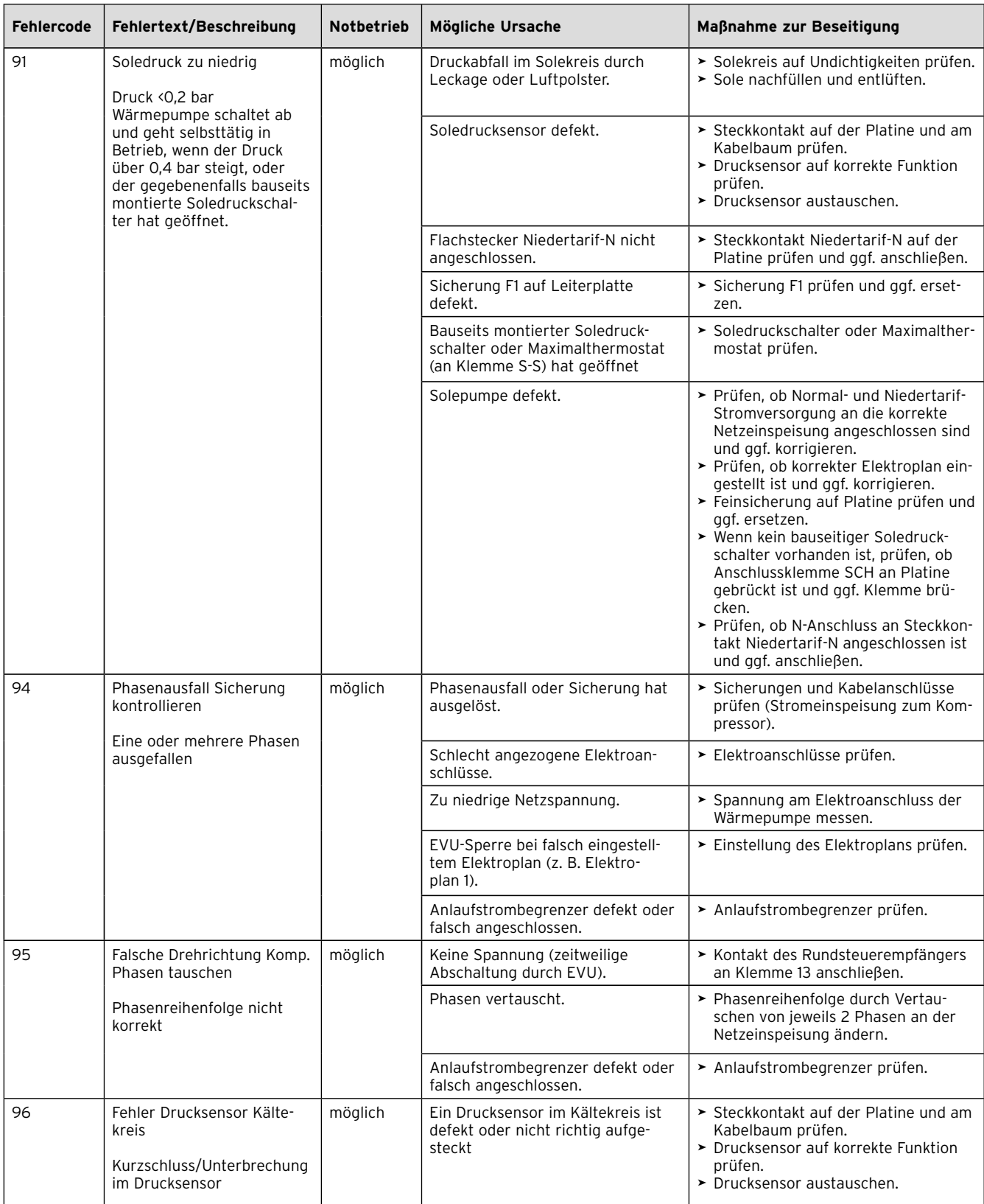

**Tab. 11.4 Fehler mit dauerhafter Abschaltung (Fortsetzung)**

### **11.6 Sonstige Fehler/Störungen**

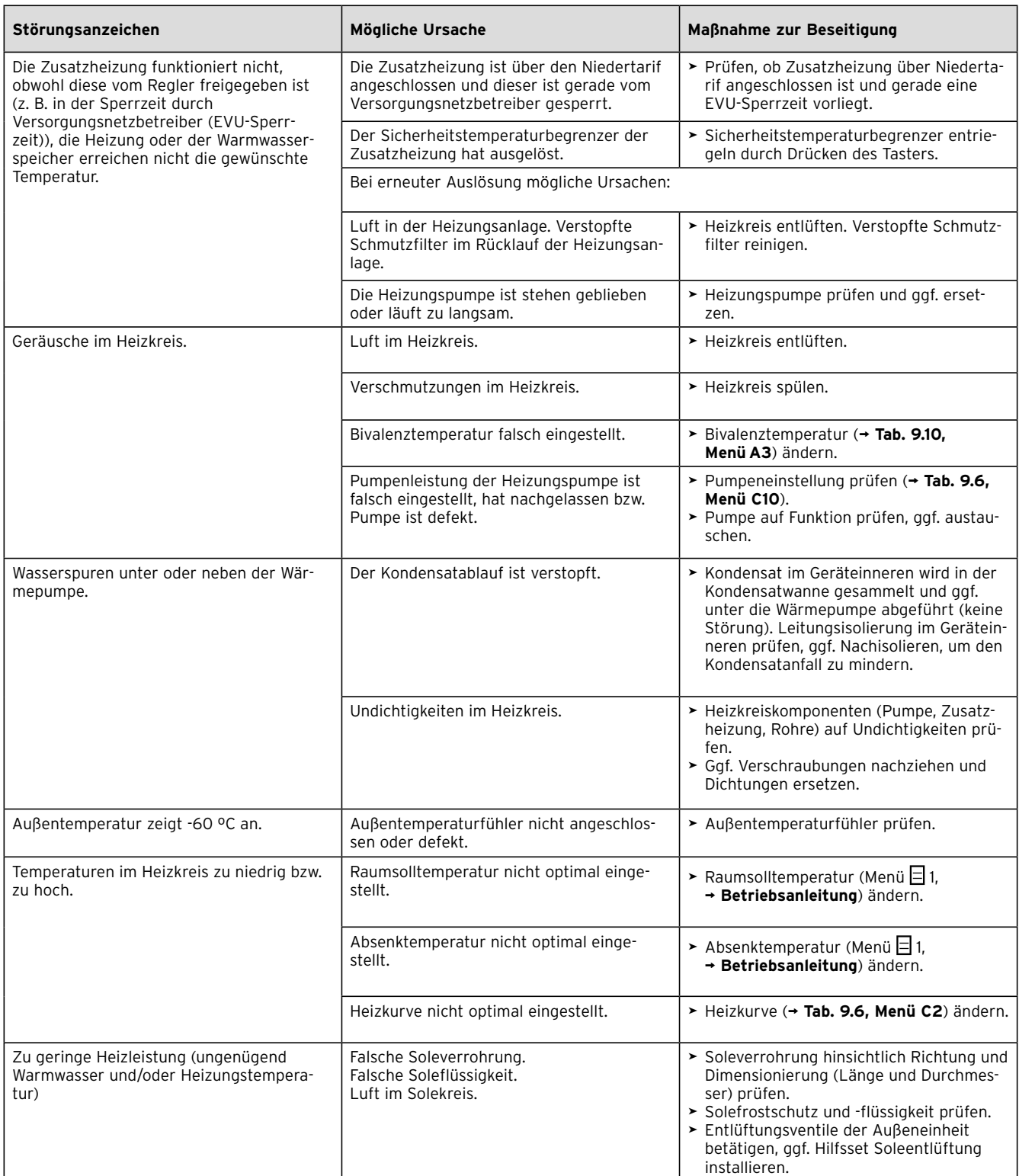

#### **Tab. 11.5 Sonstige Fehler/Störungen**

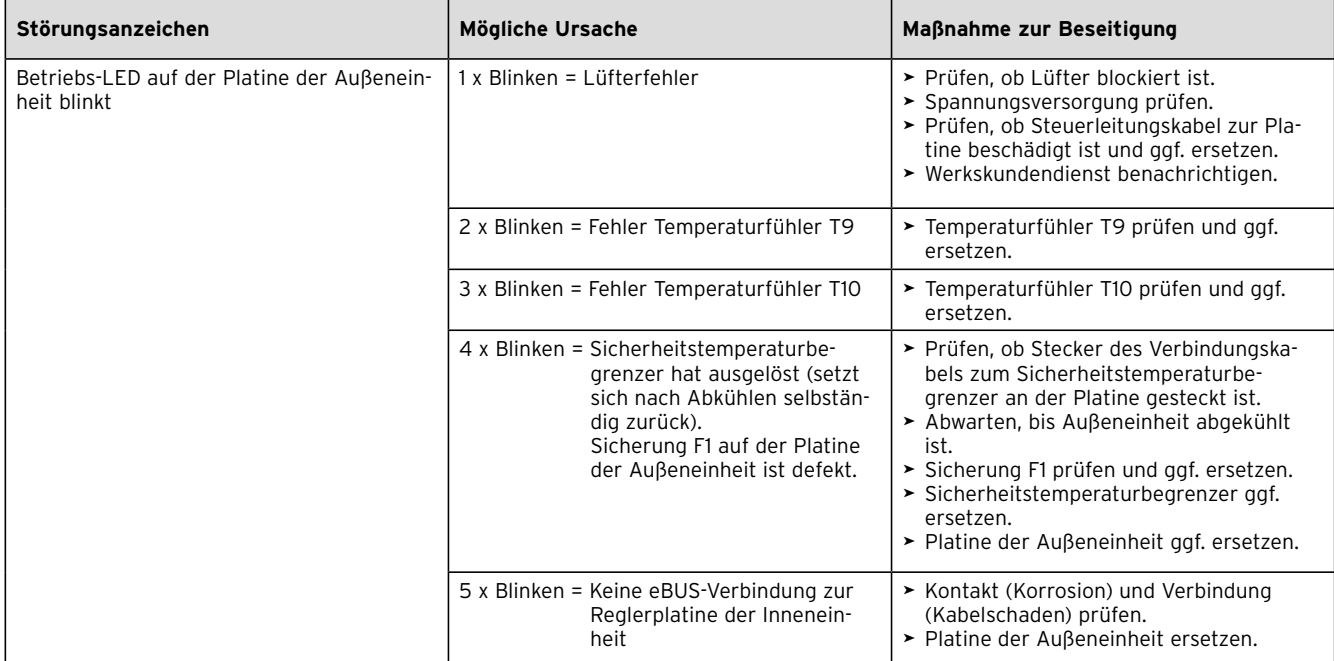

**Tab. 11.5 Sonstige Fehler/Störungen (Fortsetzung)**

### **12 Recycling und Entsorgung**

Sowohl das geoTHERM Wärmepumpensystem als auch die zugehörige Transportverpackung bestehen zum weitaus überwiegenden Teil aus recyclefähigen Rohstoffen.

### **12.1 Wärmepumpe entsorgen**

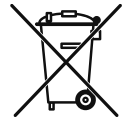

Ist das Vaillant Gerät mit diesem Zeichen gekennzeichnet, gehört es nach Ablauf der Nutzungsdauer nicht in den Hausmüll. Sorgen Sie in diesem Fall dafür, dass das Vaillant Gerät sowie die ggf. vorhandenen Zubehöre nach Ablauf der Nutzungsdauer einer ordnungsgemäßen Entsorgung zugeführt werden.

#### **Nur DE:**

Da dieses Vaillant Gerät nicht unter das Gesetz über das Inverkehrbringen, die Rücknahme und die umweltverträgliche Entsorgung von Elektro- und Elektronikgeräten (Elektro- und Elektronikgerätegesetz-ElektroG) fällt, ist eine kostenlose Entsorgung bei einer kommunalen Sammelstelle nicht vorgesehen.

#### **12.2 Verpackung entsorgen**

> Sorgen Sie dafür, dass die Transportverpackung einer ordnungsgemäßen Entsorgung zugeführt wird.

### **12.3 Soleflüssigkeit entsorgen**

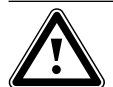

### **Explosions- und Verbrennungsgefahr!**

Gefahr!<br>
Explosions- und Verbrennungsgefahr!<br>
Die Soleflüssigkeit Ethanol ist als Flüssigkeit und Dampf leicht entzündbar. Die Bildung explosiongefährlicher Dampf-/Luftgemische ist möglich.

- > Halten Sie Hitze, Funken, offene Flammen und heiße Oberflächen fern.
- > Sorgen Sie bei unbeabsichtigter Freisetzung für ausreichende Lüftung.
- > Vermeiden Sie die Bildung von Dampf-/ Luftgemischen. Halten Sie Behälter mit Soleflüssigkeit verschlossen.
- > Beachten Sie das der Soleflüssigkeit beiliegende Sicherheitsdatenblatt.

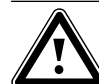

#### **Verletzungsgefahr durch Verätzungen!**

Gefahr!<br>
Die Soleflüssigkeiten sind gesundheitsschäd-<br>
Die Soleflüssigkeiten sind gesundheitsschädlich.

- > Vermeiden Sie Haut- und Augenkontakt.
- > Vermeiden Sie Einatmen und Verschlucken.
- > Tragen Sie Handschuhe und Schutzbrille.
- > Beachten Sie das der Soleflüssigkeit beiliegende Sicherheitsdatenblatt.
- > Sorgen Sie dafür, dass die Soleflüssigkeit unter Beachtung der örtlichen Vorschriften z. B. einer geeigneten Deponie oder einer geeigneten Verbrennungsanlage zugeführt wird.
- > Setzen Sie sich bei Mengen unter 100 l mit der örtlichen Stadtreinigung bzw. mit dem Umweltmobil in Verbindung.

#### **12.4 Kältemittel entsorgen lassen**

Die geoTHERM Wärmepumpe (Inneneinheit) ist mit dem Kältemittel R 407 C gefüllt. Das Kältemittel muss getrennt von der Wärmepumpe entsorgt werden.

> Lassen Sie das Kältemittel durch zertifiziertes Fachpersonal den Vorschriften entsprechend recyceln oder entsorgen.

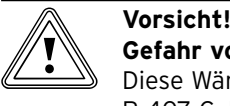

# **Gefahr von Umweltschäden!**

Diese Wärmepumpe enthält das Kältemittel R 407 C. Das Kältemittel darf nicht in die Atmosphäre gelangen. R 407 C ist ein vom Kyoto-Protokoll erfasstes fluoriertes Treibhausgas mit GWP 1653 (GWP = Global Warming Potential).

> Lassen Sie das in der Wärmepumpe enthaltene Kältemittel muss vor Entsorgung der Wärmepumpe komplett in dafür geeignete Behälter ab, um es anschließend den Vorschriften entsprechend zu recyceln oder zu entsorgen.

## **13 Garantie und Kundendienst**

### **13.1 Herstellergarantie (Deutschland/Österreich)**

Herstellergarantie gewähren wir nur bei Installation durch einen anerkannten Fachhandwerksbetrieb. Dem Eigentümer des Gerätes räumen wir diese Herstellergarantie entsprechend den Vaillant Garantiebedingungen ein (für Österreich: **Die aktuellen Garantiebedingungen sind in der jeweils gültigen Preisliste enthalten - siehe dazu auch www.vaillant.at**). Garantiearbeiten werden grundsätzlich nur von unserem Werkskundendienst (Deutschland, Österreich) ausgeführt. Wir können Ihnen daher etwaige Kosten, die Ihnen bei der Durchführung von Arbeiten an dem Gerät während der Garantiezeit entstehen, nur dann erstatten, falls wir Ihnen einen entsprechenden Auftrag erteilt haben und es sich um einen Garantiefall handelt.

### **13.2 Werksgarantie (Belgien)**

Die N.V. VAILLANT gewährleistet eine Garantie von 2 Jahren auf alle Material- und Konstruktionsfehler ihrer Produkte ab dem Rechnungsdatum.

Die Garantie wird nur gewährt, wenn folgende Voraussetzungen erfüllt sind:

1. Das Gerät muss von einem qualifizierten Fachmann installiert worden sein. Dieser ist dafür verantwortlich, dass alle geltenden Normen und Richtlinien bei der Installation beachtet wurden.

2. Während der Garantiezeit ist nur der Vaillant Werkskundendienst autorisiert, Reparaturen oder Veränderungen am Gerät vorzunehmen. Die Werksgarantie erlischt, wenn in das Gerät Teile eingebaut werden, die nicht von Vaillant zugelassen sind.

3. Damit die Garantie wirksam werden kann, muss die Garantiekarte vollständig und ordnungsgemäß ausgefüllt, unterschrieben und ausreichend frankiert spätestens fünfzehn Tage nach der Installation an uns zurückgeschickt werden. Während der Garantiezeit an dem Gerät festgestellte Material- oder Fabrikationsfehler werden von unserem Werkskundendienst kostenlos behoben. Für Fehler, die nicht auf den genannten Ursachen beruhen, z. B. Fehler aufgrund unsachgemäßer Installation oder vorschriftswidriger

Behandlung, bei Verstoß gegen die geltenden Normen und Richtlinien zur Installation, zum Aufstellraum oder zur Belüftung, bei Überlastung, Frosteinwirkung oder normalem Verschleiß oder bei Gewalteinwirkung übernehmen wir keine Haftung. Wenn eine Rechnung gemäß den allgemeinen Bedingungen des Werkvertrages ausgestellt wird, wird diese ohne vorherige schriftliche Vereinbarung mit Dritten (z. B. Eigentümer, Vermieter, Verwalter etc.) an den Auftraggeber oder/und den Benutzer der Anlage gerichtet; dieser übernimmt die Zahlungsverpflichtung. Der Rechnungsbetrag ist dem Techniker des Werkskundendienstes, der die Leistung erbracht hat, zu erstatten. Die Reparatur oder der Austausch von

Teilen während der Garantie verlängert die Garantiezeit nicht. Nicht umfasst von der Werksgarantie sind Ansprüche, die über die kostenlose Fehlerbeseitigung hinausgehen, wie z. B. Ansprüche auf Schadenersatz. Gerichtsstand ist der Sitz unseres Unternehmens. Um alle Funktionen des Vaillant Gerätes auf Dauer sicherzustellen und um den zugelassenen Serienzustand nicht zu verändern, dürfen bei Wartungs- und Instandhaltungsarbeiten nur Original Vaillant Ersatzteile verwendet werden!

### **13.3 Werksgarantie (Schweiz)**

Werksgarantie gewähren wir nur bei Installation durch einen anerkannten Fachhandwerksbetrieb. Dem Eigentümer des Gerätes räumen wir eine Werksgarantie entsprechend den landesspezifischen Vaillant Geschäftsbedingungen und den entsprechend abgeschlossenen Wartungsverträgen ein.

Garantiearbeiten werden grundsätzlich nur von unserem Werkskundendienst ausgeführt.

### **13.4 Kundendienst**

#### **Werkskundendienst Deutschland**

Vaillant Profi-Hotline 0 18 05/999–120 (14 Cent/Min. aus dem deutschen Festnetz, Mobilfunkpreis maximal 42 Cent/Min.)

#### **Vaillant Group Austria GmbH – Werkskundendienst (Österreich)**

Forchheimerg. 7 1230 Wien Telefon 05 7050-2100\* \*zum Regionaltarif österreichweit (bei Anrufen aus dem Mobilfunknetz ggf. abweichende Tarife - nähere Information erhalten Sie bei Ihrem Mobilnetzbetreiber)

Der Vaillant Werkskundendienst mit mehr als 240 Mitarbeitern ist von 0 bis 24 Uhr erreichbar. Vaillant Techniker sind 365 Tage unterwegs, sonn- und feiertags, österreichweit.

### **Kundendienst (Belgien)**

Vaillant SA-NV Golden Hopestraat 15 1620 Drogenbos Tel : 02 / 334 93 52

#### **Vaillant GmbH Werkskundendienst (Schweiz)**

Vaillant GmbH Postfach 86 Riedstrasse 12 CH-8953 Dietikon 1/ZH Telefon: (044) 744 29 - 29 Telefax: (044) 744 29 - 28

# 13 Garantie und Kundendienst

Vaillant Sàrl Rte du Bugnon 43 CH-1752 Villars-sur-Glâne Téléphone: (026) 409 72 - 17 Téléfax: (026) 409 72 - 19

### **14 Technische Daten**

### **14.1 Technische Daten Inneneinheit**

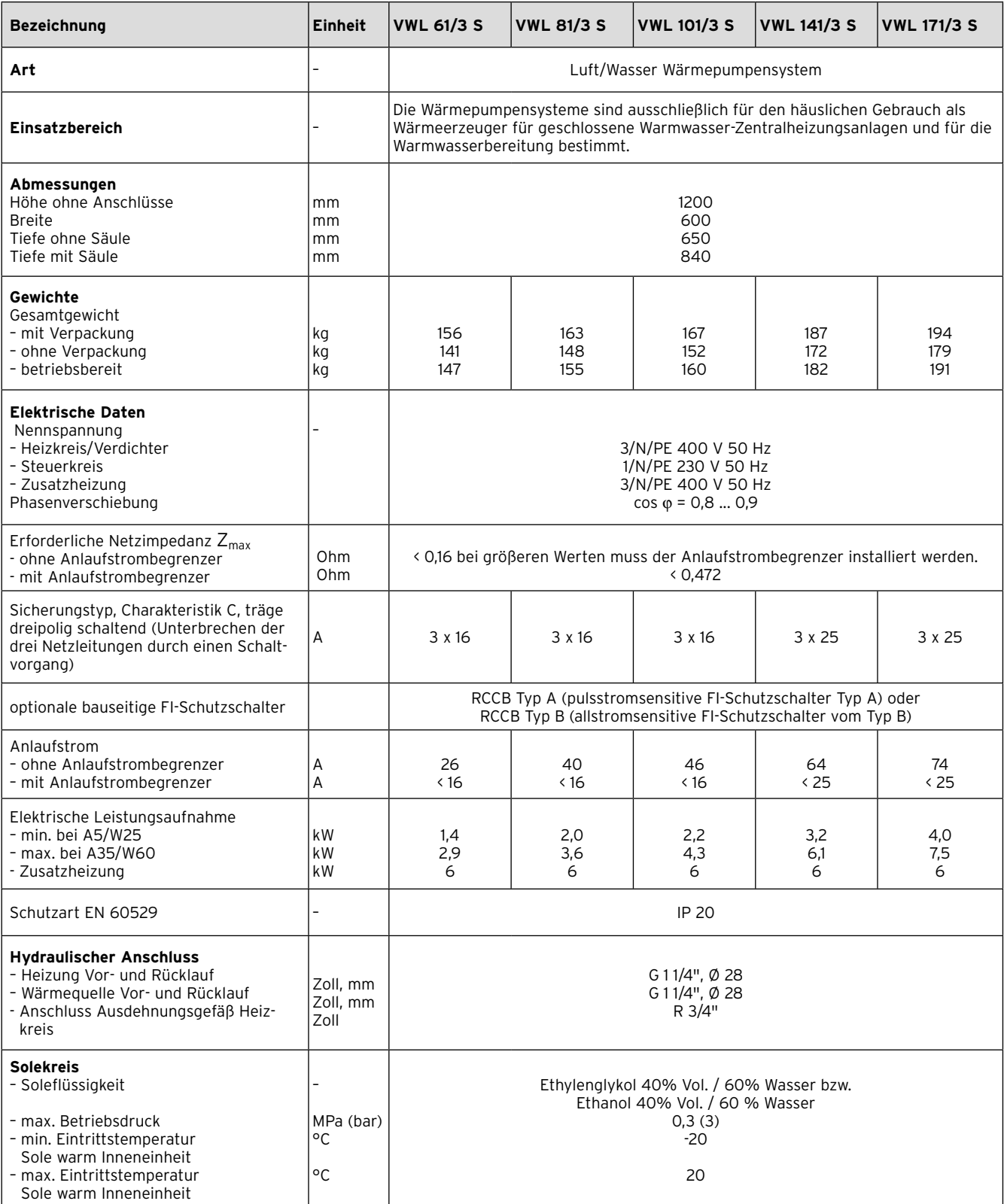

**Tab. 14.1 Technische Daten Inneneinheit**

# 14 Technische Daten

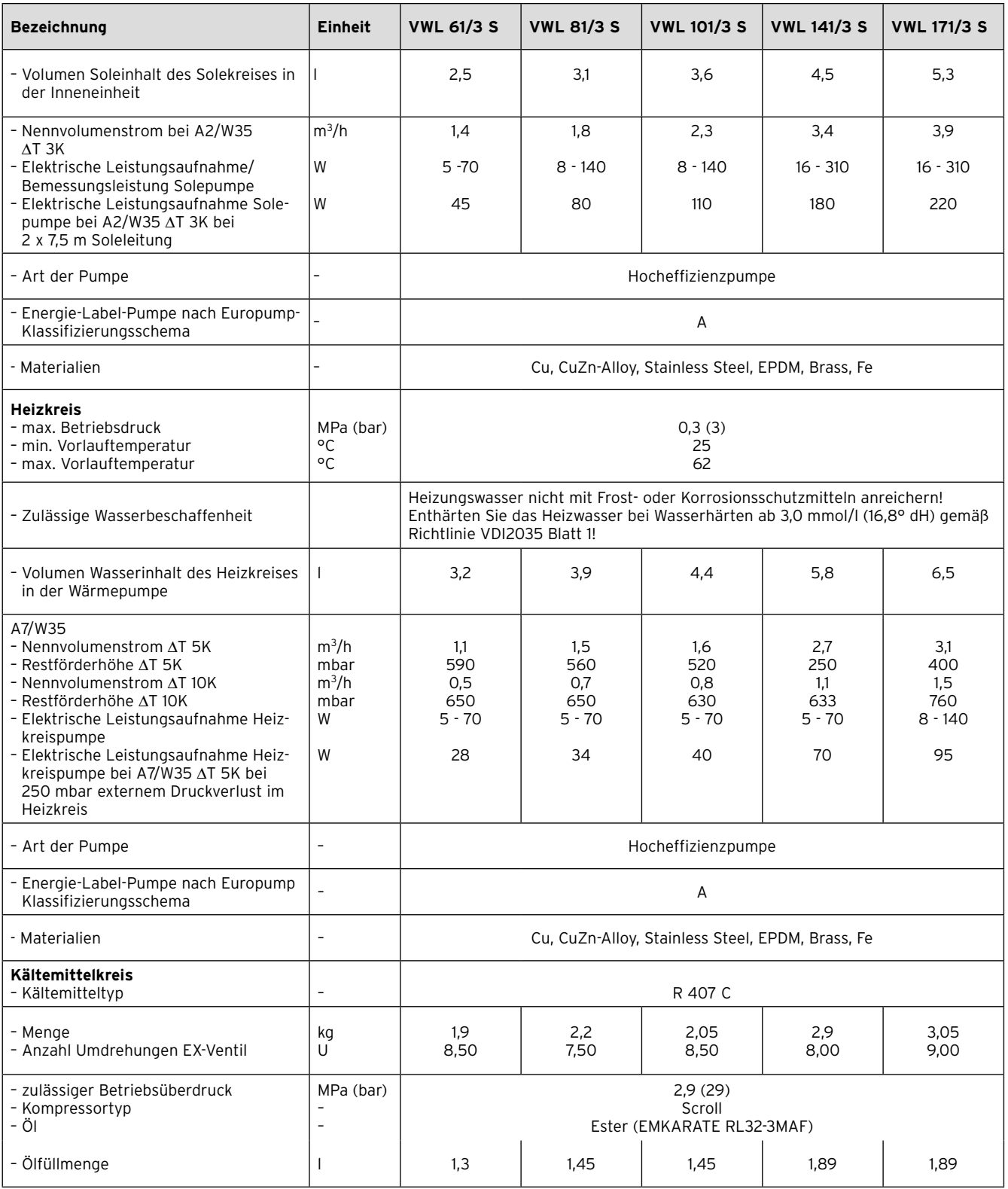

**Tab. 14.1 Technische Daten Inneneinheit (Fortsetzung)**

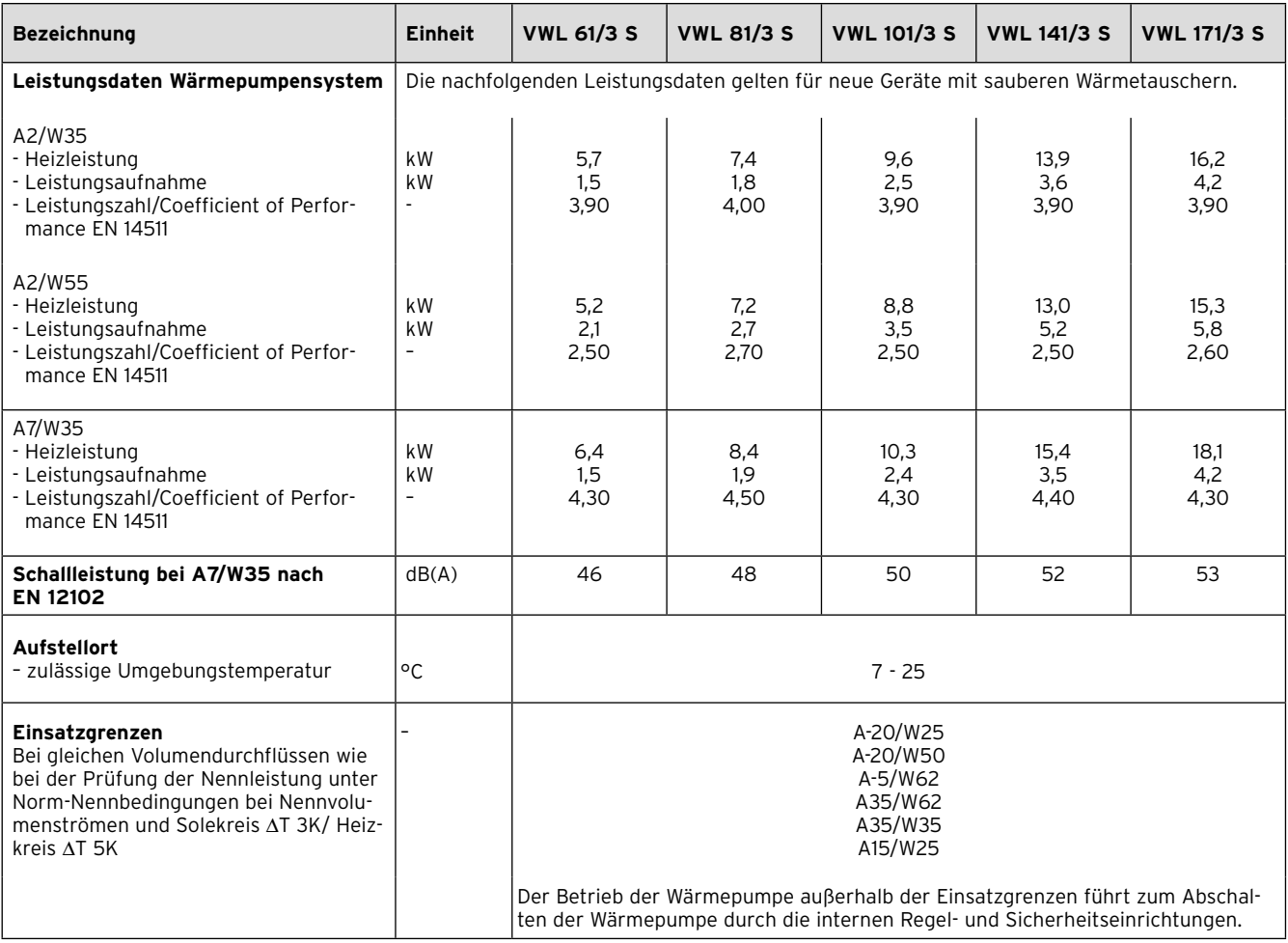

**Tab. 14.1 Technische Daten Inneneinheit (Fortsetzung)**

### **14.2 Technische Daten Außeneinheit**

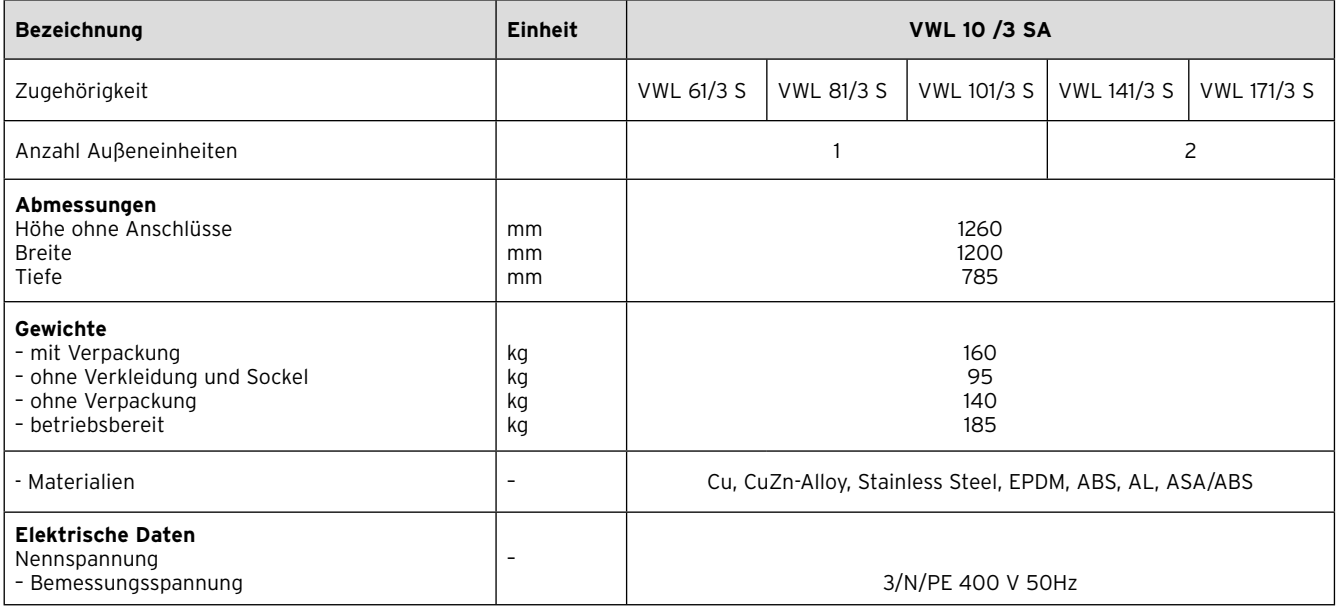

**Tab. 14.2 Technische Daten Außeneinheit**

# 14 Technische Daten

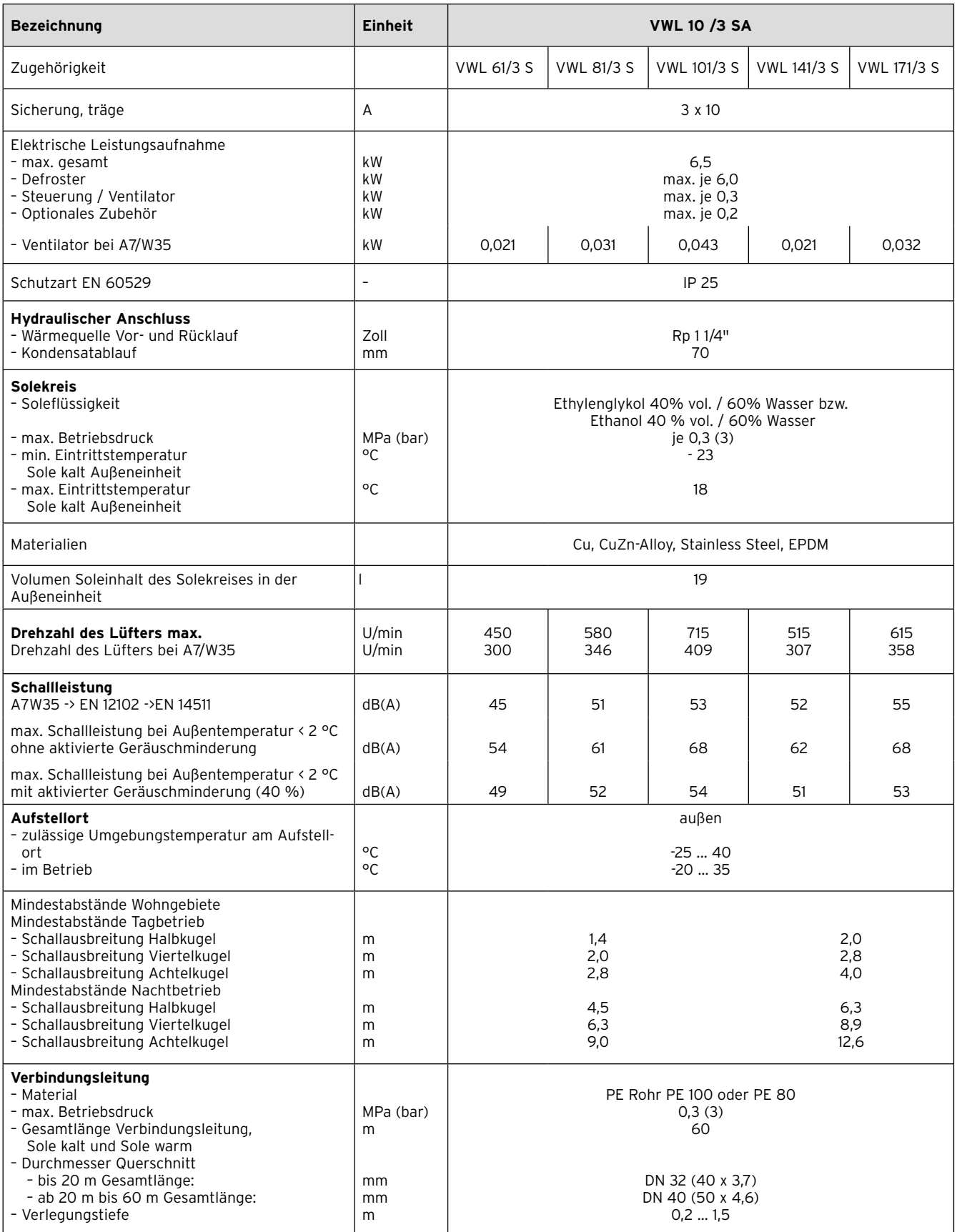

**Tab. 14.2 Technische Daten Außeneinheit (Fortsetzung)**

### **15 Inbetriebnahme-Protokoll**

 $\Box$ 

- > Füllen Sie das nachfolgende Protokollformular aus, bevor Sie die Wärmepumpe in Betrieb nehmen.
- > Nehmen Sie die Wärmepumpe nur dann in Betrieb, wenn alle Punkte sinngemäß erfüllt wurden.

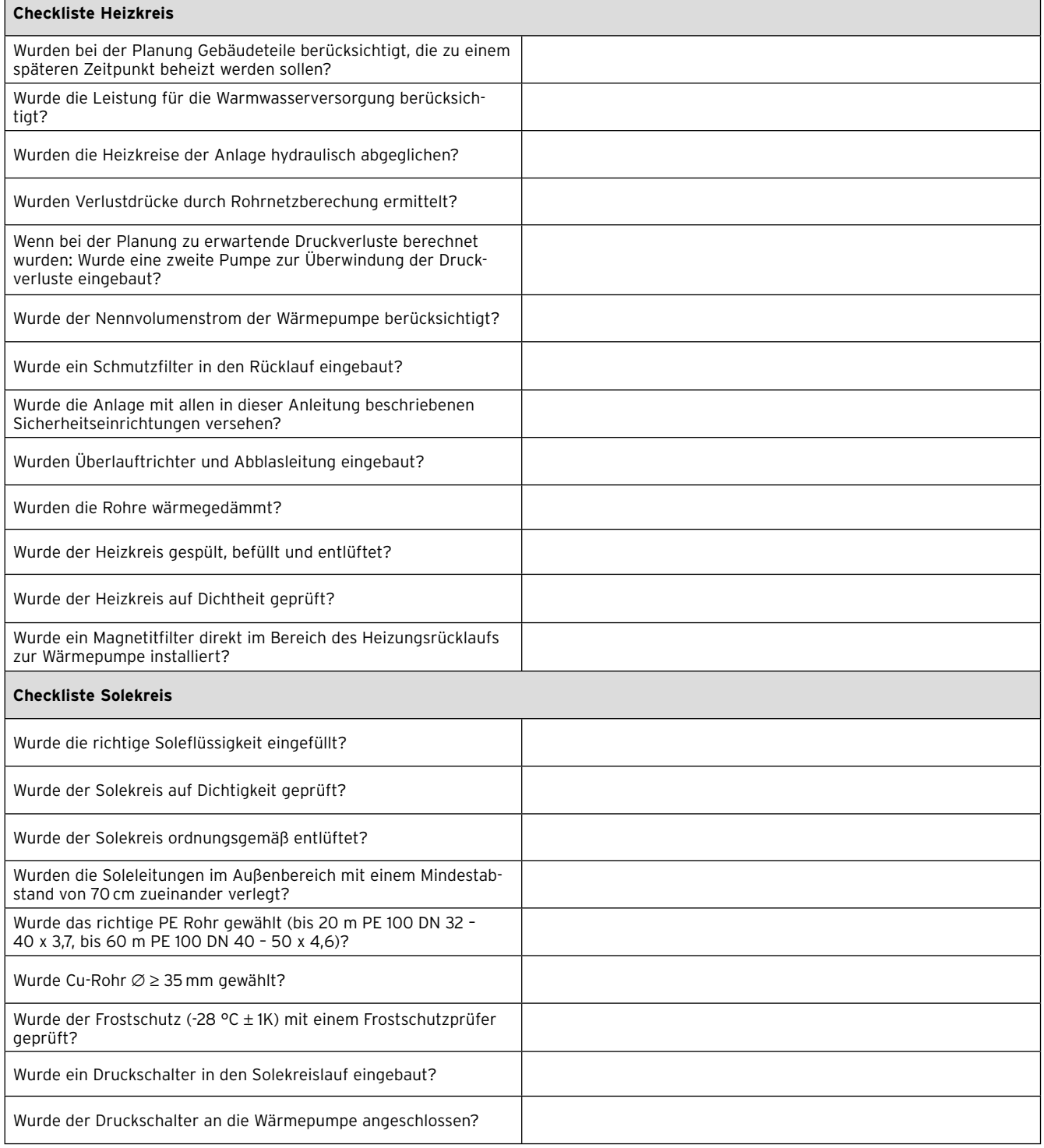

**Tab. 15.1 Inbetriebnahme-Protokoll**

# 15 Inbetriebnahme-Protokoll

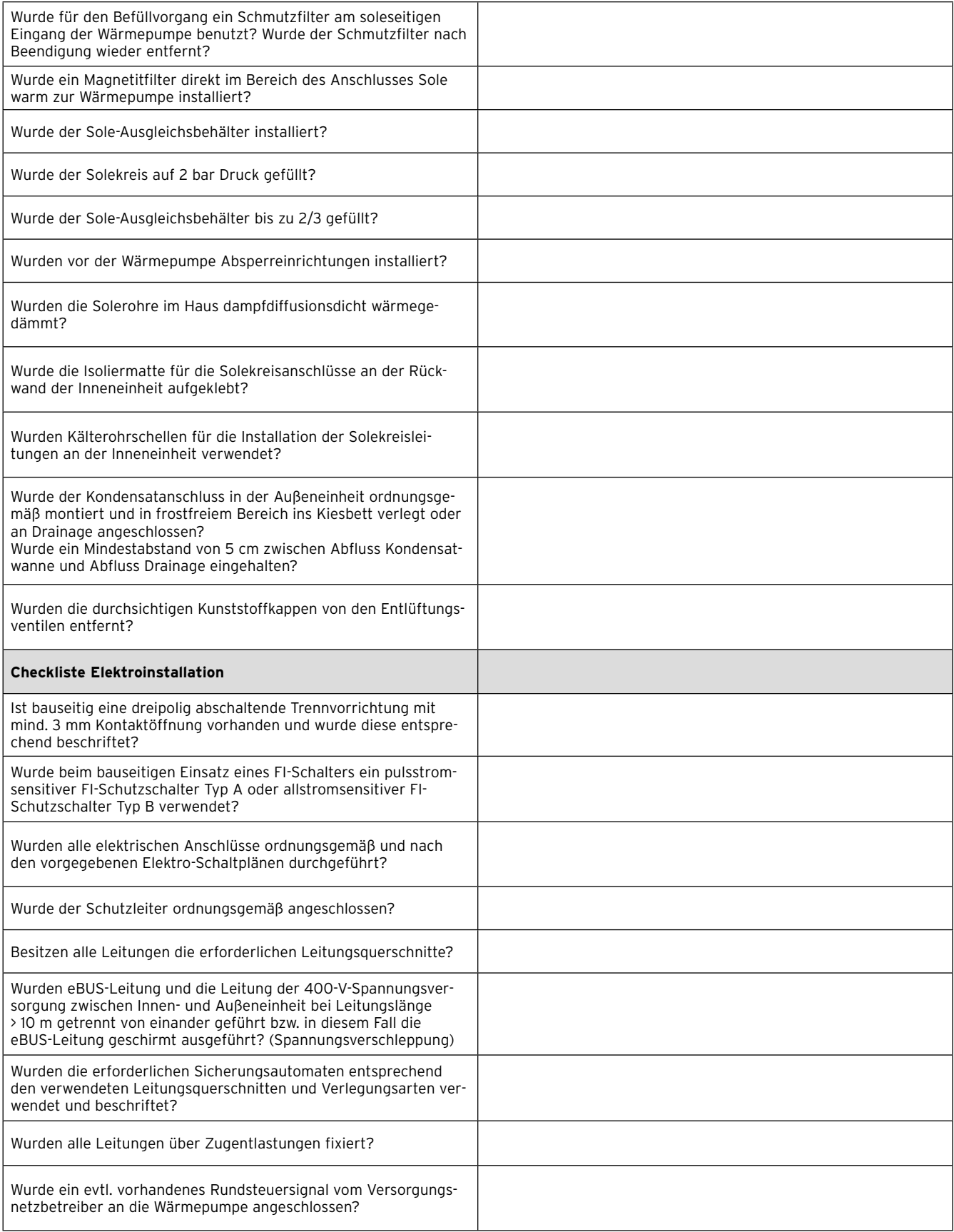

#### **Tab. 15.1 Inbetriebnahme-Protokoll (Fortsetzung)**

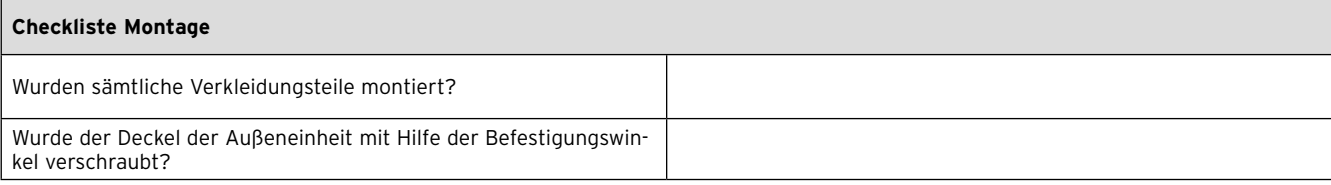

**Tab. 15.1 Inbetriebnahme-Protokoll (Fortsetzung)**

### **16 Referenz**

> Füllen Sie die folgenden Tabellen aus, um eventuell anfallende Servicearbeiten zu erleichtern.

### **Installation und Inbetriebnahme wurden durchgeführt von:**

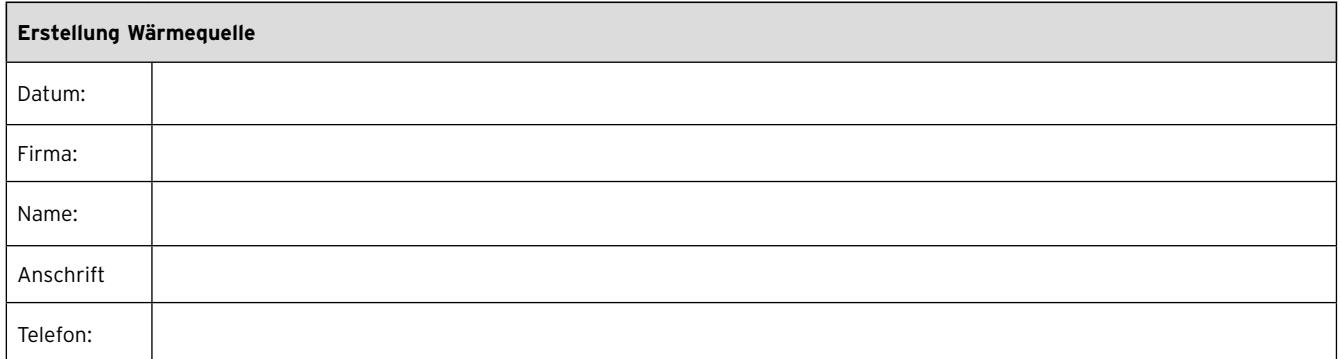

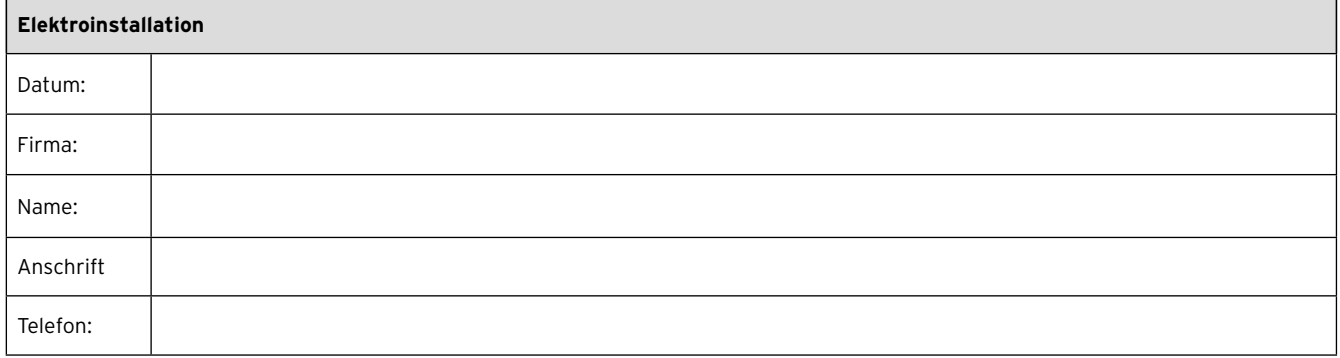

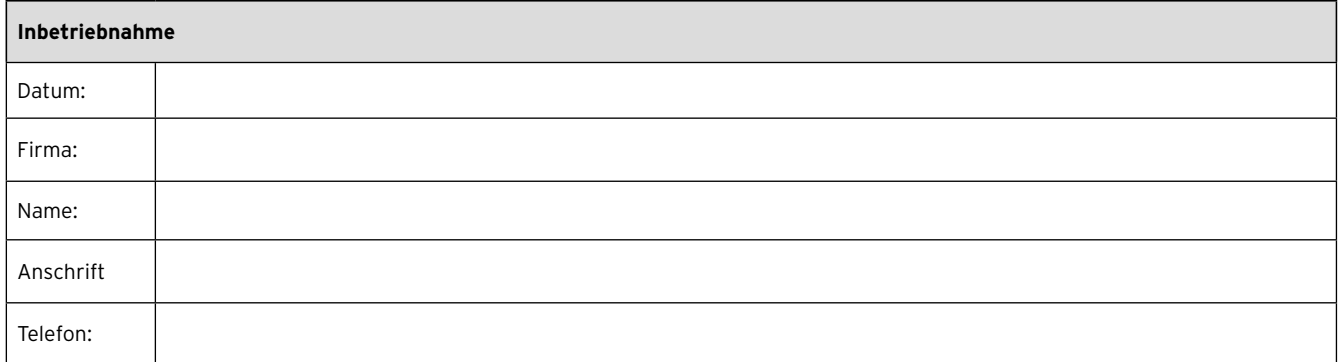

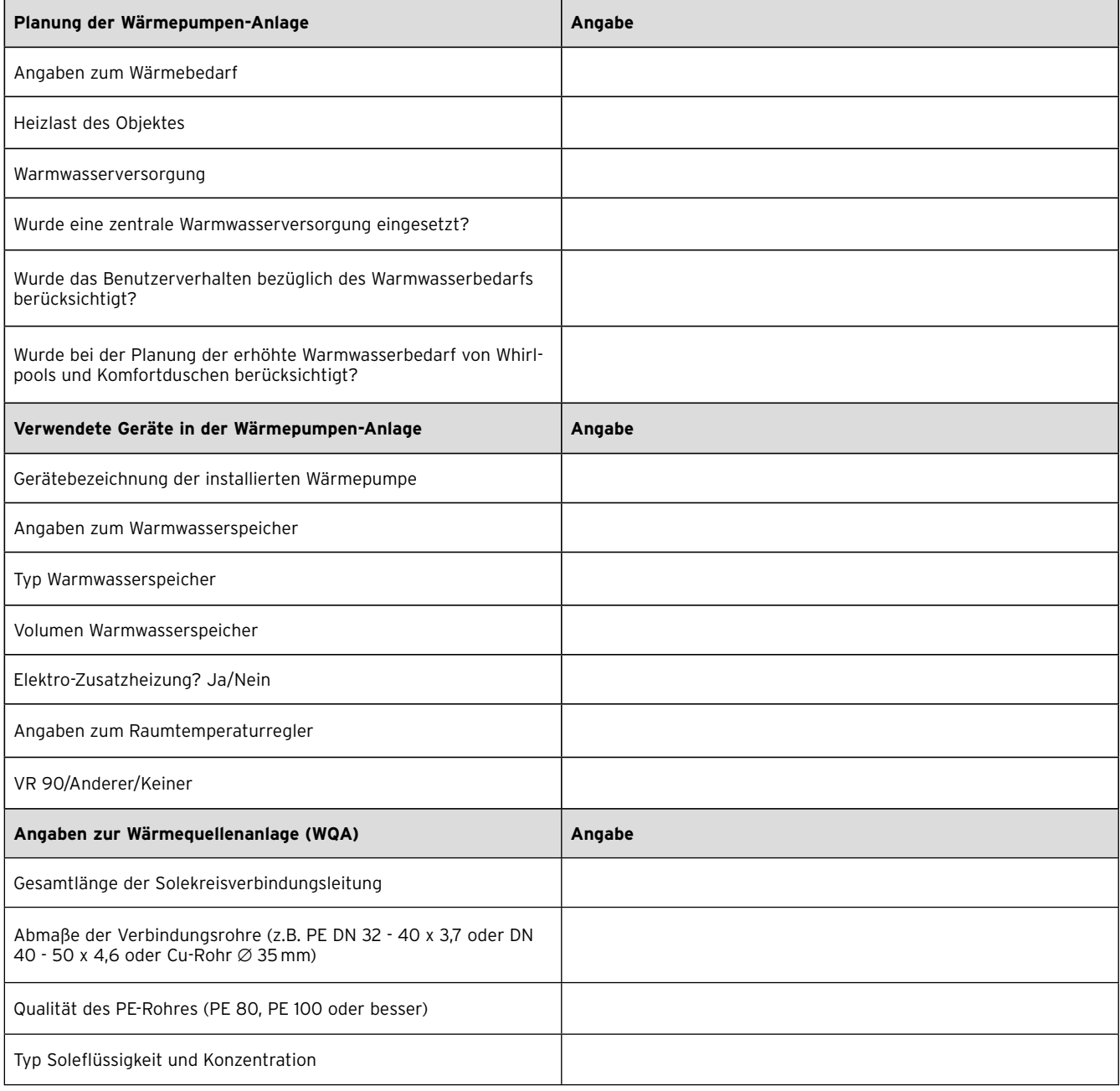

**Tab. 16.1 Referenz-Checkliste**

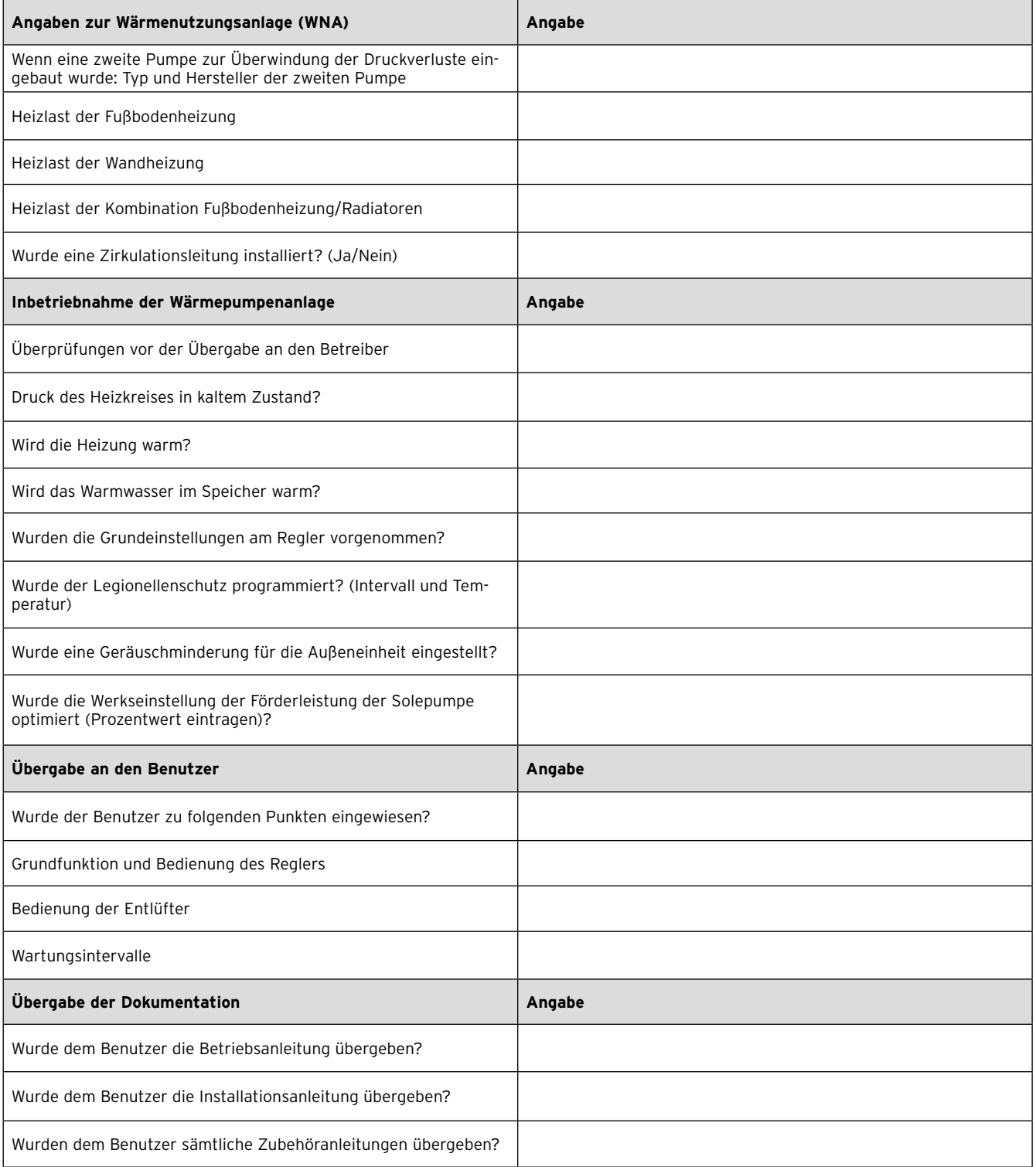

**Tab. 16.1 Referenz-Checkliste (Fortsetzung)**

# **Anhang**

### **Fühlerkennwerte**

Externe Temperatursensoren VR 10

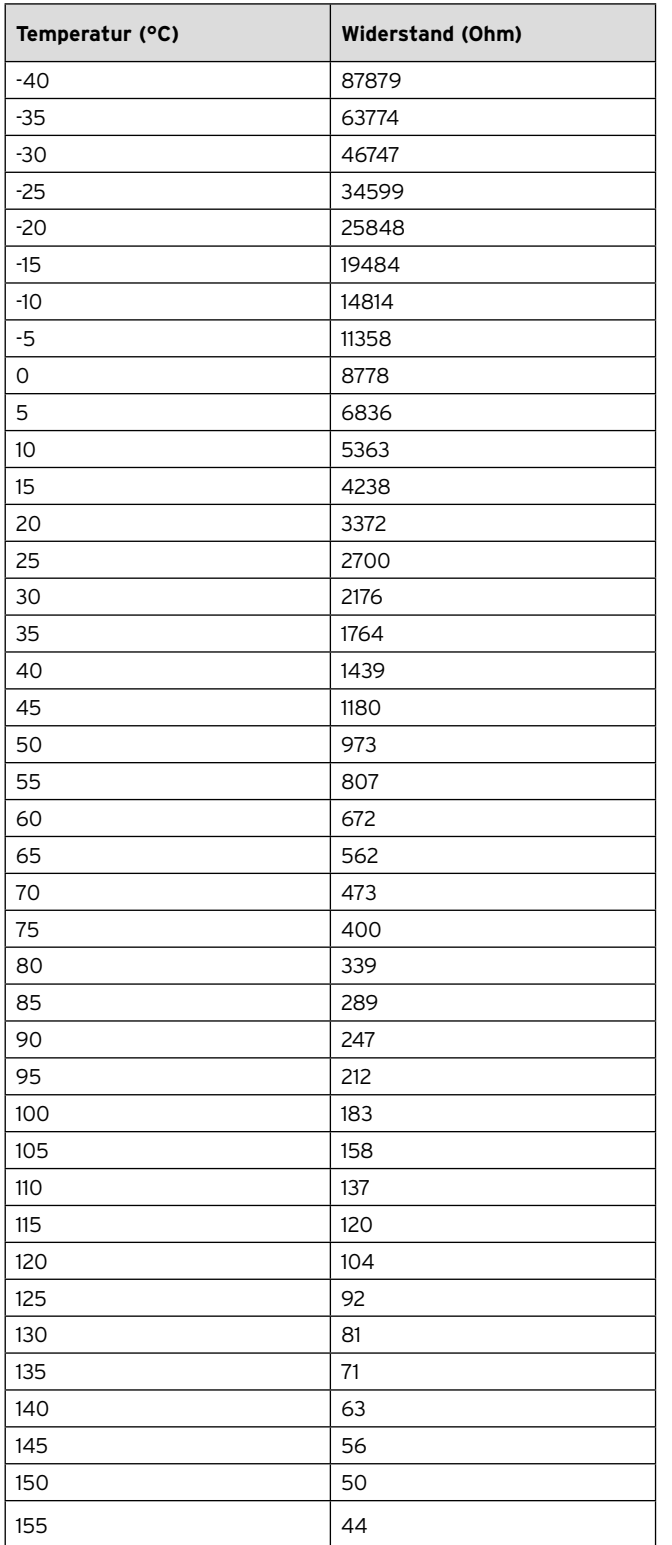

### Interne Temperatursensoren VR 11

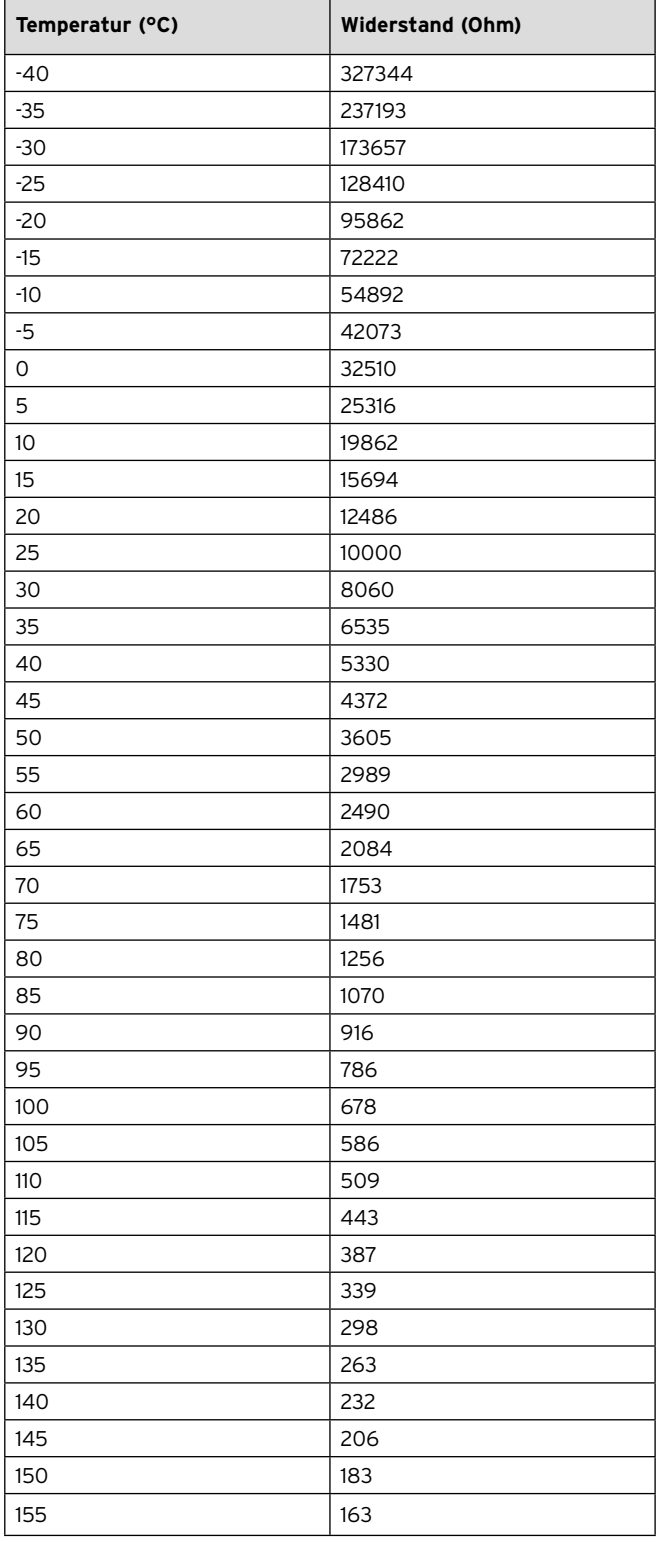

**Tab. 1, Anhang, Fühlerkennwerte VR 10**

**Tab. 2, Anhang, Fühlerkennwerte VR 11**

### **Außentemperaturfühler VRC DCF**

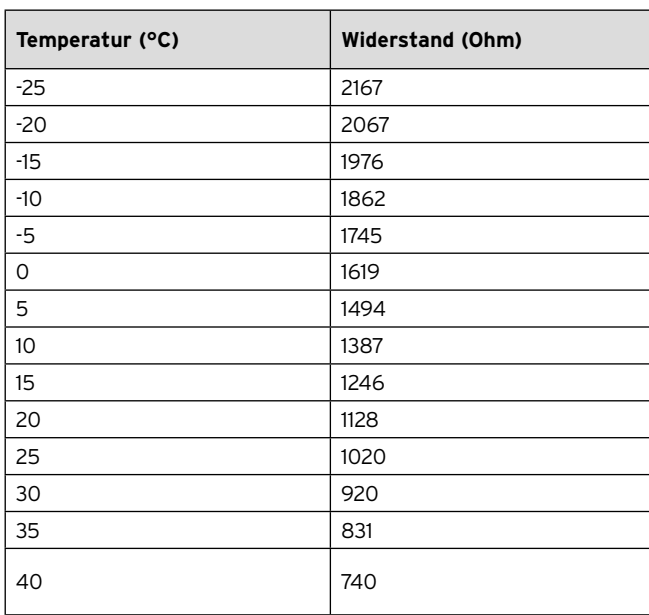

**Tab. 3, Anhang, Fühlerkennwerte VRC DCF**

### **Wärmepumpenschema VWL /3 S**

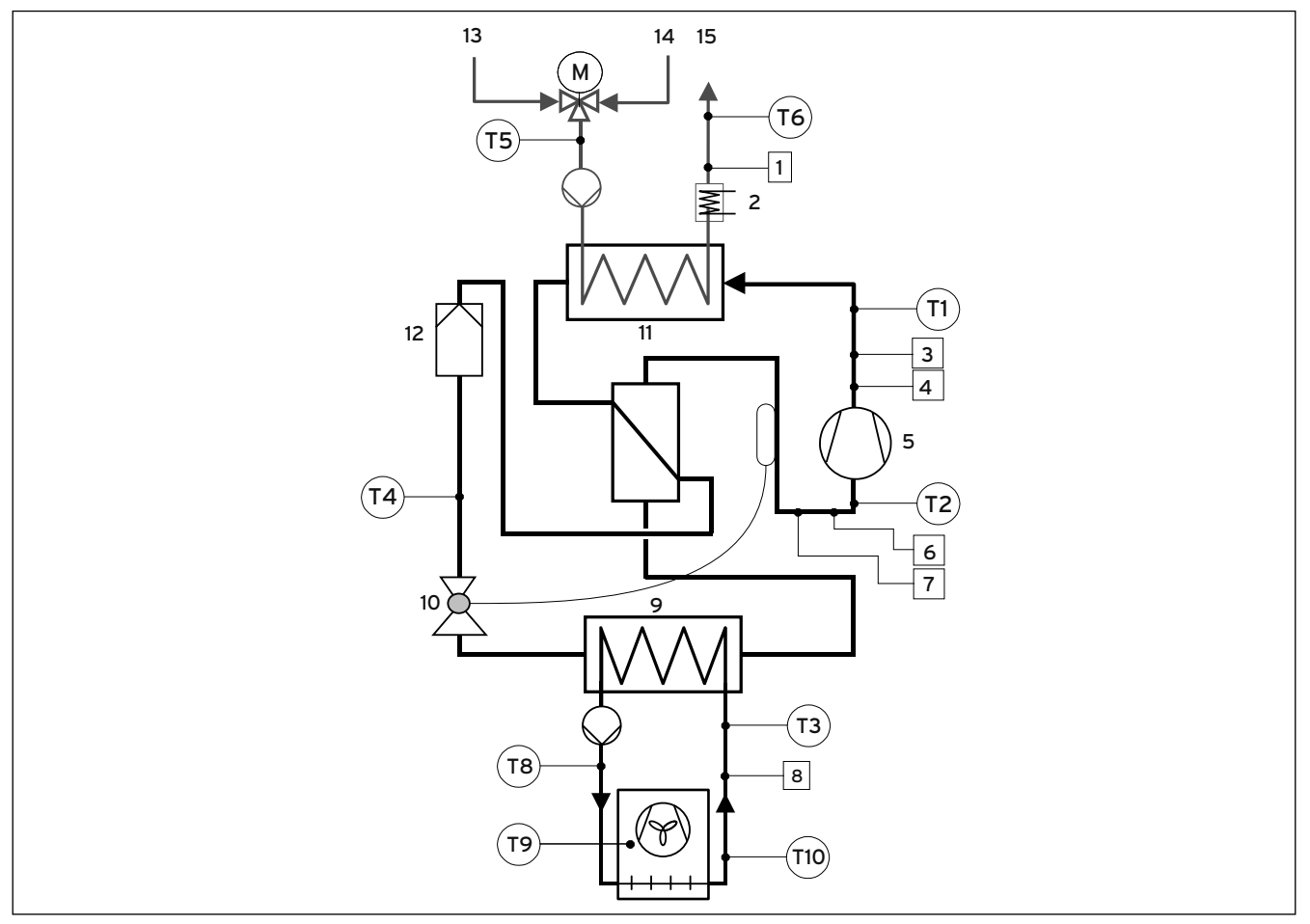

**Abb. 1, Anhang, Wärmepumpenschema VWL /3 S**

#### **Legende**

- 1 Drucksensor Heizkreis
- 2 Elektro-Zusatzheizung
- 3 Hochdrucksensor
- 4 Hochdruckschalter
- 5 Kompressor
- 6 Niederdruck sensor
- 7 Niederdruckschalter
- 8 Drucksensor Solekreis
- 9 Verdampfer
- 10 Expansionsventil
- 11 Verflüssiger
- 12 Filtertrockner
- 13 Warmwasser Rücklauf
- 14 Heizung Rücklauf
- 15 Heizung Vorlauf

# Anhang

### **Stromlaufpläne**

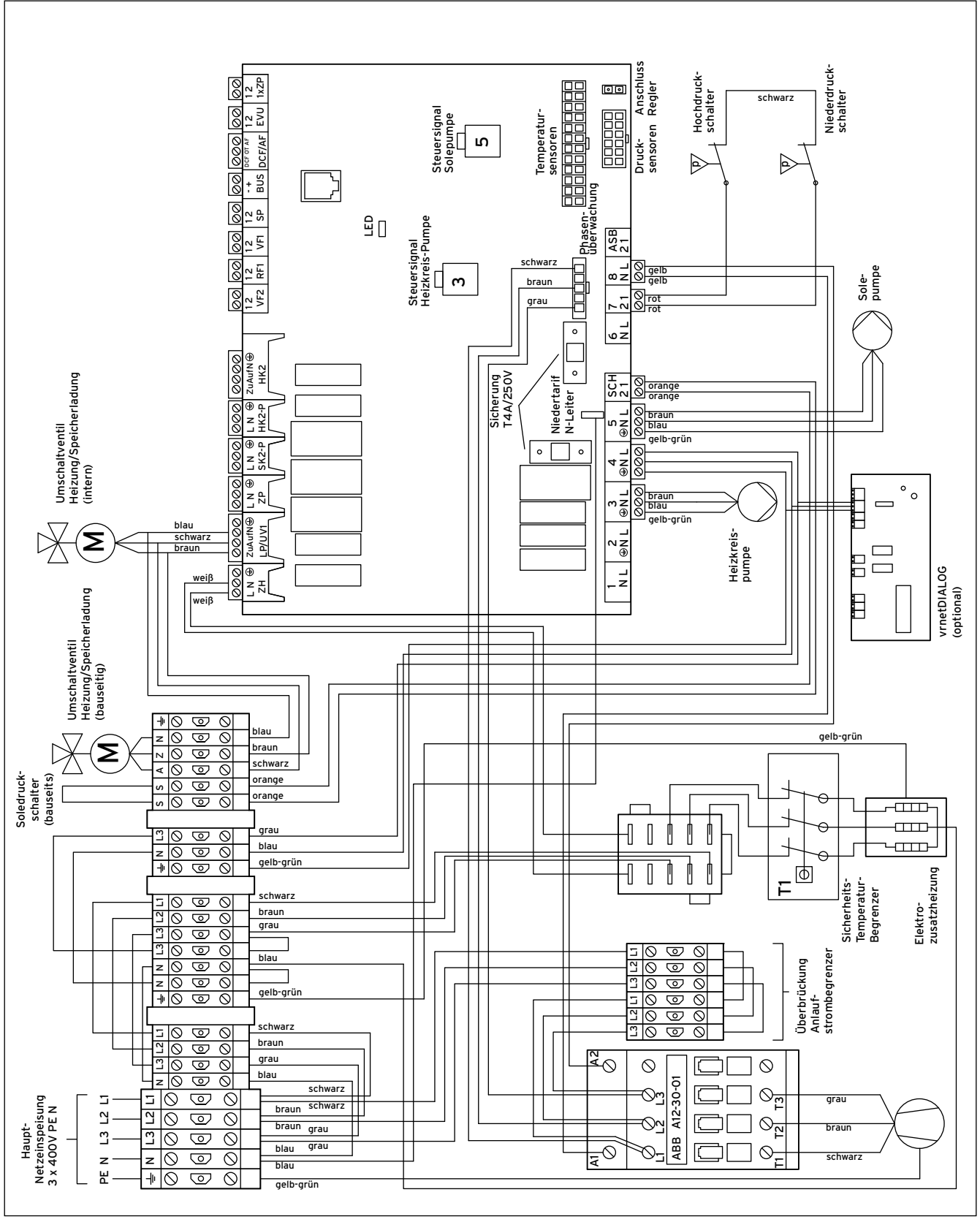

**Abb. 2, Anhang, Stromlaufplan Inneneinheit VWL 61/3 S - VWL 101/3 S**

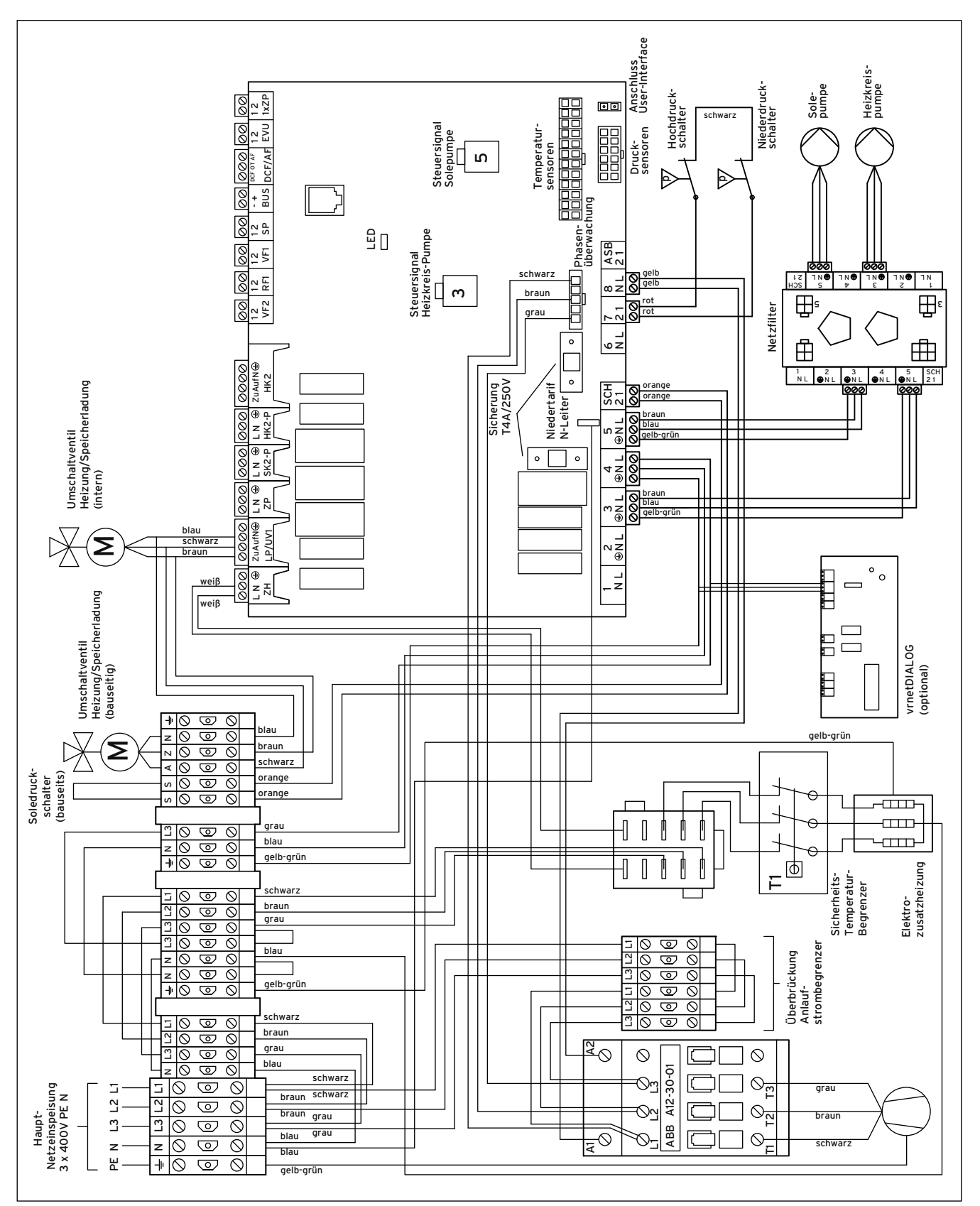

**Abb. 3, Anhang, Stromlaufplan Inneneinheit VWL 141/3 S - VWL 171/3 S**

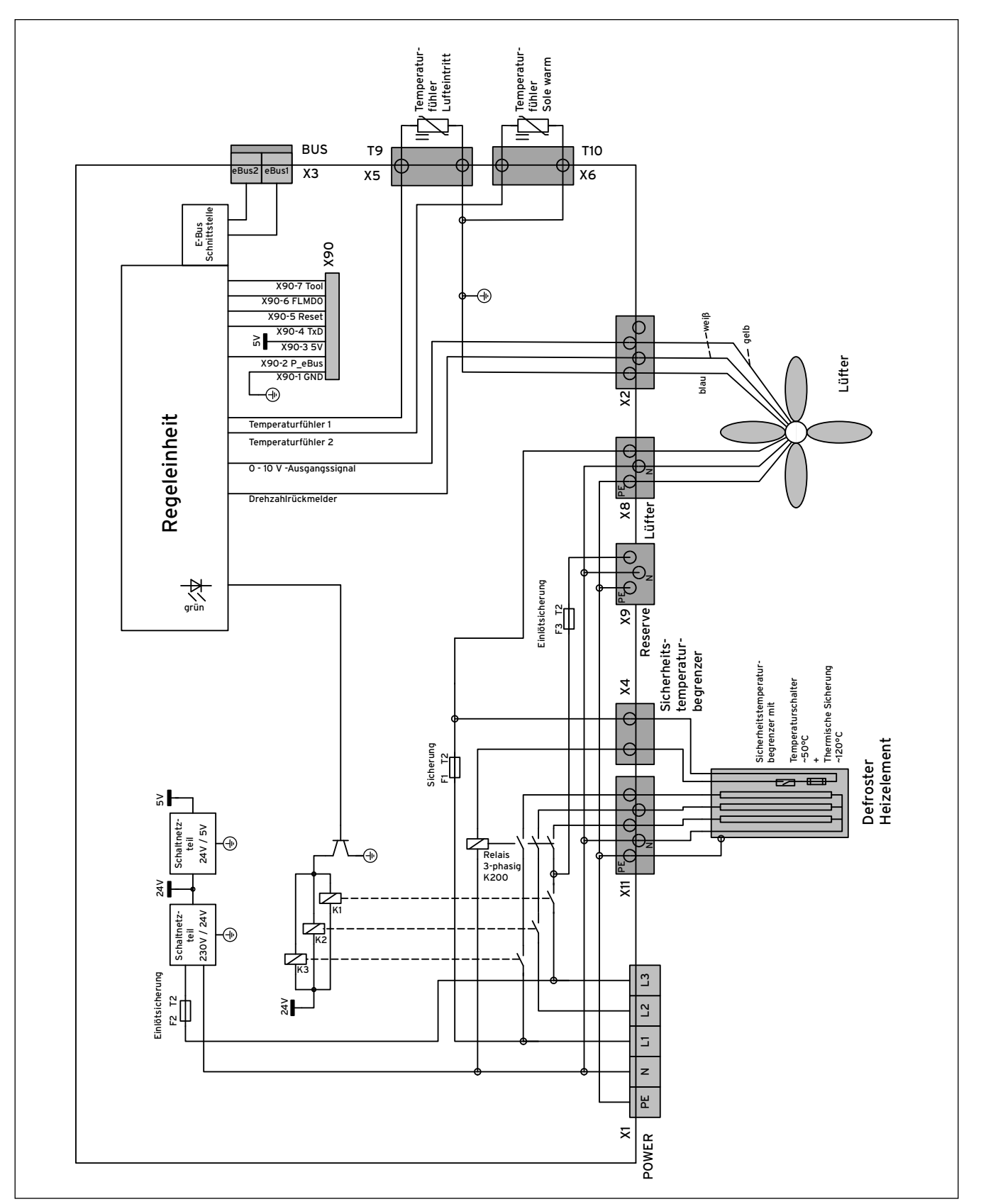

**Abb. 4, Anhang, Stromlaufplan Außeneinheit**

# Stichwortverzeichnis

## $\overline{A}$

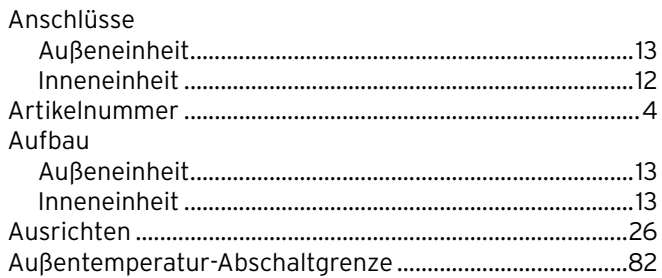

### $\mathbf B$

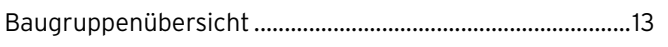

# $\mathbf c$

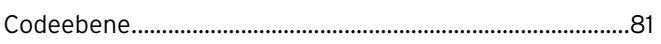

# D

### Diagnose

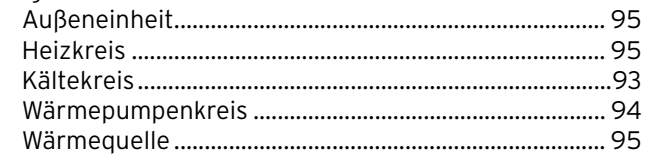

# E

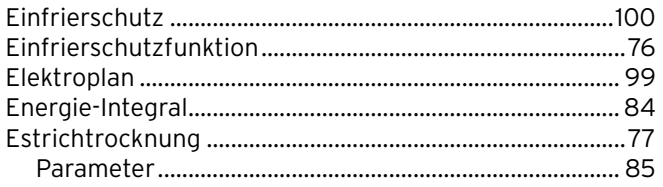

### F

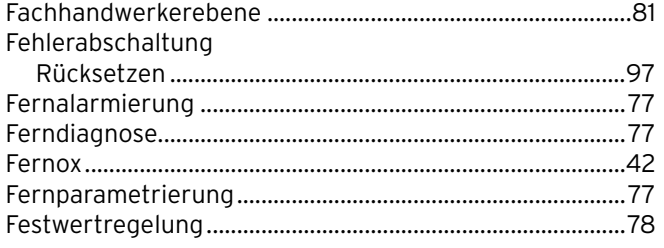

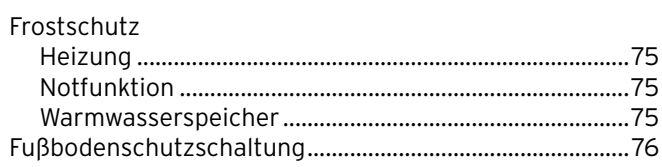

# G

### $H$

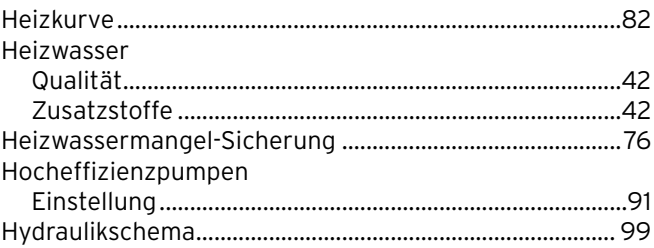

# $\overline{1}$

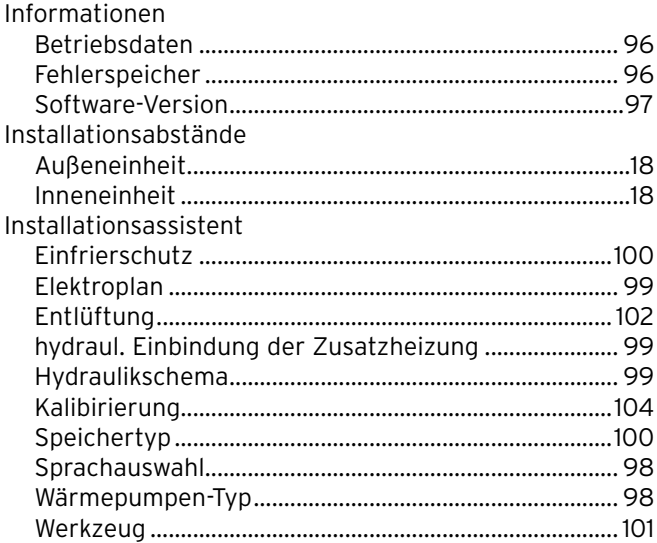

# $\overline{\mathsf{J}}$

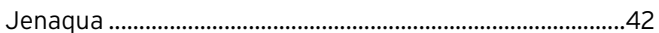

### K

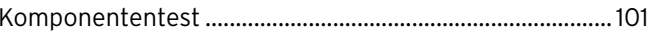

# $\mathbf{L}$

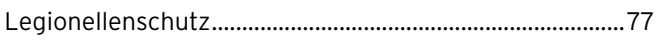

## $\overline{\mathsf{M}}$

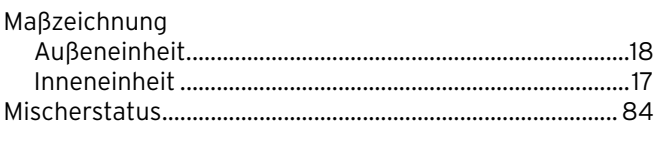

# $\overline{\mathsf{N}}$

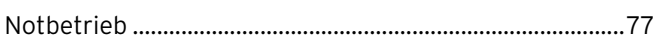

# $\overline{P}$

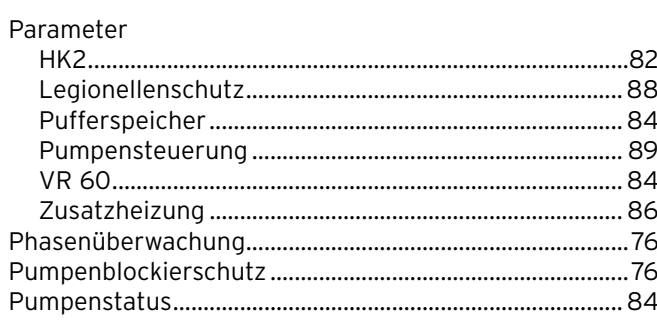

# $\overline{\mathsf{R}}$

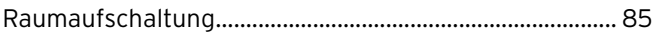

# $\mathsf{s}$

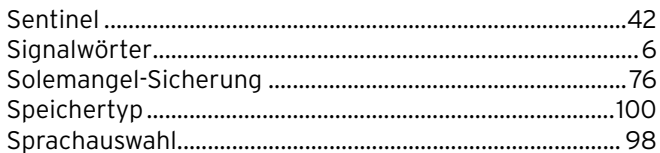

# $\mathbf{T}$

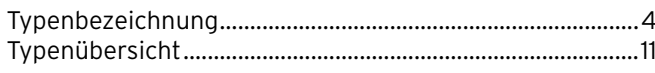

### $\mathbf{V}$

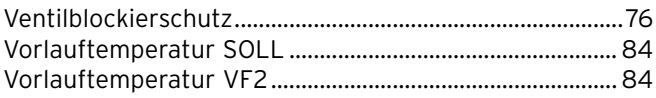

### W

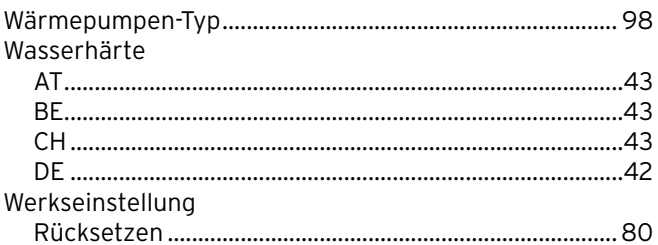

# $\overline{z}$

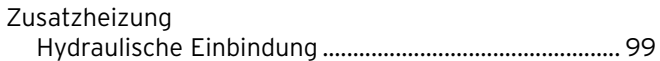
# Lieferant

### Vaillant Sàrl

Rte du Bugnon 43 | 1752 Villars-sur-Glâne | tél. 026 409 72 10 | fax 026 409 72 14 Service après vente | tél. 026 409 72 17 | fax 026 409 72 19 romandie@vaillant.ch ■ www.vaillant.ch

#### Vaillant GmbH

Riedstrasse 12 ■ Postfach 86 ■ CH-8953 Dietikon 1 Tel. 044 744 29 29 ■ Fax 044 744 29 28 ■ Kundendienst Tel. 044 744 29 29 Techn. Vertriebssupport Tel. 044 744 29 19 ■ info@vaillant.ch ■ www.vaillant.ch

N.V. Vaillant S.A. Golden Hopestraat 15 ■ B-1620 Drogenbos ■ Tel. 02/334 93 00 Fax 02/334 93 19 www.vaillant.be info@vaillant.be

### Vaillant Group Austria GmbH

Forchheimergasse 7 | A-1230 Wien | Telefon 05/7050-0 Telefax 05/7050-1199 vww.vaillant.at linfo@vaillant.at

### Vaillant Deutschland GmbH & Co.KG

Berghauser Str. 40 | D-42859 Remscheid | Telefon 0 21 91/18-0 Telefax 0 21 91/18-28 10 ■ www.vaillant.de ■ info@vaillant.de

# Hersteller